HP MSR2000/3000/4000 Router Series Layer 3 - IP Services Configuration Guide (V7)

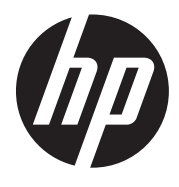

Part number: 5998-3991 Software version: CMW710-R0007P02 Document version: 6PW100-20130927

### Legal and notice information

© Copyright 2013 Hewlett-Packard Development Company, L.P.

No part of this documentation may be reproduced or transmitted in any form or by any means without prior written consent of Hewlett-Packard Development Company, L.P.

The information contained herein is subject to change without notice.

HEWLETT-PACKARD COMPANY MAKES NO WARRANTY OF ANY KIND WITH REGARD TO THIS MATERIAL, INCLUDING, BUT NOT LIMITED TO, THE IMPLIED WARRANTIES OF MERCHANTABILITY AND FITNESS FOR A PARTICULAR PURPOSE. Hewlett-Packard shall not be liable for errors contained herein or for incidental or consequential damages in connection with the furnishing, performance, or use of this material.

The only warranties for HP products and services are set forth in the express warranty statements accompanying such products and services. Nothing herein should be construed as constituting an additional warranty. HP shall not be liable for technical or editorial errors or omissions contained herein.

# Contents

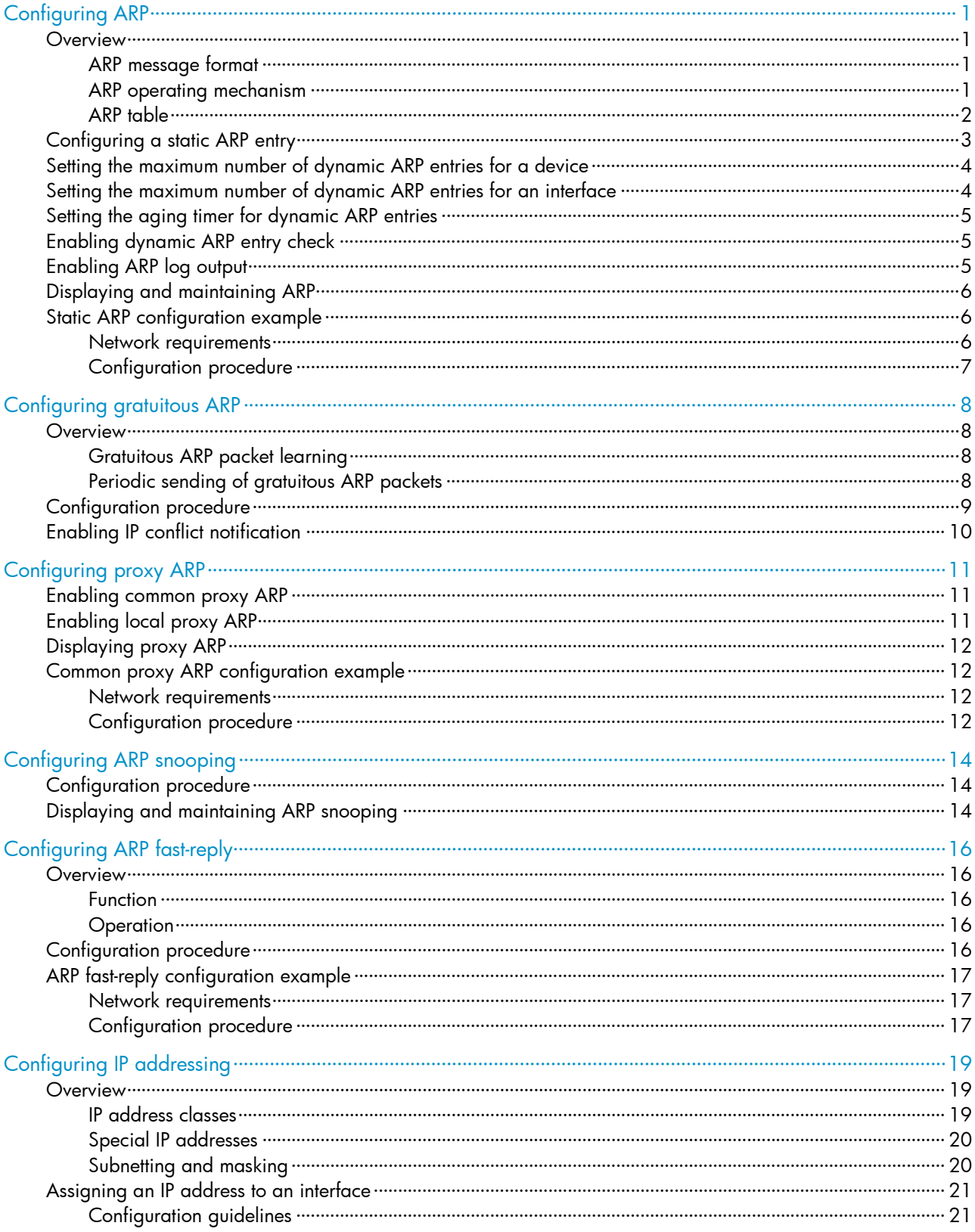

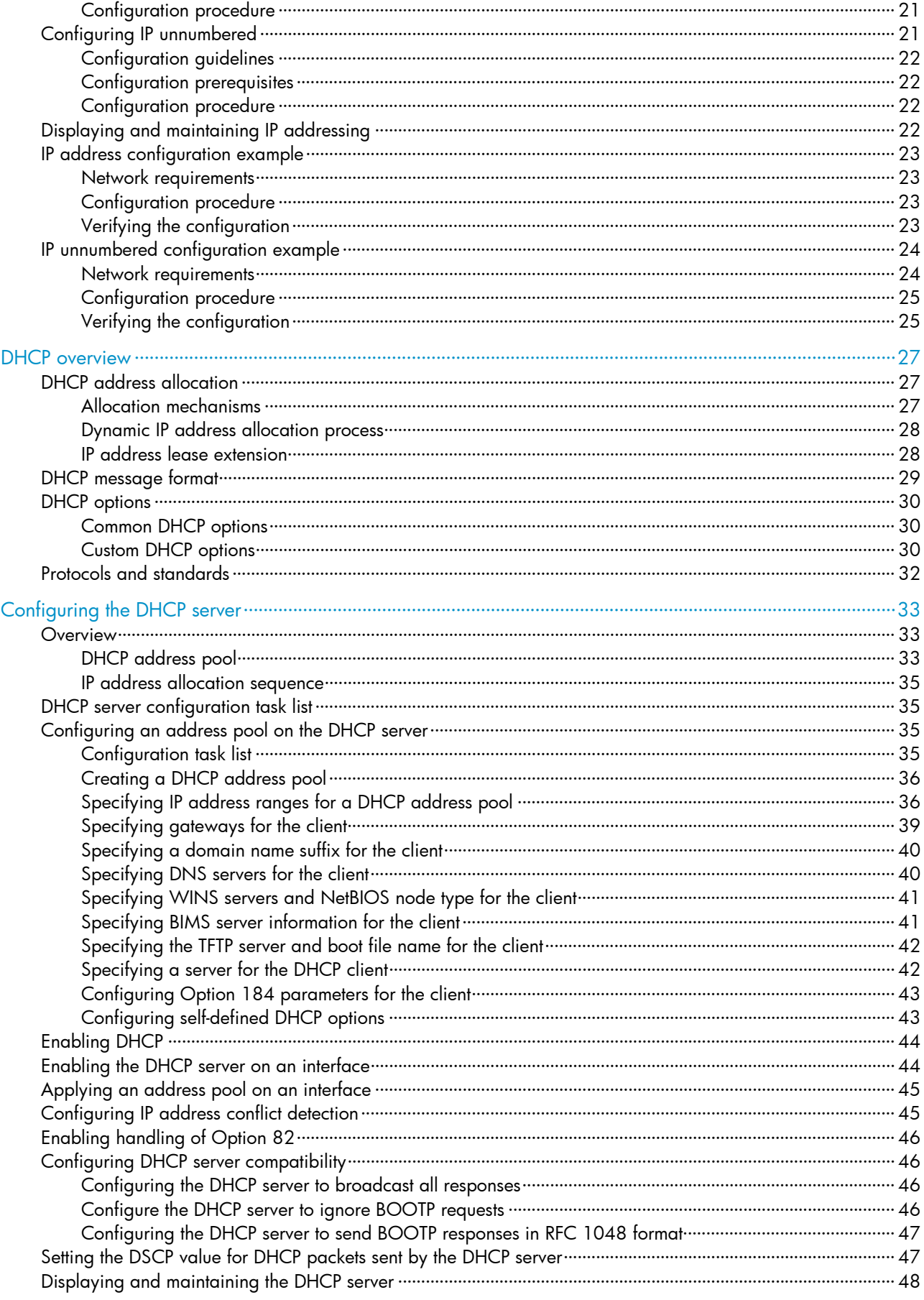

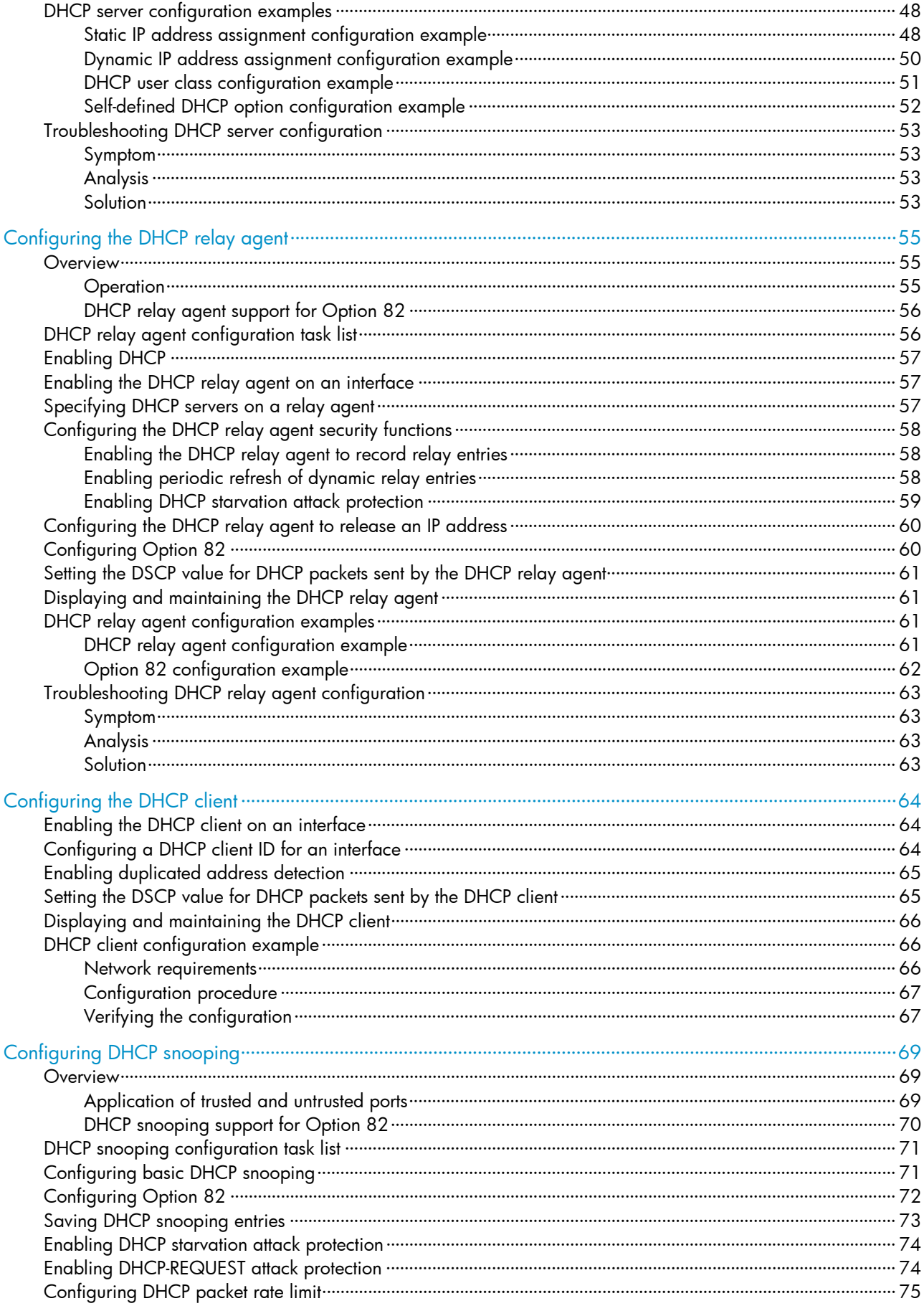

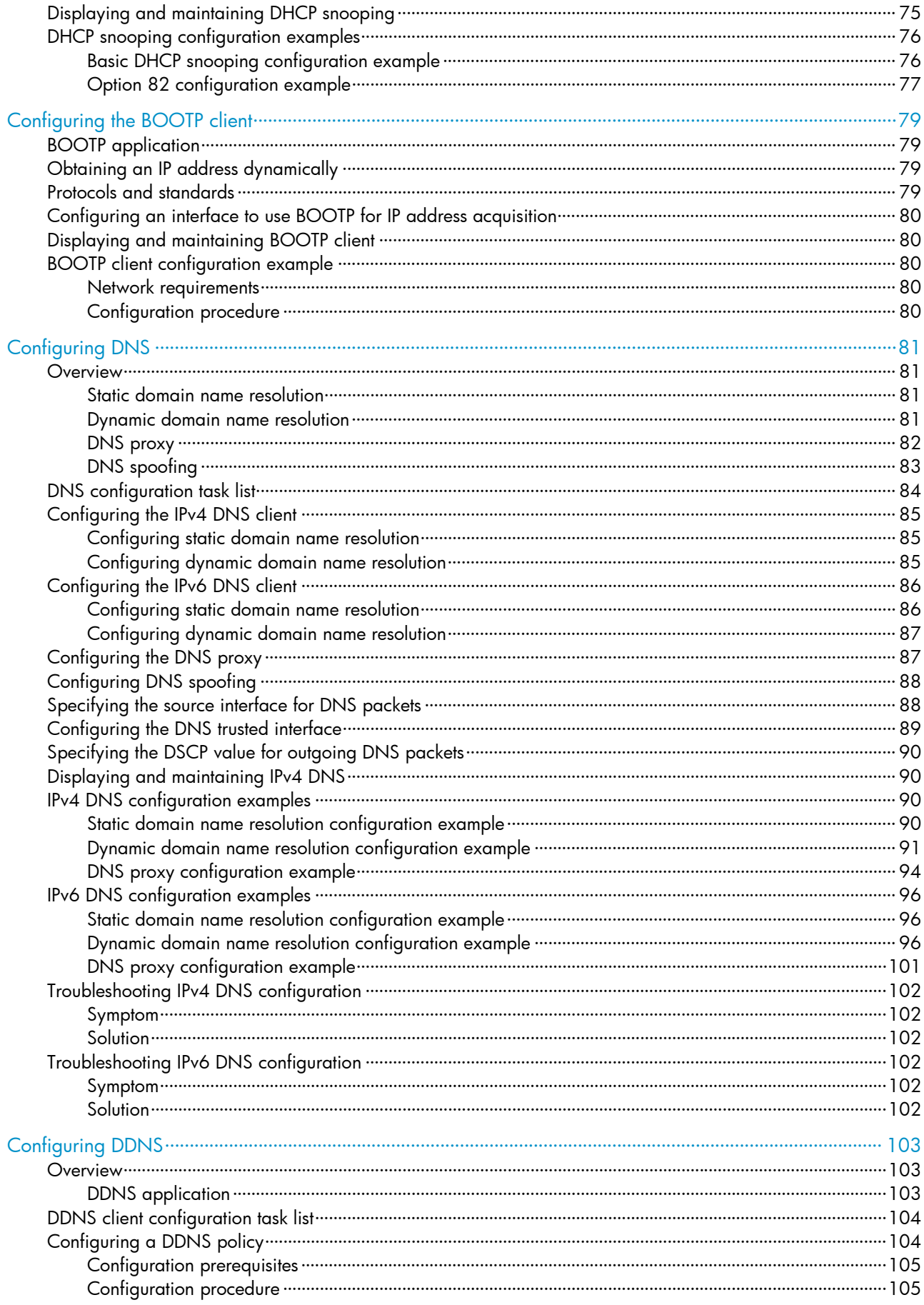

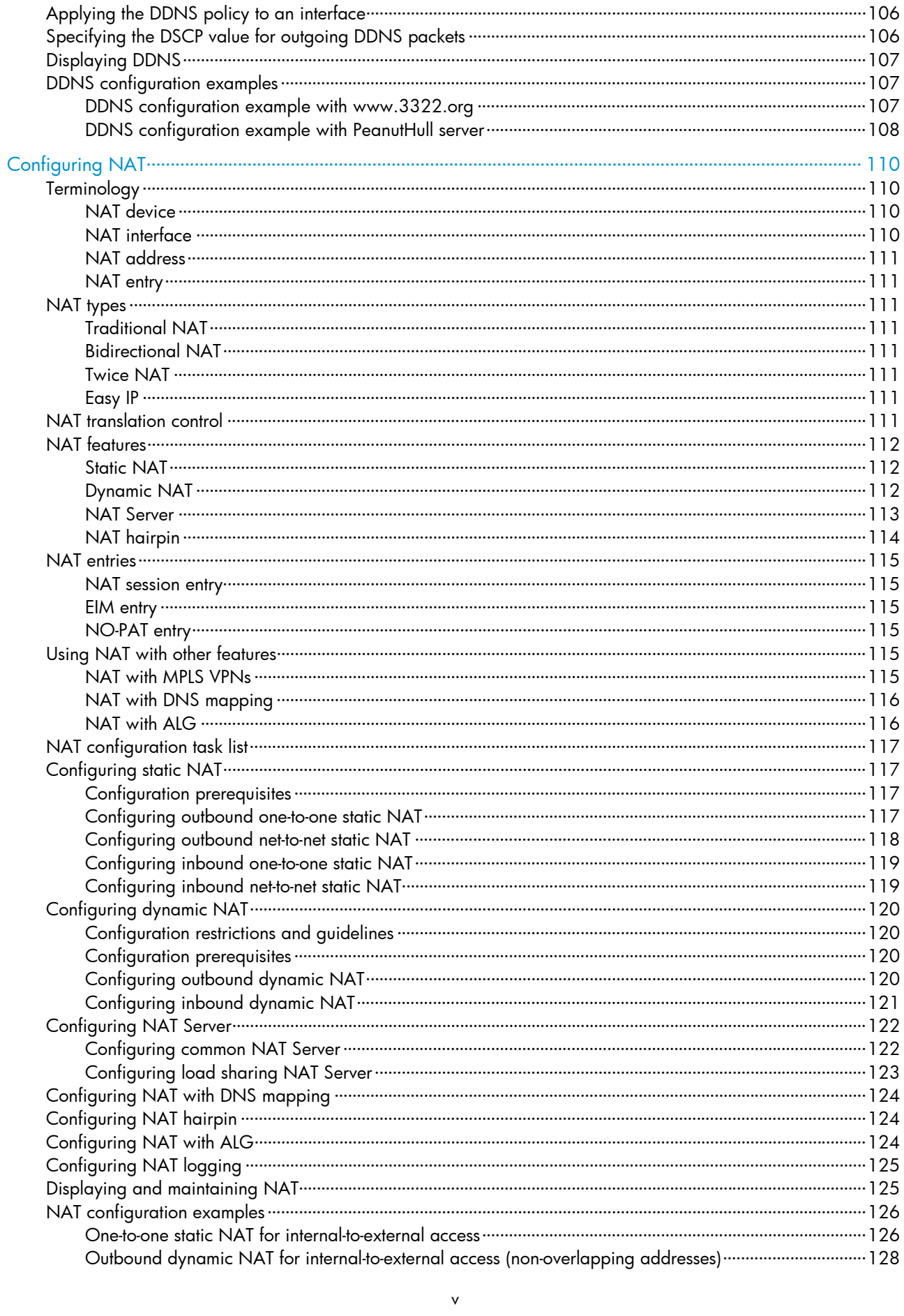

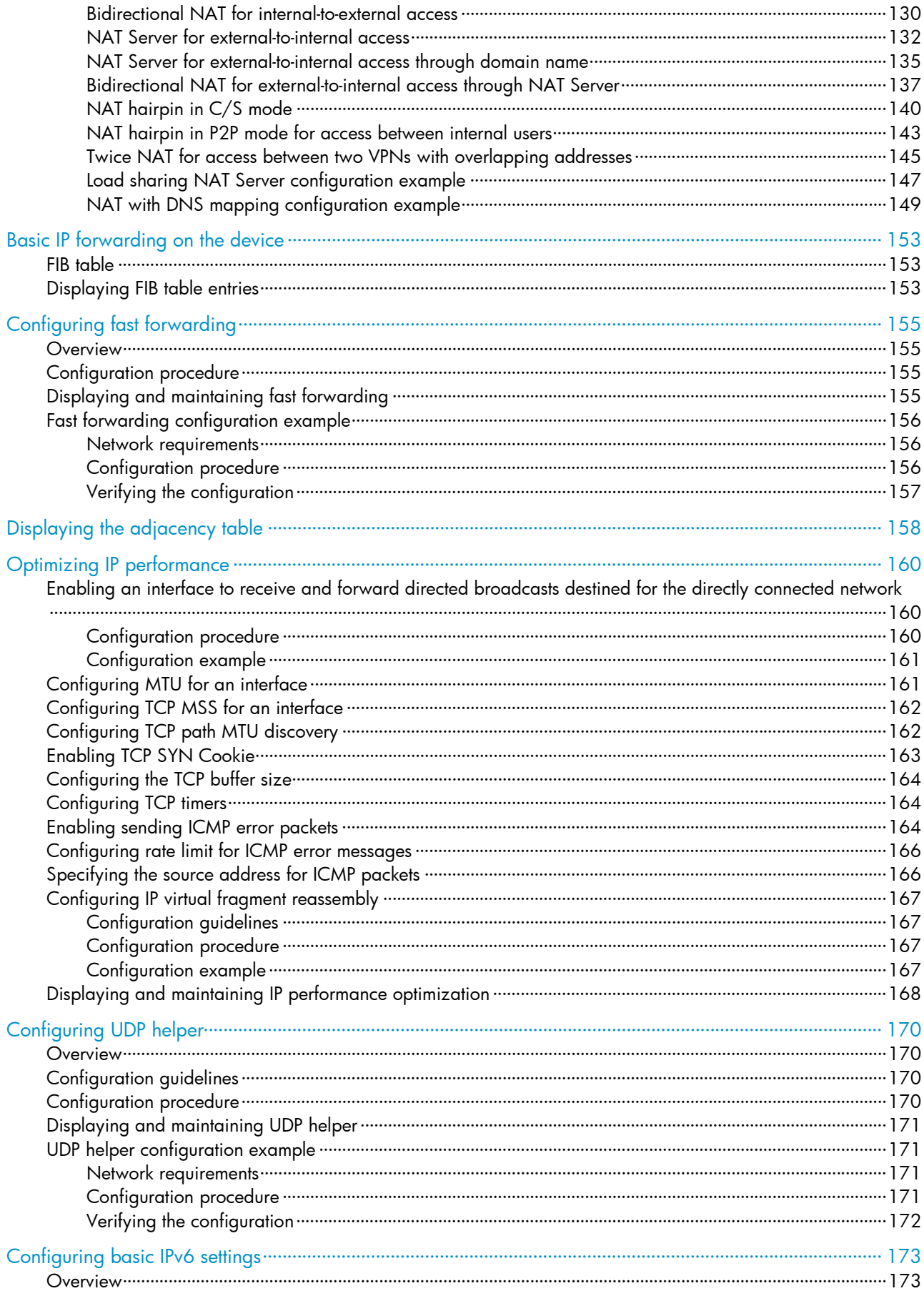

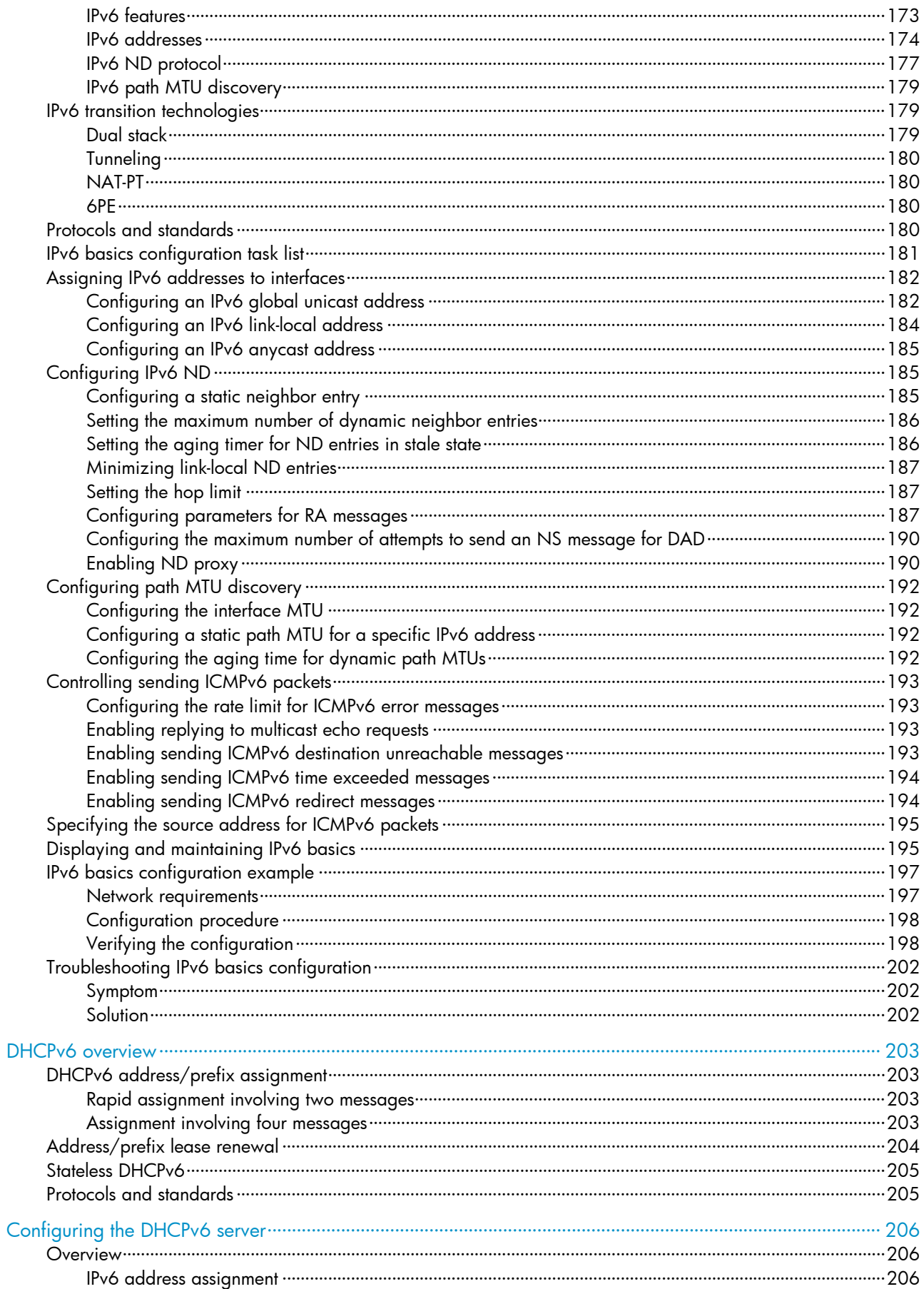

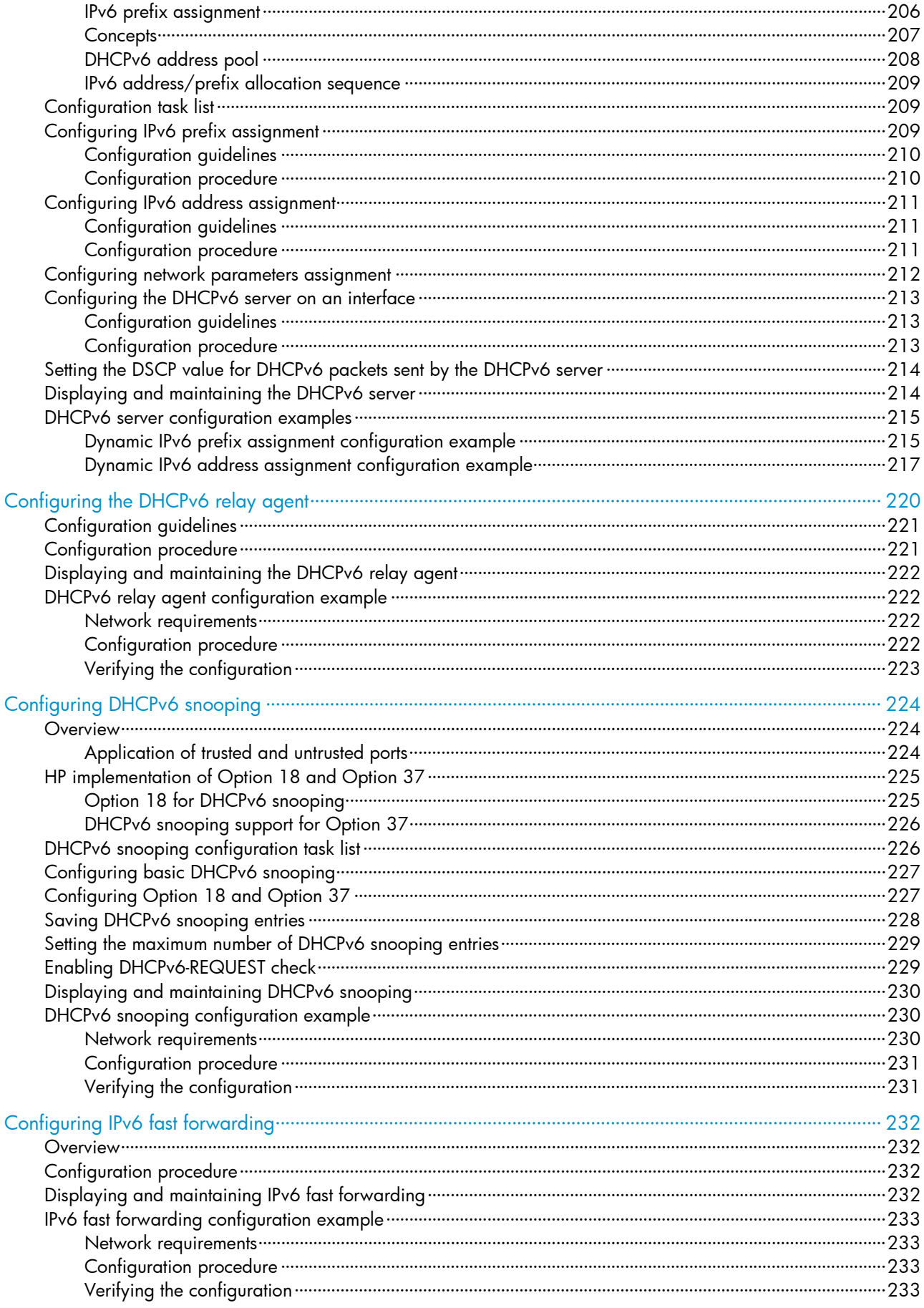

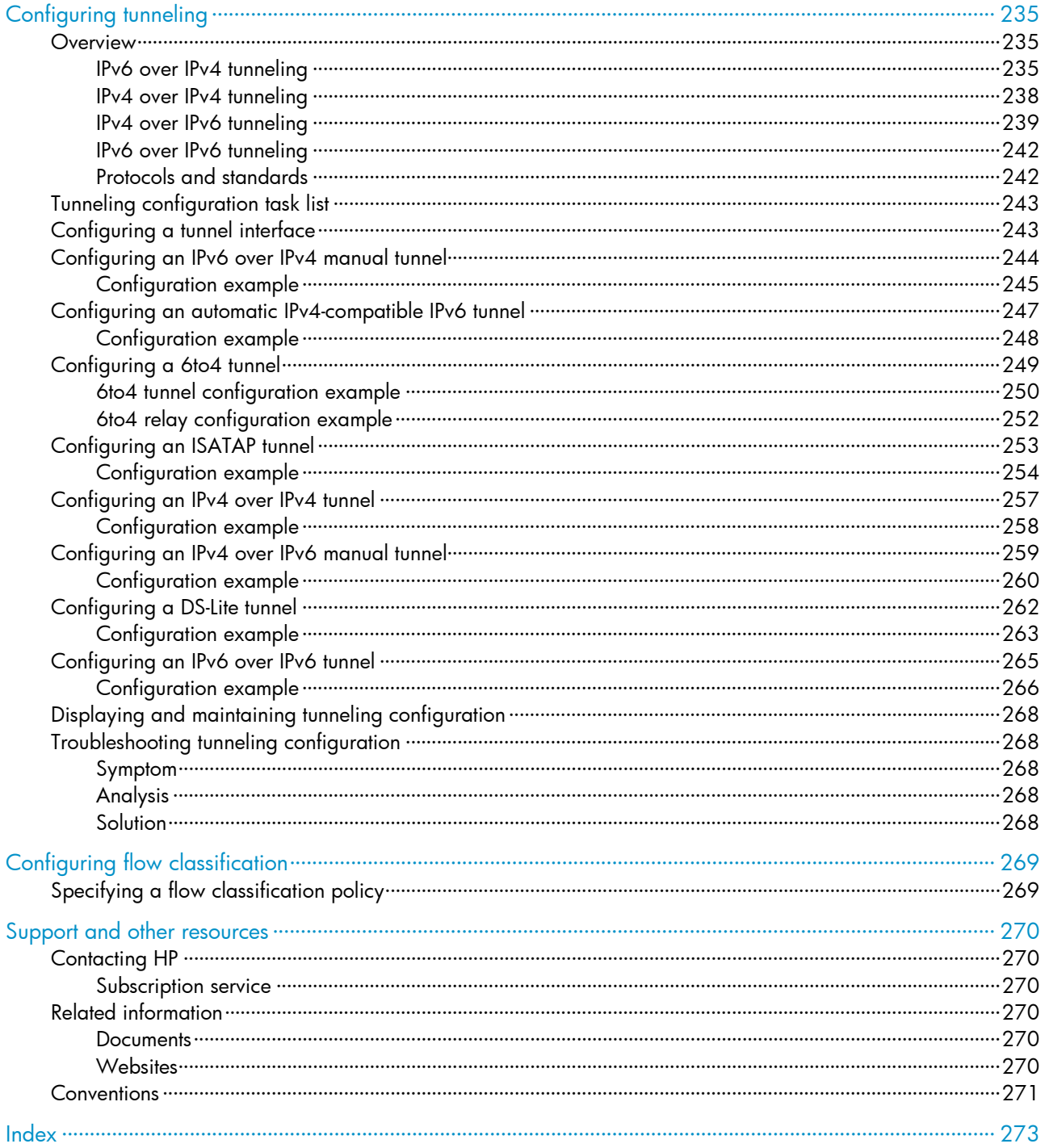

# <span id="page-11-1"></span><span id="page-11-0"></span>Configuring ARP

This chapter describes how to configure the Address Resolution Protocol (ARP).

## <span id="page-11-2"></span>**Overview**

ARP resolves IP addresses into MAC addresses on Ethernet networks.

## <span id="page-11-5"></span><span id="page-11-3"></span>ARP message format

ARP uses two types of messages: ARP request and ARP reply. [Figure 1](#page-11-5) shows the format of ARP request/reply messages. Numbers in the figure refer to field lengths.

### Figure 1 ARP message format

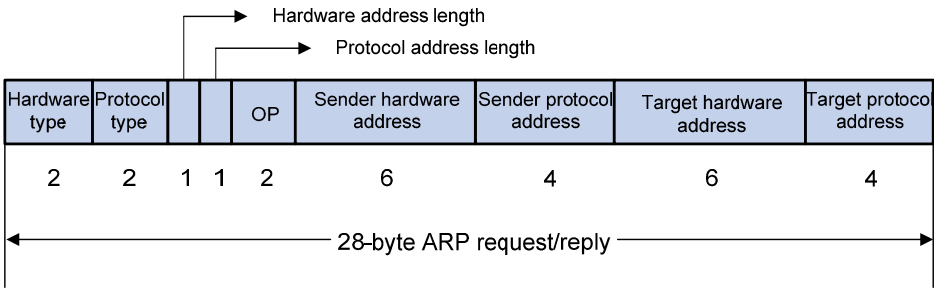

- Hardware type-Hardware address type. The value 1 represents Ethernet.
- **Protocol type**—Type of the protocol address to be mapped. The hexadecimal value 0x0800 represents IP.
- Hardware address length and protocol address length—Length, in bytes, of a hardware address and a protocol address. For an Ethernet address, the value of the hardware address length field is 6. For an IPv4 address, the value of the protocol address length field is 4.
- OP—Operation code, which describes the type of ARP message. Value 1 represents an ARP request, and value 2 represents an ARP reply.
- Sender hardware address-Hardware address of the device sending the message.
- Sender protocol address-Protocol address of the device sending the message.
- **Target hardware address**—Hardware address of the device to which the message is being sent.
- Target protocol address-Protocol address of the device to which the message is being sent.

## <span id="page-11-4"></span>ARP operating mechanism

As shown in [Figure 2](#page-12-2), Host A and Host B are on the same subnet. Host A sends a packet to Host B as follows:

1. Host A looks through the ARP table for an ARP entry for Host B. If one entry is found, Host A uses the MAC address in the entry to encapsulate the IP packet into a data link layer frame. Then Host A sends the frame to Host B.

- <span id="page-12-0"></span>2. If Host A finds no entry for Host B, Host A buffers the packet and broadcasts an ARP request. The payload of the ARP request comprises the following information:
	- $\circ$  Sender IP address and sender MAC address—Host A's IP address and MAC address.
	- $\circ$  Target IP address—Host B's IP address.
	- **Target MAC address**—An all-zero MAC address.

All hosts on this subnet can receive the broadcast request, but only the requested host (Host B) processes the request.

- 3. Host B compares its own IP address with the target IP address in the ARP request. If they are the same, Host B:
	- a. Adds the sender IP address and sender MAC address into its ARP table.
	- **b.** Encapsulates its MAC address into an ARP reply.
	- c. Unicasts the ARP reply to Host A.
- 4. After receiving the ARP reply, Host A:
	- a. Adds the MAC address of Host B into its ARP table.
	- **b.** Encapsulates the MAC address into the packet and sends the packet to Host B.

### Figure 2 ARP address resolution process

<span id="page-12-2"></span>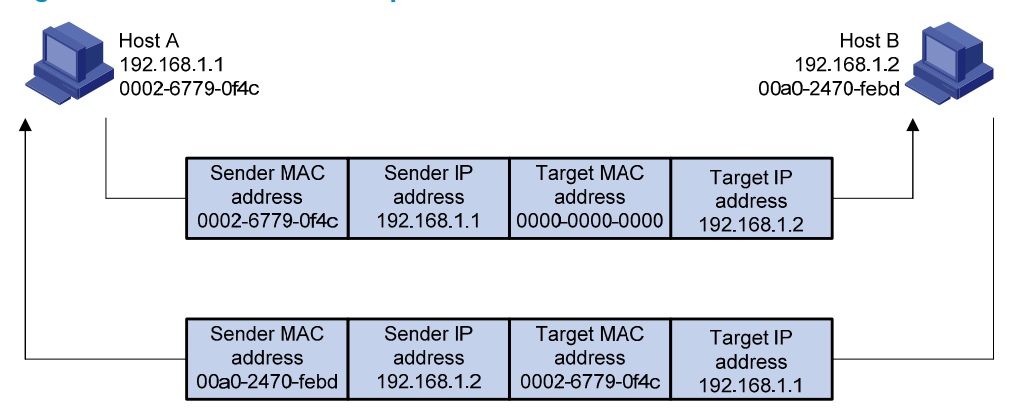

If Host A and Host B are on different subnets, Host A sends a packet to Host B as follows:

- 5. Host A broadcasts an ARP request where the target IP address is the IP address of the gateway.
- 6. The gateway responds with its MAC address in an ARP reply to Host A.
- 7. Host A uses the gateway's MAC address to encapsulate the packet, and then sends the packet to the gateway.
- 8. If the gateway has an ARP entry for Host B, it forwards the packet to Host B directly. If not, the gateway broadcasts an ARP request, in which the target IP address is the IP address of Host B.
- 9. After the gateway gets the MAC address of Host B, it sends the packet to Host B.

### <span id="page-12-1"></span>ARP table

An ARP table stores dynamic and static ARP entries.

### Dynamic ARP entry

ARP automatically creates and updates dynamic entries. A dynamic ARP entry is removed when its aging timer expires or the output interface goes down. In addition, a dynamic ARP entry can be overwritten by a static ARP entry.

### <span id="page-13-0"></span>**Static ARP entry**

A static ARP entry is manually configured and maintained. It does not age out and cannot be overwritten by any dynamic ARP entry.

Static ARP entries protect communication between devices because attack packets cannot modify the IP-to-MAC mapping in a static ARP entry.

Static ARP entries include long and short ARP entries.

- A long static ARP entry comprises the IP address, MAC address, VLAN, and output interface. It is directly used for forwarding packets.
- A short static ARP entry comprises only the IP address and MAC address.
	- $\circ$  If the output interface is a Layer 3 Ethernet interface, the short ARP entry can be directly used to forward packets.
	- $\circ$  If the output interface is a VLAN interface, the device first sends an ARP request whose target IP address is the IP address of the short entry. If the sender IP and MAC addresses in the received ARP reply match the IP and MAC addresses of the short static ARP entry, the device adds the interface that received the ARP reply to the short static ARP entry, and uses the resolved short static ARP entry to forward IP packets.

To communicate with a host by using a fixed IP-to-MAC mapping, configure a short static ARP entry on the device. To communicate with a host by using a fixed IP-to-MAC mapping through a specific interface in a specific VLAN, configure a long static ARP entry on the device.

# <span id="page-13-1"></span>Configuring a static ARP entry

A static ARP entry is effective when the device works correctly. If a VLAN or VLAN interface is deleted, any long static ARP entry in the VLAN is deleted, and any resolved short static ARP entry in the VLAN becomes unresolved.

A resolved short static ARP entry becomes unresolved upon certain events. For example, it becomes unresolved when the resolved output interface goes down.

A long static ARP entry is ineffective if the IP address in the entry conflicts with a local IP address, or no local interface has an IP address in the same subnet as the IP address in the ARP entry. An ineffective long static ARP entry cannot be used to forward packets.

Follow these guidelines when you configure a static ARP entry:

- The *vlan-id* argument must be the ID of an existing VLAN where the ARP entry resides. The specified Ethernet interface must belong to that VLAN. The VLAN interface of the VLAN must be created.
- The IP address of the VLAN interface of the VLAN specified by the *vlan-id* argument must belong to the same subnet as the IP address specified by the *ip-address* argument.

To configure a static ARP entry:

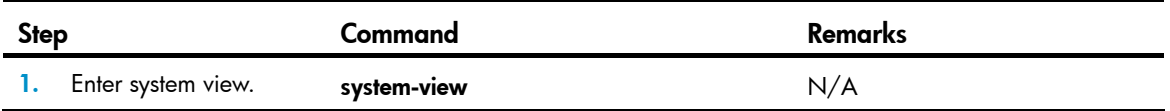

<span id="page-14-0"></span>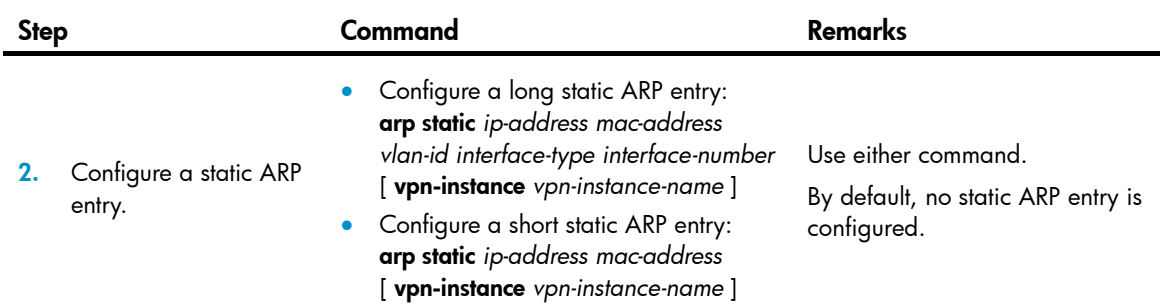

# <span id="page-14-1"></span>Setting the maximum number of dynamic ARP entries for a device

A device can dynamically learn ARP entries. To prevent a device from holding too many ARP entries, you can set the maximum number of dynamic ARP entries that the device can learn. When the maximum number is reached, the device stops learning ARP entries.

If you set a value lower than the number of existing dynamic ARP entries, the device does not remove the existing entries unless they are aged out, and the device stops learning ARP entries until the number of dynamic ARP entries is below the configured value.

To set the maximum number of dynamic ARP entries for a device:

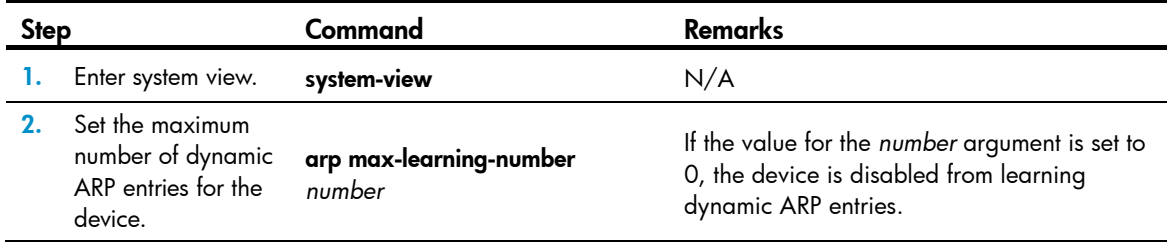

# <span id="page-14-2"></span>Setting the maximum number of dynamic ARP entries for an interface

An interface can dynamically learn ARP entries. To prevent an interface from holding too many ARP entries, you can set the maximum number of dynamic ARP entries that the interface can learn. When the maximum number is reached, the interface stops learning ARP entries.

The Layer-2 interface can learn an ARP entry only when both its maximum number and the VLAN interface's maximum number are not reached.

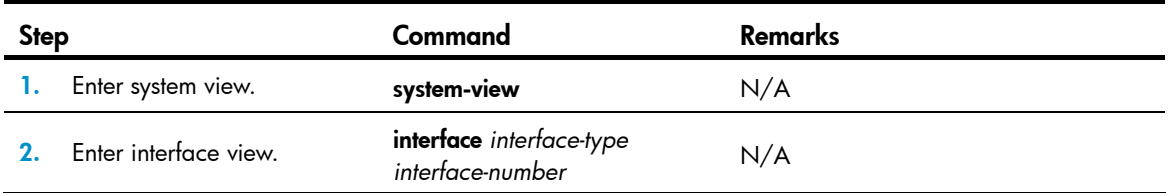

To set the maximum number of dynamic ARP entries for an interface:

<span id="page-15-0"></span>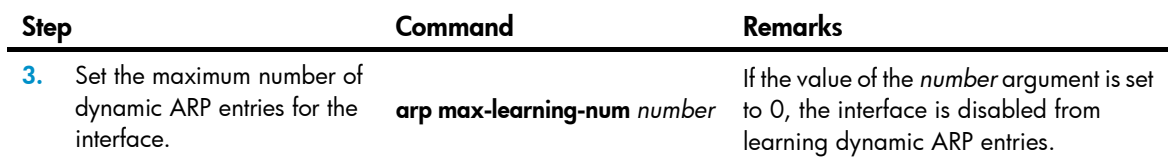

# <span id="page-15-1"></span>Setting the aging timer for dynamic ARP entries

Each dynamic ARP entry in the ARP table has a limited lifetime, called an aging timer. The aging timer of a dynamic ARP entry is reset each time the dynamic ARP entry is updated. A dynamic ARP entry that is not updated before its aging timer expires is deleted from the ARP table.

To set the aging timer for dynamic ARP entries:

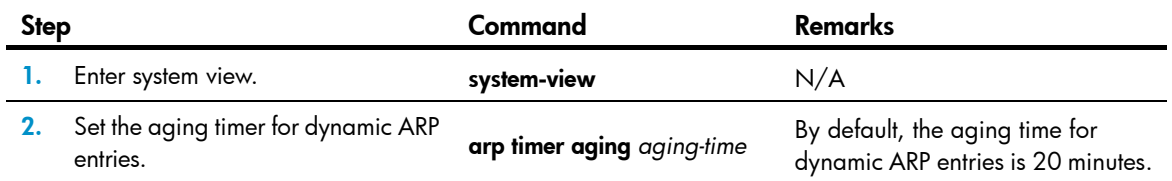

# <span id="page-15-2"></span>Enabling dynamic ARP entry check

The dynamic ARP entry check function controls whether the device supports dynamic ARP entries containing multicast MAC addresses.

When dynamic ARP entry check is enabled, the device cannot learn dynamic ARP entries containing multicast MAC addresses, and you cannot manually add static ARP entries containing multicast MAC addresses.

When dynamic ARP entry check is disabled, the device can learn dynamic ARP entries containing multicast MAC addresses obtained from the ARP packets sourced from a unicast MAC address. You can also manually add static ARP entries containing multicast MAC addresses.

To enable dynamic ARP entry check:

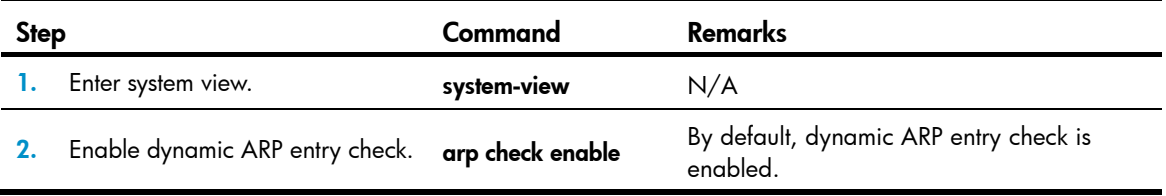

## <span id="page-15-3"></span>Enabling ARP log output

This function enables a device to output ARP logs generated in ARP resolution.

To enable ARP log output:

<span id="page-16-0"></span>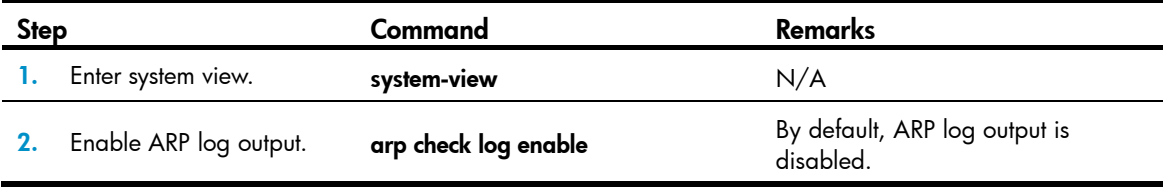

# <span id="page-16-1"></span>Displaying and maintaining ARP

### IMPORTANT:

Clearing ARP entries from the ARP table might cause communication failures. Make sure the entries to be cleared do not affect current communications.

Execute display commands in any view and reset commands in user view.

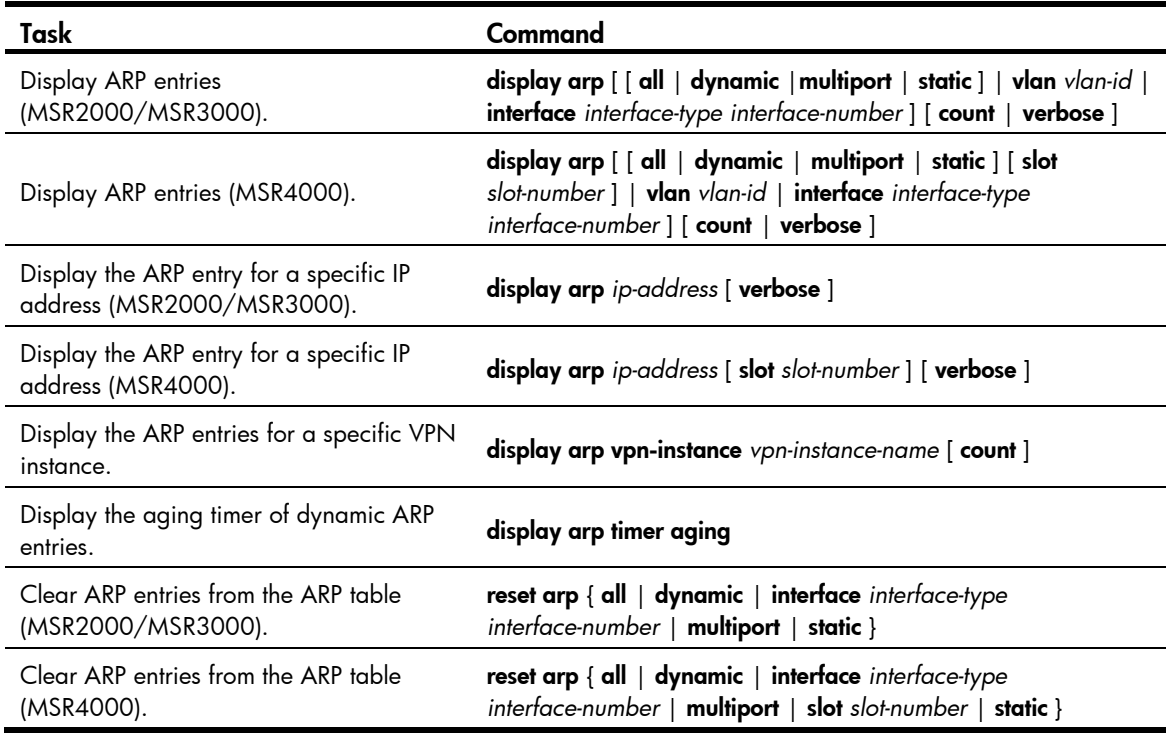

## <span id="page-16-2"></span>Static ARP configuration example

### <span id="page-16-3"></span>Network requirements

As shown in [Figure 3](#page-17-2), hosts are connected to the switch, which is connected to the router through interface Ethernet 1/1 in VLAN 10.

To ensure secure communications between the router and switch, configure a static ARP entry for the router on the switch.

### <span id="page-17-0"></span>Figure 3 Network diagram

<span id="page-17-2"></span>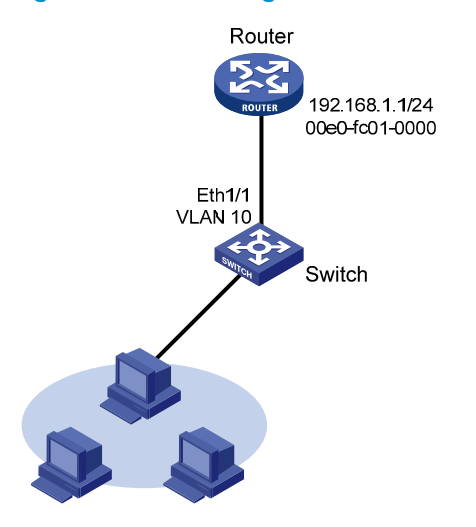

## <span id="page-17-1"></span>Configuration procedure

### # Create VLAN 10.

<Switch> system-view [Switch] vlan 10 [Switch-vlan10] quit

### # Add interface Ethernet 1/1 to VLAN 10.

[Switch] interface ethernet 1/1 [Switch-Ethernet1/1] port access vlan 10 [Switch-Ethernet1/1] quit

#### # Create VLAN-interface 10 and configure its IP address.

[Switch] interface vlan-interface 10 [Switch-vlan-interface10] ip address 192.168.1.2 8 [Switch-vlan-interface10] quit

# Configure a static ARP entry that has IP address 192.168.1.1, MAC address 00e0-fc01-0000, and output interface Ethernet 1/1 in VLAN 10.

[Switch] arp static 192.168.1.1 00e0-fc01-0000 10 ethernet 1/1

### # Display information about static ARP entries.

[Switch] display arp static

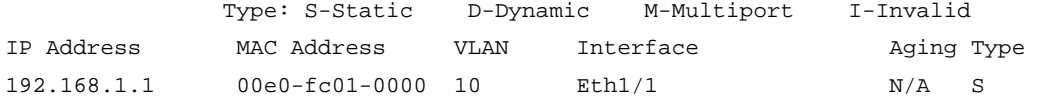

# <span id="page-18-1"></span><span id="page-18-0"></span>Configuring gratuitous ARP

## <span id="page-18-2"></span>**Overview**

In a gratuitous ARP packet, the sender IP address and the target IP address are the IP address of the sending device.

A device sends a gratuitous ARP packet for either of the following purposes:

- Determine whether its IP address is already used by another device. If the IP address is already used, the device is informed of the conflict by an ARP reply.
- Inform other devices of a MAC address change.

## <span id="page-18-3"></span>Gratuitous ARP packet learning

This feature enables a device to create or update ARP entries by using the sender IP and MAC addresses in received gratuitous ARP packets.

When this feature is disabled, the device uses received gratuitous ARP packets to update existing ARP entries only.

## <span id="page-18-4"></span>Periodic sending of gratuitous ARP packets

Enabling a device to periodically send gratuitous ARP packets helps downstream devices update ARP entries or MAC entries in a timely manner. This feature can be used to prevent gateway spoofing, prevent ARP entries from aging out, and prevent the virtual IP address of a VRRP group from being used by a host.

Prevent gateway spoofing.

An attacker can use the gateway address to send gratuitous ARP packets to the hosts on a network, so that the traffic destined for the gateway from the hosts is sent to the attacker instead. As a result, the hosts cannot access the external network.

To prevent such gateway spoofing attacks, you can enable the gateway to send gratuitous ARP packets containing its primary IP address and manually configured secondary IP addresses at a specific interval, so hosts can learn correct gateway address information.

• Prevent ARP entries from aging out.

If network traffic is heavy or if the host CPU usage is high, received ARP packets can be discarded or are not promptly processed. Eventually, the dynamic ARP entries on the receiving host age out and the traffic between the host and the corresponding devices is interrupted until the host re-creates the ARP entries.

To prevent this problem, you can enable the gateway to send gratuitous ARP packets periodically. The gratuitous ARP packets contain the gateway's primary IP address or one of its manually configured secondary IP addresses, so the receiving hosts can update ARP entries in time.

Prevent the virtual IP address of a VRRP group from being used by a host.

The master router of a VRRP group can periodically send gratuitous ARP packets to the hosts on the local network, so that the hosts can update local ARP entries and avoid using the virtual IP address of the VRRP group. For more information about VRRP, see *High Availability Configuration Guide*.

- <span id="page-19-0"></span> $\circ$  If the virtual IP address of the VRRP group is associated with a virtual MAC address, the sender MAC address in the gratuitous ARP packet is the virtual MAC address of the virtual router.
- $\circ$  If the virtual IP address of the VRRP group is associated with the real MAC address of an interface, the sender MAC address in the gratuitous ARP packet is the MAC address of the interface on the master router in the VRRP group.
- Update MAC entries of devices in the VLANs having ambiguous VLAN termination configured.

In VRRP configuration, if ambiguous VLAN termination is configured for many VLANs and VRRP groups, interfaces configured with VLAN termination need to be disabled from transmitting broadcast/multicast packets. Also, a VRRP control VLAN needs to be configured so that VRRP advertisements can be transmitted within the control VLAN only. In such cases, you can enable periodic sending of gratuitous ARP packets containing the VRRP virtual IP address, and the primary IP address or a manually configured secondary IP address of the sending interface on the subinterfaces. In this way, when a VRRP failover occurs, devices in the VLANs having ambiguous VLAN termination configured can use the gratuitous ARP packets to update their corresponding MAC entries in time.

## <span id="page-19-1"></span>Configuration procedure

The following conditions apply to the gratuitous ARP configuration:

- You can enable periodic sending of gratuitous ARP packets on up to 1024 interfaces.
- Periodic sending of gratuitous ARP packets takes effect only when the link of the enabled interface goes up and an IP address has been assigned to the interface.
- If you change the interval for sending gratuitous ARP packets, the configuration is effective at the next sending interval.
- The frequency of sending gratuitous ARP packets might be much lower than the sending interval set by the user in any of the following circumstances:
	- $\circ$  This function is enabled on multiple interfaces.
	- $\circ$  Each interface is configured with multiple secondary IP addresses.
	- $\circ$  A small sending interval is configured when the previous two conditions exist.

To configure gratuitous ARP:

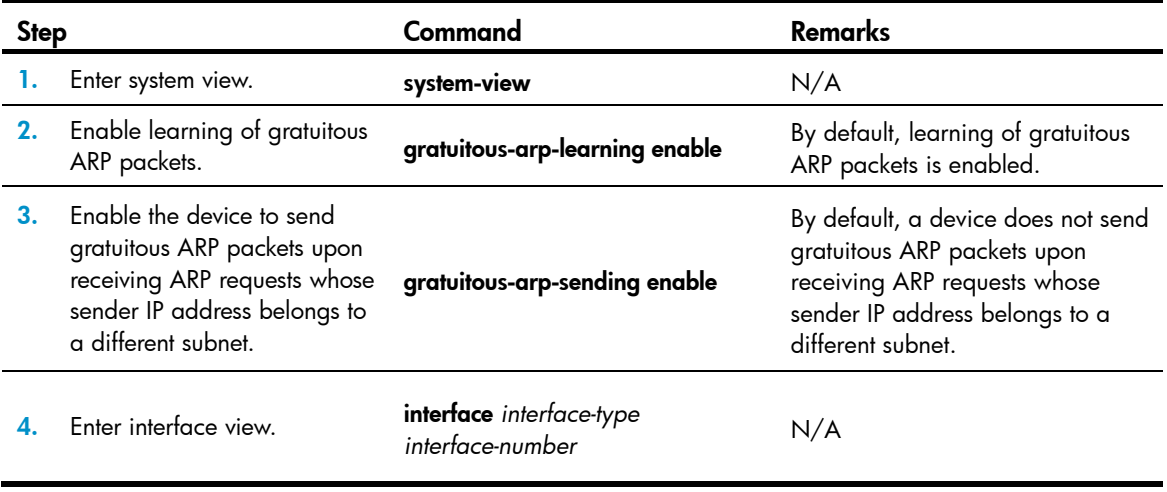

<span id="page-20-0"></span>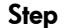

Command Remarks

5. Enable periodic sending of gratuitous ARP packets and set the sending interval.

arp send-gratuitous-arp [ interval *milliseconds* ]

By default, periodic sending of gratuitous ARP packets is disabled.

## <span id="page-20-1"></span>Enabling IP conflict notification

By default, if the sender IP address of a received gratuitous ARP packet is being used by the receiving device, the receiving device sends a gratuitous ARP request, and it displays an error message after it receives an ARP reply about the conflict.

You can use this command to enable the device to display error message without sending any gratuitous ARP reply or request for conflict confirmation.

To enable IP conflict notification:

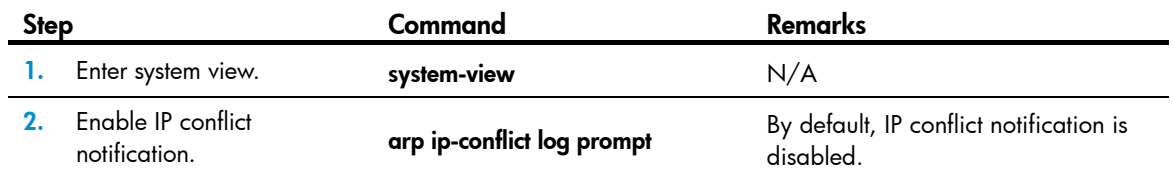

# <span id="page-21-1"></span><span id="page-21-0"></span>Configuring proxy ARP

Proxy ARP enables a device on one network to answer ARP requests for an IP address on another network. With proxy ARP, hosts on different broadcast domains can communicate with each other as they would on the same broadcast domain.

Proxy ARP includes common proxy ARP and local proxy ARP.

- Common proxy ARP-Allows communication between hosts that connect to different Layer-3 interfaces and reside in different broadcast domains.
- Local proxy ARP—Allows communication between hosts that connect to the same Layer-3 interface and reside in different broadcast domains.

## <span id="page-21-2"></span>Enabling common proxy ARP

You can enable common proxy ARP in VLAN interface view, Layer 3 Ethernet interface view, and Layer 3 Ethernet subinterface view.

To enable common proxy ARP:

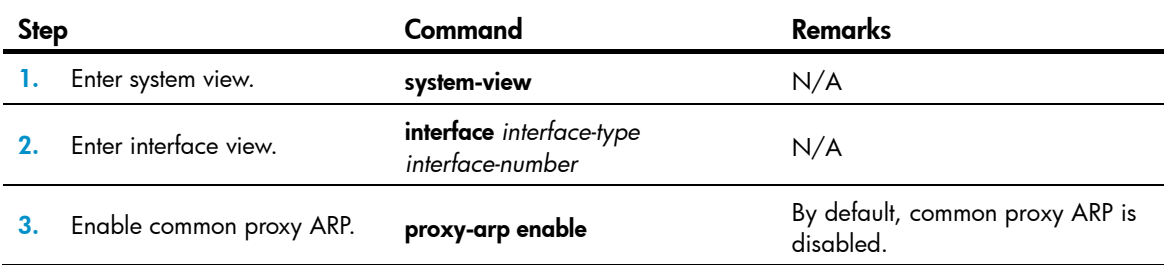

# <span id="page-21-3"></span>Enabling local proxy ARP

You can enable local proxy ARP in VLAN interface view, Layer 3 Ethernet interface view, and Layer 3 Ethernet subinterface view.

To enable local proxy ARP:

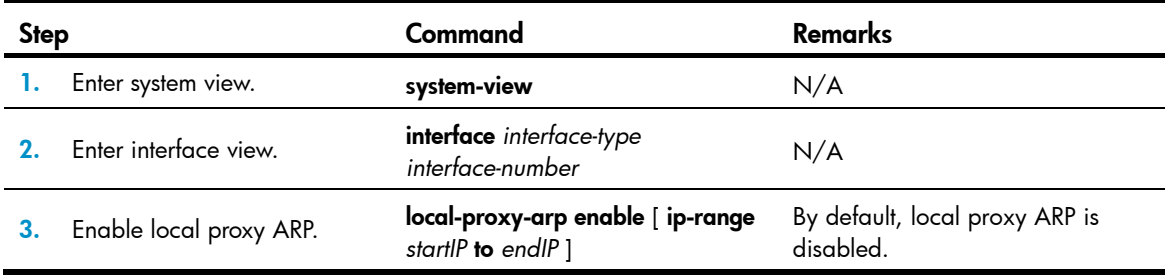

# <span id="page-22-1"></span><span id="page-22-0"></span>Displaying proxy ARP

Execute **display** commands in any view.

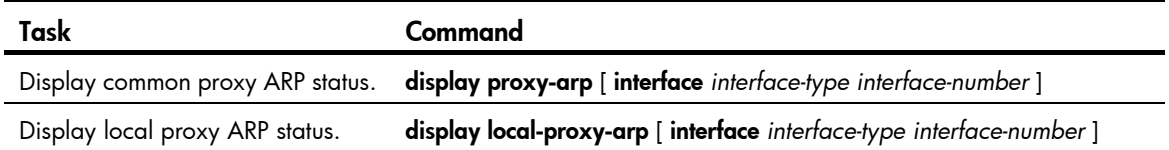

# <span id="page-22-2"></span>Common proxy ARP configuration example

### <span id="page-22-3"></span>Network requirements

As shown in [Figure 4](#page-22-5), Host A and Host D have the same prefix and mask, but they are located on different subnets. No default gateway is configured on Host A and Host D.

Configure common proxy ARP on the router to enable communication between Host A and Host D.

#### Figure 4 Network diagram

<span id="page-22-5"></span>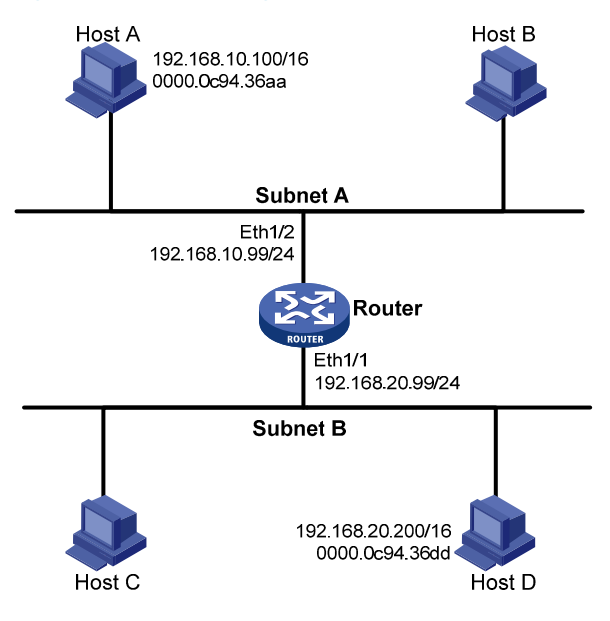

## <span id="page-22-4"></span>Configuration procedure

```
# Configure the IP address of interface Ethernet 1/2. 
<Router> system-view 
[Router] interface ethernet 1/2 
[Router-Ethernet1/2] ip address 192.168.10.99 255.255.255.0 
# Enable common proxy ARP on interface Ethernet 1/2. 
[Router-Ethernet1/2] proxy-arp enable 
[Router-Ethernet1/2] quit
```
### # Configure the IP address of interface Ethernet 1/1. [Router] interface ethernet 1/1 [Router-Ethernet1/1] ip address 192.168.20.99 255.255.255.0 # Enable common proxy ARP on interface Ethernet 1/1.

[Router-Ethernet1/1] proxy-arp enable

[Router-Ethernet1/1] quit

After the configuration, Host A and Host D can ping each other.

# <span id="page-24-1"></span><span id="page-24-0"></span>Configuring ARP snooping

ARP snooping is not supported in the current release, and it is reserved for future use.

ARP snooping is used in Layer 2 switching networks. It creates ARP snooping entries by using information in ARP packets. ARP fast-reply and manual-mode MFF (MAC–Forced Forwarding) can use the ARP snooping entries. For more information about MFF, see *Security Configuration Guide*.

If you enable ARP snooping on a VLAN, ARP packets received by any interface in the VLAN are redirected to the CPU. The CPU uses the sender IP and MAC addresses of the ARP packets, and receiving VLAN and port to create ARP snooping entries.

The aging time and valid period of an ARP snooping entry are 25 minutes and 15 minutes. If an ARP snooping entry is not updated in 15 minutes, it becomes invalid and cannot be used. After that, if an ARP packet matching the entry is received, the entry becomes valid, and its aging timer restarts. If the aging timer of an ARP entry expires, the entry is removed.

If the ARP snooping device receives an ARP packet that has the same sender IP address as a valid ARP snooping entry, but with a different sender MAC address, it assumes it has been attacked. The ARP snooping entry becomes invalid, and is removed after 25 minutes.

# <span id="page-24-2"></span>Configuration procedure

To enable ARP snooping:

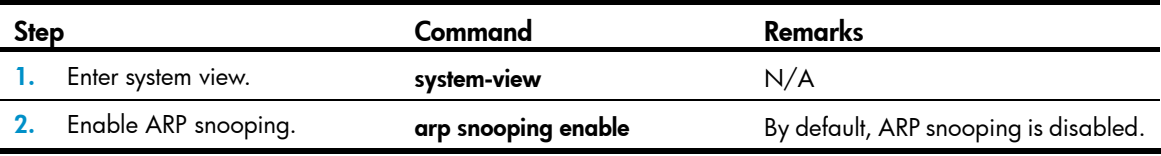

To enable ARP snooping for a VLAN:

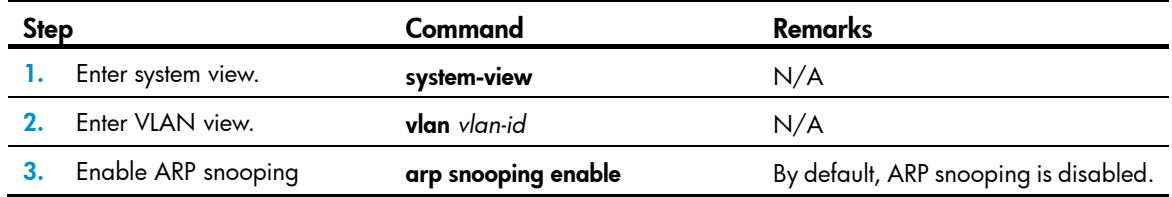

# <span id="page-24-3"></span>Displaying and maintaining ARP snooping

Execute display commands in any view and reset commands in user view.

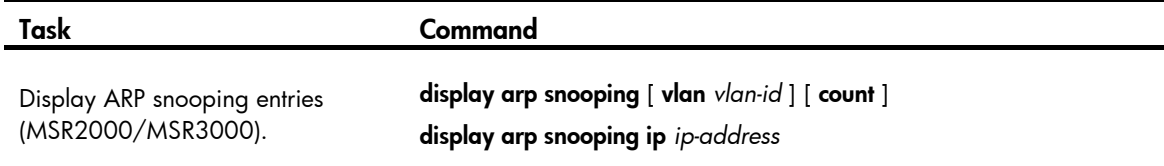

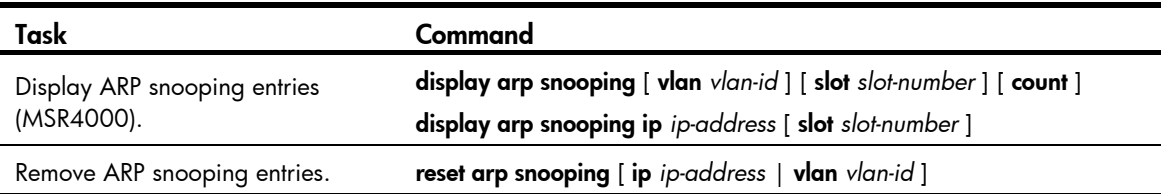

# <span id="page-26-1"></span><span id="page-26-0"></span>Configuring ARP fast-reply

ARP fast-reply is not supported in the current release, and it is reserved for future use.

## <span id="page-26-2"></span>**Overview**

## <span id="page-26-3"></span>Function

In a wireless network, APs are connected to an AC through tunnels, so that clients can communicate with the AC through APs and can further access the gateway through the AC. If a client broadcasts an ARP request through the associated AP, the AC needs to send the ARP request to all the other APs, wasting tunnel resources and affecting forwarding performance. The ARP fast-reply mechanism can solve this problem.

With ARP fast-reply enabled for a VLAN, the AC can directly answer ARP requests according to the user information in DHCP snooping entries and ARP snooping entries. For more information about DHCP snooping, see "Configuring DHCP snooping."

## <span id="page-26-4"></span>**Operation**

If the device receives an ARP request with the target IP address being the IP address of the VLAN interface, it processes the packet as a normal ARP packet. If not, it processes the packet in the following steps:

- 1. Search the DHCP snooping table for a match.
- 2. If a match is found and the interface of the entry is the Ethernet interface that received the ARP request, the device returns no reply. Otherwise, it returns a reply.
- 3. If no match is found and ARP snooping is enabled, the device searches the ARP snooping table. If a match is found and the interface of the matching entry is the Ethernet interface that received the ARP request, the device returns no reply. Otherwise, it returns a reply.
- 4. If no match is found in both the DHCP snooping and ARP snooping tables, the ARP request is forwarded to other interfaces except the receiving interface in the VLAN or delivered to other modules.

# <span id="page-26-5"></span>Configuration procedure

Enabling the ARP fast-reply mechanism also enables DHCP snooping for the VLAN.

To improve the availability of ARP fast-reply, enable ARP snooping at the same time.

To configure ARP fast-reply:

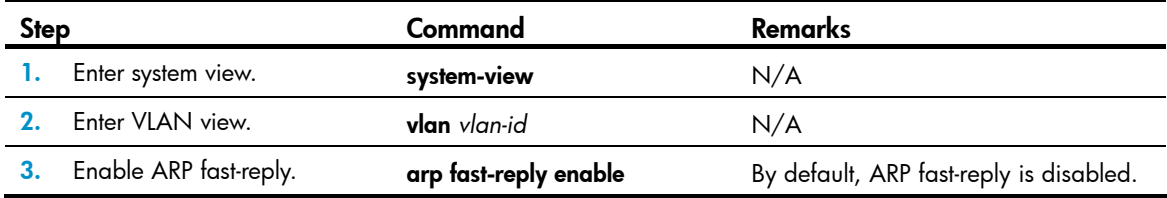

# <span id="page-27-1"></span><span id="page-27-0"></span>ARP fast-reply configuration example

### <span id="page-27-2"></span>Network requirements

As shown in [Figure 5](#page-27-4), Client 1, Client 2 through Client 100, and Client 101 through Client 200 access the network through AP 1, AP 2 and AP 3, respectively. AP 1, AP 2 and AP 3 are connected to AC through the switch. APs are connected to VLAN 2.

If Client 1 wants to access Client 200, it broadcasts an ARP request and the AC sends it to AP 2 and AP 3. As ARP broadcasts occupy tunnel resources excessively especially when many APs exist on the network, you can enable the ARP fast-reply mechanism for VLAN 1. In the following example, Client 200 has obtained an IP address through DHCP. With ARP fast-reply enabled, the AC, upon receiving an ARP request from Client 1, directly returns an ARP reply without broadcasting the ARP request to other APs.

<span id="page-27-4"></span>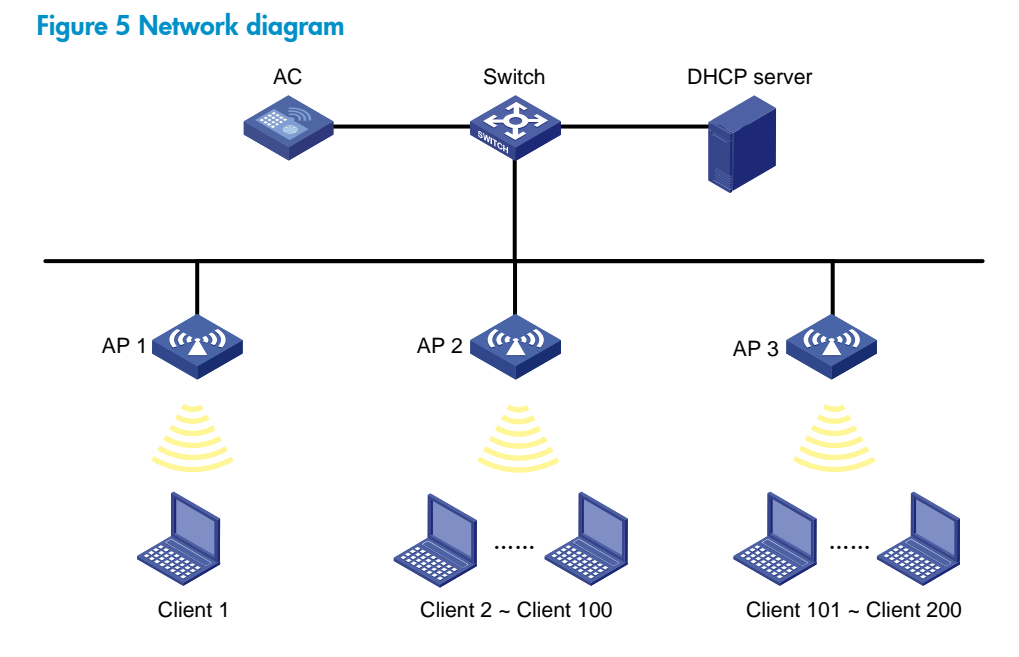

## <span id="page-27-3"></span>Configuration procedure

- 1. Configure basic functions on the AC:
	- a. Enable WLAN, create a WLAN-ESS interface.
	- **b.** Configure a WLAN service template.
	- c. Bind the WLAN-ESS interface to this service template.
	- d. Configure the APs on AC.

For more information about the configuration, see *WLAN Configuration Guide.*

2. Enable ARP snooping on the AC.

```
[AC] arp snooping enable
```
3. Enable ARP fast-reply for VLAN 1 on the AC.

```
[AC] vlan 1 
[AC-vlan1] arp fast-reply enable
```
[AC-vlan1] quit

# <span id="page-29-1"></span><span id="page-29-0"></span>Configuring IP addressing

The IP addresses in this chapter refer to IPv4 addresses unless otherwise specified.

This chapter describes IP addressing basic and manual IP address assignment for interfaces. Dynamic IP address assignment (BOOTP and DHCP) and PPP address negotiation are beyond the scope of this chapter.

## <span id="page-29-2"></span>**Overview**

This section describes the IP addressing basics.

IP addressing uses a 32-bit address to identify each host on an IPv4 network. To make addresses easier to read, they are written in dotted decimal notation, each address being four octets in length. For example, address 00001010000000010000000100000001 in binary is written as 10.1.1.1.

## <span id="page-29-3"></span>IP address classes

Each IP address breaks down into the following sections:

- Net ID—Identifies a network. The first several bits of a net ID, known as the class field or class bits, identify the class of the IP address.
- Host ID—Identifies a host on a network.

IP addresses are divided into five classes, as shown in [Figure 6](#page-29-4). The shaded areas represent the address class. The first three classes are most commonly used.

### <span id="page-29-4"></span>Figure 6 IP address classes

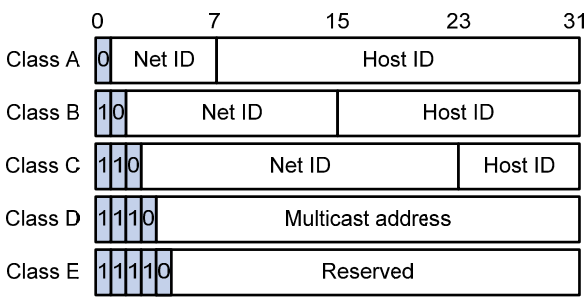

### Table 1 IP address classes and ranges

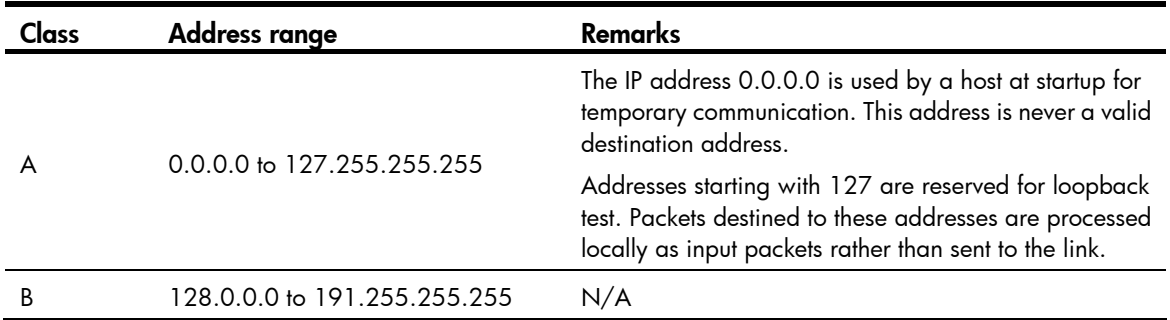

<span id="page-30-0"></span>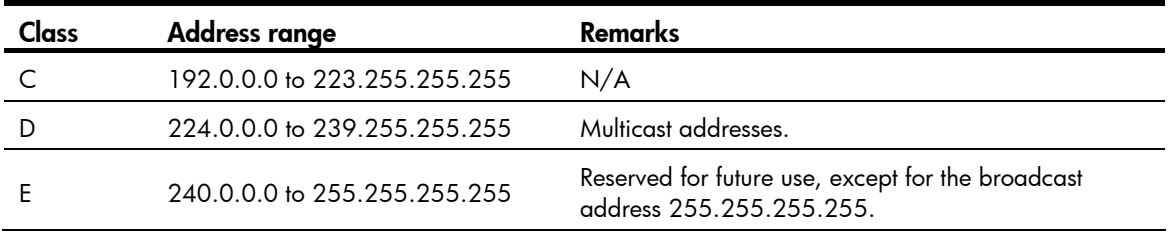

## <span id="page-30-1"></span>Special IP addresses

The following IP addresses are for special use and cannot be used as host IP addresses:

- IP address with an all-zero net ID—Identifies a host on the local network. For example, IP address 0.0.0.16 indicates the host with a host ID of 16 on the local network.
- IP address with an all-zero host ID—Identifies a network.
- IP address with an all-one host ID—Identifies a directed broadcast address. For example, a packet with the destination address of 192.168.1.255 will be broadcast to all the hosts on the network 192.168.1.0.

## <span id="page-30-2"></span>Subnetting and masking

Subnetting divides a network into smaller networks called subnets by using some bits of the host ID to create a subnet ID.

Masking identifies the boundary between the host ID and the combination of net ID and subnet ID.

Each subnet mask comprises 32 bits that correspond to the bits in an IP address. In a subnet mask, consecutive ones represent the net ID and subnet ID, and consecutive zeros represent the host ID.

Before being subnetted, Class A, B, and C networks use these default masks (also called natural masks): 255.0.0.0, 255.255.0.0, and 255.255.255.0, respectively.

### Figure 7 Subnetting a Class B network

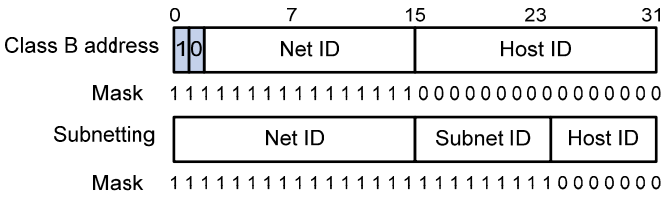

Subnetting increases the number of addresses that cannot be assigned to hosts. Therefore, using subnets means accommodating fewer hosts.

For example, a Class B network without subnetting can accommodate 1022 more hosts than the same network subnetted into 512 subnets.

- **Without subnetting**—65534 hosts  $(2^{16} 2)$ . (The two deducted addresses are the broadcast address, which has an all-one host ID, and the network address, which has an all-zero host ID.)
- With subnetting—Using the first nine bits of the host-id for subnetting provides 512 ( $2^{\circ}$ ) subnets. However, only seven bits remain available for the host ID. This allows 126 (2<sup>7</sup> – 2) hosts in each subnet, a total of 64512 hosts (512  $\times$  126).

# <span id="page-31-1"></span><span id="page-31-0"></span>Assigning an IP address to an interface

An interface must have an IP address to communicate with other hosts. You can either manually assign an IP address to an interface, or configure the interface to obtain an IP address through BOOTP, DHCP, or PPP address negotiation. If you change the way an interface obtains an IP address, the new IP address will overwrite the previous address.

An interface can have one primary address and multiple secondary addresses.

Typically, you need to configure a primary IP address for an interface. If the interface connects to multiple subnets, configure primary and secondary IP addresses on the interface so the subnets can communicate with each other through the interface.

## <span id="page-31-2"></span>Configuration guidelines

Follow these guidelines when you assign an IP address to an interface:

- An interface can have only one primary IP address. A newly configured primary IP address overwrites the previous one.
- You cannot assign secondary IP addresses to an interface that obtains an IP address through BOOTP, DHCP, PPP address negotiation, or IP unnumbered.
- The primary and secondary IP addresses you assign to the interface can be located on the same network segment, but different interfaces on your device must reside on different network segments.

## <span id="page-31-3"></span>Configuration procedure

To assign an IP address to an interface:

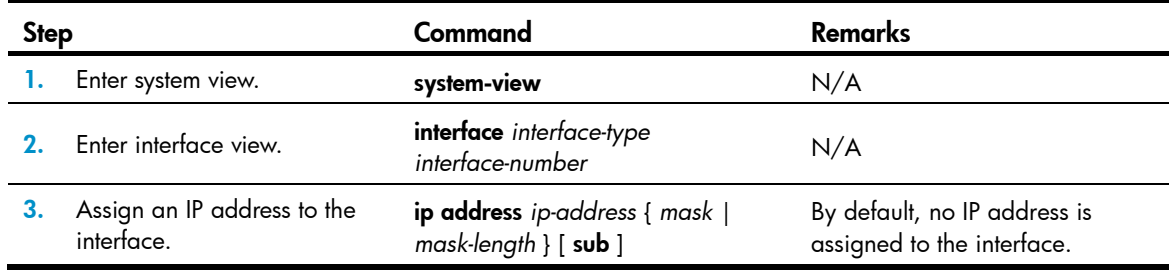

# <span id="page-31-4"></span>Configuring IP unnumbered

Typically, you assign an IP address to an interface either manually or through DHCP. If the IP addresses are not enough, or the interface is used only occasionally, you can configure an interface to borrow an IP address from other interfaces. This is called IP unnumbered, and the interface borrowing the IP address is called IP unnumbered interface.

You can use IP unnumbered to save IP addresses either when available IP addresses are inadequate or when an interface is brought up only for occasional use.

## <span id="page-32-1"></span><span id="page-32-0"></span>Configuration guidelines

Follow these guidelines when you configure IP unnumbered:

- Layer 3 Ethernet interfaces and loopback interfaces cannot borrow IP addresses of other interfaces, but other interfaces can borrow IP addresses of these interfaces.
- Synchronous and asynchronous serial interfaces, and dial-up interfaces can borrow IP addresses of Ethernet interfaces.
- An interface cannot borrow an IP address from an unnumbered interface.
- Multiple interfaces can use the same unnumbered IP address.
- If an interface has multiple manually configured IP addresses, only the manually configured primary IP address can be borrowed.

## <span id="page-32-2"></span>Configuration prerequisites

Assign an IP address to the interface from which you want to borrow the IP address. Alternatively, you can configure the interface to obtain one through BOOTP, DHCP, or PPP address negotiation.

## <span id="page-32-3"></span>Configuration procedure

To configure IP unnumbered on an interface:

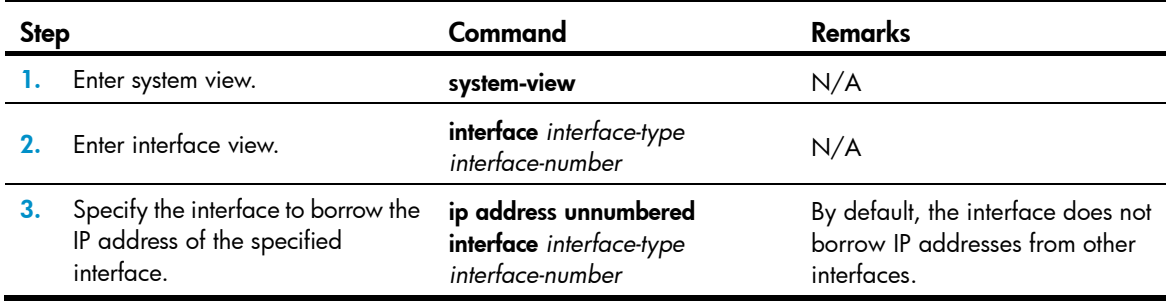

A dynamic routing protocol cannot be enabled on the interface where IP unnumbered is configured. To enable the interface to communicate with other devices, configure a static route to the peer device on the interface. For more configuration information, see ["IP unnumbered configuration example](#page-34-1)."

# <span id="page-32-4"></span>Displaying and maintaining IP addressing

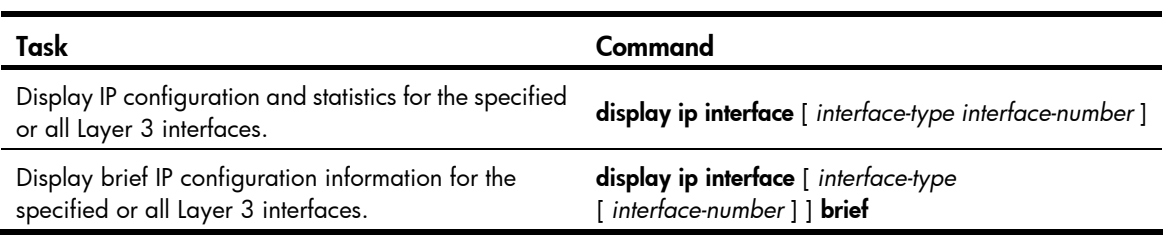

Execute **display** commands in any view.

# <span id="page-33-1"></span><span id="page-33-0"></span>IP address configuration example

## <span id="page-33-2"></span>Network requirements

As shown in [Figure 8](#page-33-5), Ethernet  $1/1$  on the router is connected to a LAN comprising two segments: 172.16.1.0/24 and 172.16.2.0/24.

To enable the hosts on the two network segments to communicate with the external network through the router, and to enable the hosts on the LAN to communicate with each other:

- Assign a primary IP address and a secondary IP address to Ethernet 1/1 on the router.
- Set the primary IP address of the router as the gateway address of the PCs on subnet 172.16.1.0/24, and set the secondary IP address of the router as the gateway address of the PCs on subnet 172.16.2.0/24.

<span id="page-33-5"></span>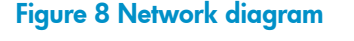

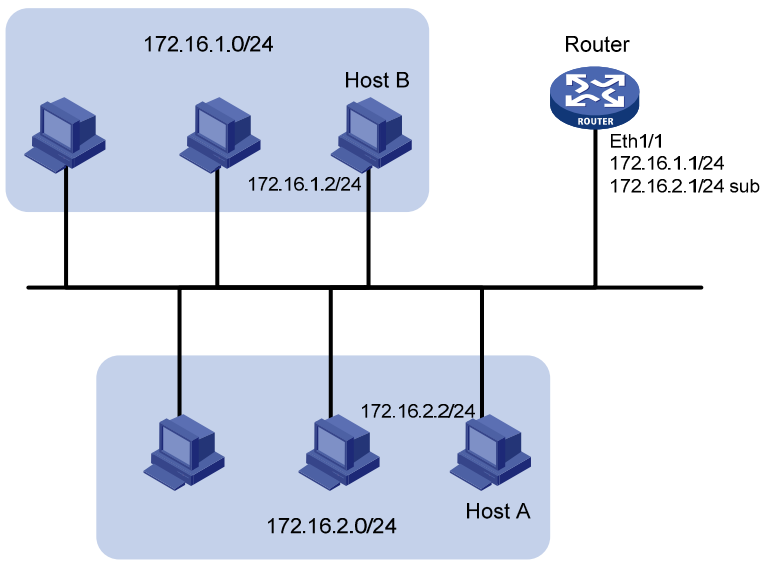

## <span id="page-33-3"></span>Configuration procedure

# Assign a primary IP address and a secondary IP address to Ethernet 1/1.

```
<Router> system-view 
[Router] interface ethernet 1/1 
[Router-Ethernet1/1] ip address 172.16.1.1 255.255.255.0 
[Router-Ethernet1/1] ip address 172.16.2.1 255.255.255.0 sub
```
# Set the gateway address to 172.16.1.1 on the PCs attached to subnet 172.16.1.0/24, and to 172.16.2.1 on the PCs attached to subnet 172.16.2.0/24.

## <span id="page-33-4"></span>Verifying the configuration

# Ping a host on subnet 172.16.1.0/24 from the router to check the connectivity.

<Router> ping 172.16.1.2 Ping 172.16.1.2 (172.16.1.2): 56 data bytes, press escape sequence to break

```
56 bytes from 172.16.1.2: icmp_seq=0 ttl=254 time=7.000 ms 
56 bytes from 172.16.1.2: icmp_seq=1 ttl=254 time=0.000 ms 
56 bytes from 172.16.1.2: icmp_seq=2 ttl=254 time=1.000 ms 
56 bytes from 172.16.1.2: icmp_seq=3 ttl=254 time=1.000 ms 
56 bytes from 172.16.1.2: icmp_seq=4 ttl=254 time=2.000 ms 
--- Ping statistics for 172.16.1.2 --- 
5 packet(s) transmitted, 5 packet(s) received, 0.0% packet loss 
round-trip min/avg/max/std-dev = 0.000/2.200/7.000/2.482 ms 
The output shows that the router can communicate with the host on subnet 172.16.1.0/24. 
# Ping a host on subnet 172.16.2.0/24 from the router to check the connectivity. 
<Router> ping 172.16.2.2 
Ping 172.16.2.2 (172.16.2.2): 56 data bytes, press escape sequence to break
56 bytes from 172.16.2.2: icmp_seq=0 ttl=255 time=2.000 ms 
56 bytes from 172.16.2.2: icmp_seq=1 ttl=255 time=7.000 ms 
56 bytes from 172.16.2.2: icmp_seq=2 ttl=255 time=1.000 ms 
56 bytes from 172.16.2.2: icmp_seq=3 ttl=255 time=2.000 ms 
56 bytes from 172.16.2.2: icmp_seq=4 ttl=255 time=1.000 ms 
--- Ping statistics for 172.16.2.2 ---
```
5 packet(s) transmitted, 5 packet(s) received, 0.0% packet loss round-trip min/avg/max/std-dev = 1.000/2.600/7.000/2.245 ms

The output shows that the router can communicate with the host on subnet 172.16.2.0/24.

# Ping a host on subnet 172.16.1.0/24 from a host on subnet 172.16.2.0/24 to check the connectivity. Host B can be successfully pinged from Host A.

## <span id="page-34-1"></span>IP unnumbered configuration example

### <span id="page-34-2"></span>Network requirements

As shown in [Figure 9,](#page-35-3) two routers on an intranet are connected to each other through serial interfaces across a Digital Data Network, and they each connect to a LAN through Ethernet interfaces.

To save IP addresses, configure the serial interfaces to borrow IP addresses from the Ethernet interfaces.

#### <span id="page-35-0"></span>Figure 9 Network diagram

<span id="page-35-3"></span>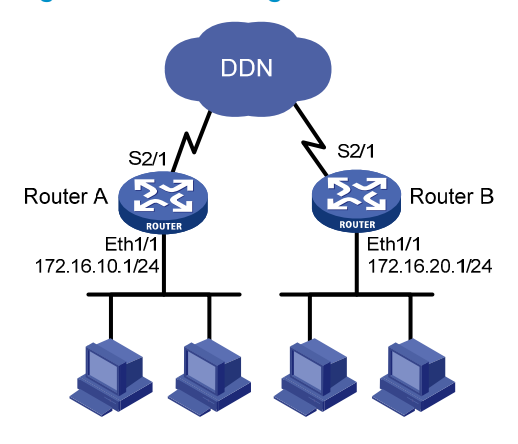

### <span id="page-35-1"></span>Configuration procedure

1. Configure Router A:

# Assign a primary IP address to Ethernet 1/1. <RouterA> system-view

[RouterA] interface ethernet 1/1 [RouterA-Ethernet1/1] ip address 172.16.10.1 255.255.255.0

[RouterA-Ethernet1/1] quit

```
# Configure Serial 2/1 to borrow an IP address from Ethernet 1/1.
```
[RouterA] interface serial 2/1 [RouterA-Serial2/1] ip address unnumbered interface ethernet 1/1 [RouterA-Serial2/1] quit

# Configure a static route to the subnet attached to Router B, specifying Serial 2/1 as the outgoing interface.

[RouterA] ip route-static 172.16.20.0 255.255.255.0 serial 2/1

2. Configure Router B:

# Assign a primary IP address to Ethernet 1/1.

```
<RouterB> system-view 
[RouterB] interface ethernet 1/1 
[RouterB-Ethernet1/1] ip address 172.16.20.1 255.255.255.0 
[RouterB-Ethernet1/1] quit
```
# Configure interface Serial 2/1 to borrow an IP address from Ethernet 1/1.

```
[RouterB] interface serial 2/1
```
[RouterB-Serial2/1] ip address unnumbered interface ethernet 1/1

[RouterB-Serial2/1] quit

# Configure a static route to the subnet attached to Router A, specifying Serial 2/1 as the outgoing interface.

[RouterB] ip route-static 172.16.10.0 255.255.255.0 serial 2/1

### <span id="page-35-2"></span>Verifying the configuration

# Ping a host attached to Router B from Router A.
```
[RouterA] ping 172.16.20.2 
Ping 172.16.20.2 (172.16.20.2): 56 data bytes, press escape sequence to break 
56 bytes from 172.16.20.2: icmp_seq=0 ttl=254 time=7.000 ms 
56 bytes from 172.16.20.2: icmp_seq=1 ttl=254 time=0.000 ms 
56 bytes from 172.16.20.2: icmp_seq=2 ttl=254 time=1.000 ms 
56 bytes from 172.16.20.2: icmp_seq=3 ttl=254 time=1.000 ms 
56 bytes from 172.16.20.2: icmp_seq=4 ttl=254 time=2.000 ms 
--- Ping statistics for 172.16.20.2 --- 
5 packet(s) transmitted, 5 packet(s) received, 0.0% packet loss
```
round-trip min/avg/max/std-dev = 0.000/2.200/7.000/2.482 ms

The output shows that the host can be pinged.

## DHCP overview

The Dynamic Host Configuration Protocol (DHCP) provides a framework to assign configuration information to network devices.

[Figure 10](#page-37-0) shows a typical DHCP application scenario where the DHCP clients and the DHCP server reside on the same subnet. The DHCP clients can also obtain configuration parameters from a DHCP server on another subnet through a DHCP relay agent. For more information about the DHCP relay agent, see "[Configuring the DHCP relay agent.](#page-65-0)"

### <span id="page-37-0"></span>Figure 10 A typical DHCP application

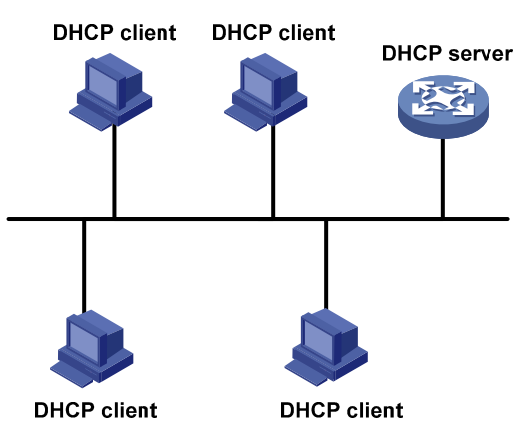

# DHCP address allocation

### Allocation mechanisms

DHCP supports the following allocation mechanisms:

- Static allocation-The network administrator assigns an IP address to a client, such as a WWW server, and DHCP conveys the assigned address to the client.
- Automatic allocation-DHCP assigns a permanent IP address to a client.
- **Dynamic allocation**—DHCP assigns an IP address to a client for a limited period of time, which is called a lease. Most DHCP clients obtain their addresses in this way.

## <span id="page-38-0"></span>Dynamic IP address allocation process

#### Figure 11 Dynamic IP address allocation process

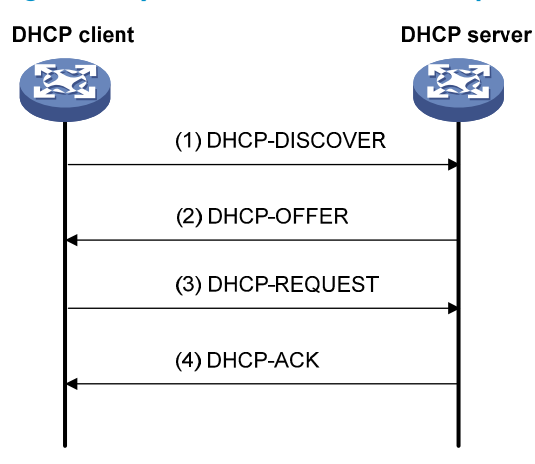

- 1. The client broadcasts a DHCP-DISCOVER message to locate a DHCP server.
- 2. Each DHCP server offers configuration parameters such as an IP address to the client in a DHCP-OFFER message. The sending mode of the DHCP-OFFER is determined by the flag field in the DHCP-DISCOVER message. For related information, see "[DHCP message format](#page-39-0)."
- 3. If several DHCP servers send offers to the client, the client accepts the first received offer, and broadcasts it in a DHCP-REQUEST message to formally request the IP address. (IP addresses offered by other DHCP servers can be assigned to other clients.)
- 4. All DHCP servers receive the DHCP-REQUEST message, but only the server selected by the client returns a DHCP-ACK message to confirm that the IP address has been allocated to the client, or a DHCP-NAK message to deny the IP address allocation.

After the client receives the DHCP-ACK message, it broadcasts a gratuitous ARP packet to verify whether the IP address assigned by the server is already in use. If the client receives no response within the specified time, the client uses the assigned IP address. Otherwise, the client sends a DHCP-DECLINE message to the server to request an IP address again.

### IP address lease extension

A dynamically assigned IP address has a lease. When the lease expires, the IP address is reclaimed by the DHCP server. To continue using the IP address, the client must extend the lease duration.

When 1/2 lease duration elapses, the DHCP client unicasts a DHCP-REQUEST to the DHCP server to extend the lease. Depending on the availability of the IP address, the DHCP server returns either a DHCP-ACK unicast confirming that the client's lease duration has been extended, or a DHCP-NAK unicast denying the request.

If the client receives no reply, it broadcasts another DHCP-REQUEST message for lease extension when 7/8 lease duration elapses. Again, depending on the availability of the IP address, the DHCP server returns either a DHCP-ACK unicast confirming that the client's lease duration has been extended, or a DHCP-NAK unicast denying the request.

## <span id="page-39-1"></span><span id="page-39-0"></span>DHCP message format

[Figure 12](#page-39-1) shows the DHCP message format. DHCP uses some of the fields in significantly different ways. The numbers in parentheses indicate the size of each field in bytes.

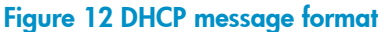

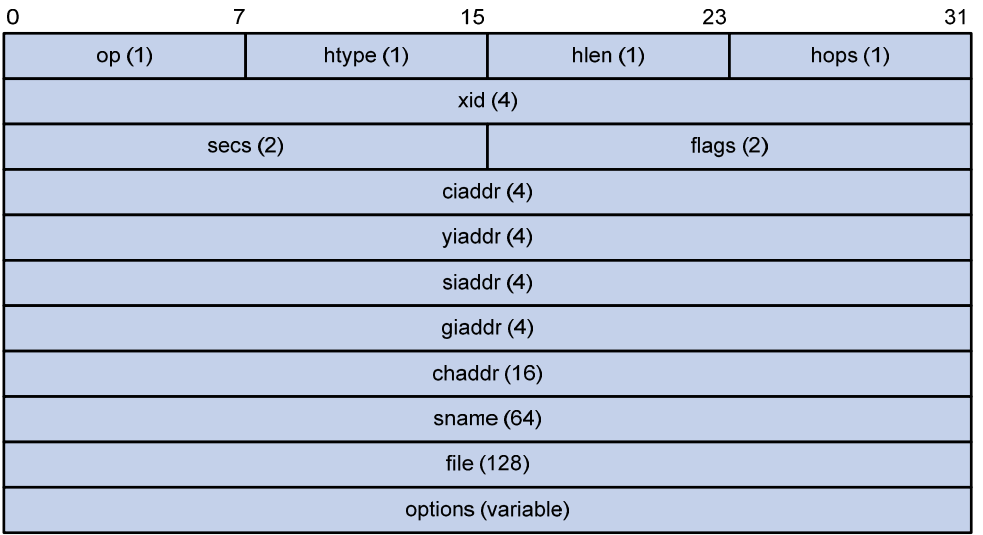

- $op$ —Message type defined in options field. 1 = REQUEST, 2 = REPLY
- htype, hlen-Hardware address type and length of the DHCP client.
- hops-Number of relay agents a request message traveled.
- xid—Transaction ID, a random number chosen by the client to identify an IP address allocation.
- secs—Filled in by the client, the number of seconds elapsed since the client began address acquisition or renewal process. This field is reserved and set to 0.
- flags—The leftmost bit is defined as the BROADCAST (B) flag. If this flag is set to 0, the DHCP server sent a reply back by unicast. If this flag is set to 1, the DHCP server sent a reply back by broadcast. The remaining bits of the flags field are reserved for future use.
- ciaddr—Client IP address if the client has an IP address that is valid and usable. Otherwise, set to zero. (The client does not use this field to request a specific IP address to lease.)
- **viaddr**—'Your' (client) IP address, assigned by the server.
- siaddr-Server IP address, from which the client obtained configuration parameters.
- giaddr-(Gateway) IP address of the first relay agent a request message traveled.
- chaddr—Client hardware address.
- sname-Server host name, from which the client obtained configuration parameters.
- file—Boot file (also called system software image) name and path information, defined by the server to the client.
- options—Optional parameters field that is variable in length, which includes the message type, lease duration, subnet mask, domain name server IP address, and WINS IP address.

## DHCP options

DHCP uses the same message format as BOOTP, but DHCP uses the options field to carry information for dynamic address allocation and provide additional configuration information to clients.

### Figure 13 DHCP option format

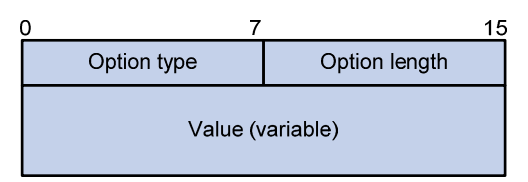

### Common DHCP options

The following are common DHCP options:

- Option 3-Router option. It specifies the gateway address.
- Option 6-DNS server option. It specifies the DNS server's IP address.
- Option 33—Static route option. It specifies a list of classful static routes (the destination network addresses in these static routes are classful) that a client should add into its routing table. If both Option 33 and Option 121 exist, Option 33 is ignored.
- Option 51-IP address lease option.
- Option 53—DHCP message type option. It identifies the type of the DHCP message.
- **Option 55**—Parameter request list option. It is used by a DHCP client to request specified configuration parameters. The option contains values that correspond to the parameters requested by the client.
- Option 60—Vendor class identifier option. It is used by a DHCP client to identify its vendor, and by a DHCP server to distinguish DHCP clients by vendor class and assign specific IP addresses to the DHCP clients.
- Option 66-TFTP server name option. It specifies a TFTP server to be assigned to the client.
- **Option 67**—Boot file name option. It specifies the boot file name to be assigned to the client.
- **Option 121** Classless route option. It specifies a list of classless static routes (the destination network addresses in these static routes are classless) that the requesting client should add to its routing table. If both Option 33 and Option 121 exist, Option 33 is ignored.
- Option 150—TFTP server IP address option. It specifies the TFTP server IP address to be assigned to the client.

For more information about DHCP options, see RFC 2132 and RFC 3442.

### Custom DHCP options

Some options, such as Option 43, Option 82, and Option 184, have no standard definitions in RFC 2132.

### Vendor-specific option (Option 43)

DHCP servers and clients use Option 43 to exchange vendor-specific configuration information.

Through Option 43, the DHCP client can obtain the PXE server address, which is used to obtain the boot file or other control information from the PXE server.

<span id="page-41-0"></span>1. Format of Option 43:

#### Figure 14 Option 43 format  $\Omega$  $\overline{7}$ 15 23  $31$ Option type (0x2B) Sub-option length Option length Sub-option type Sub-option value (variable)

Network configuration parameters are carried in different sub-options of Option 43 as shown in [Figure 14](#page-41-0).

- $\circ$  Sub-option type—The field value can be 0x02 (service provider identifier sub-option) or 0x80 (PXE server address sub-option).
- $\circ$  Sub-option length—Excludes the sub-option type and sub-option length fields.
- $\circ$  Sub-option value—The value format varies with sub-options.
- <span id="page-41-1"></span>2. Sub-option value field formats:
	- $\circ$  Service provider identifier sub-option value field—Contains the service provider identifier.
	- $\circ$  PXE server address sub-option value field—Contains the PXE server type that can only be 0, the server number that indicates the number of PXE servers contained in the sub-option and server IP addresses, as shown in [Figure 15](#page-41-1).

#### Figure 15 PXE server address sub-option value field

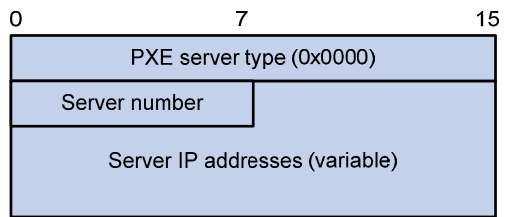

### <span id="page-41-2"></span>Relay agent option (Option 82)

Option 82 is the relay agent option. It records the location information about the DHCP client. When a DHCP relay agent or DHCP snooping device receives a client's request, it adds Option 82 to the request message and sends it to the server.

The administrator can use Option 82 to locate the DHCP client and further implement security control and accounting. The DHCP server can use Option 82 to provide individual configuration policies for the clients.

Option 82 can contain up to 255 sub-options and must have one sub-option at least. Option 82 supports two sub-options: sub-option 1 (Circuit ID) and sub-option 2 (Remote ID).

Option 82 has no standard definition. Its padding formats vary with vendors.

Circuit ID has the following padding formats:

String padding format-Contains a character string specified by the user.

- Normal padding format-Contains the VLAN ID and interface number of the interface that received the client's request.
- **Verbose padding format**—Contains the access node identifier specified by the user, and the VLAN ID, interface number and interface type of the interface that received the client's request.

Remote ID has the following padding formats:

- String padding format–Contains a character string specified by the user.
- Normal padding format-Contains the MAC address of the DHCP relay agent interface or the MAC address of the DHCP snooping device that received the client's request.
- **Sysname padding format**—Contains the system name of the device. To set the system name for the device, use the sysname command in system view.

### <span id="page-42-0"></span>Option 184

Option 184 is a reserved option. You can define the parameters in the option as needed. The device supports Option 184 carrying voice related parameters, so a DHCP client with voice functions can get voice parameters from the DHCP server.

Option 184 has the following sub-options:

- Sub-option 1—Specifies the IP address of the primary network calling processor, which serves as the network calling control source and provides program download services. For Option 184, you must define sub-option 1 to make other sub-options take effect.
- **Sub-option 2**—Specifies the IP address of the backup network calling processor. DHCP clients contact the backup processor when the primary one is unreachable.
- Sub-option 3—Specifies the voice VLAN ID and the result whether or not the DHCP client takes this VLAN as the voice VLAN.
- Sub-option 4—Specifies the failover route that includes the IP address and the number of the target user. A SIP VoIP user uses this IP address and number to directly establish a connection to the target SIP user when both the primary and backup calling processors are unreachable.

## Protocols and standards

- RFC 2131, *Dynamic Host Configuration Protocol*
- RFC 2132, *DHCP Options and BOOTP Vendor Extensions*
- RFC 1542, *Clarifications and Extensions for the Bootstrap Protocol*
- RFC 3046, *DHCP Relay Agent Information Option*
- RFC 3442, *The Classless Static Route Option for Dynamic Host Configuration Protocol (DHCP) version 4*

# Configuring the DHCP server

## **Overview**

The DHCP server is well suited to networks where:

- Manual configuration and centralized management are difficult to implement.
- IP addresses are limited. For example, an ISP limits the number of concurrent online users, and users must acquire IP addresses dynamically.
- Most hosts do not need fixed IP addresses.

In addition to assigning IP addresses to DHCP clients on a public network, an MCE serving as the DHCP server can also assign IP addresses to DHCP clients on private networks. The IP address ranges of public and private networks or those of private networks on the DHCP server cannot overlap each other. For more information about MCE, see *MPLS Configuration Guide*.

## <span id="page-43-0"></span>DHCP address pool

Each DHCP address pool has a group of assignable IP addresses and network configuration parameters. The DHCP server selects IP addresses and other parameters from the address pool and assigns them to the DHCP clients.

### Address assignment mechanisms

Configure the following address assignment mechanisms as needed:

- **Static address allocation**—Manually bind the MAC address or ID of a client to an IP address in a DHCP address pool. When the client requests an IP address, the DHCP server assigns the IP address in the static binding to the client.
- **Dynamic address allocation**—Specify IP address ranges in a DHCP address pool. Upon receiving a DHCP request, the DHCP server dynamically selects an IP address from the matching IP address range in the address pool.

There are two methods to specify IP address ranges in an address pool:

Method 1—Specify a primary subnet in an address pool and divide the subnet into multiple address ranges, which include a common IP address range and IP address ranges for DHCP user classes.

Upon receiving a DHCP request, the DHCP server finds a user class matching the client and selects an IP address in the address range of the user class for the client. A user class can include multiple matching rules, and a client matches the user class as long as it matches any of the rules. In address pool view, you can specify different address ranges for different user classes.

DHCP selects an IP address for a client in the following order:

- a. DHCP matches the client against DHCP user classes in the order they are configured.
- b. If the client matches a user class, the DHCP server selects an IP address from the address range of the user class.
- c. If the matching user class has no assignable addresses, the DHCP server matches the client against the next user class. If all the matching user classes have no assignable addresses, the DHCP server selects an IP address from the common address range.
- d. If the DHCP client does not match any DHCP user class, the DHCP server selects an address in the IP address range specified by the **address range** command. If the address range has no assignable IP addresses or it is not configured, the address allocation fails.

### NOTE:

All address ranges must belong to the primary subnet. If an address range does not reside in the primary subnet, DHCP cannot assign the addresses in the address range.

• Method 2—Specify a primary subnet and multiple secondary subnets in an address pool.

The DHCP server selects an IP address from the primary subnet first. If there is no assignable IP address in the primary subnet, the DHCP server selects an IP address from secondary subnets in the order they are configured.

### Principles for selecting an address pool

The DHCP server observes the following principles to select an address pool for a client:

- 1. If there is an address pool where an IP address is statically bound to the MAC address or ID of the client, the DHCP server selects this address pool and assigns the statically bound IP address and other configuration parameters to the client.
- 2. If the receiving interface has an address pool applied, the DHCP server selects an IP address and other configuration parameters from this address pool.
- 3. If there is no static address pool and the receiving interface has no address pool applied, the DHCP server selects an address pool in the following way:
	- $\circ$  If the client and the server reside on the same subnet, the DHCP server matches the IP address of the receiving interface against the primary subnets of all address pools, and selects the address pool with the longest-matching primary subnet. If no matching primary subnet is found, the DHCP server matches the IP address against the secondary subnets of all address pools, and selects the address pool with the longest-matching secondary subnet.
	- $\circ$  If the client and the server reside on different subnets (a DHCP relay agent is in-between), the DHCP server matches the IP address in the giaddr field of the DHCP request against the primary subnets of all address pools, and selects the address pool with the longest-matching primary subnet. If no matching primary subnet is found, the DHCP server matches the IP address against the secondary subnets of all address pools, and selects the address pool with the longest-matching secondary subnet.

For example, two address pools 1.1.1.0/24 and 1.1.1.0/25 are configured on the DHCP server. If the IP address of the interface receiving DHCP requests is 1.1.1.1/25 and no address pool is applied on the interface, the DHCP server selects IP addresses for clients from the address pool 1.1.1.0/25. If no IP address is available in the address pool, the DHCP server fails to assign addresses. If the IP address of the receiving interface is 1.1.1.130/25, the DHCP server selects IP addresses for clients from the address pool 1.1.1.0/24.

### NOTE:

To avoid wrong address allocation, keep the IP addresses used for dynamic allocation in the subnet where the interface of the DHCP server or DHCP relay agent resides as possible as you can.

## IP address allocation sequence

The DHCP server selects an IP address for a client in the following sequence:

- 1. IP address statically bound to the client's MAC address or ID.
- 2. IP address that was ever assigned to the client.
- 3. IP address designated by the Option 50 field in the DHCP-DISCOVER message sent by the client. Option 50 is the Requested IP Address option. The client uses this option to specify the wanted IP address in a DHCP-DISCOVER message. The content of Option 50 is user defined.
- 4. First assignable IP address found in the way discussed in ["DHCP address pool](#page-43-0)."
- 5. IP address that was a conflict or passed its lease duration. If no IP address is assignable, the server does not respond.

#### NOTE:

If a client moves to another subnet, the DHCP server selects an IP address in the address pool matching the new subnet instead of assigning the IP address that was once assigned to the client.

## DHCP server configuration task list

#### Tasks at a glance

(Required.) [Configuring an address pool on the DHCP server](#page-45-0)

(Required.) [Enabling DHCP](#page-54-0)

(Required.) [Enabling the DHCP server on an interface](#page-54-1)

(Optional.) [Applying an address pool on an interface](#page-55-0)

(Optional.) [Configuring IP address conflict detection](#page-55-1)

(Optional.) [Enabling handling of Option 82](#page-56-0)

(Optional.) [Configuring DHCP server compatibility](#page-56-1)

(Optional.) [Setting the DSCP value for DHCP packets sent by the DHCP server](#page-57-0)

# <span id="page-45-0"></span>Configuring an address pool on the DHCP server

### Configuration task list

#### Tasks at a glance

(Required.) [Creating a DHCP address pool](#page-46-0)

### Tasks at a glance

Perform at least one of the following tasks:

- [Specifying IP address ranges for a DHCP address pool](#page-46-1)
- Specifying gateways for the client
- [Specifying a domain name suffix for the client](#page-50-0)
- [Specifying DNS servers for the client](#page-50-1)
- [Specifying WINS servers and NetBIOS node type for the client](#page-51-0)
- Specifying BIMS server information for the client
- [Specifying the TFTP server and boot file name for the client](#page-52-0)
- Specifying a server for the DHCP client
- Configuring Option 184 parameters for the client
- [Configuring self-defined DHCP options](#page-53-1)

### <span id="page-46-0"></span>Creating a DHCP address pool

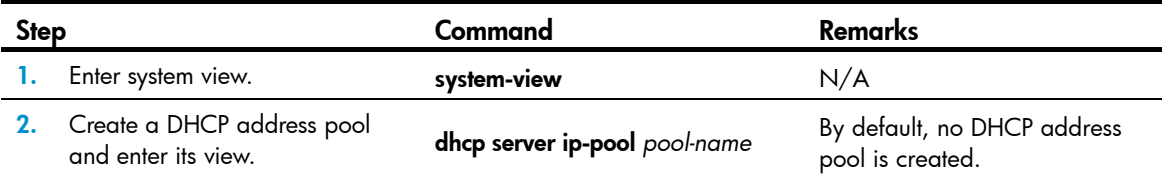

## <span id="page-46-1"></span>Specifying IP address ranges for a DHCP address pool

You can configure both static and dynamic address allocation mechanisms in a DHCP address pool. For dynamic address allocation, you can specify either a primary subnet with multiple address ranges or a primary subnet with multiple secondary subnets for a DHCP address pool, but you cannot configure both.

### Specifying a primary subnet and multiple address ranges for a DHCP address pool

Some scenarios need to classify DHCP clients in the same subnet into different address groups. To meet this need, you can configure DHCP user classes and specify different address ranges for the classes so that the clients matching a user class get the IP addresses of a specific address range. In addition, you can specify a common address range for the clients that do not match any user class. If no common address range is specified, such clients fail to obtain IP addresses.

If there is no need to classify clients, you do not need to configure DHCP user classes or their address ranges.

Follow these guidelines when you specify a primary subnet and multiple address ranges for a DHCP address pool:

- If you use the network or address range command multiple times for the same address pool, the most recent configuration takes effect.
- IP addresses specified by the **forbidden-ip** command are not assignable in the current address pool, but are assignable in other address pools. IP addresses specified by the **dhcp server forbidden-ip** command are not assignable in any address pool.

To specify a primary subnet and multiple address ranges for a DHCP address pool:

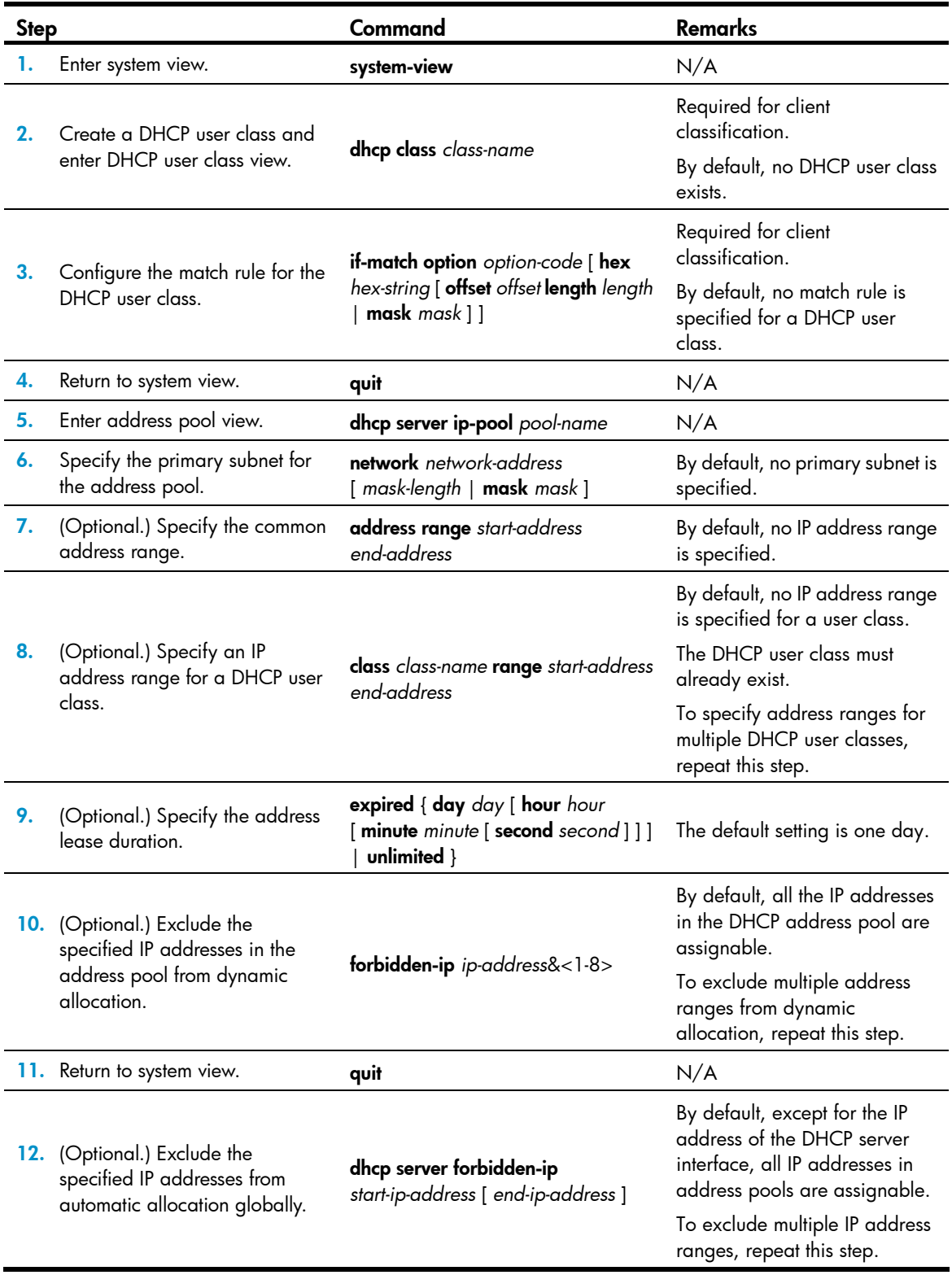

### Specifying a primary subnet and multiple secondary subnets for a DHCP address pool

In scenarios where the DHCP server and the DHCP clients reside on the same subnet, the DHCP server needs to assign addresses in different address ranges to the DHCP clients. To meet this need, you can specify a primary subnet and multiple secondary subnets in an address pool. Upon receiving a client request, the DHCP server selects an address from the primary subnet. If no assignable address is found, the server selects an address from the secondary subnets in the order they are configured.

In scenarios where the DHCP server and the DHCP clients reside on different subnets and the DHCP clients obtain IP addresses through a DHCP relay agent, the DHCP server needs to use the same address pool to assign IP addresses to clients in different subnets. To meet this need, you can specify a primary subnet and multiple secondary subnets in a DHCP address pool, which are consistent with the subnets where the relay agent interfaces reside. Upon receiving a DHCP request forwarded by a relay agent, the DHCP server reads the giaddr field in the request to find the corresponding subnet and selects an IP address for the client.

Follow these guidelines when you specify a primary subnet and secondary subnets for a DHCP address pool:

- You can specify only one primary subnet in each address pool. If you use the network command multiple times, the most recent configuration takes effect.
- You can specify a maximum of 32 secondary subnets in each address pool.
- IP addresses specified by the **forbidden-ip** command are not assignable in the current address pool, but are assignable in other address pools. IP addresses specified by the **dhcp server forbidden-ip** command are not assignable in any address pool.

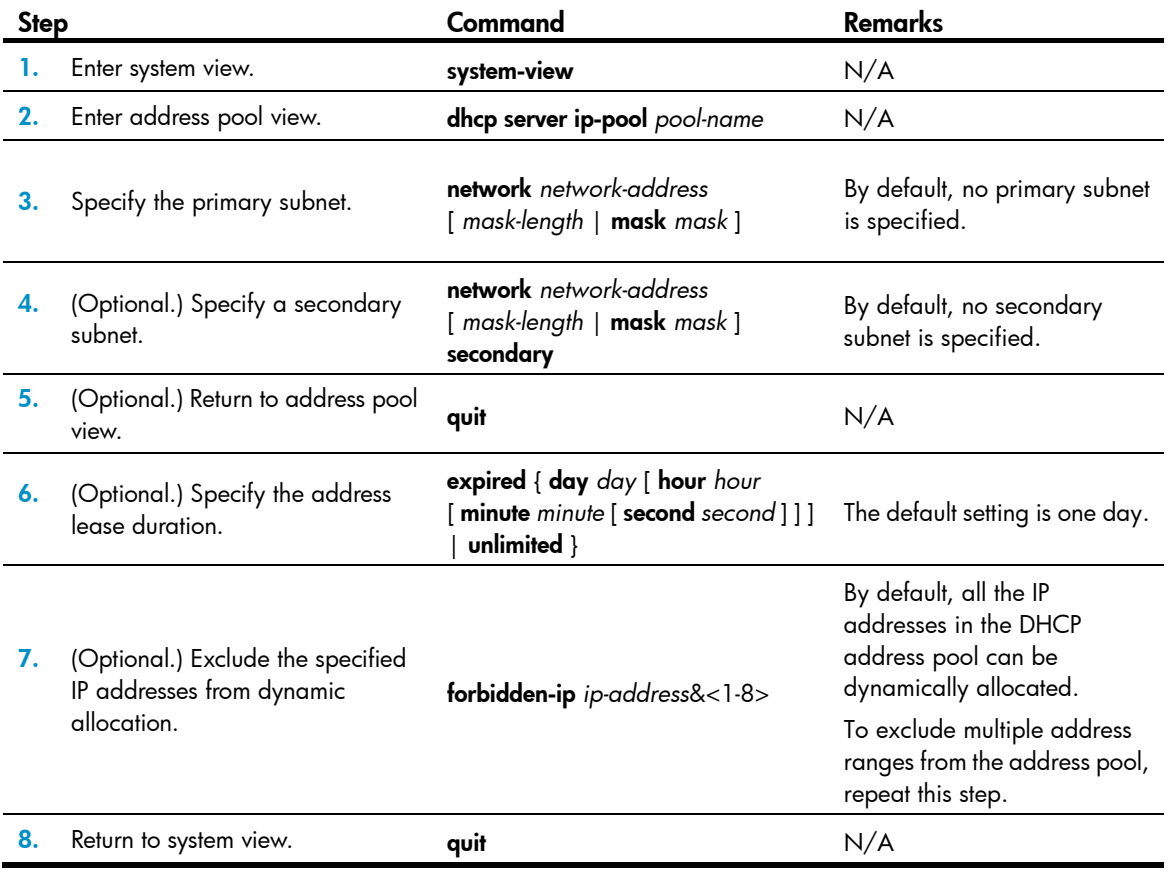

To specify a primary subnet and secondary subnets for a DHCP address pool:

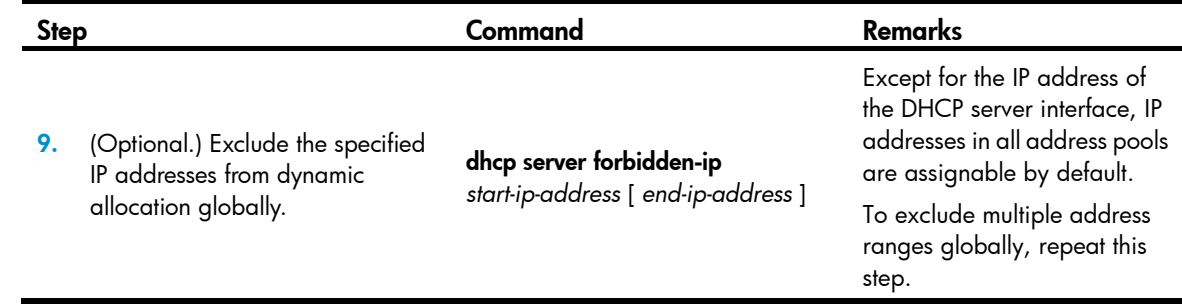

### Configuring a static binding in a DHCP address pool

Some DHCP clients, such as a WWW server, need fixed IP addresses. To provide a fixed IP address for such a client, you can statically bind the MAC address or ID of the client to an IP address in a DHCP address pool. When the client requests an IP address, the DHCP server assigns the IP address in the static binding to the client.

Follow these guidelines when you configure a static binding:

- One IP address can be bound to only one client MAC or client ID. You cannot modify bindings that have been created. To change the binding for a DHCP client, you must delete the existing binding first.
- The IP address of a static binding cannot be the address of the DHCP server interface. Otherwise, an IP address conflict occurs and the bound client cannot obtain an IP address correctly.
- To configure static bindings for DHCP clients that reside on the same device and use the same MAC address, you must specify the client ID rather than the MAC address to identify a requesting interface. Otherwise, IP address allocation will fail.

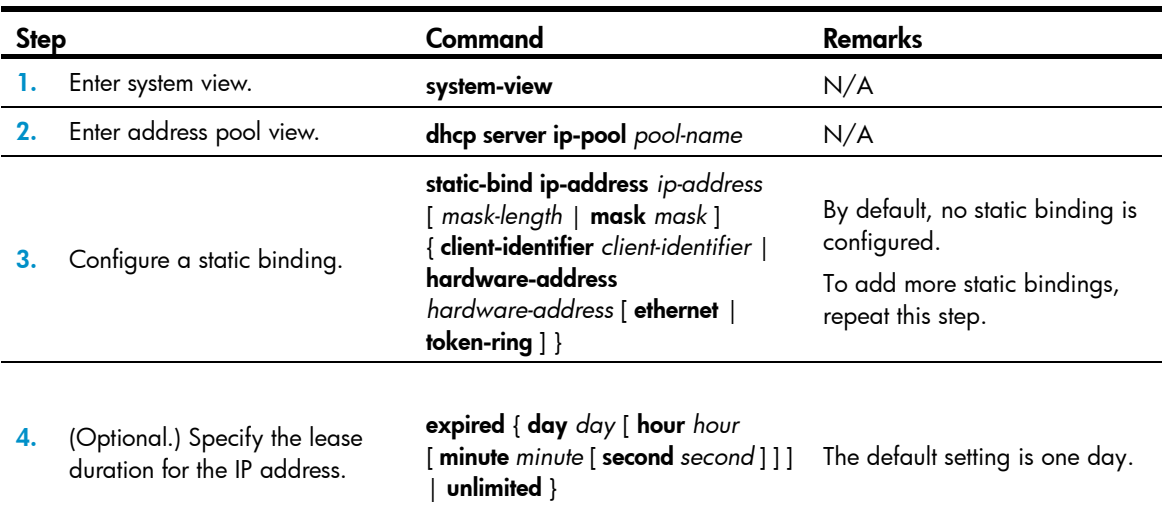

To configure a static binding:

### <span id="page-49-0"></span>Specifying gateways for the client

DHCP clients send packets destined for other networks to a gateway. The DHCP server can assign the gateway address to the DHCP clients.

You can specify gateway addresses in each address pool on the DHCP server. A maximum of eight gateways can be specified in DHCP address pool view or secondary subnet view.

If you specify gateways in both address pool view and secondary subnet view, DHCP assigns the gateway addresses in the secondary subnet view to the clients on the secondary subnet. If you specify gateways in address pool view but not in secondary subnet view, DHCP assigns the gateway addresses in address pool view to the clients on the secondary subnet.

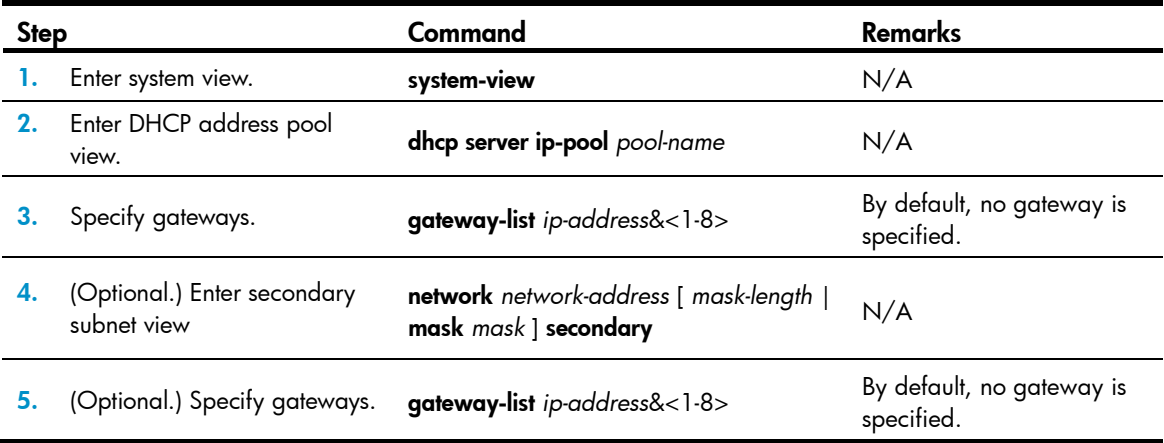

To configure gateways in the DHCP address pool:

### <span id="page-50-0"></span>Specifying a domain name suffix for the client

You can specify a domain name suffix in a DHCP address pool on the DHCP server. With this suffix assigned, the client only needs to input part of a domain name, and the system adds the domain name suffix for name resolution. For more information about DNS, see "Configuring IPv4 DNS."

To configure a domain name suffix in the DHCP address pool:

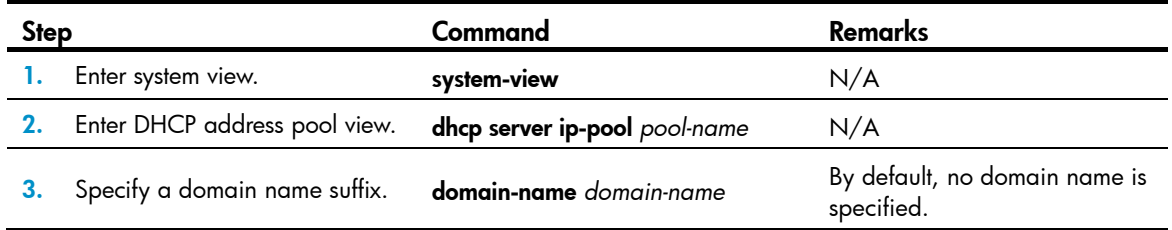

### <span id="page-50-1"></span>Specifying DNS servers for the client

To access hosts on the Internet through domain names, a DHCP client must contact a DNS server to resolve names. You can specify up to eight DNS servers in a DHCP address pool.

To specify DNS servers in a DHCP address pool:

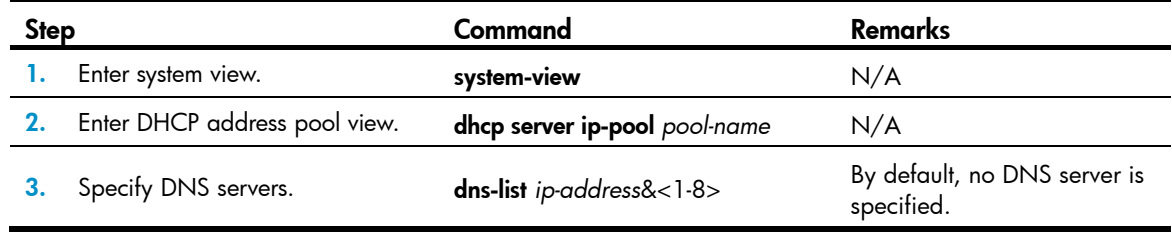

## <span id="page-51-0"></span>Specifying WINS servers and NetBIOS node type for the client

A Microsoft DHCP client using NetBIOS protocol must contact a WINS server for name resolution. You can specify up to eight WINS servers for such clients in a DHCP address pool.

In addition, you must specify a NetBIOS node type for the clients to approach name resolution. There are four NetBIOS node types:

- **b (broadcast)-node**—A b-node client sends the destination name in a broadcast message. The destination returns its IP address to the client after receiving the message.
- p (peer-to-peer)-node—A p-node client sends the destination name in a unicast message to the WINS server and the WINS server returns the destination IP address.
- m (mixed)-node—An m-node client broadcasts the destination name. If it receives no response, it unicasts the destination name to the WINS server to get the destination IP address.
- h (hybrid)-node—An h-node client unicasts the destination name to the WINS server. If it receives no response, it broadcasts the destination name to get the destination IP address.

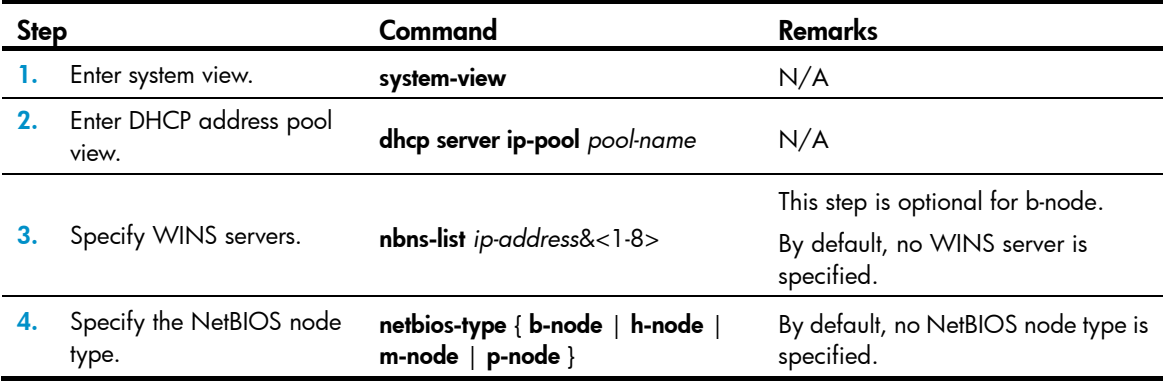

To configure WINS servers and NetBIOS node type in a DHCP address pool:

## <span id="page-51-1"></span>Specifying BIMS server information for the client

Perform this task to provide the BIMS server IP address, port number, and shared key for the clients. The DHCP clients contact the BIMS server to get configuration files and perform software upgrade and backup.

To configure the BIMS server IP address, port number, and shared key in the DHCP address pool:

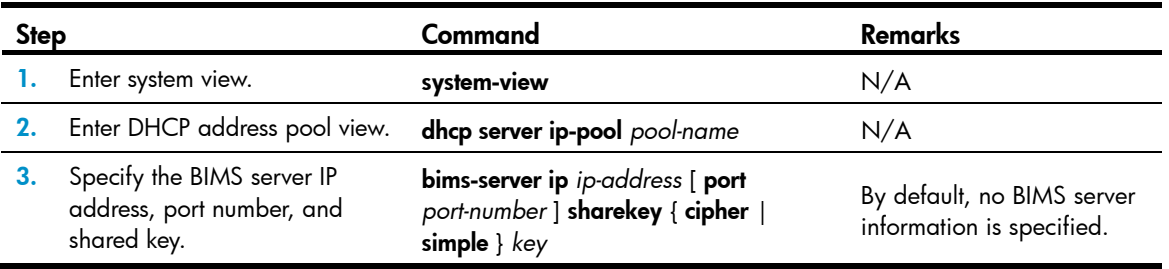

## <span id="page-52-0"></span>Specifying the TFTP server and boot file name for the client

To implement client auto-configuration, you must specify the IP address or name of a TFTP server and the boot file name for the clients, and there is no need to perform any configuration on the DHCP clients.

A DHCP client obtains these parameters from the DHCP server, and uses them to contact the TFTP server to get the configuration file used for system initialization. Auto-configuration operates as follows:

- 1. When a router starts up without loading any configuration file, it sets an active interface (such as the interface of the default VLAN or a Layer 3 Ethernet interface) as the DHCP client to get configuration parameters from the DHCP server, including the IP address or name of a TFTP server, and the boot file name.
- 2. After getting the parameters, the DHCP client sends a TFTP request to obtain the configuration file from the specified TFTP server for system initialization. If the client cannot get such parameters, it performs system initialization without loading any configuration file.

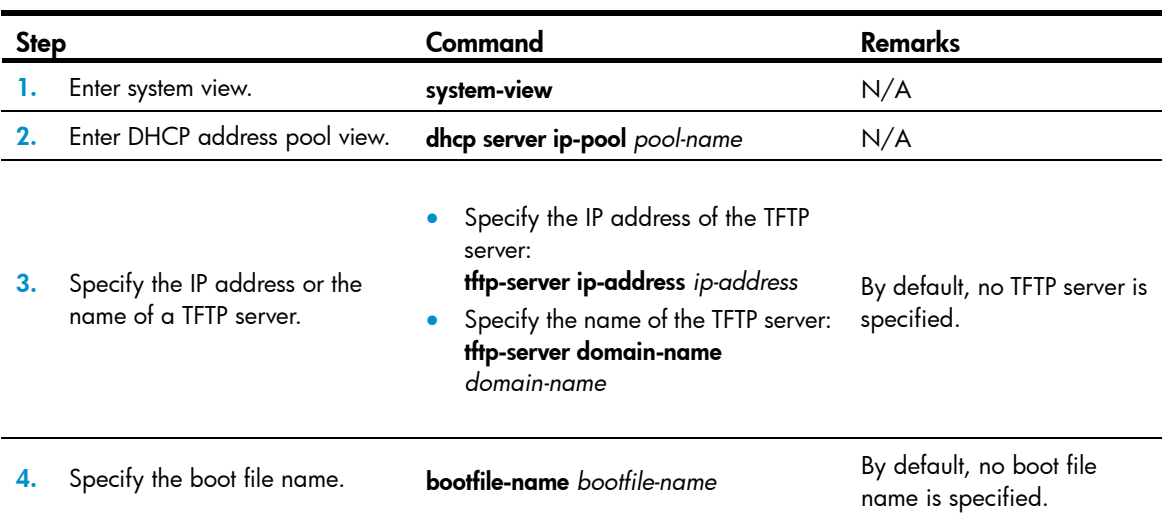

To configure the IP address of the TFTP server and the boot file name in a DHCP address pool:

## <span id="page-52-1"></span>Specifying a server for the DHCP client

Some DHCP clients need to obtain configuration information from a server, such as a TFTP server. You can specify the IP address of that server. The DHCP server sends the server's IP address to DHCP clients along with other configuration information.

To specify the IP address of a server:

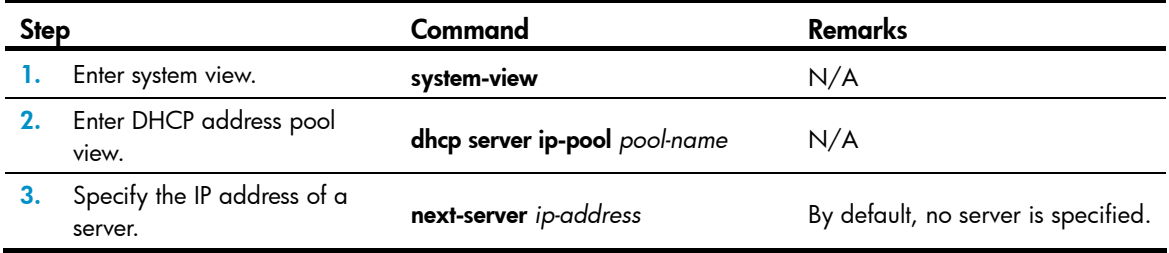

## <span id="page-53-0"></span>Configuring Option 184 parameters for the client

To assign calling parameters to DHCP clients with voice service, you must configure Option 184 on the DHCP server. For more information about Option 184, see "[Option 184.](#page-42-0)"

To configure option 184 parameters in a DHCP address pool:

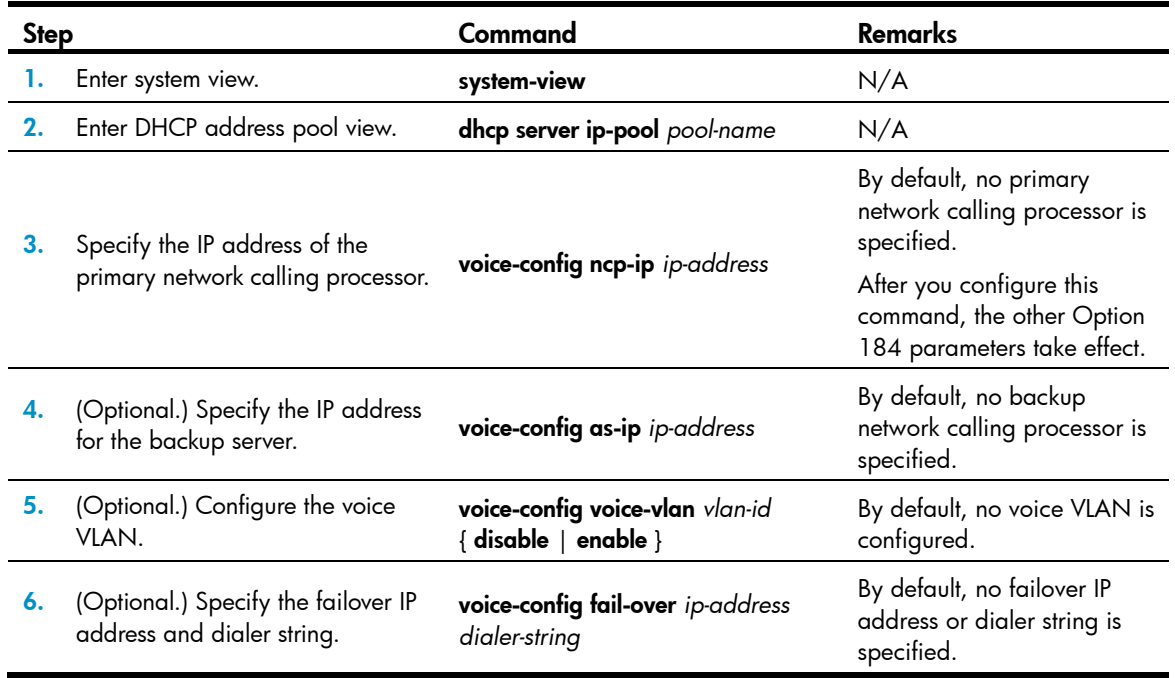

## <span id="page-53-1"></span>Configuring self-defined DHCP options

### IMPORTANT:

Use caution when configuring self-defined DHCP options because the configuration might affect DHCP operation.

You can self-define options for the following purposes:

- Add newly released options.
- Add options for which the vendor defines the contents, for example, Option 43.
- Add options for which the CLI does not provide a dedicated configuration command. For example, you can use the **option 4 ip-address 1.1.1.1** command to define the time server address 1.1.1.1 for DHCP clients.
- Add all option values if the actual requirement exceeds the limit for a dedicated option configuration command. For example, the **dns-list** command can specify up to eight DNS servers. To specify more than eight DNS servers, you must use the **option 6** command to define all DNS servers.

To configure a self-defined DHCP option in a DHCP address pool:

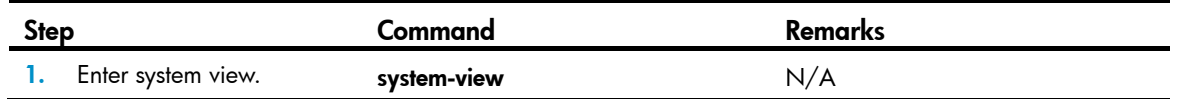

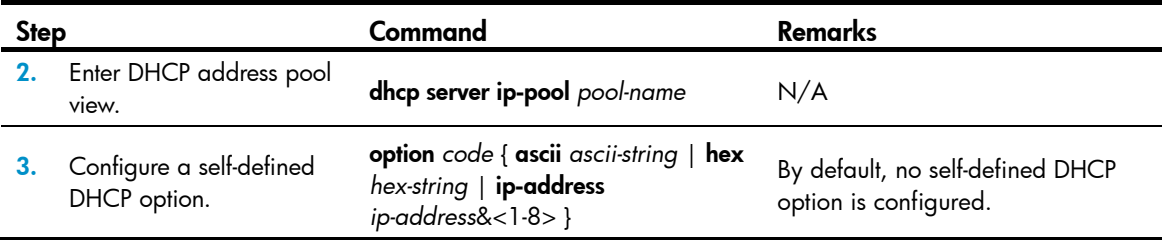

### Table 2 Common DHCP options

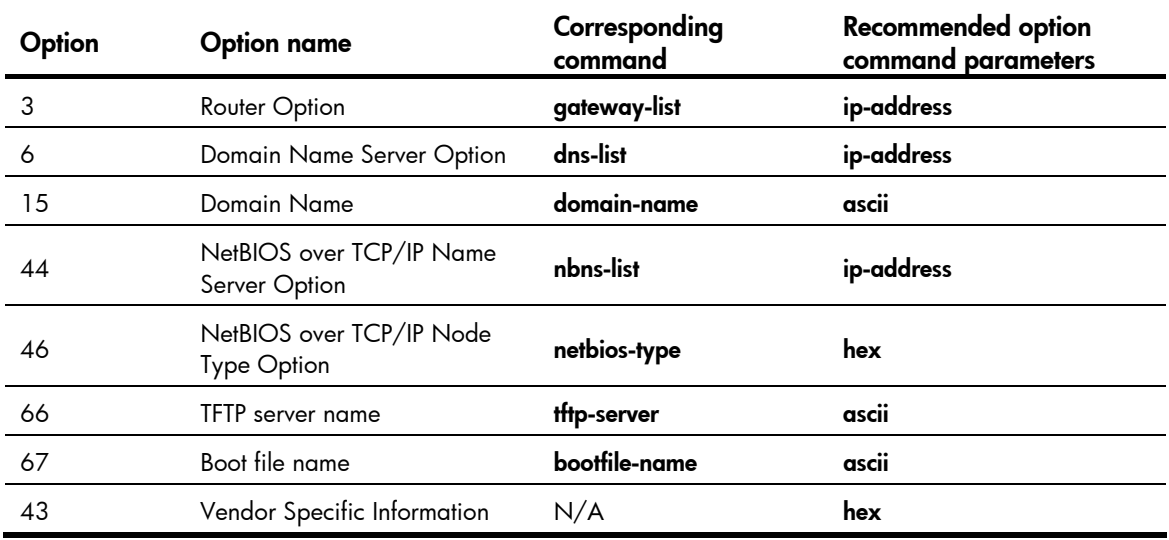

## <span id="page-54-0"></span>Enabling DHCP

You must enable DHCP to validate other DHCP configurations.

To enable DHCP:

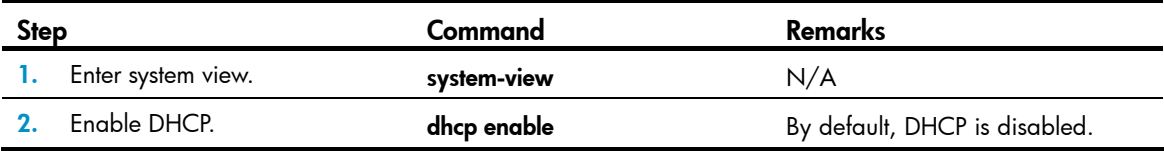

# <span id="page-54-1"></span>Enabling the DHCP server on an interface

Perform this task to enable the DHCP server on an interface. Upon receiving a DHCP request on the interface, the DHCP server assigns an IP address and other configuration parameters from the DHCP address pool to the DHCP client.

To enable the DHCP server on an interface:

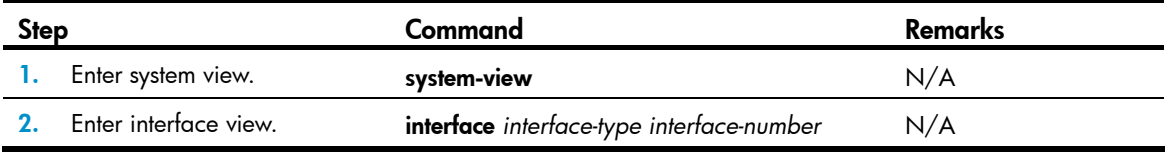

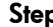

o and Command Command Remarks

3. Enable the DHCP server on the interface. dhcp select server

By default, the DHCP server on the interface is enabled.

# <span id="page-55-0"></span>Applying an address pool on an interface

Perform this task to apply a DHCP address pool on an interface. Upon receiving a DHCP request from the interface, the DHCP server assigns the statically bound IP address and configuration parameters from the address pool where the static binding is. If no static binding is found for the requesting client, the DHCP server selects the applied address pool for address and configuration parameter allocation.

To apply an address pool on an interface:

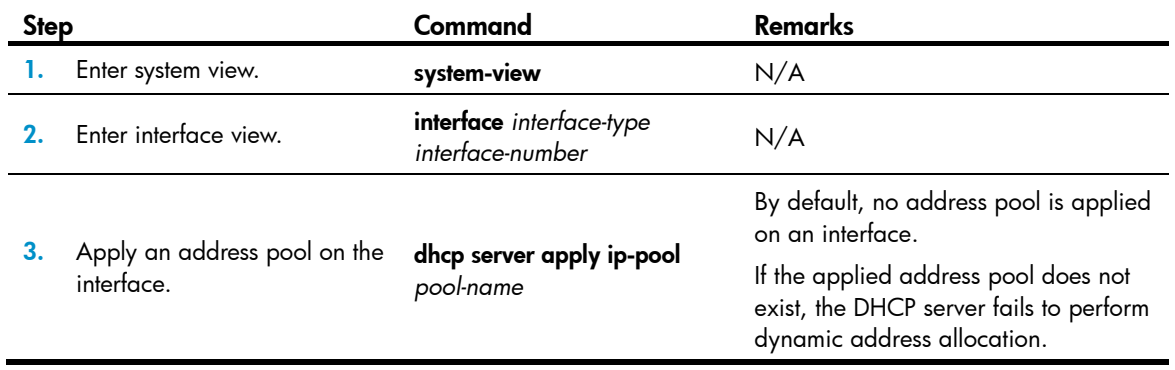

# <span id="page-55-1"></span>Configuring IP address conflict detection

Before assigning an IP address, the DHCP server pings that IP address.

- If the server receives a response within the specified period, it selects and pings another IP address.
- If it receives no response, the server continues to ping the IP address until a specific number of ping packets are sent. If still no response is received, the server assigns the IP address to the requesting client. The DHCP client uses gratuitous ARP to perform IP address conflict detection.

To configure IP address conflict detection:

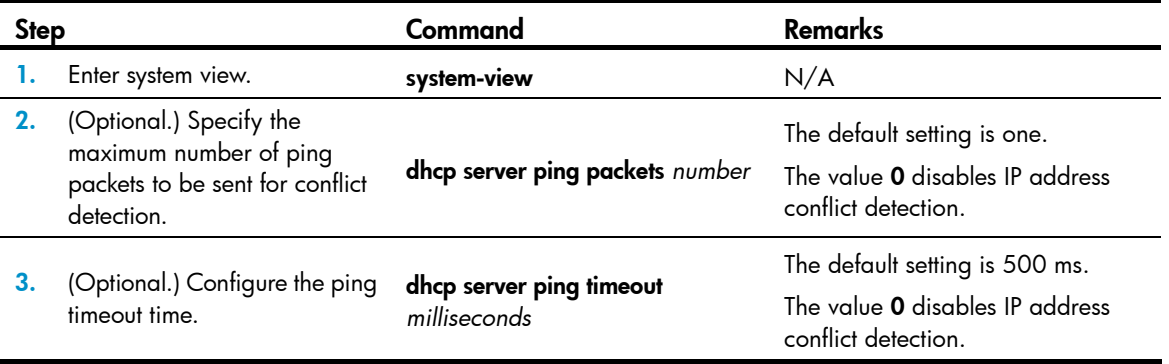

# <span id="page-56-0"></span>Enabling handling of Option 82

Perform this task to enable the DHCP server to handle Option 82. Upon receiving a DHCP request that contains Option 82, the DHCP server adds Option 82 into the DHCP response.

If you disable the DHCP to handle Option 82, it does not add Option 82 into the response message.

You must enable handling of Option 82 on both the DHCP server and the DHCP relay agent to ensure correct processing for Option 82. For information about enabling handling of Option 82 on the DHCP relay agent, see "[Configuring Option 82](#page-70-0)*.*"

To enable the DHCP server to handle Option 82:

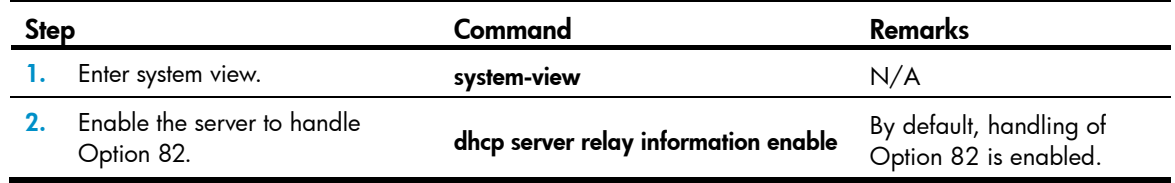

# <span id="page-56-1"></span>Configuring DHCP server compatibility

Perform this task to enable the DHCP server to support DHCP clients that are incompliant with RFC.

### Configuring the DHCP server to broadcast all responses

Typically, the DHCP server broadcasts a response only when the broadcast flag in the DHCP request is set to 1. To work with DHCP clients that set the broadcast flag to 0 but do not accept unicast responses, configure the DHCP server to ignore the broadcast flag and always broadcast a response.

If a DHCP request is from a DHCP client that has an IP address (the **ciaddr** field is not 0), the DHCP server always unicasts a response (the destination address is **ciaddr**) to the DHCP client regardless of whether this command is executed.

If a DHCP request is from a DHCP relay agent (the **giaddr** field is not 0), the DHCP server always unicasts a response (the destination address is giaddr) to the DHCP relay agent regardless of whether it is enabled to broadcast all responses.

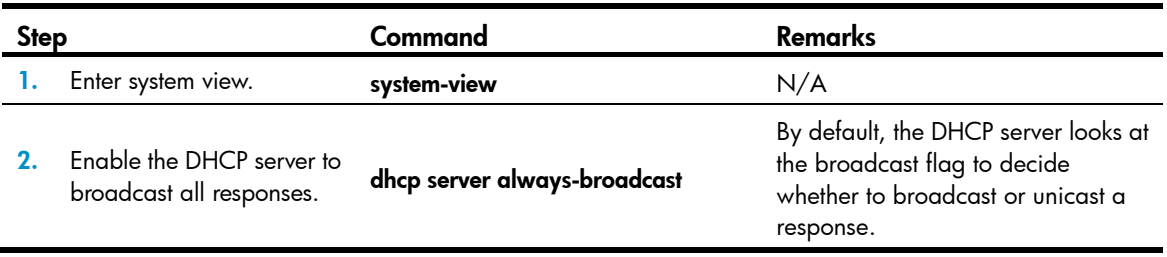

To configure the DHCP server to broadcast all responses:

### Configure the DHCP server to ignore BOOTP requests

The lease duration of the IP addresses obtained by the BOOTP clients is unlimited. For some scenarios that do not allow unlimited leases, you can configure the DHCP server to ignore BOOTP requests.

To configure the DHCP server to ignore BOOTP requests:

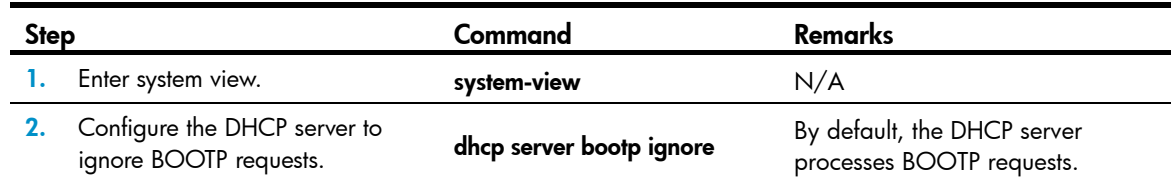

## Configuring the DHCP server to send BOOTP responses in RFC 1048 format

Not all BOOTP clients can send requests compatible with RFC 1048. By default, the DHCP server does not process the Vend field of RFC 1048-incompliant requests but copies the Vend field into responses.

This function enables the DHCP server to fill in the Vend field using the RFC 1048-compliant format in DHCP responses to RFC 1048-incompliant requests sent by BOOTP clients that request statically bound addresses.

To configure the DHCP server to send BOOTP responses in RFC 1048 format:

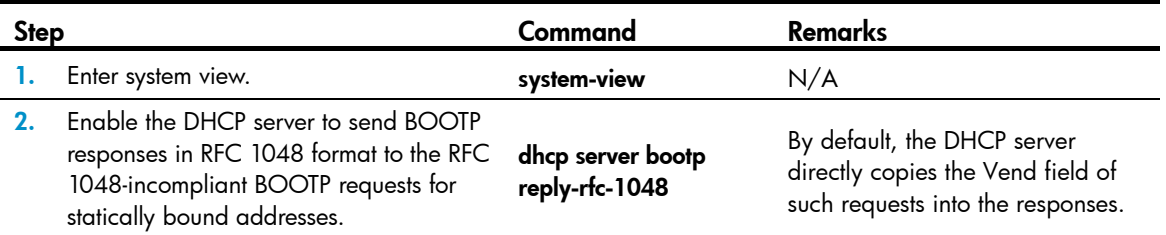

## <span id="page-57-0"></span>Setting the DSCP value for DHCP packets sent by the DHCP server

The DSCP value of a packet specifies the priority level of the packet and affects the transmission priority of the packet.

To set the DSCP value for DHCP packets sent by the DHCP server:

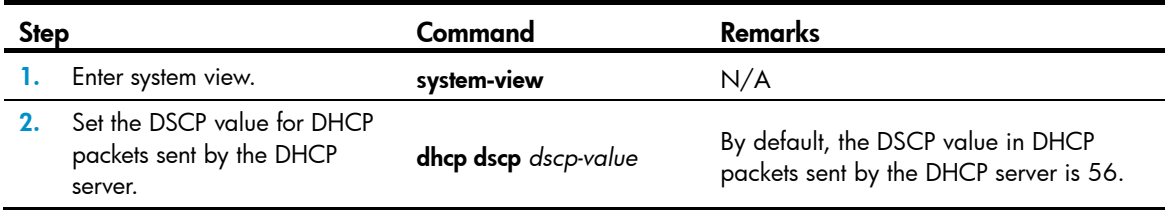

# Displaying and maintaining the DHCP server

### IMPORTANT:

A restart of the DHCP server or execution of the reset dhcp server ip-in-use command deletes all lease information. The DHCP server denies any DHCP request for lease extension, and the client must request an IP address again.

Execute display commands in any view and reset commands in user view.

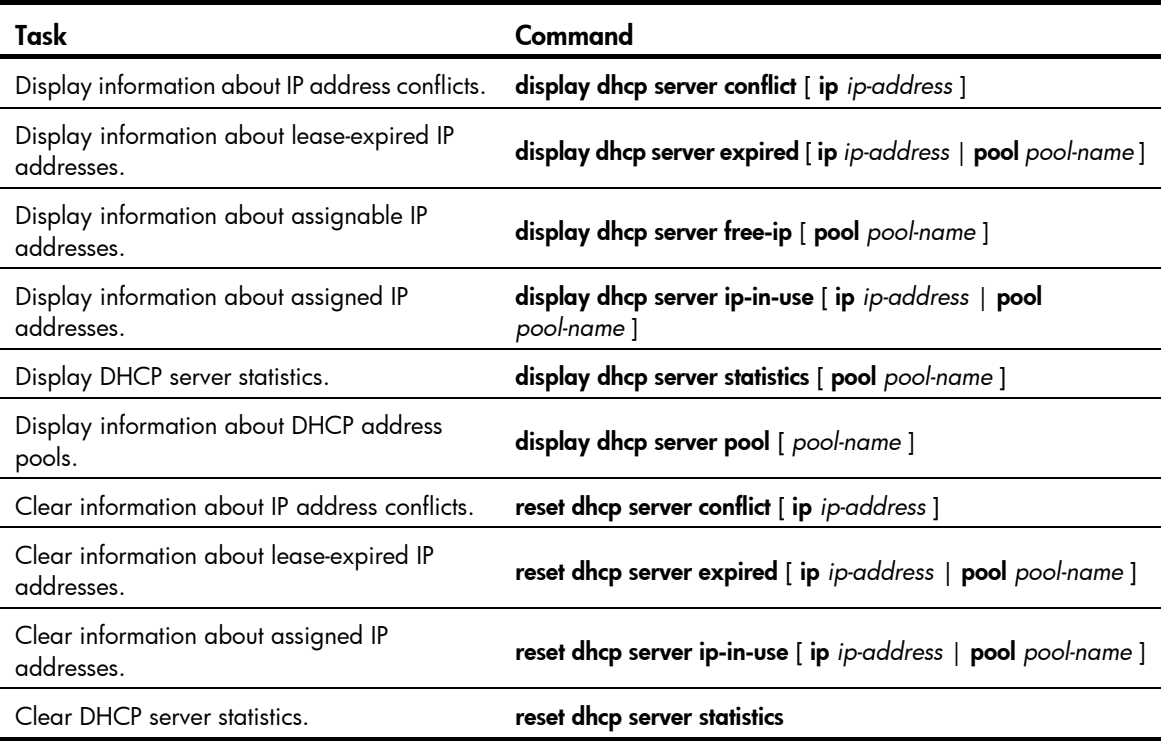

## DHCP server configuration examples

DHCP networking involves two types:

- The DHCP server and clients reside on the same subnet.
- The DHCP server and clients are not on the same subnet and communicate with each other through a DHCP relay agent.

The DHCP server configuration for the two types is identical.

## Static IP address assignment configuration example

#### Network requirements

As shown in [Figure 16](#page-59-0), Router A (DHCP server) assigns a static IP address, DNS server address, and gateway address to Router B (DHCP client) and Router C (BOOTP client).

The client ID of the interface Ethernet 1/1 on Router B is:

0030-3030-662e-6532-3030-2e30-3030-322d-4574-6865-726e-6574-302f-30.

The MAC address of the interface Ethernet 1/1 on Router C is 000f-e200-01c0.

#### Figure 16 Network diagram

<span id="page-59-0"></span>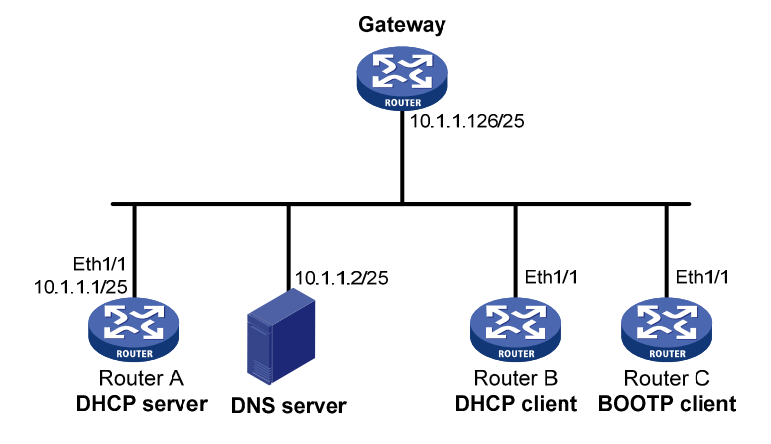

#### Configuration procedure

1. Specify an IP address for Ethernet 1/1 on Router A: <RouterA> system-view

```
[RouterA] interface ethernet 1/1 
[RouterA-Ethernet1/1] ip address 10.1.1.1 25 
[RouterA-Ethernet1/1] quit
```
- 2. Configure the DHCP server:
	- # Enable DHCP.

[RouterA] dhcp enable

# Enable the DHCP server on Ethernet 1/1.

```
[RouterA] interface ethernet 1/1 
[RouterA-Ethernet1/1] dhcp select server
```
[RouterA-Ethernet1/1] quit

### # Create DHCP address pool 0.

[RouterA] dhcp server ip-pool 0

#### # Configure a static binding for Router B.

[RouterA-dhcp-pool-0] static-bind ip-address 10.1.1.5 25 client-identifier 0030-3030-662e-6532-3030-2e30-3030-322d-4574-6865-726e-6574-302f-30

#### # Configure a static binding for Router C.

```
[RouterA-dhcp-pool-0] static-bind ip-address 10.1.1.6 25 hardware-address 
000f-e200-01c0
```
#### # Specify the DNS server and gateway.

[RouterA-dhcp-pool-0] dns-list 10.1.1.2 [RouterA-dhcp-pool-0] gateway-list 10.1.1.126

#### Verifying the configuration

After the preceding configuration is complete, Router B can obtain IP address 10.1.1.5 and other network parameters, and Router C can obtain IP address 10.1.1.6 and other network parameters from Router A. You can use the **display dhcp server ip-in-use** command on the DHCP server to view the IP addresses assigned to the clients.

## Dynamic IP address assignment configuration example

### Network requirements

- As shown in [Figure 17,](#page-60-0) the DHCP server (Router A) assigns IP address to clients on subnet 10.1.1.0/24, which is subnetted into 10.1.1.0/25 and 10.1.1.128/25.
- The IP addresses of Ethernet 1/1 and Ethernet 1/2 on Router A are 10.1.1.1/25 and 10.1.1.129/25.
- In subnet 10.1.1.0/25, the address lease duration is ten days and twelve hours, the domain name suffix is aabbcc.com, the DNS server address is 10.1.1.2/25, the WINS server address is 10.1.1.4/25, and the gateway address is 10.1.1.126/25.
- In the subnet 10.1.1.128/25, the address lease duration is five days, the domain name suffix is aabbcc.com, the DNS server address is 10.1.1.2/25, and the gateway address is 10.1.1.254/25 and there is no WINS server address.

#### Figure 17 Network diagram

<span id="page-60-0"></span>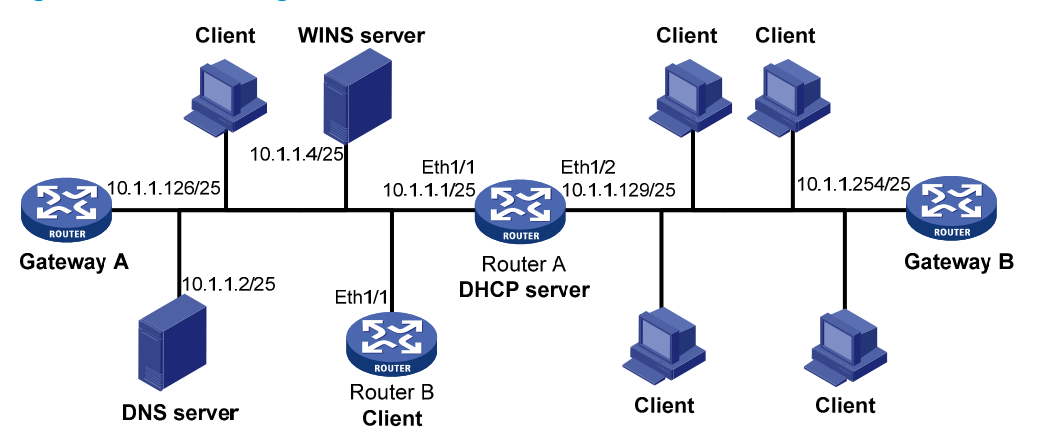

### Configuration procedure

- 1. Specify IP addresses for interfaces. (Details not shown.)
- 2. Configure the DHCP server:

```
# Enable DHCP.
```
<RouterA> system-view

```
[RouterA] dhcp enable
```
# Enable the DHCP server on Ethernet 1/1 and Ethernet 1/2.

```
[RouterA] interface ethernet 1/1
```
[RouterA-Ethernet1/1] dhcp select server

```
[RouterA-Ethernet1/1] quit
```
[RouterA] interface ethernet 1/2

[RouterA-Ethernet1/2] dhcp select server

[RouterA-Ethernet1/2] quit

# Exclude IP addresses from dynamic allocation (addresses of the DNS server, WINS server, and gateways).

```
[RouterA] dhcp server forbidden-ip 10.1.1.2 
[RouterA] dhcp server forbidden-ip 10.1.1.4 
[RouterA] dhcp server forbidden-ip 10.1.1.126 
[RouterA] dhcp server forbidden-ip 10.1.1.254
```
# Configure DHCP address pool 1 to assign IP addresses and other configuration parameters to clients in subnet 10.1.1.0/25.

[RouterA] dhcp server ip-pool 1 [RouterA-dhcp-pool-1] network 10.1.1.0 mask 255.255.255.128 [RouterA-dhcp-pool-1] expired day 10 hour 12 [RouterA-dhcp-pool-1] domain-name aabbcc.com [RouterA-dhcp-pool-1] dns-list 10.1.1.2 [RouterA-dhcp-pool-1] gateway-list 10.1.1.126 [RouterA-dhcp-pool-1] nbns-list 10.1.1.4 [RouterA-dhcp-pool-1] quit

# Configure DHCP address pool 2 to assign IP addresses and other configuration parameters to clients in subnet 10.1.1.128/25.

```
[RouterA] dhcp server ip-pool 2 
[RouterA-dhcp-pool-2] network 10.1.1.128 mask 255.255.255.128 
[RouterA-dhcp-pool-2] expired day 5 
[RouterA-dhcp-pool-2] domain-name aabbcc.com 
[RouterA-dhcp-pool-2] dns-list 10.1.1.2 
[RouterA-dhcp-pool-2] gateway-list 10.1.1.254
```
### Verifying the configuration

After the preceding configuration is complete, clients on networks 10.1.1.0/25 and 10.1.1.128/25 can obtain correct IP addresses and other network parameters from Router A. You can use the **display dhcp** server ip-in-use command on the DHCP server to view the IP addresses assigned to the clients.

### DHCP user class configuration example

### Network requirements

- As shown in [Figure 18](#page-61-0), the DHCP relay agent (Router A) forwards the packets from DHCP clients to the DHCP server. Enable Router A to handle Option 82 so that it can add Option 82 in the DHCP requests from the DHCP clients and convey the packets to the DHCP server.
- The DHCP server (Router B) assigns IP addresses and other configuration parameters to the DHCP clients. If the DHCP requests contain Option 82, the server assigns IP addresses in the range of 10.10.1.2 to 10.10.1.10 to the clients.
- Router B assigns the DNS server address 10.10.1.20/24 and the gateway address 10.10.1.255/24 for clients in subnet 10.10.1.0/24.

### Figure 18 Network diagram

<span id="page-61-0"></span>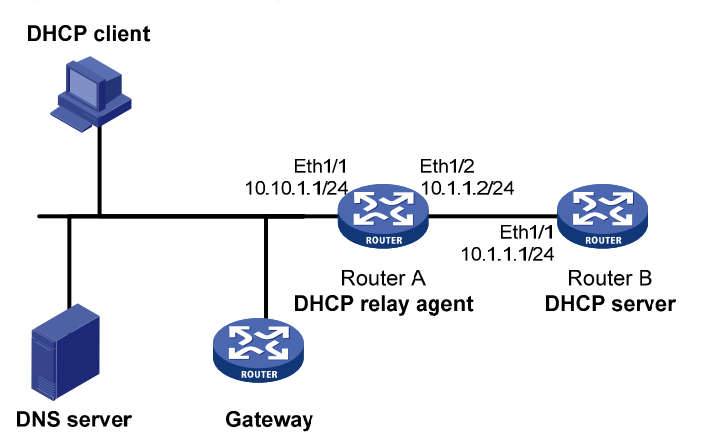

### Configuration procedure

- Specify IP addresses for the interfaces on DHCP server. (Details not shown.)
- 2. Configure DHCP:

# Enable DHCP and configure the DHCP server to handle Option 82.

<RouterB> system-view

[RouterB] dhcp enable

[RouterB] dhcp server relay information enable

# Enable the DHCP server on the interface Ethernet1/1.

[RouterB] interface Ethernet 1/1

[RouterB-Ethernet1/1] dhcp select server

[RouterB-Ethernet1/1] quit

# Create DHCP user class it to match DHCP requests that contain Option 82.

[RouterB] dhcp class tt [RouterB-dhcp-class-tt] if-match option 82 [RouterB-dhcp-class-tt] quit

 $#$  Create DHCP address pool  $aa$ , specify the address range of the address pool and the address range of the user class tt, specify the gateway and the DNS server.

[RouterB] dhcp server ip-pool aa

```
[RouterB-dhcp-pool-aa] network 10.10.1.0 mask 255.255.255.0 
[RouterB-dhcp-pool-aa] address-range 10.10.1.2 10.10.1.100 
[RouterB-dhcp-pool-aa] class tt range 10.10.1.2 10.10.1.10 
[RouterB-dhcp-pool-aa] gateway-list 10.10.1.255 
[RouterB-dhcp-pool-aa] dns-list 10.10.1.20
```
### Verifying the configuration

After the preceding configuration is complete, clients matching the DHCP user class can obtain IP addresses in the specified range and network configuration parameters from DHCP server (Router B). You can use the **display dhcp server ip-in-use** command to view the IP addresses assigned to the clients.

## Self-defined DHCP option configuration example

### Network requirements

As shown in [Figure 19,](#page-63-0) the DHCP client (Router B) obtains its IP address and PXE server addresses from the DHCP server (Router A). The client IP address belongs to subnet 10.1.1.0/24. The PXE server addresses are 1.2.3.4 and 2.2.2.2.

The DHCP server assigns PXE server addresses to DHCP clients through Option 43, a self-defined option. The formats of Option 43 and PXE server address sub-option are shown in [Figure 14](#page-41-0) and [Figure 15.](#page-41-1) The value of Option 43 configured on the DHCP server in this example is 80 0B 00 00 02 01 02 03 04 02 02 02 02. The number 80 is the value of the sub-option type. The number 0B is the value of the sub-option length. The numbers 00 00 are the value of the PXE server type. The number 02 indicates the number of servers. The numbers 01 02 03 04 02 02 02 02 indicate that the PXE server addresses are 1.2.3.4 and 2.2.2.2.

### Figure 19 Network diagram

<span id="page-63-0"></span>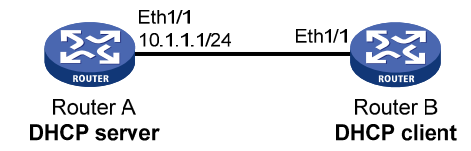

### Configuration procedure

- 1. Specify an IP address for interface Ethernet 1/1. (Details not shown.)
- 2. Configure the DHCP server:

```
# Enable DHCP. 
<RouterA> system-view 
[RouterA] dhcp enable 
# Enable the DHCP server on Ethernet 1/1. 
[RouterA] interface ethernet 1/1 
[RouterA-Ethernet1/1] dhcp select server 
[RouterA-Ethernet1/1] quit 
# Configure DHCP address pool 0. 
[RouterA] dhcp server ip-pool 0 
[RouterA-dhcp-pool-0] network 10.1.1.0 mask 255.255.255.0 
[RouterA-dhcp-pool-0] option 43 hex 800B0000020102030402020202
```
### Verifying the configuration

After the preceding configuration is complete, Router B can obtain an IP address on the subnet 10.1.1.0/24 and the PXE server addresses from Router A. You can use the display dhcp server ip-in-use command on the DHCP server to view the IP addresses assigned to the clients.

# Troubleshooting DHCP server configuration

### Symptom

A client's IP address obtained from the DHCP server conflicts with another IP address.

### **Analysis**

Another host on the subnet might have the same IP address.

## **Solution**

- 1. Disable the client's network adapter or disconnect the client's network cable. Ping the IP address of the client from another host to check whether there is a host using the same IP address.
- 2. If a ping response is received, the IP address has been manually configured on a host. Execute the dhcp server forbidden-ip command on the DHCP server to exclude the IP address from dynamic allocation.
- 3. Enable the network adapter or connect the network cable, release the IP address, and obtain another one on the client. For example, to release the IP address and obtain another one on a Windows XP DHCP client:
	- a. In Windows environment, execute the cmd command to enter the DOS environment.
	- b. Enter ipconfig /release to relinquish the IP address.
	- c. Enter ipconfig /renew to obtain another IP address.

# <span id="page-65-0"></span>Configuring the DHCP relay agent

## **Overview**

The DHCP relay agent enables clients to get IP addresses from a DHCP server on another subnet. This feature avoids deploying a DHCP server for each subnet to centralize management and reduce investment. [Figure 20](#page-65-1) shows a typical application of the DHCP relay agent.

<span id="page-65-1"></span>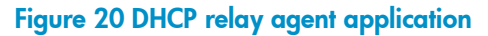

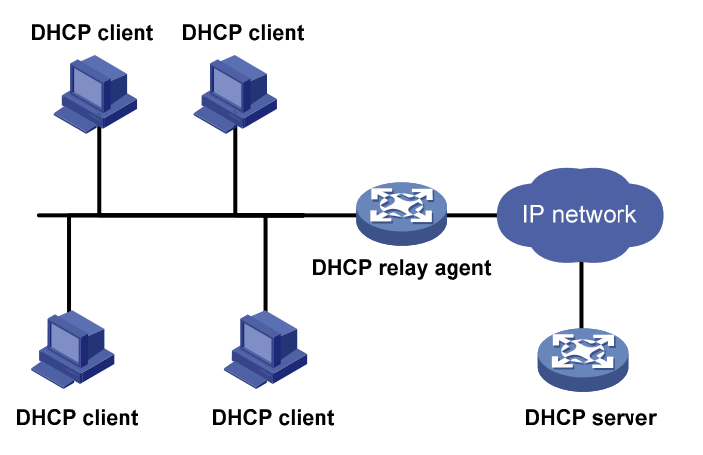

An MCE device serving as the DHCP relay agent can forward DHCP packets not only between a DHCP server and clients on a public network, but also between a DHCP server and clients on a private network. For more information about MCE, see *MPLS Configuration Guide*.

### **Operation**

The DHCP server and client interact with each other in the same way regardless of whether the relay agent exists. For the interaction details, see "[Dynamic IP address allocation process.](#page-38-0)" The following only describes steps related to the DHCP relay agent:

- 1. After receiving a DHCP-DISCOVER or DHCP-REQUEST broadcast message from a DHCP client, the DHCP relay agent fills the giaddr field of the message with its IP address and unicasts the message to the designated DHCP server.
- 2. Based on the giaddr field, the DHCP server returns an IP address and other configuration parameters in a response.
- **3.** The relay agent conveys the response to the client.

#### Figure 21 DHCP relay agent operation

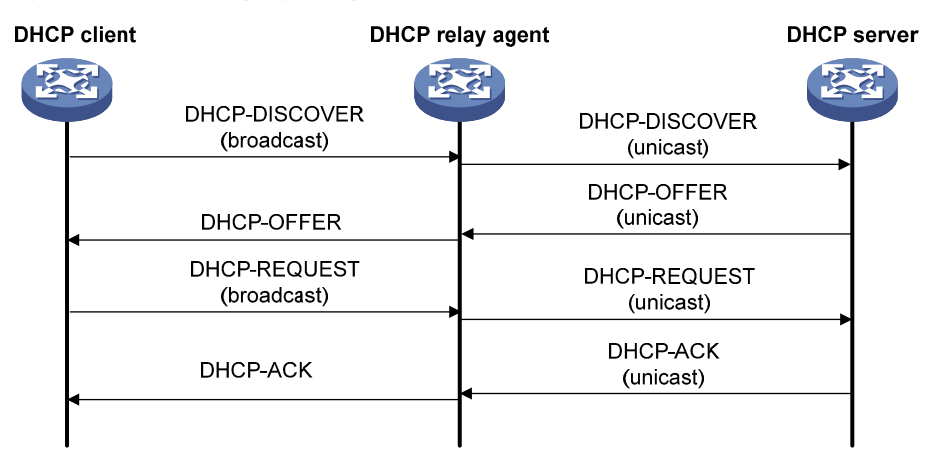

### DHCP relay agent support for Option 82

Option 82 records the location information about the DHCP client. It enables the administrator to locate the DHCP client for security and accounting purposes, and to assign IP addresses in a specific range to clients. For more information, see "[Relay agent option \(Option 82\).](#page-41-2)"

If the DHCP relay agent supports Option 82, it handles DHCP requests by following the strategies described in [Table 3](#page-66-0).

If a response returned by the DHCP server contains Option 82, the DHCP relay agent removes the Option 82 before forwarding the response to the client.

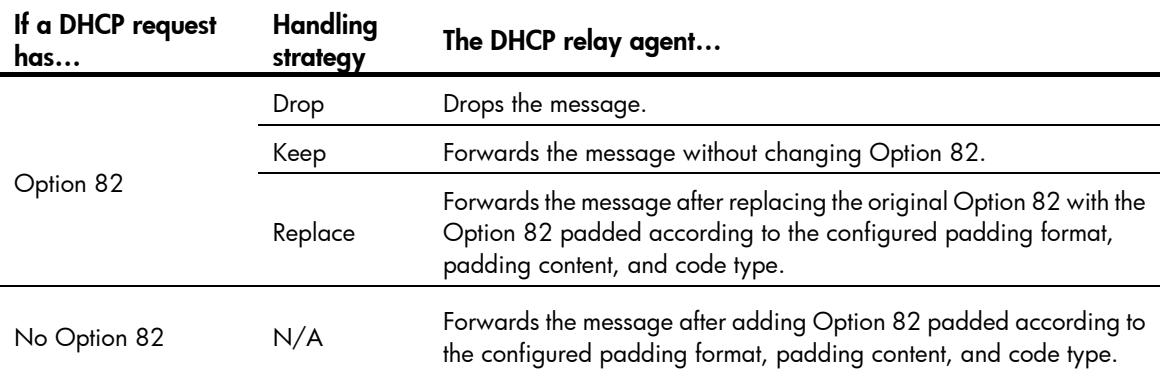

#### <span id="page-66-0"></span>Table 3 Handling strategies of the DHCP relay agent

## DHCP relay agent configuration task list

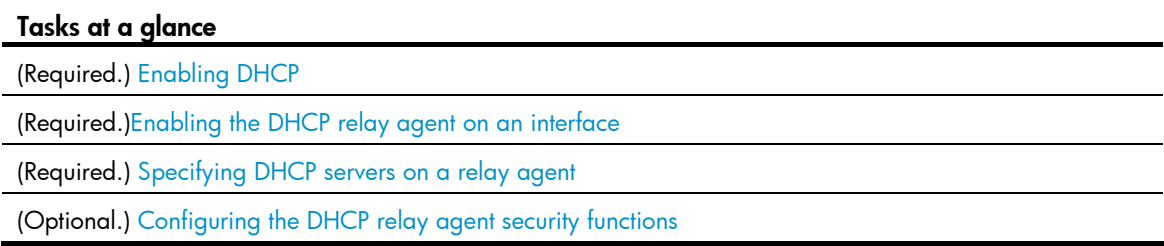

### Tasks at a glance

(Optional.) [Configuring the DHCP relay agent to release an IP address](#page-70-1)

(Optional.) [Configuring Option 82](#page-70-0)

(Optional.) [Setting the DSCP value for DHCP packets sent by the DHCP relay agent](#page-71-0)

# <span id="page-67-0"></span>Enabling DHCP

You must enable DHCP to validate other DHCP relay agent settings.

To enable DHCP:

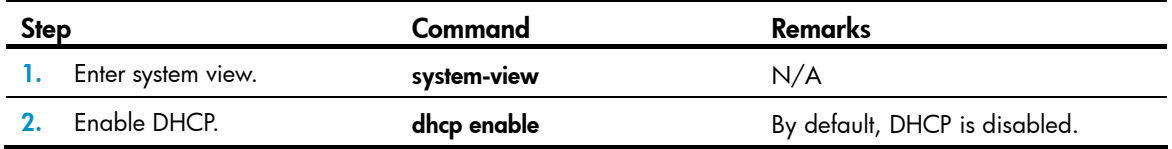

# <span id="page-67-1"></span>Enabling the DHCP relay agent on an interface

With the DHCP relay agent enabled, an interface forwards incoming DHCP requests to a DHCP server.

An IP address pool that contains the IP address of the DHCP relay agent interface must be configured on the DHCP server. Otherwise, the DHCP clients connected to the relay agent cannot obtain correct IP addresses.

To enable the DHCP relay agent on an interface:

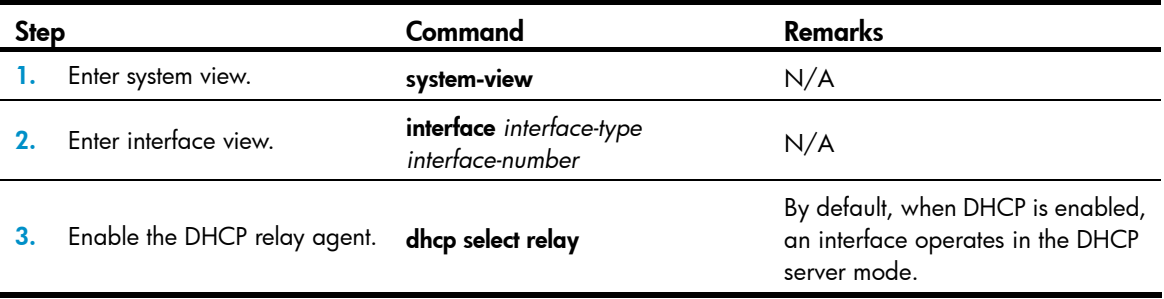

## <span id="page-67-2"></span>Specifying DHCP servers on a relay agent

To improve availability, you can specify several DHCP servers on the DHCP relay agent. When the interface receives request messages from clients, the relay agent forwards them to all DHCP servers.

Follow these guidelines when you specify a DHCP server address on a relay agent:

- The IP address of any specified DHCP server must not reside on the same subnet as the IP address of the relay agent interface. Otherwise, the clients might fail to obtain IP addresses.
- You can specify a maximum of eight DHCP servers.

To specify a DHCP server address on a relay agent:

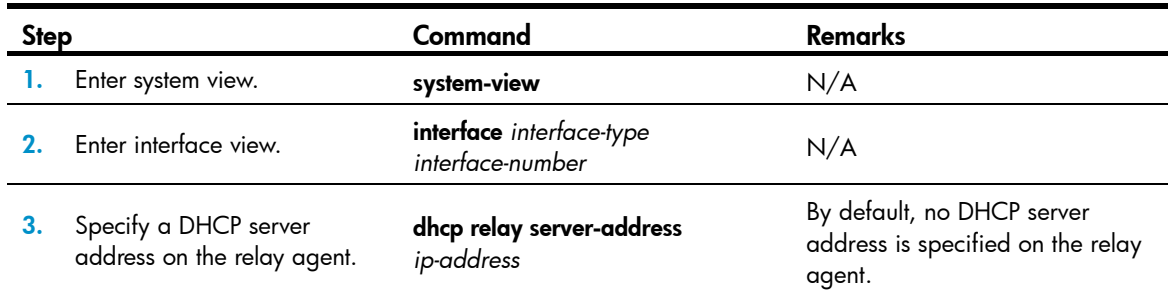

# <span id="page-68-0"></span>Configuring the DHCP relay agent security functions

## Enabling the DHCP relay agent to record relay entries

Perform this task to enable the DHCP relay agent to automatically record clients' IP-to-MAC bindings (relay entries) after they obtain IP addresses through DHCP.

Some security functions, such as ARP address check, authorized ARP, and IP source guard, use the recorded relay entries to check incoming packets and block packets that do not match any entry. In this way, illegal hosts are not able to access external networks through the relay agent.

To enable the DHCP relay agent to record relay entries:

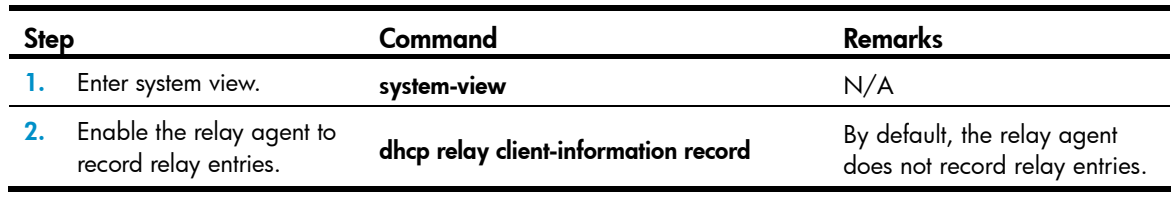

#### NOTE:

The DHCP relay agent does not record IP-to-MAC bindings for DHCP clients running on synchronous/asynchronous serial interfaces.

### Enabling periodic refresh of dynamic relay entries

A DHCP client unicasts a DHCP-RELEASE message to the DHCP server to release its IP address. The DHCP relay agent simply conveys the message to the DHCP server and does not remove the IP-to-MAC entry of the client.

With this feature, the DHCP relay agent uses the IP address of a relay entry and the MAC address of the DHCP relay interface to periodically send a DHCP-REQUEST message to the DHCP server.

- If the server returns a DHCP-ACK message or does not return any message within a specific interval, the DHCP relay agent removes the relay entry. In addition, upon receiving the DHCP-ACK message, the relay agent sends a DHCP-RELEASE message to release the IP address.
- If the server returns a DHCP-NAK message, the relay agent keeps the relay entry.

To enable periodic refresh of dynamic relay entries:

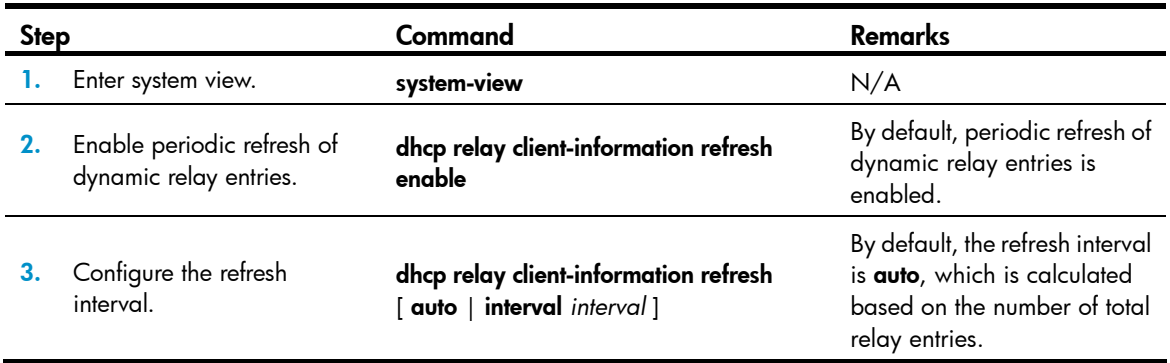

### Enabling DHCP starvation attack protection

A DHCP starvation attack occurs when an attacker constantly sends forged DHCP requests using different MAC addresses in the **chaddr** field to a DHCP server. This exhausts the IP address resources of the DHCP server so legitimate DHCP clients cannot obtain IP addresses. The DHCP server might also fail to work because of exhaustion of system resources. The following methods are available to relieve or prevent such attacks.

- To relieve a DHCP starvation attack that uses DHCP packets encapsulated with different source MAC addresses, you can limit the number of ARP entries that a Layer 3 interface can learn or MAC addresses that a Layer 2 port can learn. You can also configure an interface that has learned the maximum MAC addresses to discard packets whose source MAC addresses are not in the MAC address table.
- To prevent a DHCP starvation attack that uses DHCP requests encapsulated with the same source MAC address, you can enable MAC address check on the DHCP relay agent. The DHCP relay agent compares the **chaddr** field of a received DHCP request with the source MAC address in the frame header. If they are the same, the DHCP relay agent forwards the request to the DHCP server. If not, the relay agent discards the request.

Enable MAC address check only on the DHCP relay agent directly connected to the DHCP clients. A DHCP relay agent changes the source MAC address of DHCP packets before sending them. If you enable this feature on an intermediate relay agent, it might discard valid DHCP packet, and the sending clients will not obtain IP addresses.

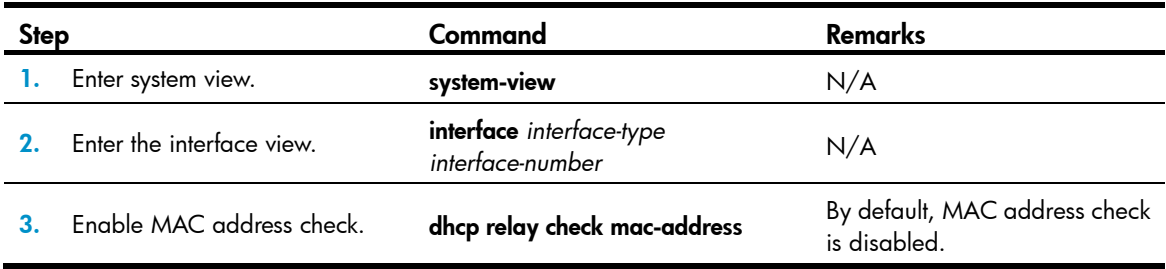

To enable MAC address check:

# <span id="page-70-1"></span>Configuring the DHCP relay agent to release an IP address

Configure the relay agent to release the IP address for a relay entry. The relay agent sends a DHCP-RELEASE message to the server and meanwhile deletes the relay entry. Upon receiving the DHCP-RELEASE message, the DHCP server releases the IP address.

To configure the DHCP relay agent to release an IP address:

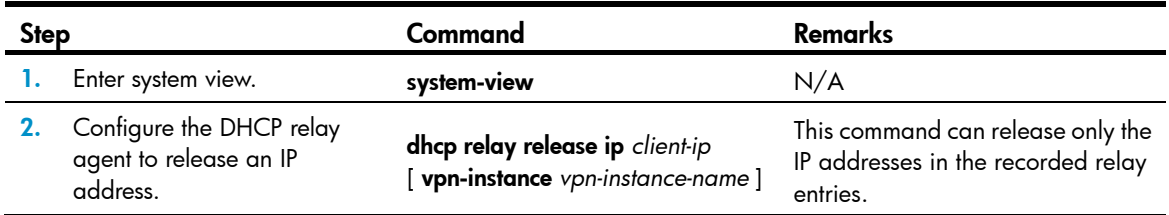

## <span id="page-70-0"></span>Configuring Option 82

Follow these guidelines when you configure Option 82:

- To support Option 82, you must perform related configuration on both the DHCP server and relay agent. For DHCP server Option 82 configuration, see ["Enabling handling of Option 82.](#page-56-0)"
- The system name (sysname) if padded in sub-option 1 (node identifier) of Option 82 must not contain spaces. Otherwise, the DHCP relay agent drops the message.

To configure Option 82:

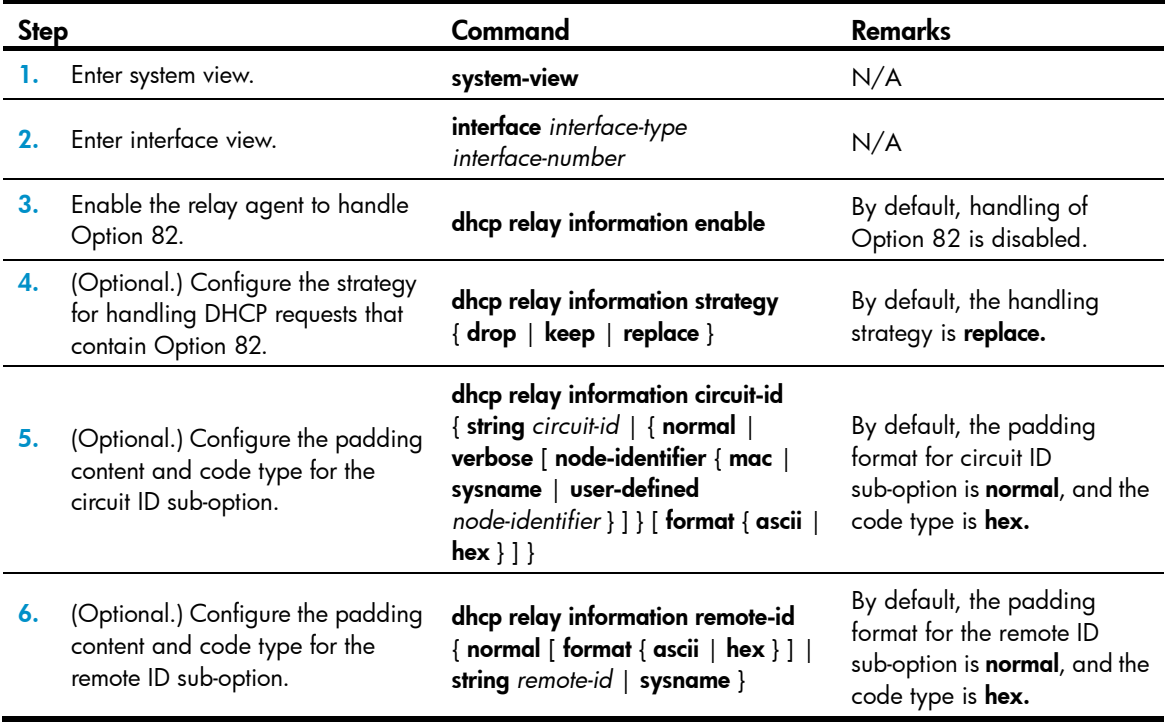

# <span id="page-71-0"></span>Setting the DSCP value for DHCP packets sent by the DHCP relay agent

The DSCP value of a packet specifies the priority level of the packet and affects the transmission priority of the packet.

To set the DSCP value for DHCP packets sent by the DHCP relay agent:

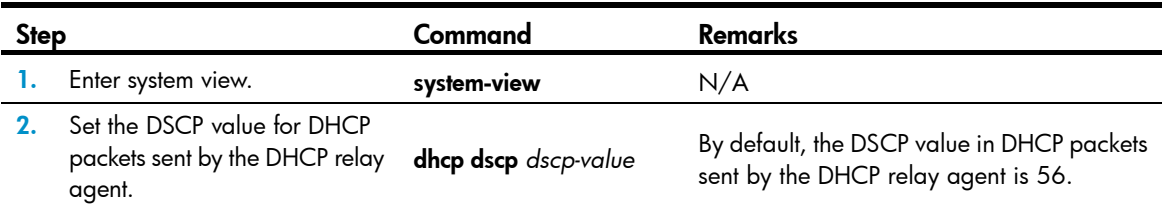

# Displaying and maintaining the DHCP relay agent

Execute display commands in any view and reset commands in user view.

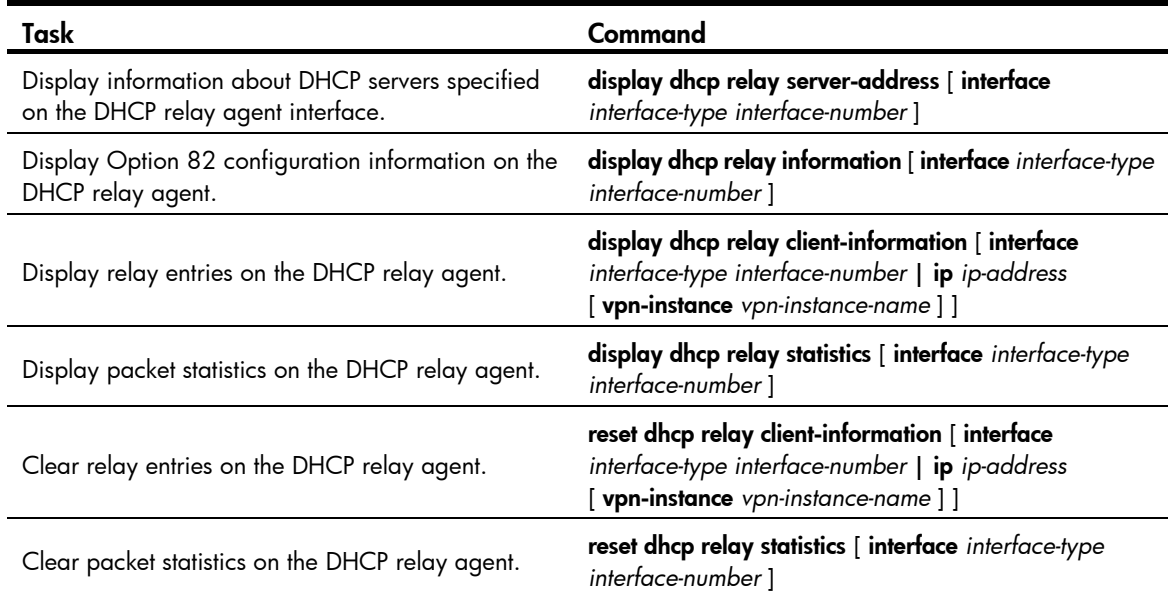

# DHCP relay agent configuration examples

### DHCP relay agent configuration example

#### Network requirements

As shown in [Figure 22,](#page-72-0) configure the DHCP relay agent on Router A so that DHCP clients can obtain IP addresses and configuration parameters from the DHCP server on another subnet.
Because the DHCP relay agent and server are on different subnets, you need to configure static or dynamic routing to make them reachable to each other.

DHCP server configuration is also required to guarantee the client-server communication through the DHCP relay agent. For DHCP server configuration information, see ["DHCP server configuration](#page-58-0)  [examples .](#page-58-0)"

<span id="page-72-0"></span>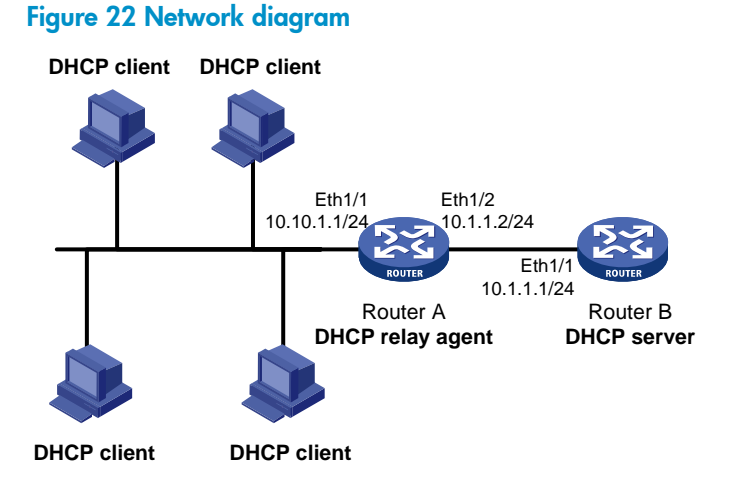

### Configuration procedure

# Specify IP addresses for the interfaces. (Details not shown.)

# Enable DHCP.

<RouterA> system-view

[RouterA] dhcp enable

# Enable the DHCP relay agent on Ethernet 1/1.

[RouterA] interface ethernet 1/1 [RouterA-Ethernet1/1] dhcp select relay

# Specify the IP address of the DHCP server on the relay agent.

[RouterA-Ethernet1/1] dhcp relay server-address 10.1.1.1

After the preceding configuration is complete, DHCP clients can obtain IP addresses and other network parameters from the DHCP server through the DHCP relay agent. You can use the **display dhcp relay** statistics command to view the statistics of DHCP packets forwarded by the DHCP relay agent. If you enable relay entry record on the DHCP relay agent with the **dhcp relay client-information record** command, you can use the **display dhcp relay client-information** command to view relay entries.

### Option 82 configuration example

### Network requirements

As shown in [Figure 22,](#page-72-0) the DHCP relay agent (Router A) replaces Option 82 in DHCP requests before forwarding them to the DHCP server (Router B).

- The circuit ID sub-option is company001.
- The remote ID sub-option is **device001**.

To use Option 82, you must also enable the DHCP server to handle Option 82.

### Configuration procedure

```
# Specify IP addresses for the interfaces. (Details not shown.) 
# Enable DHCP. 
<RouterA> system-view 
[RouterA] dhcp enable 
# Enable the DHCP relay agent on Ethernet 1/1. 
[RouterA] interface ethernet 1/1 
[RouterA-Ethernet1/1] dhcp select relay 
# Specify the IP address of the DHCP server on the relay agent.
[RouterA-Ethernet1/1] dhcp relay server-address 10.1.1.1 
# Enable the DHCP relay agent to handle Option 82, and perform Option 82 related configurations. 
[RouterA-Ethernet1/1] dhcp relay information enable 
[RouterA-Ethernet1/1] dhcp relay information strategy replace 
[RouterA-Ethernet1/1] dhcp relay information circuit-id string company001 
[RouterA-Ethernet1/1] dhcp relay information remote-id string device001
```
# Troubleshooting DHCP relay agent configuration

### Symptom

DHCP clients cannot obtain configuration parameters through the DHCP relay agent.

### Analysis

Some problems might occur with the DHCP relay agent or server configuration.

### Solution

To locate the problem, enable debugging and execute the **display** command on the DHCP relay agent to view the debugging information and interface state information.

Check that:

- DHCP is enabled on the DHCP server and relay agent.
- The DHCP server has an address pool on the same subnet as the DHCP clients.
- The DHCP server and DHCP relay agent can reach each other.
- The DHCP server address specified on the DHCP relay agent interface connected to the DHCP clients is correct.

# Configuring the DHCP client

With DHCP client enabled, an interface uses DHCP to obtain configuration parameters from the DHCP server, for example, an IP address.

The DHCP client configuration is supported only on Layer 3 Ethernet interfaces (or subinterfaces) and VLAN interfaces.

When multiple VLAN interfaces with the same MAC address use DHCP for IP address acquisition through a relay agent, the DHCP server cannot be a Windows Server 2000 or Windows Server 2003.

# Enabling the DHCP client on an interface

Follow these guidelines when you enable the DHCP client on an interface:

- On some device models, if the number of IP address request failures reaches the system-defined amount, the DHCP client-enabled interface uses a default IP address.
- An interface can be configured to acquire an IP address in multiple ways. The new configuration overwrites the old.
- Secondary IP addresses cannot be configured on an interface that is enabled with the DHCP client.
- If the interface obtains an IP address on the same segment as another interface on the device, the interface does not use the assigned address. Instead, it requests a new IP address from the DHCP server.

To enable the DHCP client on an interface:

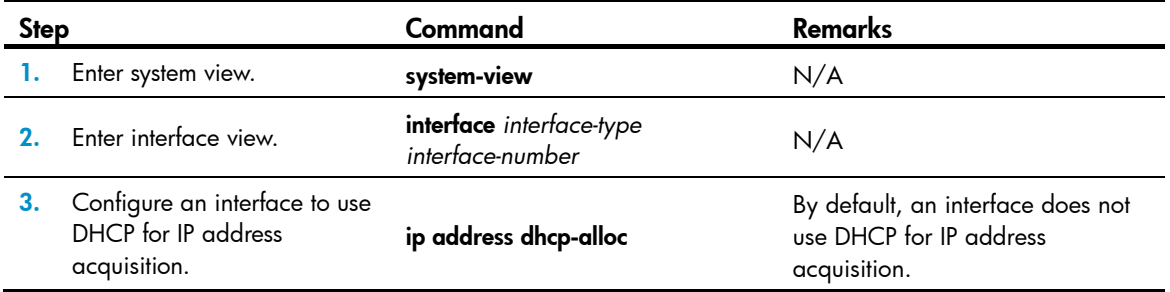

# Configuring a DHCP client ID for an interface

A DHCP client ID is added to the DHCP option 61. A DHCP server can specify IP addresses for clients based on the DHCP client ID.

#### Make sure the IDs for different DHCP clients are unique.

To configure a DHCP client ID for an interface:

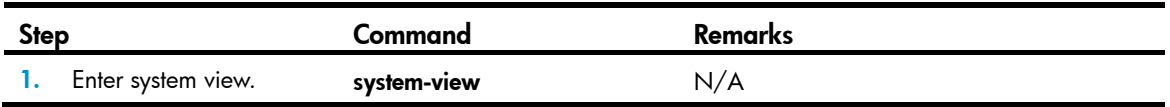

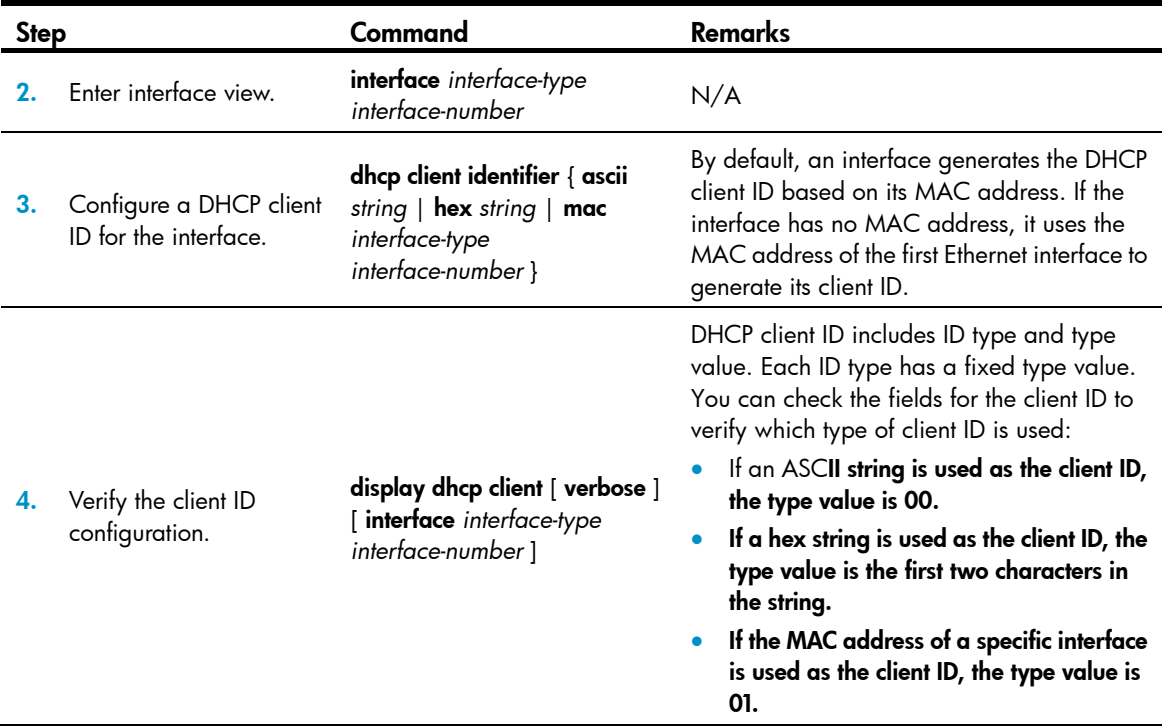

## Enabling duplicated address detection

DHCP client detects IP address conflict through ARP packets. An attacker can act as the IP address owner to send an ARP reply, making the client unable to use the IP address assigned by the server. HP recommends you to disable duplicate address detection when ARP attacks exist on the network.

To enable duplicated address detection:

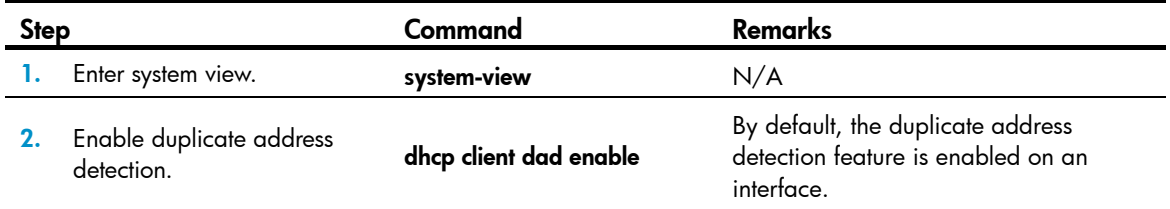

# Setting the DSCP value for DHCP packets sent by the DHCP client

The DSCP value of a packet specifies the priority level of the packet and affects the transmission priority of the packet.

To set the DSCP value for DHCP packets sent by the DHCP client:

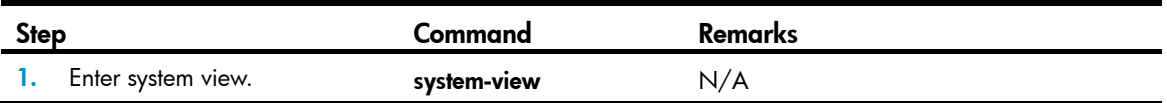

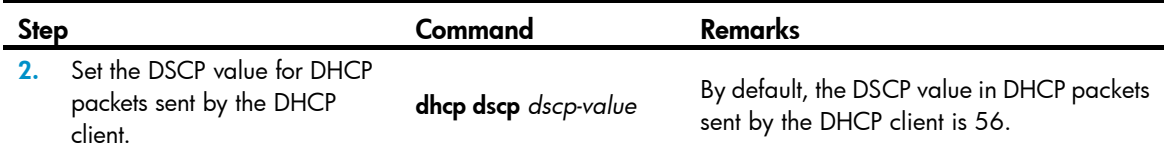

## Displaying and maintaining the DHCP client

Execute **display** command in any view.

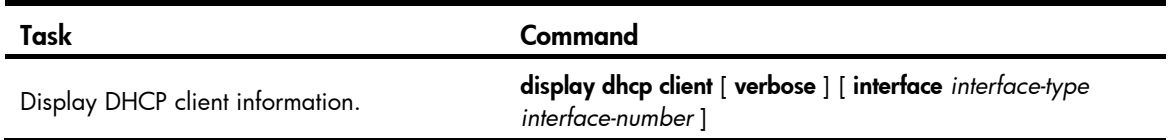

## DHCP client configuration example

### Network requirements

As shown in [Figure 24](#page-76-0), Router B contacts the DHCP server through Ethernet 1/1 to obtain an IP address, DNS server address, and static route information. The DHCP client IP address resides on network 10.1.1.0/24. The DNS server address is 20.1.1.1. The next hop of the static route to network 20.1.1.0/24 is 10.1.1.2.

The DHCP server uses Option 121 to assign static route information to DHCP clients. [Figure 23](#page-76-1) shows the Option 121 format. The destination descriptor field contains the following parts: subnet mask length and destination network address, both in hexadecimal notation. In this example, the destination descriptor is 18 14 01 01 (the subnet mask length is 24 and the network address is 20.1.1.0 in dotted decimal notation). The next hop address is 0A 01 01 02 (10.1.1.2 in dotted decimal notation).

### <span id="page-76-1"></span>Figure 23 Option 121 format

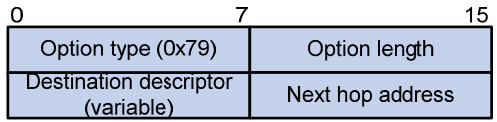

### Figure 24 Network diagram

<span id="page-76-0"></span>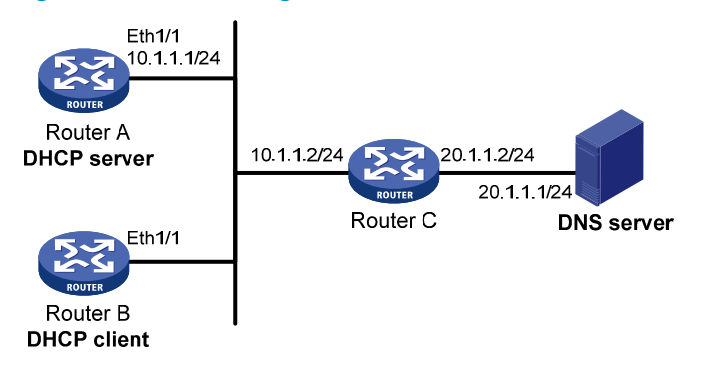

### Configuration procedure

1. Configure Router A:

```
# Specify the IP address of Ethernet 1/1. 
<RouterA> system-view 
[RouterA] interface ethernet 1/1 
[RouterA-Ethernet1/1] ip address 10.1.1.1 24 
[RouterA-Ethernet1/1] quit
```
#### # Enable DHCP.

[RouterA] dhcp enable

# Exclude an IP address from dynamic allocation.

[RouterA] dhcp server forbidden-ip 10.1.1.2

# Configure DHCP address pool 0 and specify the subnet, lease duration, DNS server address, and a static route to subnet 20.1.1.0/24.

[RouterA] dhcp server ip-pool 0 [RouterA-dhcp-pool-0] network 10.1.1.0 mask 255.255.255.0 [RouterA-dhcp-pool-0] expired day 10 [RouterA-dhcp-pool-0] dns-list 20.1.1.1 [RouterA-dhcp-pool-0] option 121 hex 181401010A010102

#### 2. Configure Router B:

# Configure Ethernet 1/1 to use DHCP for IP address acquisition.

```
<RouterB> system-view 
[RouterB] interface ethernet 1/1 
[RouterB-Ethernet1/1] ip address dhcp-alloc 
[RouterB-Ethernet1/1] quit
```
### Verifying the configuration

# Use the **display dhcp client** command to display the IP address and other network parameters assigned to Router B.

```
[RouterB] display dhcp client verbose 
Ethernet1/1 DHCP client information: 
 Current machine state: BOUND 
 Allocated IP: 10.1.1.3 255.255.255.0 
 Allocated lease: 864000 seconds, T1: 331858 seconds, T2: 756000 seconds 
 Lease from May 21 19:00:29 2012 to May 31 19:00:29 2012 
 DHCP server: 10.1.1.1 
 Transaction ID: 0xcde72232 
 Classless static route: 
    Destination: 20.1.1.0, Mask: 255.255.255.0, NextHop: 10.1.1.2 
  DNS server: 20.1.1.1 
  Client ID type: acsii(type value=00) 
  Client ID value: 000c.29d3.8659-Eth1/1 
  Client ID (with type) hex: 0030-3030-632e-3239- 
                              6433-2e38-3635-392d- 
                              4574-6830-2f30-2f32
```
T1 will timeout in 3 days 19 hours 48 minutes 43 seconds.

# Use the display ip routing-table command to display the route information on Router B. The output shows that a static route to network 20.1.1.0/24 is added to the routing table.

[RouterB] display ip routing-table

Destinations : 11 Routes : 11

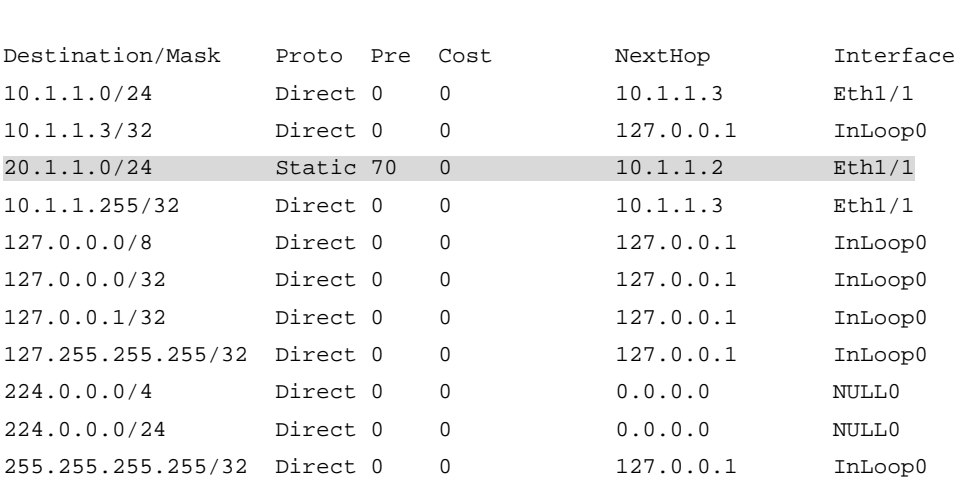

# Configuring DHCP snooping

DHCP snooping works between the DHCP client and server, or between the DHCP client and DHCP relay agent. It guarantees that DHCP clients obtain IP addresses from authorized DHCP servers. Also, it records IP-to-MAC bindings of DHCP clients (called DHCP snooping entries) for security purposes.

DHCP snooping does not work between the DHCP server and DHCP relay agent.

### **Overview**

DHCP snooping defines trusted and untrusted ports to make sure clients obtain IP addresses only from authorized DHCP servers.

- Trusted—A trusted port can forward DHCP messages correctly to make sure the clients get IP addresses from authorized DHCP servers.
- Untrusted—An untrusted port discards received DHCP-ACK and DHCP-OFFER messages to prevent unauthorized servers from assigning IP addresses.

DHCP snooping reads DHCP-ACK messages received from trusted ports and DHCP-REQUEST messages to create DHCP snooping entries. A DHCP snooping entry includes the MAC and IP addresses of a client, the port that connects to the DHCP client, and the VLAN.

The following features need to use DHCP snooping entries:

- ARP fast-reply—Uses DHCP snooping entries to reduce ARP broadcast traffic. For more information, see "Configuring ARP fast-reply."
- ARP detection—Uses DHCP snooping entries to filter ARP packets from unauthorized clients. For more information, see *Security Configuration Guide.*
- MAC-forced forwarding (MFF)—Auto-mode MFF intercepts ARP requests from clients, uses DHCP snooping entries to find the gateway address, and returns the gateway MAC address to the clients. This feature forces the client to send all traffic to the gateway so that the gateway can monitor client traffic to prevent malicious attacks among clients. For more information, see *Security Configuration Guide*.
- **IP source guard**—Uses DHCP snooping entries to filter illegal packets on a per-port basis. For more information, see *Security Configuration Guide*.
- VLAN mapping—Uses DHCP snooping entries to replace service provider VLAN in packets with customer VLAN before sending the packets to clients. For more information, see *Layer 2*—*LAN Switching Configuration Guide*.

### Application of trusted and untrusted ports

Configure ports facing the DHCP server as trusted ports, and configure other ports as untrusted ports.

As shown in [Figure 25](#page-80-0), configure the DHCP snooping device's port that is connected to the DHCP server as a trusted port. The trusted port forwards response messages from the DHCP server to the client. The untrusted port connected to the unauthorized DHCP server discards incoming DHCP response messages.

<span id="page-80-0"></span>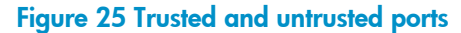

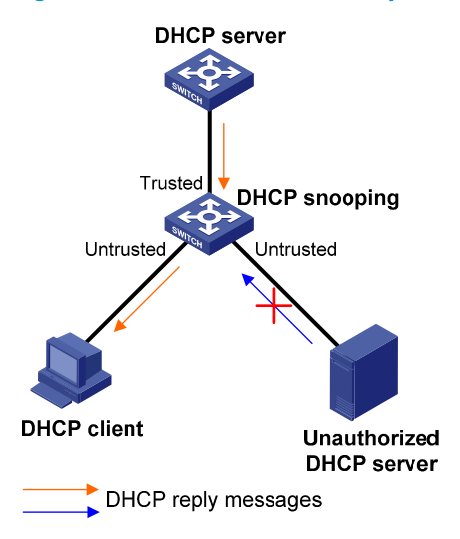

In a cascaded network as shown in [Figure 26,](#page-80-1) configure each DHCP snooping device's ports connected to other DHCP snooping devices as trusted ports. To save system resources, you can disable the untrusted ports that are not directly connected to DHCP clients from generating DHCP snooping entries.

<span id="page-80-1"></span>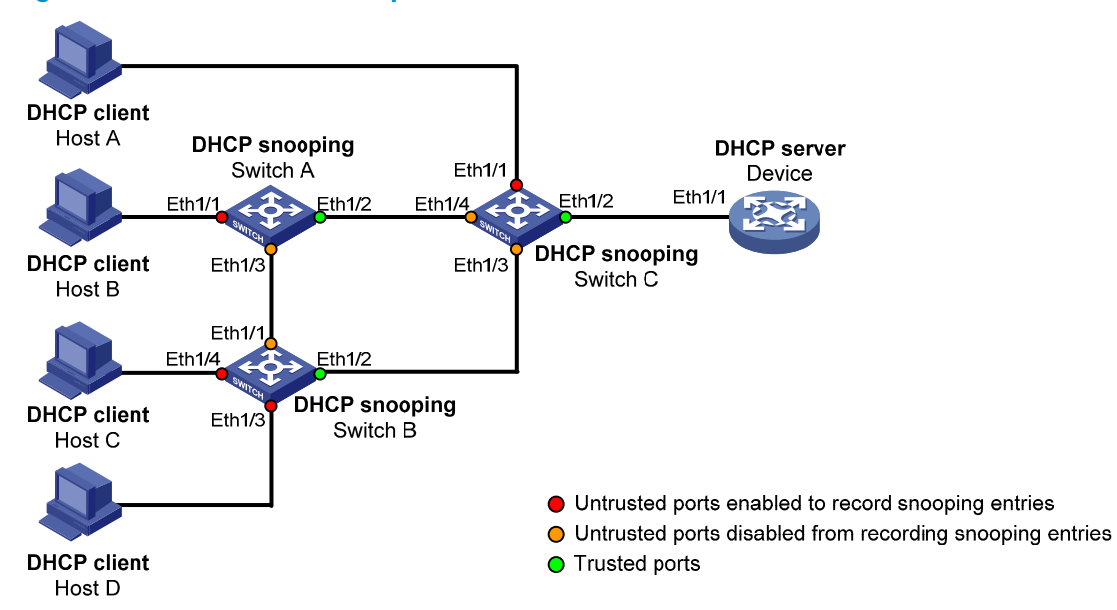

#### Figure 26 Trusted and untrusted ports in a cascaded network

### DHCP snooping support for Option 82

Option 82 records the location information about the DHCP client so the administrator can locate the DHCP client for security and accounting purposes. For more information about Option 82, see ["Relay](#page-41-0)  [agent option \(Option 82\)](#page-41-0)."

DHCP snooping uses the same strategies as the DHCP relay agent to handle Option 82 for DHCP request messages, as shown in [Table 4](#page-81-0). If a response returned by the DHCP server contains Option 82, DHCP snooping removes Option 82 before forwarding the response to the client. If the response contains no Option 82, DHCP snooping forwards it directly.

### <span id="page-81-0"></span>Table 4 Handling strategies

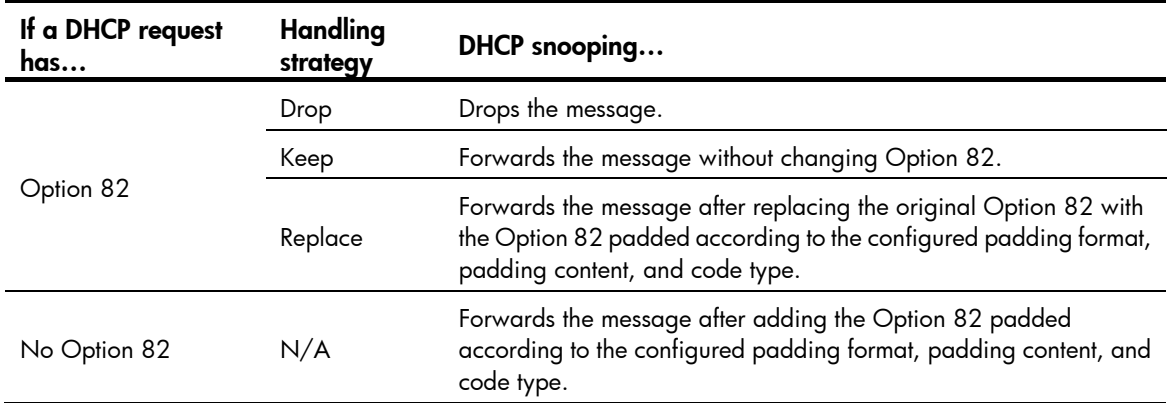

## DHCP snooping configuration task list

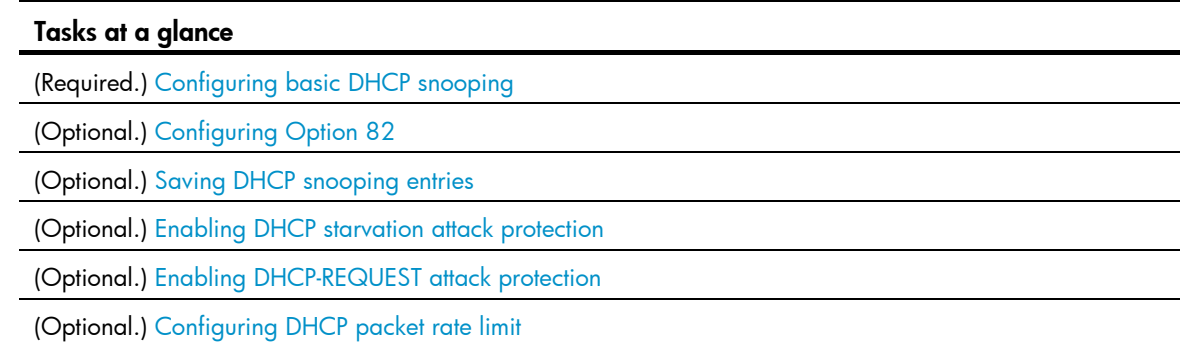

# <span id="page-81-1"></span>Configuring basic DHCP snooping

Follow these guidelines when you configure basic DHCP snooping:

- Specify the ports connected to authorized DHCP servers as trusted ports to make sure that DHCP clients can obtain valid IP addresses. The trusted ports and the ports connected to DHCP clients must be in the same VLAN.
- Layer 2 Ethernet interfaces can be specified as trusted ports.
- DHCP snooping can work with QinQ to record VLAN tags for DHCP packets received from clients. For more information about QinQ, see *Layer 2*—*LAN Switching Configuration Guide*.

To configure basic DHCP snooping:

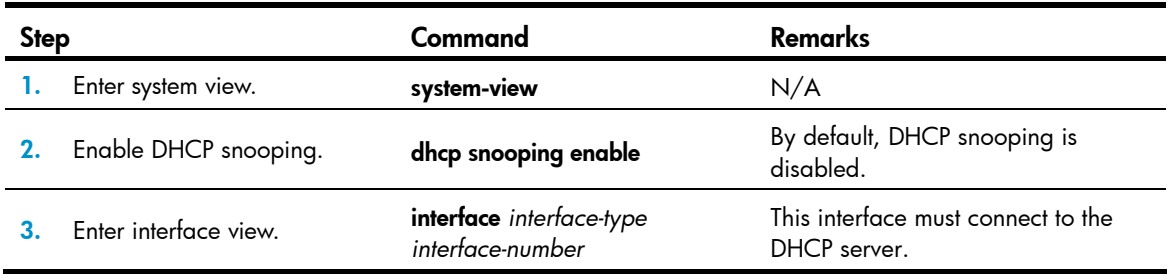

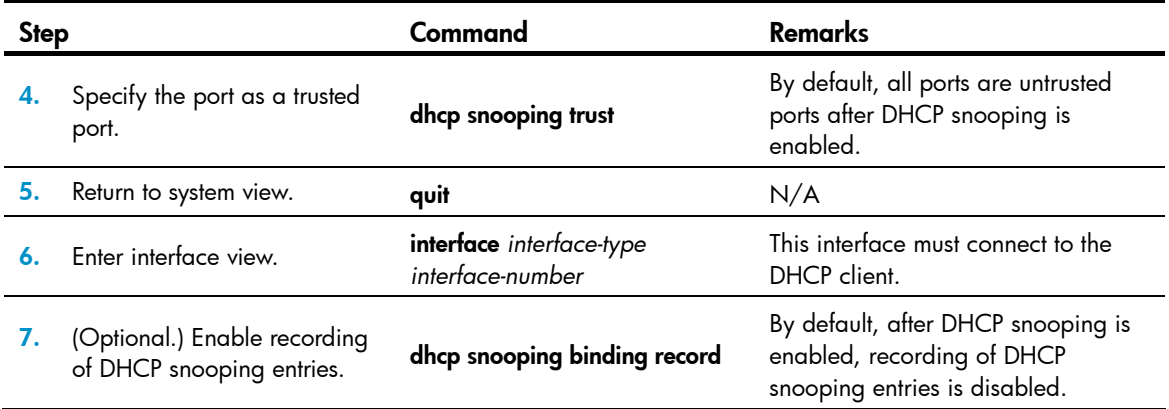

# <span id="page-82-0"></span>Configuring Option 82

Follow these guidelines when you configure Option 82:

- To support Option 82, you must configure Option 82 on both the DHCP server and the DHCP snooping device. For information about configuring Option 82 on the DHCP server, see "[Enabling](#page-56-0)  [handling of Option 82.](#page-56-0)"
- If the handling strategy is configured as replace, you must configure a padding format for Option 82. If the handling strategy is **keep** or **drop**, there is no need to configure any padding format.
- If Option 82 contains the device name, the device name must contain no spaces. Otherwise, DHCP snooping drops the message. You can use the sysname command to specify the device name. For more information about this command, see *Fundamentals Command Reference*.
- If DHCP snooping and QinQ work together or DHCP snooping receives a DHCP packet with two VLAN tags, and the verbose padding format is adopted for Option 82, DHCP snooping fills the VLAN ID field of sub-option 1 with outer VLAN tag.inner VLAN tag. For example, if the outer VLAN tag is 10 (a in hexadecimal) and the inner VLAN tag is 20 (14 in hexadecimal), the VLAN ID is 000a.0014.

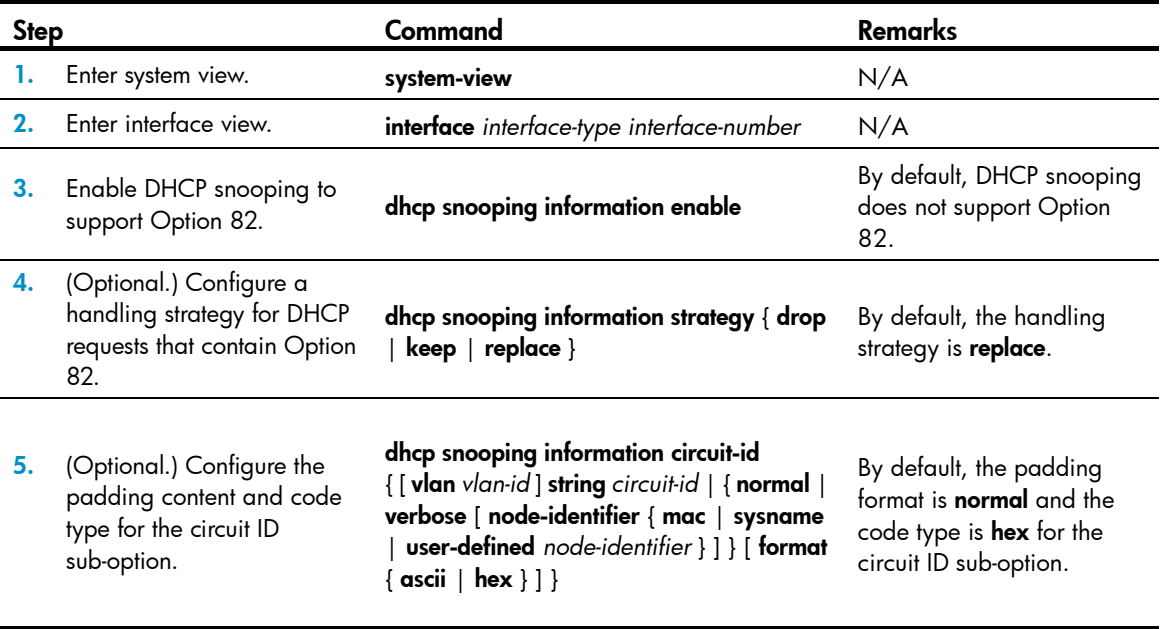

To configure DHCP snooping to support Option 82:

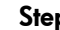

#### o and Command Remarks

6. (Optional.) Configure the padding content and code type for the remote ID sub-option.

dhcp snooping information remote-id  ${ \n   
{ \n   
 normal [ format { \n   
 dscii | \n   
 \n hex } ] | [ vlan$ *vlan-id* ] string *remote-id* | sysname }

By default, the padding format is normal and the code type is hex for the remote ID sub-option.

## <span id="page-83-0"></span>Saving DHCP snooping entries

DHCP snooping entries cannot survive a reboot. If the DHCP snooping device is rebooted, security features (such as IP source guard) that use DHCP snooping entries to authenticate users reject requests from clients until new entries are learned.

To avoid this problem, you can save DHCP snooping entries in a file so that DHCP snooping can read DHCP snooping entries from this file during a reboot.

NOTE:

If you disable DHCP snooping with the **undo dhcp snooping enable** command, the device deletes all DHCP snooping entries, including those stored in the specified file.

To save DHCP snooping entries:

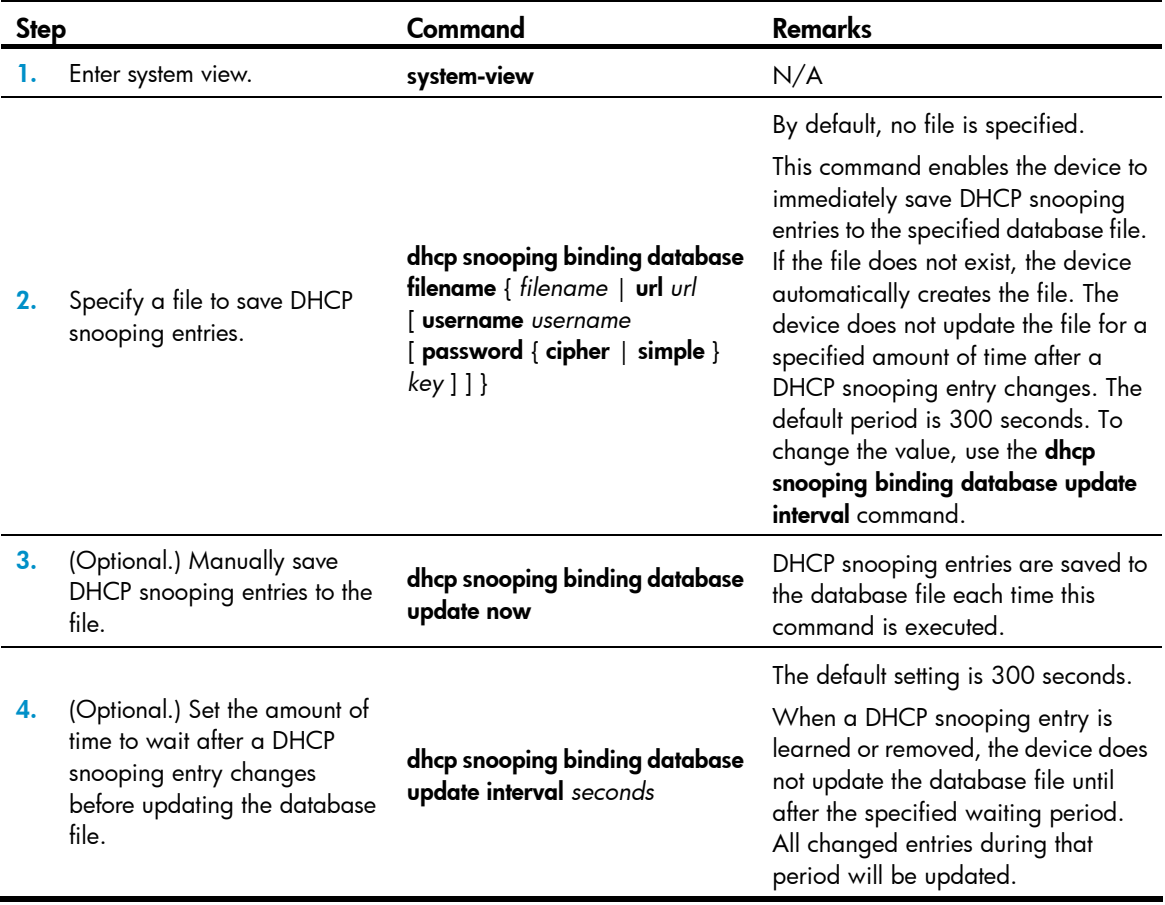

## <span id="page-84-0"></span>Enabling DHCP starvation attack protection

A DHCP starvation attack occurs when an attacker constantly sends forged DHCP requests that contain identical or different sender MAC addresses in the chaddr field to a DHCP server. This attack exhausts the IP address resources of the DHCP server so legitimate DHCP clients cannot obtain IP addresses. The DHCP server might also fail to work because of exhaustion of system resources. For information about the fields of DHCP packet, see ["DHCP message format](#page-39-0)."

Protect against starvation attacks in the following ways:

- To relieve a DHCP starvation attack that uses DHCP requests encapsulated with different sender MAC addresses, you can limit the number of MAC addresses that a Layer 2 port can learn by using the mac-address max-mac-count command. For more information about the command, see *Layer 2—LAN Switching Command Reference*.
- To prevent a DHCP starvation attack that uses DHCP requests encapsulated with the same sender MAC address, perform this task to enable MAC address check for DHCP snooping. This function compares the chaddr field of a received DHCP request with the source MAC address field in the frame header. If they are the same, the request is considered valid and forwarded to the DHCP server. If not, the request is discarded.

To enable MAC address check:

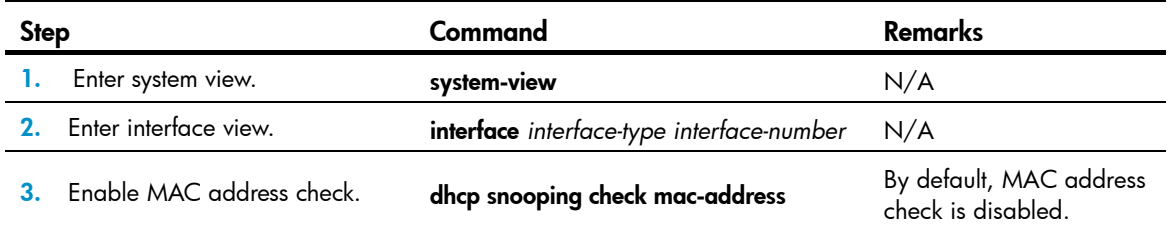

# <span id="page-84-1"></span>Enabling DHCP-REQUEST attack protection

DHCP-REQUEST messages include DHCP lease renewal packets, DHCP-DECLINE packets, and DHCP-RELEASE packets. This function prevents the unauthorized clients that forge the DHCP-REQUEST messages from attacking the DHCP server.

Attackers can forge DHCP lease renewal packets to renew leases for legitimate DHCP clients that no longer need the IP addresses. These forged messages disable the victim DHCP server from releasing the IP addresses.

Attackers can also forge DHCP-DECLINE or DHCP-RELEASE packets to terminate leases for legitimate DHCP clients that still need the IP addresses.

To prevent such attacks, you can enable DHCP-REQUEST check. This feature uses DHCP snooping entries to check incoming DHCP-REQUEST messages. If a matching entry is found for a message, this feature compares the entry with the message information. If they are consistent, the message is considered as valid and forwarded to the DHCP server. If they are different, the message is considered as a forged message and is discarded. If no matching entry is found, the message is considered valid and forwarded to the DHCP server.

To enable DHCP-REQUEST check:

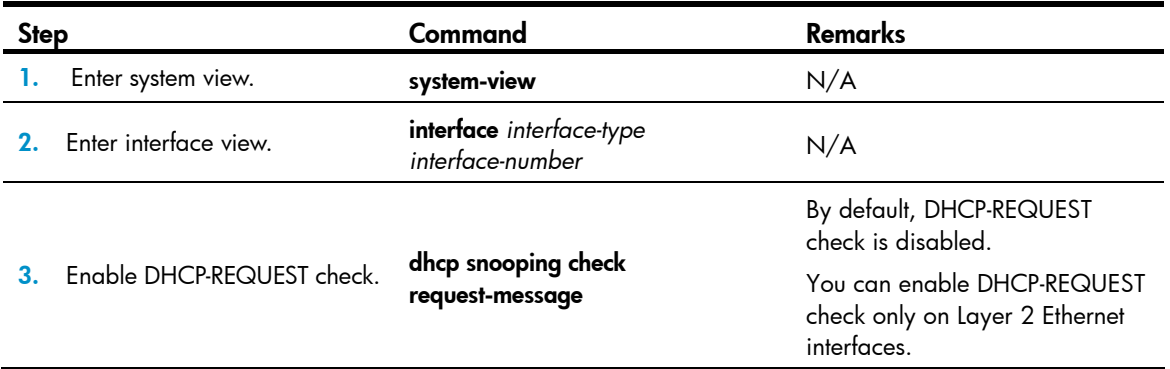

# <span id="page-85-0"></span>Configuring DHCP packet rate limit

Perform this task to configure the maximum rate at which an interface can receive DHCP packets. This feature discards exceeding DHCP packets to prevent attacks that send large numbers of DHCP packets.

To configure DHCP packet rate limit:

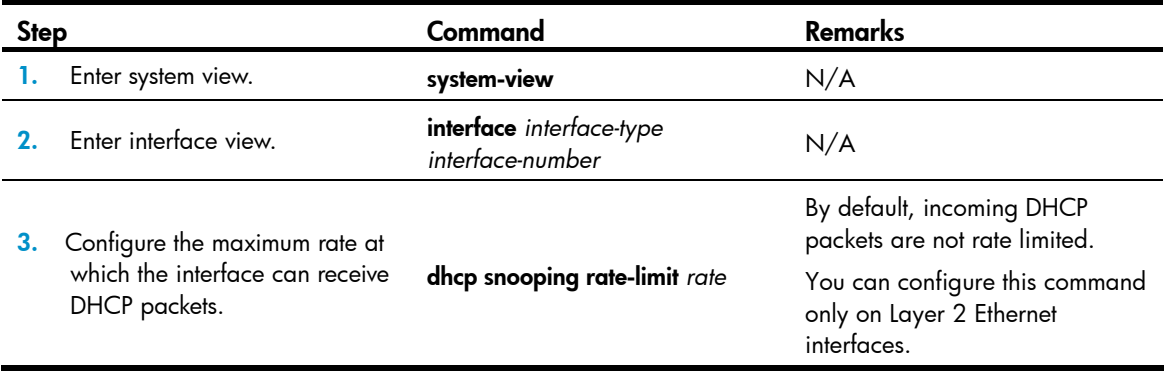

# Displaying and maintaining DHCP snooping

Execute display commands in any view, and reset commands in user view.

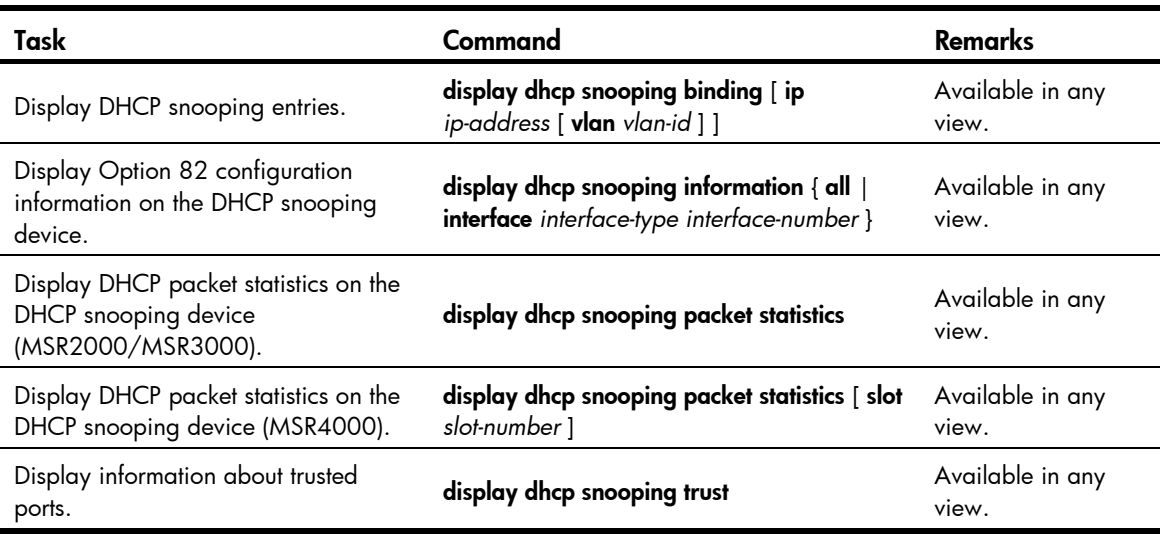

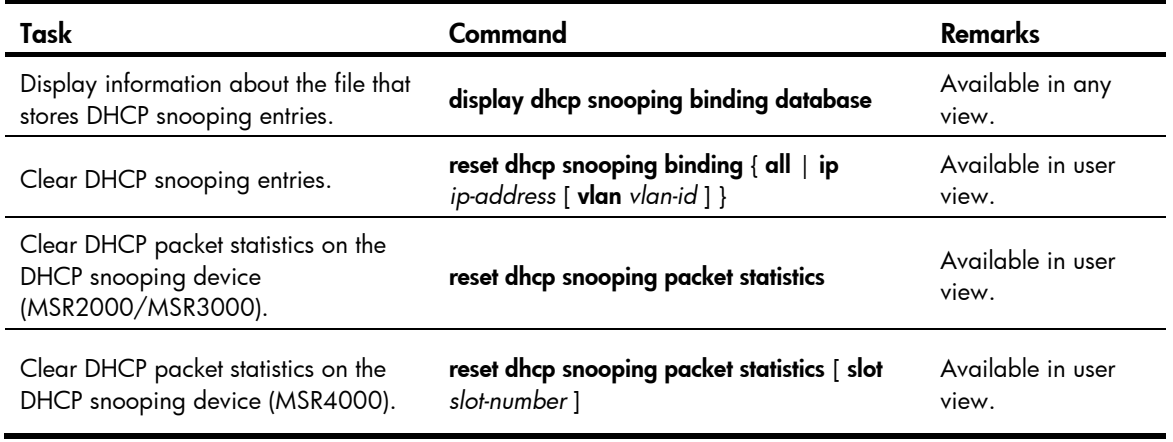

## DHCP snooping configuration examples

### Basic DHCP snooping configuration example

### <span id="page-86-0"></span>Network requirements

As shown in [Figure 27,](#page-86-0) configure the port Ethernet 1/1 connected to the DHCP server as a trusted port and configure other ports as untrusted ports. Enable DHCP snooping to record clients' IP-MAC bindings by reading DHCP-ACK messages received from the trusted port and DHCP-REQUEST messages.

#### Figure 27 Network diagram

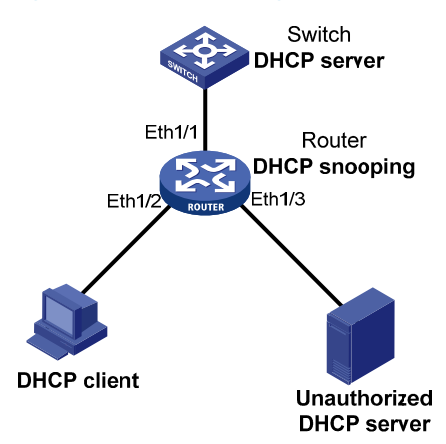

### Configuration procedure

#### # Enable DHCP snooping.

<Router> system-view

[Router] dhcp snooping enable

#### # Configure Ethernet 1/1 as a trusted port.

[Router] interface ethernet 1/1 [Router-Ethernet1/1] dhcp snooping trust [Router-Ethernet1/1] quit

#### # Enable DHCP snooping to record clients' IP-MAC bindings on Ethernet 1/2.

```
[Router] interface ethernet 1/2
```

```
[Router-Ethernet1/2] dhcp snooping binding record 
[Router-Ethernet1/2] quit
```
### Verifying the configuration

After the preceding configuration is complete, the DHCP client can obtain an IP address and other configuration parameters only from the authorized DHCP server. You can view the DHCP snooping entry recorded for the client with the **display dhcp snooping binding** command.

### Option 82 configuration example

### Network requirements

As shown in [Figure 28,](#page-87-0) enable DHCP snooping and configure Option 82 on the Router as follows:

- Configure the handling strategy for DHCP requests that contain Option 82 as replace.
- On Ethernet 1/2, configure the padding content for the circuit ID sub-option as company001 and for the remote ID sub-option as device001.
- On Ethernet  $1/3$ , configure the padding format as verbose, access node identifier as sysname, and code type as **ascii** for Option 82.

#### Figure 28 Network diagram

<span id="page-87-0"></span>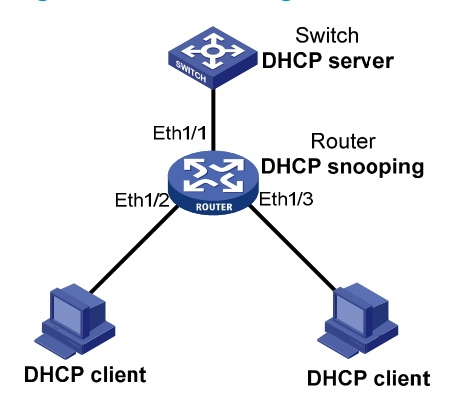

### Configuration procedure

# Enable DHCP snooping.

<Router> system-view [Router] dhcp snooping enable

#### # Configure Ethernet 1/1 as a trusted port.

[Router] interface ethernet 1/1 [Router-Ethernet1/1] dhcp snooping trust [Router-Ethernet1/1] quit

#### # Configure Option 82 on Ethernet 1/2.

```
[Router] interface ethernet 1/2 
[Router-Ethernet1/2] dhcp snooping information enable 
[Router-Ethernet1/2] dhcp snooping information strategy replace 
[Router-Ethernet1/2] dhcp snooping information circuit-id string company001 
[Router-Ethernet1/2] dhcp snooping information remote-id string device001 
[Router-Ethernet1/2] quit
```
# Configure Option 82 on Ethernet 1/3.

```
[Router] interface ethernet 1/3 
[Router-Ethernet1/3] dhcp snooping information enable 
[Router-Ethernet1/3] dhcp snooping information strategy replace 
[Router-Ethernet1/3] dhcp snooping information circuit-id verbose node-identifier sysname 
format ascii 
[Router-Ethernet1/3] dhcp snooping information remote-id string device001
```
### Verifying the configuration

Use the **display dhcp snooping information** command to display Option 82 configuration information on Ethernet 1/2 and Ethernet 1/3 on the DHCP snooping device.

# Configuring the BOOTP client

BOOTP client configuration only applies to Layer 3 Ethernet interfaces (including subinterfaces) and VLAN interfaces.

If several VLAN interfaces sharing the same MAC address obtain IP addresses through a BOOTP relay agent, the BOOTP server cannot be a Windows Server 2000 or Windows Server 2003.

# BOOTP application

An interface that acts as a BOOTP client can use BOOTP to obtain information (such as IP address) from the BOOTP server.

To use BOOTP, an administrator must configure a BOOTP parameter file for each BOOTP client on the BOOTP server. The parameter file contains information such as MAC address and IP address of a BOOTP client. When a BOOTP client sends a request to the BOOTP server, the BOOTP server searches for the BOOTP parameter file and returns the corresponding configuration information.

BOOTP is usually used in relatively stable environments. In network environments that change frequently, DHCP is more suitable.

Because a DHCP server can interact with a BOOTP client, you can use the DHCP server to configure an IP address for the BOOTP client, without any BOOTP server.

# Obtaining an IP address dynamically

A BOOTP client dynamically obtains an IP address from a BOOTP server as follows:

- 1. The BOOTP client broadcasts a BOOTP request, which contains its own MAC address.
- 2. The BOOTP server receives the request and searches the configuration file for the IP address and other information according to the MAC address of the BOOTP client.
- 3. The BOOTP server returns a BOOTP response to the BOOTP client.
- 4. The BOOTP client obtains the IP address from the received response.

A DHCP server can take the place of the BOOTP server in the following dynamic IP address acquisition.

## Protocols and standards

- RFC 951, *Bootstrap Protocol (BOOTP)*
- RFC 2132, *DHCP Options and BOOTP Vendor Extensions*
- RFC 1542, *Clarifications and Extensions for the Bootstrap Protocol*

# Configuring an interface to use BOOTP for IP address acquisition

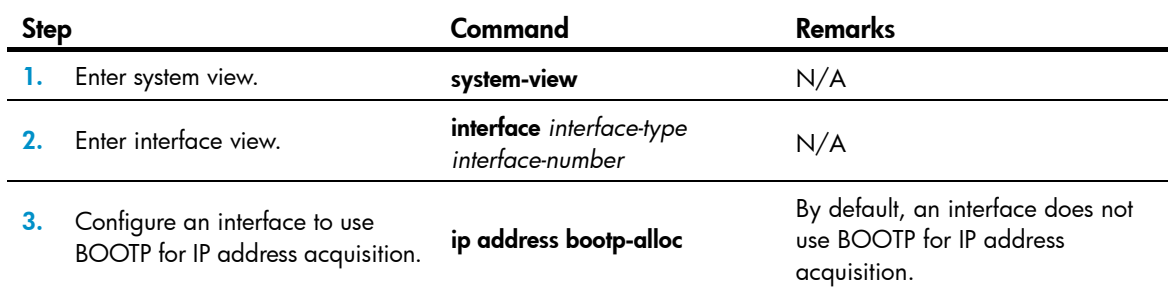

## Displaying and maintaining BOOTP client

Execute **display** command in any view.

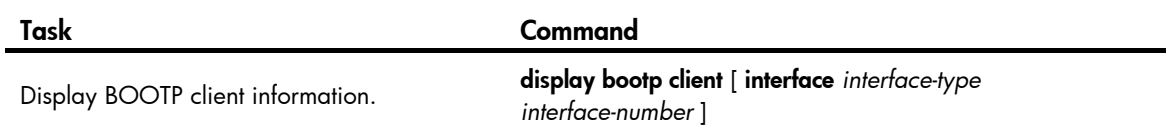

## BOOTP client configuration example

### Network requirements

As shown in [Figure 17,](#page-60-0) Ethernet 1/1 of Router B connects to the LAN to obtain an IP address from the DHCP server by using BOOTP.

To make the BOOTP client obtain an IP address from the DHCP server, perform configurations on the DHCP server. For more information, see "[DHCP server configuration examples](#page-58-0) ."

### Configuration procedure

The following describes only the configuration on Router B serving as a client.

# Configure Ethernet 1/1 to use BOOTP to obtain an IP address.

<RouterB> system-view [RouterB] interface ethernet 1/1 [RouterB-Ethernet1/1] ip address bootp-alloc

# Use the **display bootp client** command to display the IP address assigned to the BOOTP client.

# Configuring DNS

## **Overview**

Domain Name System (DNS) is a distributed database used by TCP/IP applications to translate domain names into IP addresses. With DNS, you can use easy-to-remember domain names in some applications and let the DNS server translate them into correct IP addresses. The domain name-to-IP address mapping is called a DNS entry.

DNS services can be static or dynamic. After a user specifies a name, the device checks the static name resolution table for an IP address. If no IP address is available, it contacts the DNS server for dynamic name resolution, which takes more time than static name resolution. To improve efficiency, you can put frequently queried name-to-IP address mappings in the local static name resolution table.

### Static domain name resolution

Static domain name resolution means manually creating mappings between domain names and IP addresses. For example, you can create a static DNS mapping for a device so that you can Telnet to the device by using the domain name.

### Dynamic domain name resolution

### Resolution process

- 1. A user program sends a name query to the resolver of the DNS client.
- 2. The DNS resolver looks up the local domain name cache for a match. If the resolver finds a match, it sends the corresponding IP address back. If not, it sends a query to the DNS server.
- 3. The DNS server looks up the corresponding IP address of the domain name in its DNS database. If no match is found, the server sends a query to other DNS servers. This process continues until a result, whether successful or not, is returned.
- 4. After receiving a response from the DNS server, the DNS client returns the resolution result to the user program.

<span id="page-91-0"></span>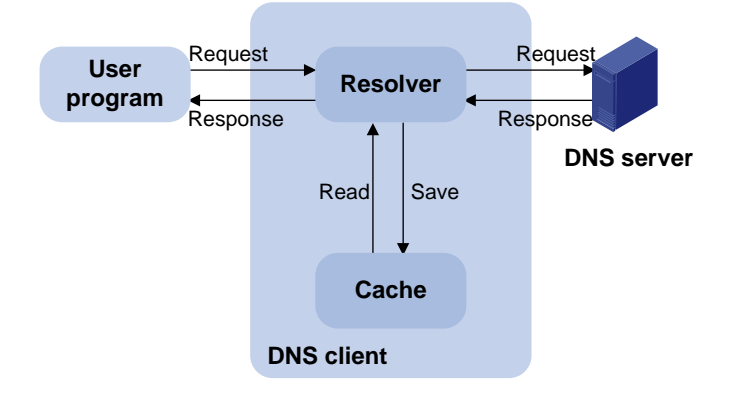

### Figure 29 Dynamic domain name resolution

[Figure 29](#page-91-0) shows the relationship between the user program, DNS client, and DNS server.

The DNS client is made up of the resolver and cache. The user program and DNS client can run on the same device or different devices, but the DNS server and the DNS client usually run on different devices.

Dynamic domain name resolution allows the DNS client to store latest DNS entries in the dynamic domain name cache. The DNS client does not need to send a request to the DNS server for a repeated query within the aging time. To make sure the entries from the DNS server are up to date, a DNS entry is removed when its aging timer expires. The DNS server determines how long a mapping is valid, and the DNS client obtains the aging information from DNS responses.

### DNS suffixes

You can configure a domain name suffix list so that the resolver can use the list to supply the missing part of an incomplete name.

For example, you can configure com as the suffix for aabbcc.com. The user only needs to enter aabbcc to obtain the IP address of aabbcc.com because the resolver adds the suffix and delimiter before passing the name to the DNS server.

The name resolver handles the queries based on the domain names that the user enters:

- If the user enters a domain name without a dot (.) (for example, aabbcc), the resolver considers the domain name a host name and adds a DNS suffix before performing the query operation. If no match is found for the domain names with any configured suffix, the resolver uses the user entered domain name (for example, aabbcc) to query the IP address.
- If the user enters a domain name with a dot (.) among the letters (for example, www.aabbcc), the resolver directly uses this domain name for the query operation. If the query fails, the resolver adds a DNS suffix for another query operation.
- If the user enters a domain name with a dot (.) at the end (for example, aabbcc.com.), the resolver considers the domain name an FQDN and returns the successful or failed query result. The dot at the end of the domain name is considered a terminating symbol.

The device supports static and dynamic DNS client services.

If an alias is configured for a domain name on the DNS server, the device can resolve the alias into the IP address of the host.

### <span id="page-92-0"></span>DNS proxy

A DNS proxy forwards DNS requests and replies between DNS clients and a DNS server.

As shown in [Figure 30,](#page-93-0) a DNS client sends a DNS request to the DNS proxy, which forwards the request to the designated DNS server, and conveys the reply from the DNS server to the client.

The DNS proxy simplifies network management. When the DNS server address is changed, you can change the configuration on only the DNS proxy instead of on each DNS client.

#### Figure 30 DNS proxy application

<span id="page-93-0"></span>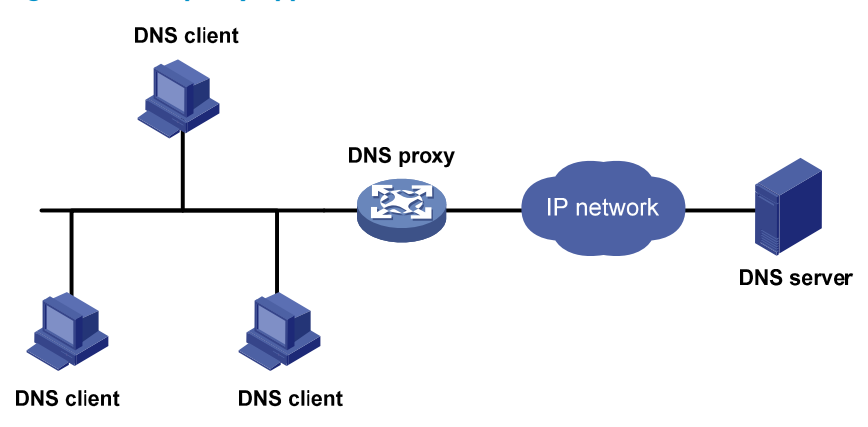

A DNS proxy operates as follows:

- 1. A DNS client considers the DNS proxy as the DNS server, and sends a DNS request to the DNS proxy. The destination address of the request is the IP address of the DNS proxy.
- 2. The DNS proxy searches the local static domain name resolution table and dynamic domain name resolution cache after receiving the request. If the requested information is found, the DNS proxy returns a DNS reply to the client.
- 3. If the requested information is not found, the DNS proxy sends the request to the designated DNS server for domain name resolution.
- 4. After receiving a reply from the DNS server, the DNS proxy records the IP address-to-domain name mapping and forwards the reply to the DNS client.

If no DNS server is designated or no route is available to the designated DNS server, the DNS proxy does not forward DNS requests.

### DNS spoofing

DNS spoofing is applied to the dial-up network, as shown in [Figure 31.](#page-94-0)

- The device connects to a PSTN/ISDN network through a dial-up interface and triggers the establishment of a dial-up connection only when packets are to be forwarded through the dial-up interface.
- The device serves as a DNS proxy and is specified as a DNS server on the hosts. After the dial-up connection is established through the dial-up interface, the device dynamically obtains the DNS server address through DHCP or other autoconfiguration mechanisms.

### Figure 31 DNS spoofing application

<span id="page-94-0"></span>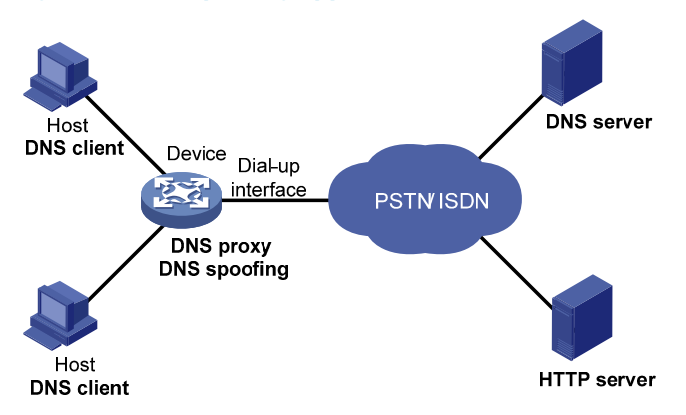

DNS spoofing enables the DNS proxy to send a spoofed reply with a configured IP address even if it cannot reach the DNS server. Without DNS spoofing, the proxy does not answer or forward a DNS request if it cannot find a matching DNS entry and it cannot reach the DNS server.

In the network as shown in [Figure 31,](#page-94-0) a host accesses the HTTP server in following these steps:

- 1. The host sends a DNS request to the device to resolve the domain name of the HTTP server into an IP address.
- 2. Upon receiving the request, the device searches the local static and dynamic DNS entries for a match. If the dial-up connection has not been established, the device does not know the DNS server address, or the DNS server address configured on the device is not reachable, the device spoofs the host by replying a configured IP address. The TTL of the DNS reply is 0. The device must have a route to the IP address with the dial-up interface as the output interface.

The IP address configured for DNS spoofing is not the actual IP address of the requested domain name, so the TTL of the DNS reply is set to 0 to prevent the DNS client from generating incorrect DNS entries.

- 3. Upon receiving the reply, the host sends an HTTP request to the replied IP address.
- 4. When forwarding the HTTP request through the dial-up interface, the device establishes a dial-up connection with the network, and dynamically obtains the DNS server address through DHCP or another autoconfiguration mechanism.
- 5. When the DNS reply ages out, the host sends a DNS request to the device again.
- 6. Then the device operates the same as a DNS proxy. For more information, see ["DNS proxy.](#page-92-0)"
- 7. After obtaining the IP address of the HTTP server, the host can access the HTTP server.

## DNS configuration task list

#### Tasks at a glance

Perform one of the following tasks:

- Configuring the IPv4 DNS client
- Configuring the IPv6 DNS client

(Optional.) [Configuring the DNS proxy](#page-97-0)

(Optional.) [Configuring DNS spoofing](#page-98-0)

(Optional.) [Specifying the source interface for DNS packets](#page-98-1)

### Tasks at a glance

(Optional.) [Configuring the DNS trusted interface](#page-99-0)

(Optional.) [Specifying the DSCP value for outgoing DNS packets](#page-100-0)

# <span id="page-95-0"></span>Configuring the IPv4 DNS client

### Configuring static domain name resolution

Static domain name resolution allows applications such as Telnet to contact hosts by using host names instead of IPv4 addresses.

Follow these guidelines when you configure static domain name resolution:

- On the public network or a VPN, each host name maps to only one IPv4 address. The most recent configuration for a host name takes effect.
- You can configure host name-to-IPv4 address mappings for the public network and up to 1024 VPNs, and configure a maximum of 1024 host name-to-IPv4 address mappings for the public network or each VPN.

To configure static domain name resolution:

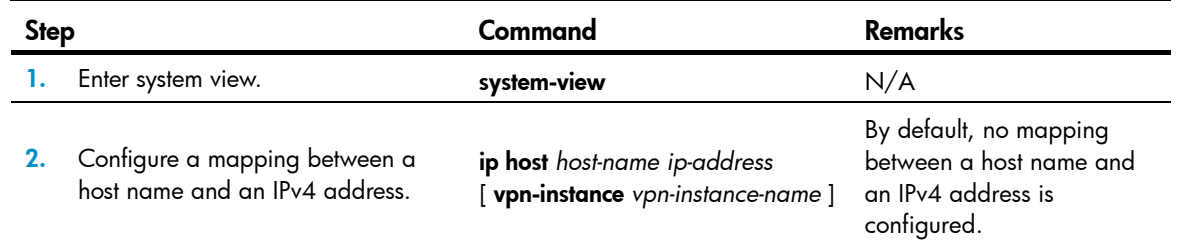

### Configuring dynamic domain name resolution

To use dynamic domain name resolution, configure DNS servers so that DNS queries can be sent to a correct server for resolution. A DNS server manually configured takes precedence over the one dynamically obtained through DHCP, and a DNS server configured earlier takes precedence. A name query is first sent to the DNS server that has the highest priority. If no reply is received, it is sent to the DNS server that has the second highest priority, and thus in turn.

In addition, you can configure a DNS suffix that the system automatically adds to the provided domain name for resolution. A DNS suffix manually configured takes precedence over the one dynamically obtained through DHCP, and a DNS suffix configured earlier takes precedence. The DNS resolver first uses the suffix that has the highest priority. If the name resolution fails, the DNS resolver uses the suffix that has the second highest priority, and thus in turn.

### Configuration guidelines

Follow these guidelines when you configure dynamic domain name resolution:

• You can specify DNS server IPv4 addresses for the public network and up to 1024 VPNs, and specify a maximum of six DNS server IPv4 addresses for the public network or each VPN.

- You can specify DNS server IPv6 addresses for the public network and up to 1024 VPNs, and specify a maximum of six DNS server IPv6 addresses for the public network or each VPN.
- An IPv4 name query is first sent to the DNS server IPv4 addresses. If no reply is received, it is sent to the DNS server IPv6 addresses.
- You can specify domain name suffixes for the public network and up to 1024 VPNs, and specify a maximum of 16 domain name suffixes for the public network or each VPN.

### Configuration procedure

To configure dynamic domain name resolution:

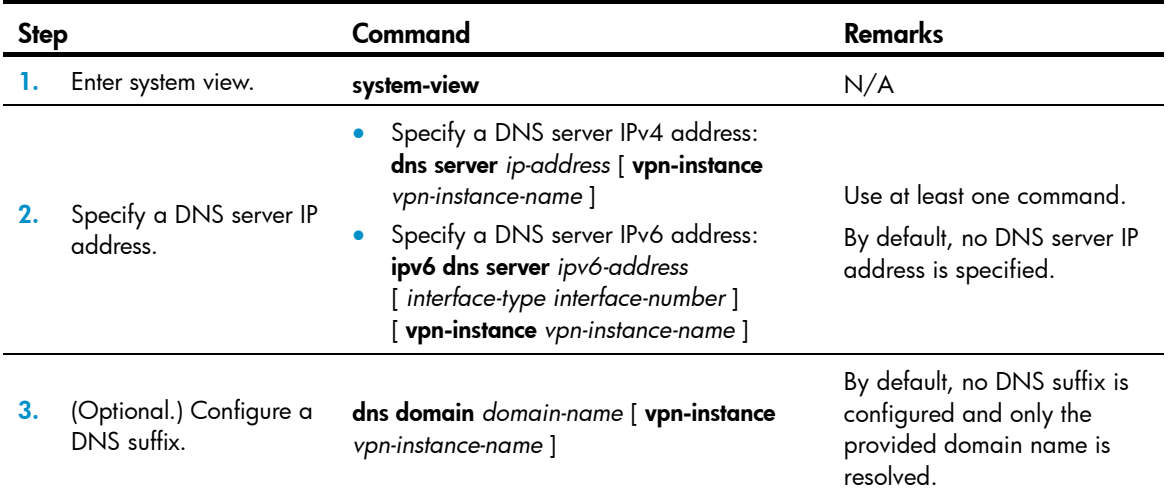

# <span id="page-96-0"></span>Configuring the IPv6 DNS client

### Configuring static domain name resolution

Static domain name resolution allows applications such as Telnet to contact hosts by using host names instead of IPv6 addresses.

Follow these guidelines when you configure static domain name resolution:

- For the public network or a VPN, each host name maps to only one IPv6 address. The last configuration for a host name takes effect.
- You can configure host name-to-IPv6 address mappings for the public network and up to 1024 VPNs, and configure a maximum of 1024 host name-to-IPv6 address mappings for the public network or each VPN.

To configure static domain name resolution:

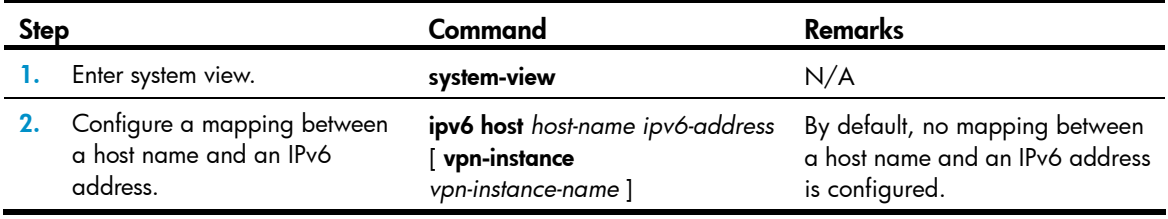

### Configuring dynamic domain name resolution

To send DNS queries to a correct server for resolution, you must enable dynamic domain name resolution and configure DNS servers. A DNS server manually configured takes precedence over the one dynamically obtained through DHCP, and a DNS server configured earlier takes precedence. A name query is first sent to the DNS server that has the highest priority. If no reply is received, it is sent to the DNS server that has the second highest priority, and thus in turn.

In addition, you can configure a DNS suffix that the system automatically adds to the provided domain name for resolution. A DNS suffix manually configured takes precedence over the one dynamically obtained through DHCP, and a DNS suffix configured earlier takes precedence. The DNS resolver first uses the suffix that has the highest priority. If the name resolution fails, the DNS resolver uses the suffix that has the second highest priority, and thus in turn.

### Configuration guidelines

Follow these guidelines when you configure dynamic domain name resolution:

- You can specify DNS server IPv4 addresses for the public network and up to 1024 VPNs, and specify a maximum of six DNS server IPv4 addresses for the public network or each VPN.
- You can specify DNS server IPv6 addresses for the public network and up to 1024 VPNs, and specify a maximum of six DNS server IPv6 addresses for the public network or each VPN.
- An IPv6 name query is first sent to the IPv6 DNS servers. If no reply is received, it is sent to the IPv4 DNS servers.
- You can specify domain name suffixes for the public network and up to 1024 VPNs, and specify a maximum of 16 domain name suffixes for the public network or each VPN.

### Configuration procedure

To configure dynamic domain name resolution:

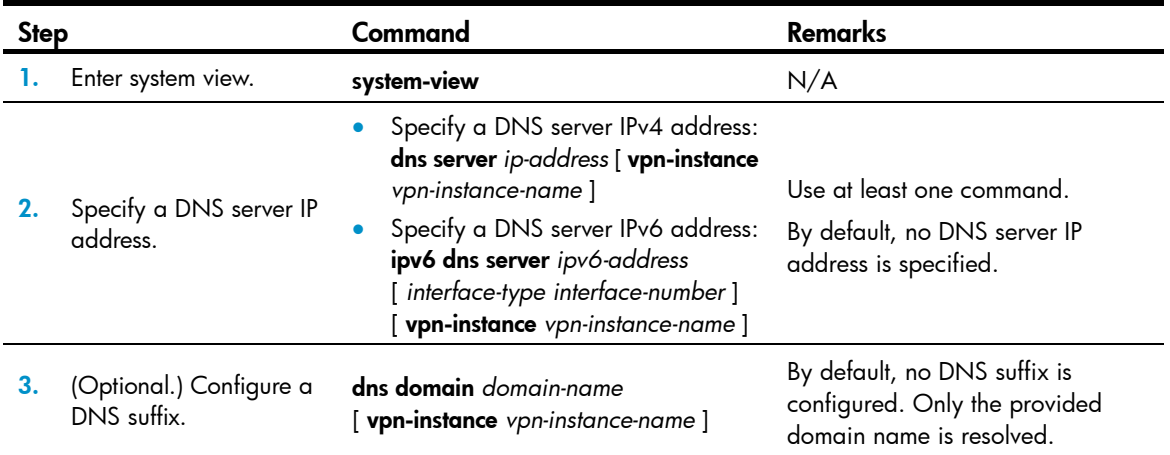

# <span id="page-97-0"></span>Configuring the DNS proxy

You can specify multiple DNS servers. The DNS proxy forwards a request to the DNS server that has the highest priority. If having not received a reply, it forwards the request to a DNS server that has the second highest priority, and thus in turn.

A DNS proxy forwards an IPv4 name query first to IPv4 DNS servers, and if no reply is received, it forwards the request to IPv6 DNS servers. The DNS proxy forwards an IPv6 name query first to IPv6 DNS servers, and if no reply is received, it forwards the request to IPv4 DNS servers.

To configure the DNS proxy:

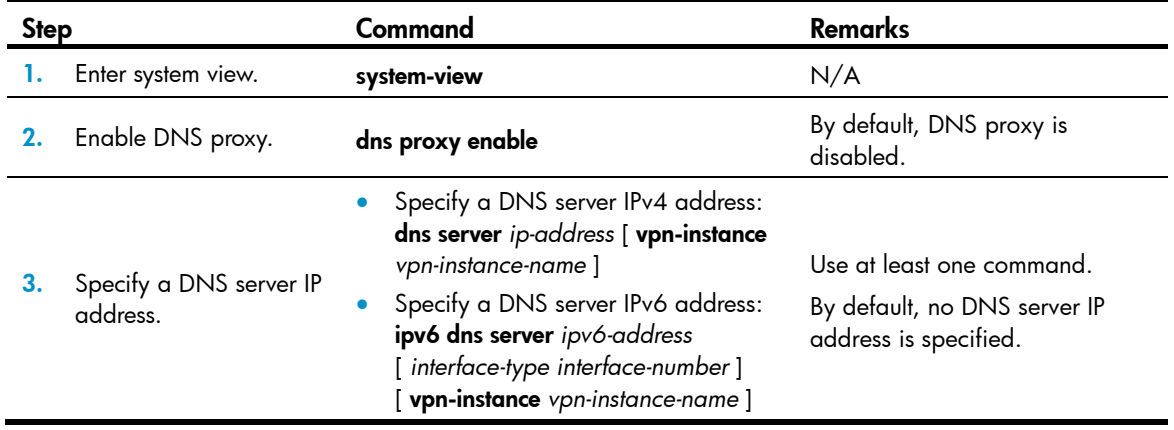

# <span id="page-98-0"></span>Configuring DNS spoofing

DNS spoofing is effective only when:

- The DNS proxy is enabled on the device.
- No DNS server or route to any DNS server is specified on the device.

Follow these guidelines when you configure DNS spoofing:

- You can configure only one replied IPv4 address and one replied IPv6 address for the public network or a VPN. If you use the command multiple times, the most recent configuration takes effect.
- You can configure DNS spoofing for the public network and a maximum of 1024 VPNs.

To configure DNS spoofing:

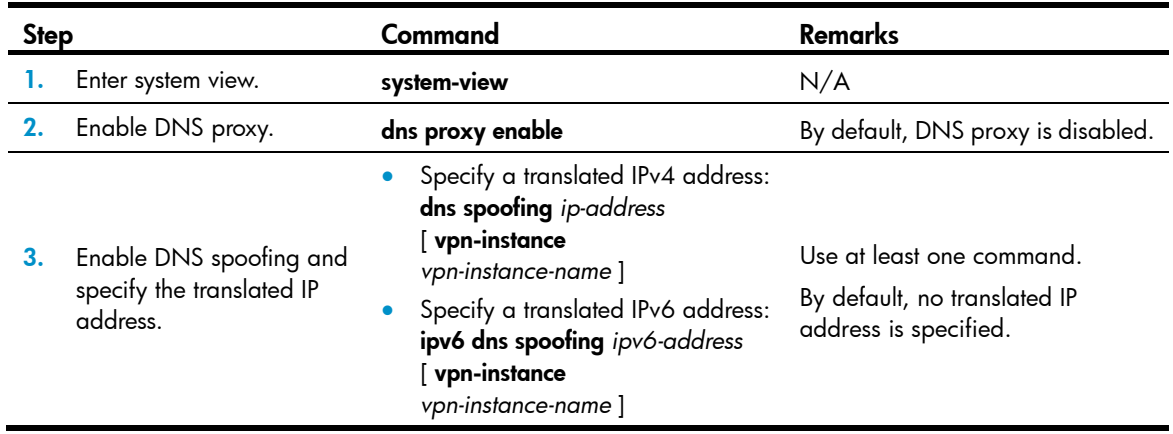

# <span id="page-98-1"></span>Specifying the source interface for DNS packets

By default, the device uses the primary IP address of the output interface of the matching route as the source IP address of a DNS request. Therefore, the source IP address of the DNS packets might vary with DNS servers. In some scenarios, the DNS server only responds to DNS requests sourced from a specific IP address. In such cases, you must specify the source interface for the DNS packets so that the device can always uses the primary IP address of the specified source interface as the source IP address of DNS packets.

When sending IPv4 DNS request, the device uses the primary IPv4 address of the source interface as the source IP address of the DNS request. When sending IPv6 DNS request, the device selects an IPv6 address from the addresses configured on the source interface as defined in RFC 3484 as the source IP address of the DNS request. If no IP address is configured on the source interface, the DNS packet fails to be delivered.

You can configure only one source interface on the public network or a VPN. When you configure a new source interface, the last configuration takes effect. You can configure the source interface for the public network and a maximum of 1024 VPNs.

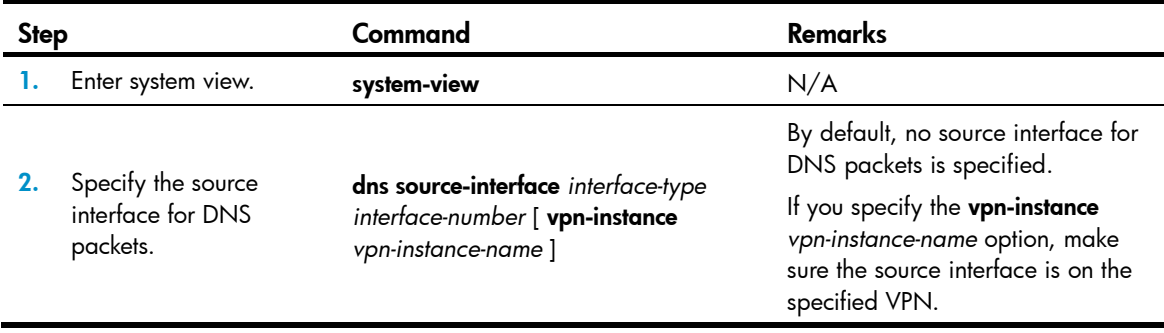

To specify the source interface for DNS packets:

# <span id="page-99-0"></span>Configuring the DNS trusted interface

By default, an interface obtains DNS suffix and domain name server information from DHCP. The network attacker might act as the DHCP server to assign wrong DNS suffix and domain name server address to the device. As a result, the device fails to get the resolved IP address or might get the wrong IP address. With the DNS trusted interface specified, the device only uses the DNS suffix and domain name server information obtained through the trusted interface to avoid attack.

To configure the DNS trusted interface:

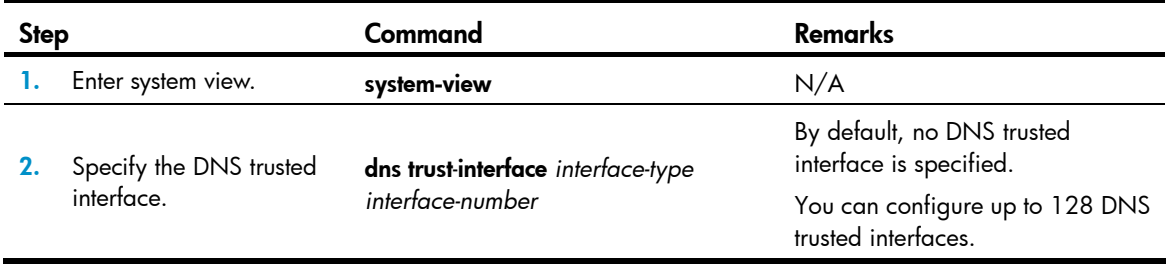

# <span id="page-100-0"></span>Specifying the DSCP value for outgoing DNS packets

The DSCP value of a packet specifies the priority level of the packet and affects the transmission priority of the packet. A bigger DSCP value represents a higher priority.

To specify the DSCP value for outgoing DNS packets:

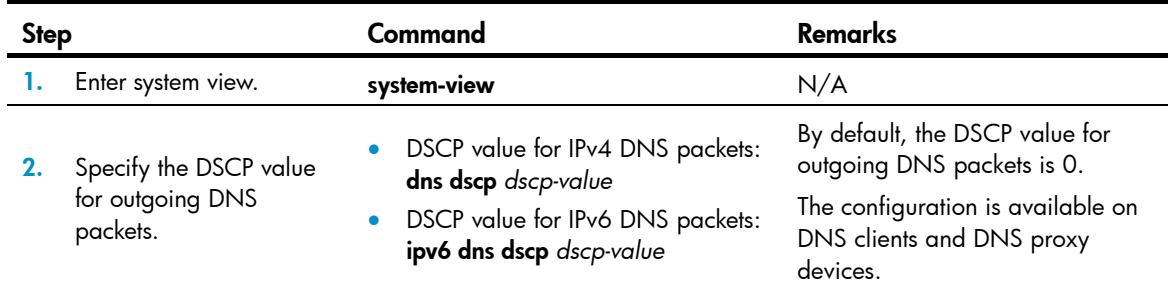

## Displaying and maintaining IPv4 DNS

Execute display commands in any view and reset commands in user view.

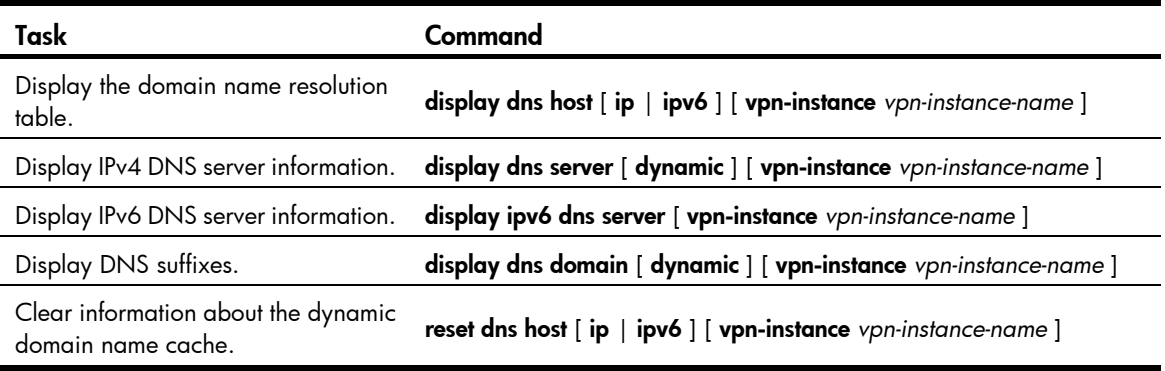

# IPv4 DNS configuration examples

### Static domain name resolution configuration example

### Network requirements

As shown in [Figure 32,](#page-101-0) the device wants to access the host by using an easy-to-remember domain name rather than an IP address.

Configure static domain name resolution on the device so that the device can use the domain name host.com to access the host whose IP address is 10.1.1.2.

#### Figure 32 Network diagram

<span id="page-101-0"></span>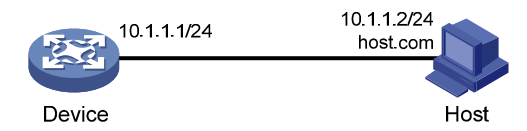

#### Configuration procedure

# Configure a mapping between host name host.com and IP address 10.1.1.2.

<Sysname> system-view

[Sysname] ip host host.com 10.1.1.2

# Use the ping host.com command to verify that the device can use static domain name resolution to resolve domain name host.com into IP address 10.1.1.2.

```
[Sysname] ping host.com 
Ping host.com (10.1.1.2): 56 data bytes, press escape sequence to break 
56 bytes from 10.1.1.2: icmp_seq=0 ttl=255 time=1.000 ms 
56 bytes from 10.1.1.2: icmp_seq=1 ttl=255 time=1.000 ms 
56 bytes from 10.1.1.2: icmp_seq=2 ttl=255 time=1.000 ms 
56 bytes from 10.1.1.2: icmp_seq=3 ttl=255 time=1.000 ms 
56 bytes from 10.1.1.2: icmp_seq=4 ttl=255 time=2.000 ms 
--- Ping statistics for host.com --- 
5 packet(s) transmitted, 5 packet(s) received, 0.0% packet loss 
round-trip min/avg/max/std-dev = 1.000/1.200/2.000/0.400 ms
```
### <span id="page-101-2"></span>Dynamic domain name resolution configuration example

### Network requirements

As shown in [Figure 33,](#page-101-1) the device wants to access the host by using an easy-to-remember domain name rather than an IP address, and to request the DNS server on the network for an IP address by using dynamic domain name resolution. The IP address of the DNS server is 2.1.1.2/16 and the DNS server has a com domain, which stores the mapping between domain name host and IP address 3.1.1.1/16.

Configure dynamic domain name resolution and the domain name suffix com on the device that serves as a DNS client so that the device can use domain name host to access the host with the domain name host.com and the IP address 3.1.1.1/16.

#### Figure 33 Network diagram

<span id="page-101-1"></span>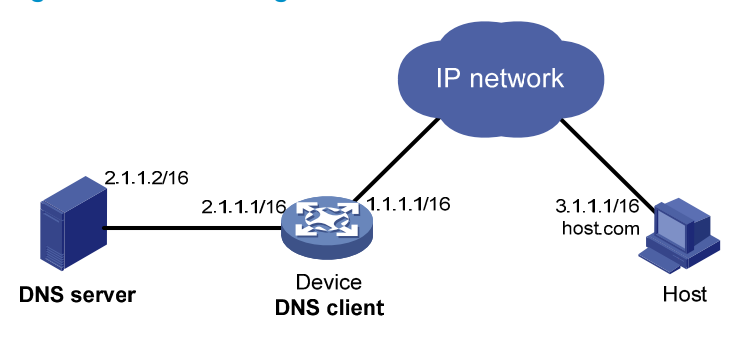

### Configuration procedure

Before performing the following configuration, make sure the device and the host can reach each other, and that the IP addresses of the interfaces are configured as shown in [Figure 33](#page-101-1).

1. Configure the DNS server:

The configuration might vary with DNS servers. The following configuration is performed on a PC running Windows Server 2000.

a. Select Start > Programs > Administrative Tools > DNS.

The DNS server configuration page appears, as shown in [Figure 34](#page-102-0).

<span id="page-102-0"></span>b. Right-click Forward Lookup Zones, select New Zone, and then follow the wizard to create a new zone named com.

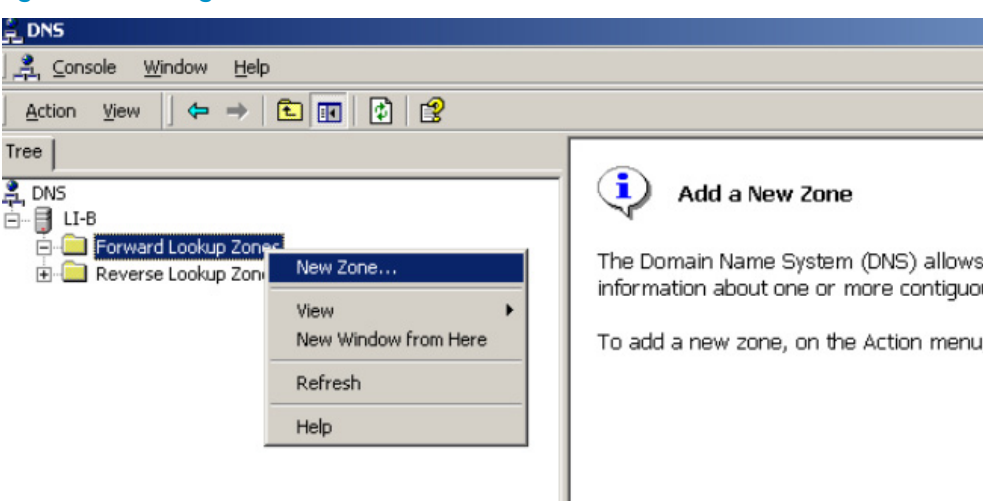

Figure 34 Creating a zone

c. On the DNS server configuration page, right-click zone com, and select New Host.

### Figure 35 Adding a host

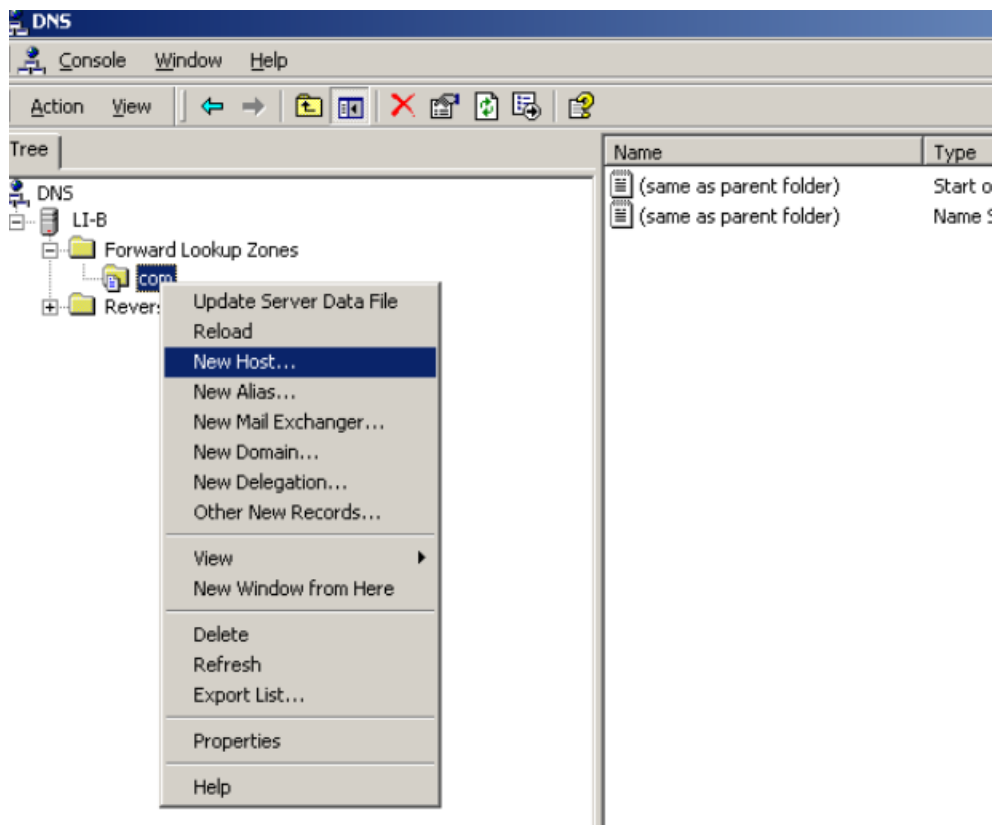

- d. On the page that appears, enter host name host and IP address 3.1.1.1.
- e. Click Add Host.

The mapping between the IP address and host name is created.

### Figure 36 Adding a mapping between domain name and IP address

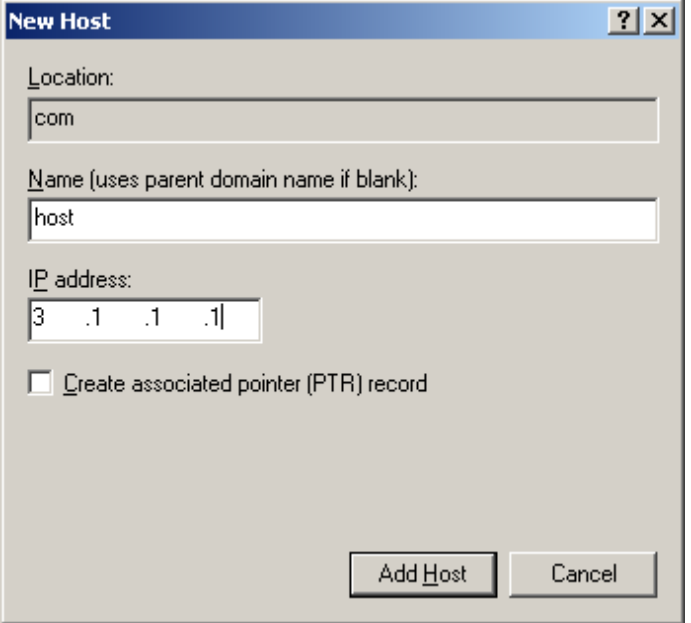

2. Configure the DNS client:

# Specify the DNS server 2.1.1.2. <Sysname> system-view [Sysname] dns server 2.1.1.2 # Specify com as the name suffix. [Sysname] dns domain com

#### Verifying the configuration

# Use the ping host command on the device to verify that the communication between the device and the host is normal and that the translated destination IP address is 3.1.1.1.

```
[Sysname] ping host 
Ping host.com (3.1.1.1): 56 data bytes, press escape sequence to break 
56 bytes from 3.1.1.1: icmp_seq=0 ttl=255 time=1.000 ms 
56 bytes from 3.1.1.1: icmp_seq=1 ttl=255 time=1.000 ms 
56 bytes from 3.1.1.1: icmp_seq=2 ttl=255 time=1.000 ms 
56 bytes from 3.1.1.1: icmp_seq=3 ttl=255 time=1.000 ms 
56 bytes from 3.1.1.1: icmp_seq=4 ttl=255 time=2.000 ms 
--- Ping statistics for host --- 
5 packet(s) transmitted, 5 packet(s) received, 0.0% packet loss 
round-trip min/avg/max/std-dev = 1.000/1.200/2.000/0.400 ms
```
### DNS proxy configuration example

#### Network requirements

When the IP address of the DNS server changes, you must configure the new IPv6 address of the DNS server on each device on the LAN. To simplify network management, you can use the DNS proxy function.

As shown in [Figure 37:](#page-105-0)

- Specify Device A as the DNS server of Device B (the DNS client). Device A acts as a DNS proxy. The IPv6 address of the real DNS server is 4.1.1.1.
- Configure the IP address of the DNS proxy on Device B. DNS requests of Device B are forwarded to the real DNS server through the DNS proxy.

#### Figure 37 Network diagram

<span id="page-105-0"></span>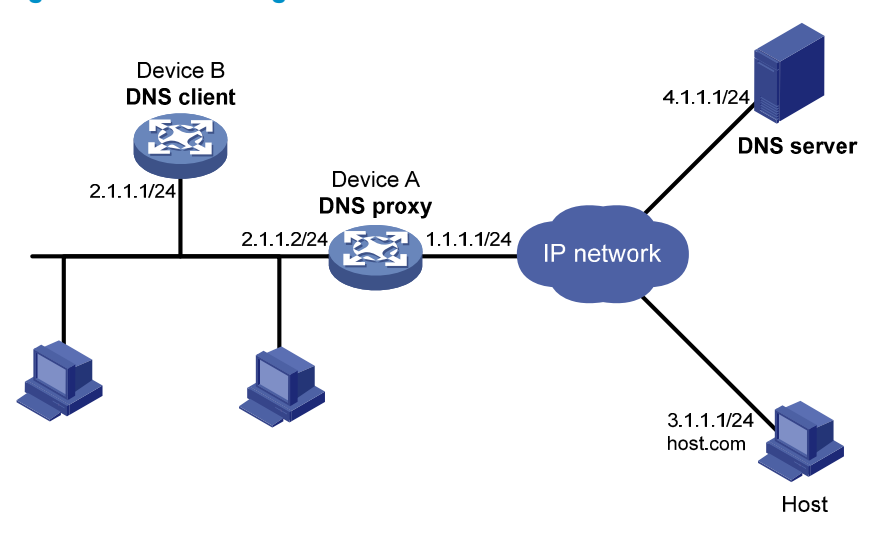

#### **Configuration procedure**

Before performing the following configuration, ,make sure Device A, the DNS server, and the host can reach each other and the IPv6 addresses of the interfaces are configured as shown in [Figure 37.](#page-105-0)

1. Configure the DNS server:

The configuration might vary with DNS servers. When a PC running Windows Server 2000 acts as the DNS server, see "[Dynamic domain name resolution configuration example"](#page-101-2) for configuration information.

2. Configure the DNS proxy:

# Specify the DNS server 4.1.1.1.

```
<DeviceA> system-view 
[DeviceA] dns server 4.1.1.1 
# Enable DNS proxy.
```
[DeviceA] dns proxy enable

3. Configure the DNS client:

<DeviceB> system-view

# Specify the DNS server 2.1.1.2.

[DeviceB] dns server 2.1.1.2

#### Verifying the configuration

# Use the ping host.com command on Device B to verify the connection between the device and the host is normal and that the translated destination IP address is 3.1.1.1.

```
[DeviceB] ping host.com 
Ping host.com (3.1.1.1): 56 data bytes, press escape sequence to break 
56 bytes from 3.1.1.1: icmp_seq=0 ttl=255 time=1.000 ms 
56 bytes from 3.1.1.1: icmp_seq=1 ttl=255 time=1.000 ms 
56 bytes from 3.1.1.1: icmp_seq=2 ttl=255 time=1.000 ms 
56 bytes from 3.1.1.1: icmp_seq=3 ttl=255 time=1.000 ms 
56 bytes from 3.1.1.1: icmp_seq=4 ttl=255 time=2.000 ms 
--- Ping statistics for host.com ---
```
round-trip min/avg/max/std-dev = 1.000/1.200/2.000/0.400 ms

## IPv6 DNS configuration examples

### Static domain name resolution configuration example

#### <span id="page-106-0"></span>Network requirements

As shown in [Figure 38,](#page-106-0) the device wants to access the host by using an easy-to-remember domain name rather than an IPv6 address. Configure static domain name resolution on the device so that the device can use the domain name host.com to access the host whose IPv6 address is 1::2.

#### Figure 38 Network diagram

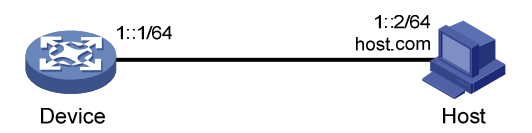

#### Configuration procedure

# Configure a mapping between host name **host.com** and IPv6 address **1::2**.

<Device> system-view [Device] ipv6 host host.com 1::2

# Use the ping ipv6 host.com command to verify that the device can use static domain name resolution to resolve domain name host.com into IPv6 address 1::2.

[Sysname] ping ipv6 host.com

```
Ping6(56 data bytes) 1::1 --> 1::2, press escape sequence to break 
56 bytes from 1::2, icmp_seq=0 hlim=128 time=1.000 ms 
56 bytes from 1::2, icmp_seq=1 hlim=128 time=0.000 ms 
56 bytes from 1::2, icmp_seq=2 hlim=128 time=1.000 ms 
56 bytes from 1::2, icmp_seq=3 hlim=128 time=1.000 ms 
56 bytes from 1:2, icmp seq=4 hlim=128 time=0.000 ms
--- Ping6 statistics for host.com --- 
5 packet(s) transmitted, 5 packet(s) received, 0.0% packet loss
```
round-trip min/avg/max/std-dev = 0.000/0.600/1.000/0.490 ms

### Dynamic domain name resolution configuration example

#### Network requirements

As shown in [Figure 39,](#page-107-0) the device wants to access the host by using an easy-to-remember domain name rather than an IPv6 address. The IPv6 address of the DNS server is 2::2/64, and the server has a com domain, which stores the mapping between domain name host and IPv6 address 1::1/64.

Configure dynamic domain name resolution and the domain name suffix com on the device that serves as a DNS client so that the device can use domain name host to access the host with the domain name host.com and the IPv6 address 1::1/64.

#### Figure 39 Network diagram

<span id="page-107-0"></span>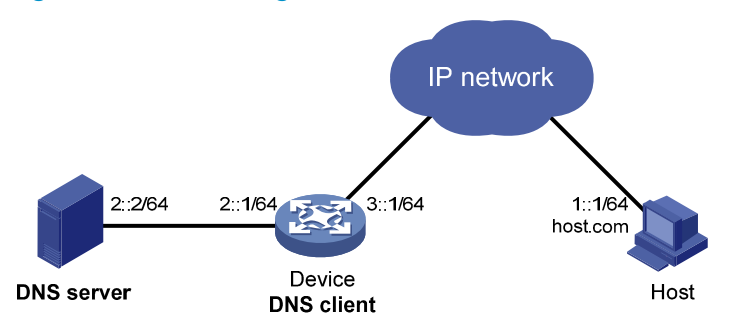

### Configuration procedure

Before performing the following configuration, make sure the device and the host can reach each other, and the IPv6 addresses of the interfaces are configured, as shown [Figure 39.](#page-107-0)

1. Configure the DNS server:

The configuration might vary with DNS servers. The following configuration is performed on a PC running Windows Server 2003. Make sure that the DNS server supports the IPv6 DNS function so that the server can process IPv6 DNS packets, and the interfaces of the DNS server can forward IPv6 packets.

a. Select Start > Programs > Administrative Tools > DNS.

The DNS server configuration page appears, as shown in [Figure 40](#page-107-1).

<span id="page-107-1"></span>**b.** Right-click **Forward Lookup Zones**, select **New Zone**, and then follow the wizard to create a new zone named com.

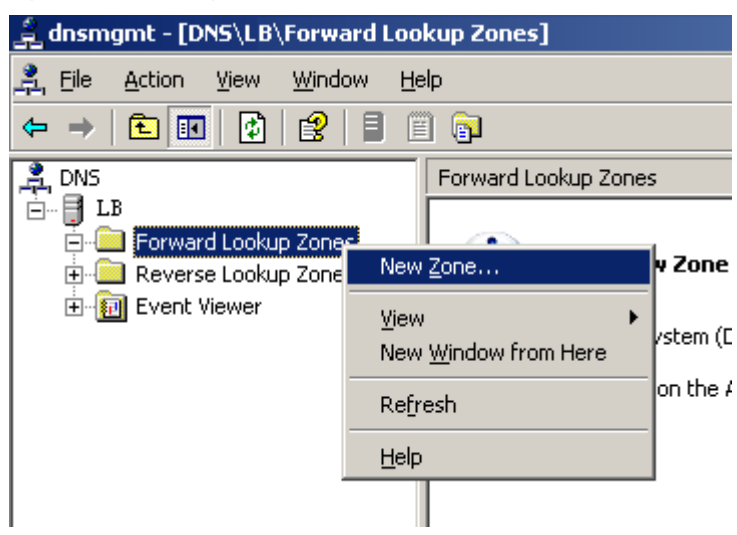

### Figure 40 Creating a zone

c. On the DNS server configuration page, right-click zone com, and select Other New Records.
### Figure 41 Creating a record

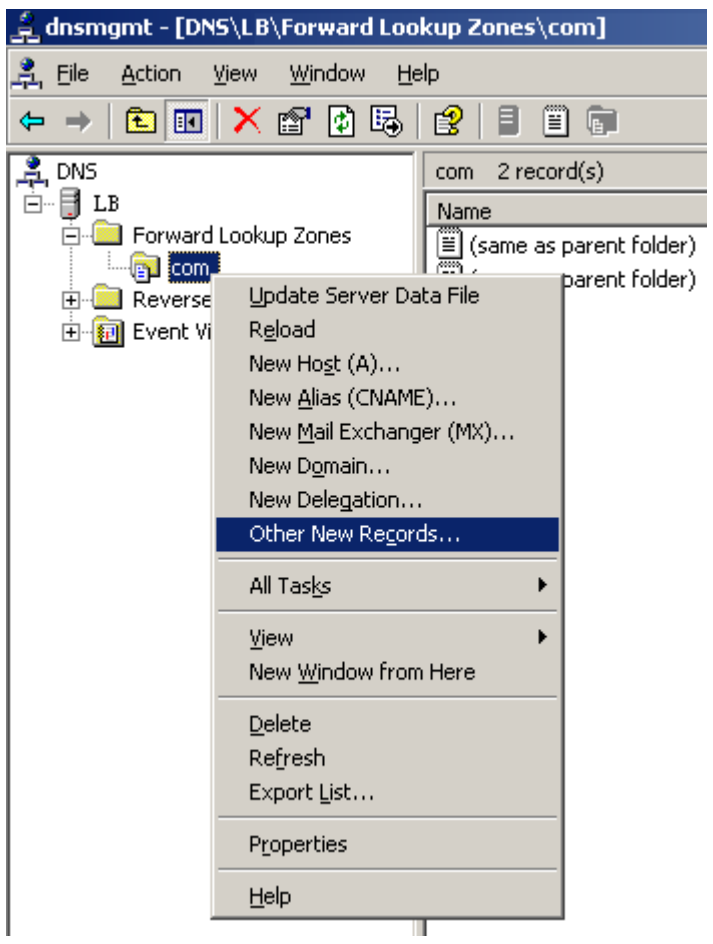

d. On the page that appears, select IPv6 Host (AAAA) as the resource record type.

### Figure 42 Selecting the resource record type

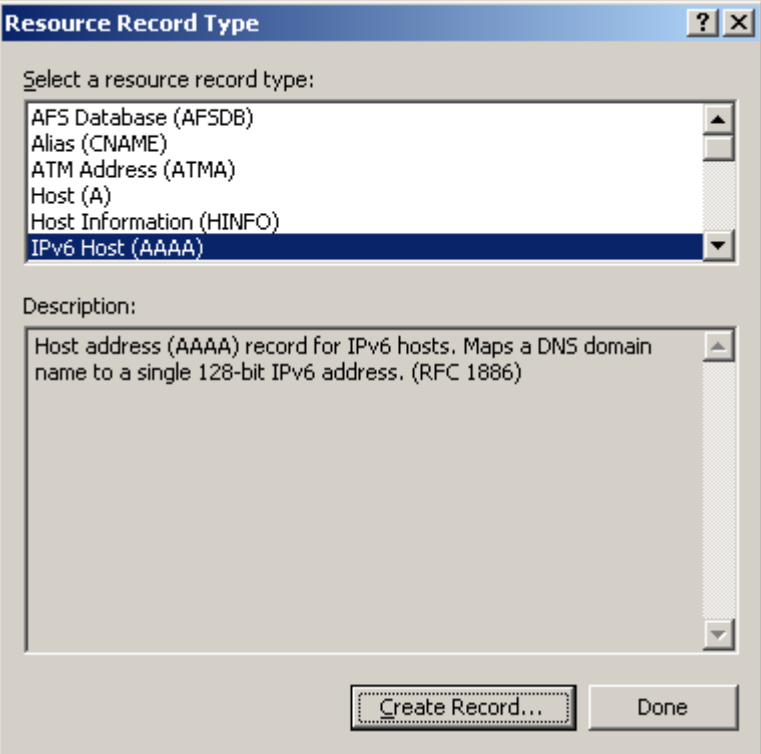

- e. Type host name host and IPv6 address 1::1.
- f. Click OK.

The mapping between the IPv6 address and host name is created.

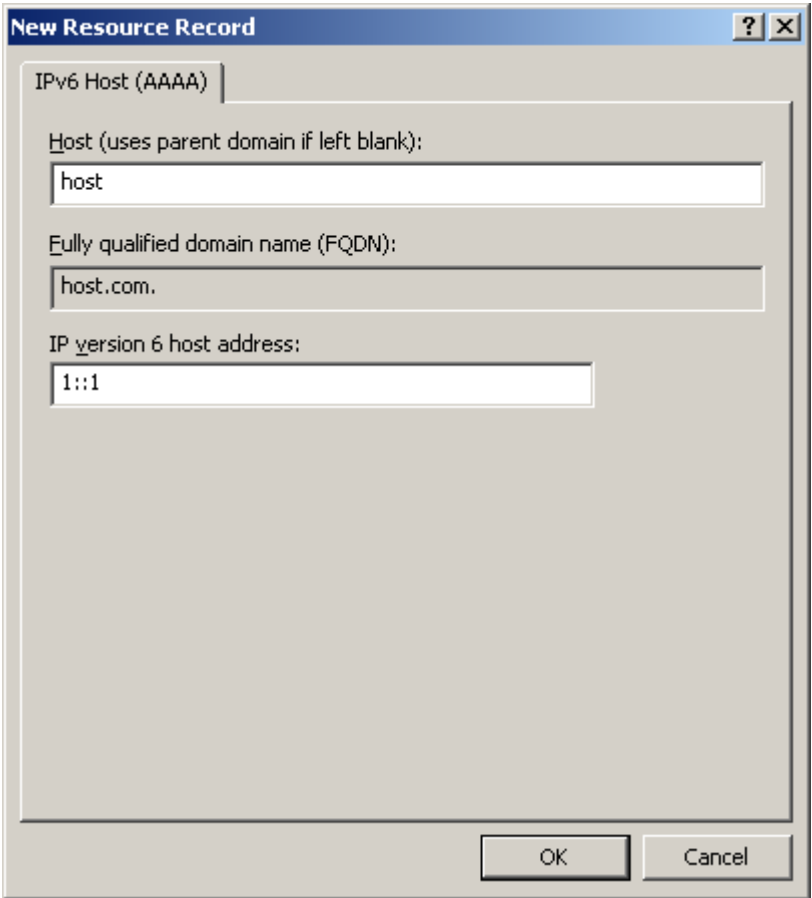

#### Figure 43 Adding a mapping between domain name and IPv6 address

2. Configure the DNS client:

# Specify the DNS server 2::2. <Device> system-view [Device] ipv6 dns server 2::2  $#$  Configure com as the DNS suffix.

[Device] dns domain com

### Verifying the configuration

# Use the ping ipv6 host command on the device to verify that the communication between the device and the host is normal and that the translated destination IP address is 1::1.

```
[Device] ping ipv6 host 
Ping6(56 data bytes) 3::1 --> 1::1, press escape sequence to break 
56 bytes from 1::1, icmp_seq=0 hlim=128 time=1.000 ms 
56 bytes from 1::1, icmp_seq=1 hlim=128 time=0.000 ms 
56 bytes from 1::1, icmp_seq=2 hlim=128 time=1.000 ms 
56 bytes from 1::1, icmp_seq=3 hlim=128 time=1.000 ms 
56 bytes from 1::1, icmp_seq=4 hlim=128 time=0.000 ms 
--- Ping6 statistics for host --- 
5 packet(s) transmitted, 5 packet(s) received, 0.0% packet loss 
round-trip min/avg/max/std-dev = 0.000/0.600/1.000/0.490 ms
```
## DNS proxy configuration example

### Network requirements

When the IP address of the DNS server changes, you must configure the new IP address of the DNS server on each device on the LAN. To simplify network management, you can use the DNS proxy function.

As shown in [Figure 44](#page-111-0):

- Specify Device A as the DNS server of Device B (the DNS client). Device A acts as a DNS proxy. The IP address of the real DNS server is 4000::1.
- Configure the IP address of the DNS proxy on Device B. DNS requests of Device B are forwarded to the real DNS server through the DNS proxy.

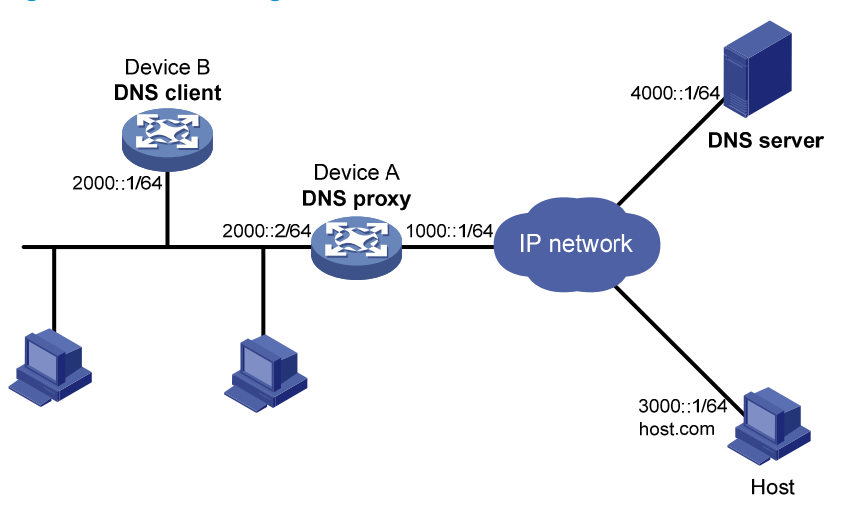

### <span id="page-111-0"></span>Figure 44 Network diagram

### Configuration procedure

Before performing the following configuration, make sure Device A, the DNS server, and the host are reachable to each other and the IP addresses of the interfaces are configured as shown in [Figure 44](#page-111-0).

1. Configure the DNS server:

This configuration might vary with DNS servers. When a PC running Windows Server 2003 acts as the DNS server, see "[Dynamic domain name resolution configuration example"](#page-101-0) for configuration information.

2. Configure the DNS proxy:

# Specify the DNS server 4000::1. <DeviceA> system-view [DeviceA] ipv6 dns server 4000::1 # Enable DNS proxy. [DeviceA] dns proxy enable

3. Configure the DNS client:

# Specify the DNS server 2000::2.

<DeviceB> system-view [DeviceB] ipv6 dns server 2000::2

### Verifying the configuration

# Use the **ping ipv6 host.com** command on Device B to verify that the connection between the device and the host is normal and that the translated destination IP address is 3000::1.

```
[DeviceB] ping ipv6 host.com 
Ping6(56 data bytes) 2000::1 --> 3000::1, press escape sequence to break 
56 bytes from 3000::1, icmp_seq=0 hlim=128 time=1.000 ms 
56 bytes from 3000::1, icmp_seq=1 hlim=128 time=0.000 ms 
56 bytes from 3000::1, icmp_seq=2 hlim=128 time=1.000 ms 
56 bytes from 3000::1, icmp_seq=3 hlim=128 time=1.000 ms 
56 bytes from 3000::1, icmp_seq=4 hlim=128 time=0.000 ms 
--- Ping6 statistics for host.com --- 
5 packet(s) transmitted, 5 packet(s) received, 0.0% packet loss 
round-trip min/avg/max/std-dev = 0.000/0.600/1.000/0.490 ms
```
# Troubleshooting IPv4 DNS configuration

## Symptom

After enabling dynamic domain name resolution, the user cannot get the correct IP address.

### **Solution**

- 1. Use the **display dns host ip** command to verify that the specified domain name is in the cache.
- 2. If the specified domain name does not exist, check that the DNS client can communicate with the DNS server.
- 3. If the specified domain name is in the cache, but the IP address is incorrect, check that the DNS client has the correct IP address of the DNS server.
- 4. Verify that the mapping between the domain name and IP address is correct on the DNS server.

# Troubleshooting IPv6 DNS configuration

## Symptom

After enabling dynamic domain name resolution, the user cannot get the correct IPv6 address.

### **Solution**

- 1. Use the **display dns host ipv6** command to verify that the specified domain name is in the cache.
- 2. If the specified domain name does not exist, check that dynamic domain name resolution is enabled, and that the DNS client can communicate with the DNS server.
- 3. If the specified domain name is in the cache, but the IPv6 address is incorrect, check that the DNS client has the correct IPv6 address of the DNS server.
- 4. Verify that the mapping between the domain name and IPv6 address is correct on the DNS server.

# Configuring DDNS

## **Overview**

DNS provides only the static mappings between domain names and IP addresses. When the IP address of a node changes, your access to the node fails.

Dynamic Domain Name System (DDNS) can dynamically update the mappings between domain names and IP addresses for DNS servers to direct you to the latest IP address mapping to a domain name.

DDNS is supported by only IPv4 DNS, and is used to update the mappings between domain names and IPv4 addresses.

## DDNS application

As shown in [Figure 45](#page-113-0), DDNS works on the client-server model.

- DDNS client—A device that needs to update the mapping between the domain name and the IP address dynamically on the DNS server when the client's IP address changes. An Internet user typically uses the domain name to access an application layer server such as an HTTP server or an FTP server. When its IP address changes, the application layer server runs as a DDNS client that sends a request to the DDNS server for updating the mapping between the domain name and the IP address.
- **DDNS server**—Informs the DNS server of latest mappings. When receiving the mapping update request from a DDNS client, the DDNS server tells the DNS server to re-map the domain name and the IP address of the DDNS client. Therefore, the Internet users can use the same domain name to access the DDNS client even if the IP address of the DDNS client has changed.

#### Figure 45 DDNS application

<span id="page-113-0"></span>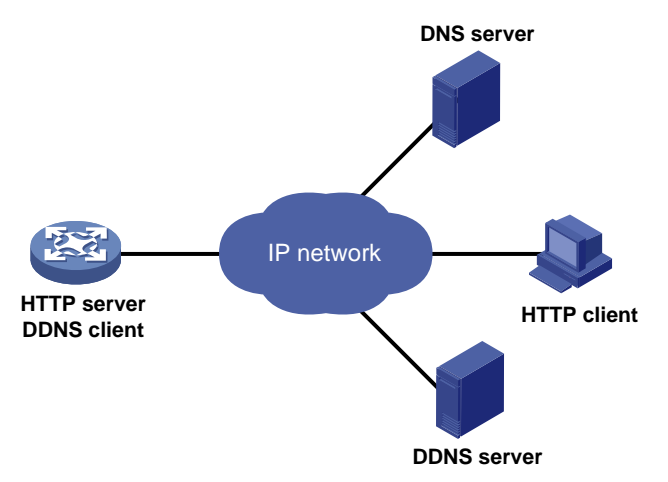

With the DDNS client configured, a device can dynamically update the latest mapping between its domain name and IP address on the DNS server through DDNS servers.

### NOTE:

The DDNS update process does not have a unified standard but depends on the DDNS server that the DDNS client contacts.

## DDNS client configuration task list

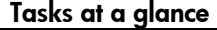

(Required.) [Configuring a DDNS policy](#page-114-0)

(Required.) [Applying the DDNS policy to an interface](#page-116-0)

(Optional.) [Specifying the DSCP value for outgoing DDNS packets](#page-116-1)

# <span id="page-114-0"></span>Configuring a DDNS policy

A DDNS policy contains the DDNS server address, port number, login ID, password, time interval, and update time interval. After creating a DDNS policy, you can apply it to multiple interfaces to simplify DDNS configuration.

The URL addresses configured for update requests vary by DDNS servers.

### Table 5 Common URL addresses

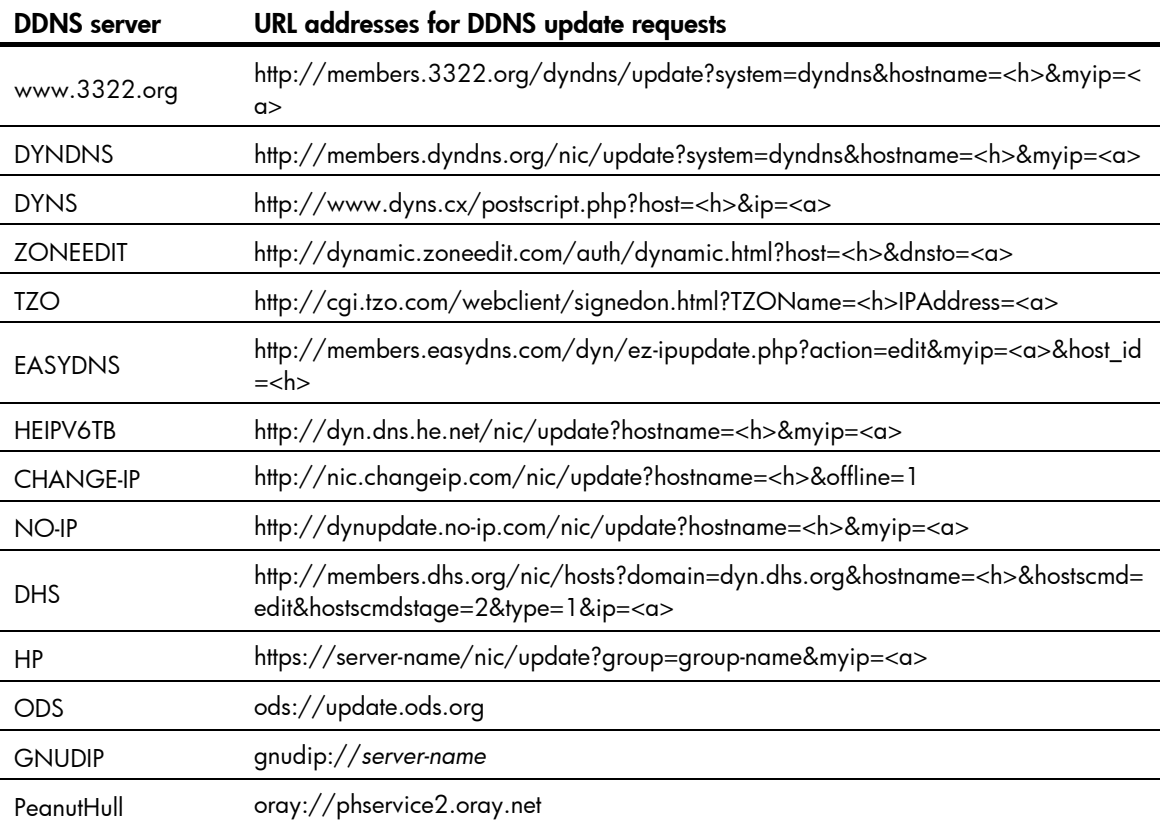

No username or password is included in the URL address. To configure the username and password, use the **username** command and the **password** command.

HP and GNUDIP are common DDNS update protocols. The *server-name* parameter is the domain name or IP address of the service provider's server using one of the update protocols.

The URL address for an update request can start with:

- http://-The HTTP-based DDNS server.
- https://-The HTTPS-based DDNS server.
- ods://-The TCP-based ODS server.
- gnudip://—The TCP-based GNUDIP server.
- oray://-The TCP-based DDNS server.

members.3322.org and phservice2.oray.net are the domain names of DDNS servers. The domain names of PeanutHull DDNS servers can be phservice2.oray.net, phddns60.oray.net, client.oray.net, ph031.oray.net, and so on. Determine the domain name in the URL according to the actual situation.

The port number in the URL address is optional. If no port is specified, the system uses the default port numbers: port 80 for HTTP, port 443 for HTTPS, and port 6060 for PeanutHull DDNS server.

The system automatically fills <h> with the FQDN upon a DDNS policy application to the interface and automatically fills <a> with the primary IP address of the interface to which the DDNS policy is applied. You can also manually specify an FQDN and an IP address in <h> and <a>. In this case, the FQDN specified upon the DDNS policy application does not take effect. You are not encouraged to manually change the <h> and <a> for your configuration might be incorrect. For more information about applying DDNS policies, see ["Applying the DDNS policy to an interface.](#page-116-0)"

No FQDN or IP address can be specified in the URL address for update requests sent to the PeanutHull DDNS server. You can specify the FQDN when applying the DDNS policy to an interface. The IP address is the primary IP address of the interface to which the DDNS policy is applied.

### $\overrightarrow{O}$  TIP:

The FQDN is the only identification of a node in the network. An FQDN consists of a local host name and a parent domain name and can be translated into an IP address.

## Configuration prerequisites

Visit the website of a DDNS service provider, register an account, and apply for a domain name for the DDNS client. When the DDNS client updates the mapping between the domain name and the IP address through the DDNS server, the DDNS server checks whether the account information is correct and whether the domain name to be updated belongs to the account.

## Configuration procedure

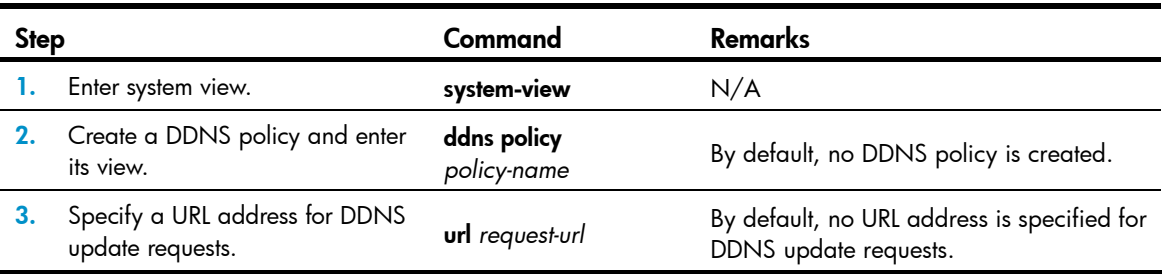

To configure a DDNS policy:

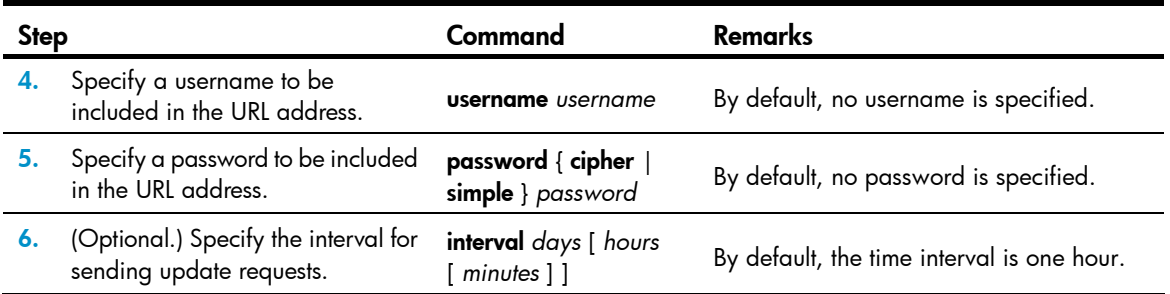

# <span id="page-116-0"></span>Applying the DDNS policy to an interface

After you apply the DDNS policy to an interface and specify the FQDN for update, the DDNS client sends requests to the DDNS server to update the mapping between the domain name and the primary IP address of the interface at the specified interval.

Before you apply a DDNS policy to an interface, complete the following tasks:

- Specify the primary IP address of the interface and make sure the DDNS server and the interface can reach each other.
- Configure static or dynamic domain name resolution to translate the domain name of the DDNS server into the IPv4 address. For more information, see ["Configuring the IPv4 DNS client.](#page-95-0)"

To apply the DDNS policy to an interface:

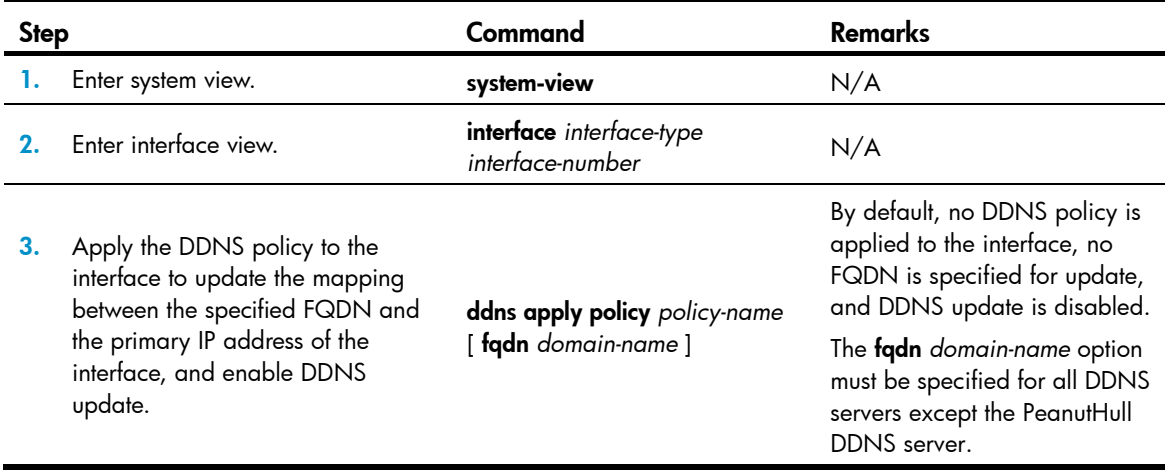

### NOTE:

If no FQDN is specified for the PeanutHull DDNS server, the DDNS server updates all domain names of the DDNS client account. If an FQDN is specified, the DDNS server updates only the mapping between the specified FQDN and the primary IP address.

# <span id="page-116-1"></span>Specifying the DSCP value for outgoing DDNS packets

The DSCP value of a packet specifies the priority level of the packet and affects the transmission priority of the packet. A bigger DSCP value represents a higher priority.

To specify the DSCP value for outgoing DDNS packets:

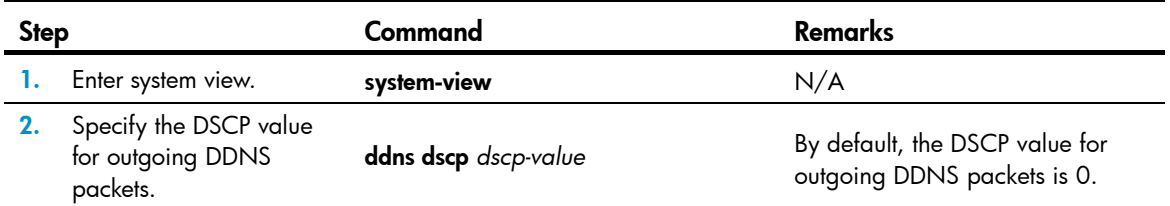

## Displaying DDNS

Execute **display** commands in any view.

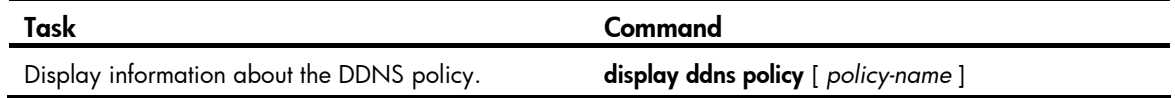

## DDNS configuration examples

## DDNS configuration example with www.3322.org

### Network requirements

As shown in [Figure 46,](#page-117-0) Router is a Web server with the domain name whatever.3322.org.

Router acquires the IP address through DHCP. Through DDNS service provided by www.3322.org, Router informs the DNS server of the latest mapping between its domain name and IP address. Router uses the DNS server to translate www.3322.org into its IP address.

#### Figure 46 Network diagram

<span id="page-117-0"></span>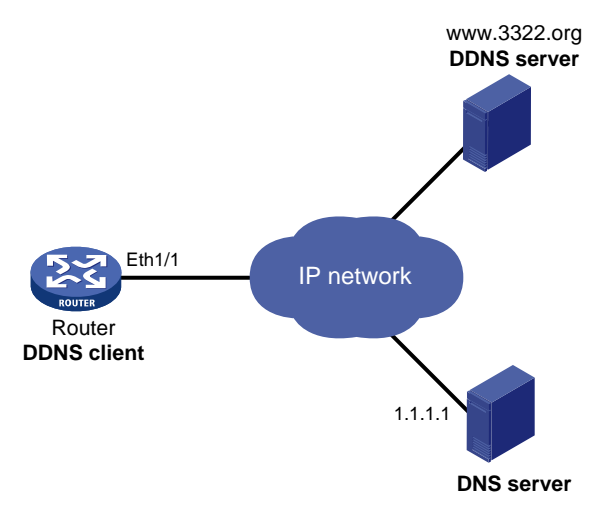

### Configuration procedure

Before configuring DDNS on Router, register with username steven and password nevets at http://www.3322.org/, add Router's host name-to-IP address mapping to the DNS server, and make sure the devices can reach each other.

# Create a DDNS policy named 3322.org, and enter its view.

<Router> system-view [Router] ddns policy 3322.org

# Specify for DDNS update requests the URL address with the login ID steven and plaintext password nevets.

[Router-ddns-policy-3322.org] url http://members.3322.org/dyndns/update?system=dyndns&hostname=<h>&myip=<a> [Router-ddns-policy-3322.org] username steven [Router-ddns-policy-3322.org] password simple nevets

# Set the interval for sending DDNS update requests to 15 minutes.

```
[Router-ddns-policy-3322.org] interval 0 0 15
```
[Router-ddns-policy-3322.org] quit

# Specify the IP address of the DNS server as 1.1.1.1.

[Router] dns server 1.1.1.1

# Apply DDNS policy 3322.org to Ethernet 1/1 to enable DDNS update and dynamically update the mapping between domain name whatever.3322.org and the primary IP address of Ethernet 1/1.

```
[Router] interface ethernet 1/1
```
[Router-Ethernet1/1] ddns apply policy 3322.org fqdn whatever.3322.org

After the preceding configuration is completed, Router notifies the DNS server of its new domain name-to-IP address mapping through the DDNS server provided by www.3322.org, whenever the IP address of Router changes. Therefore, Router can always provide Web service at whatever.3322.org.

## DDNS configuration example with PeanutHull server

#### Network requirements

As shown in [Figure 47,](#page-119-0) Router is a Web server with domain name whatever.gicp.cn. Router acquires the IP address through DHCP. Through the PeanutHull server, Router informs the DNS server of the latest mapping between its domain name and IP address. Router uses the DNS server to translate www.oray.cn into its IP address.

#### Figure 47 Network diagram

<span id="page-119-0"></span>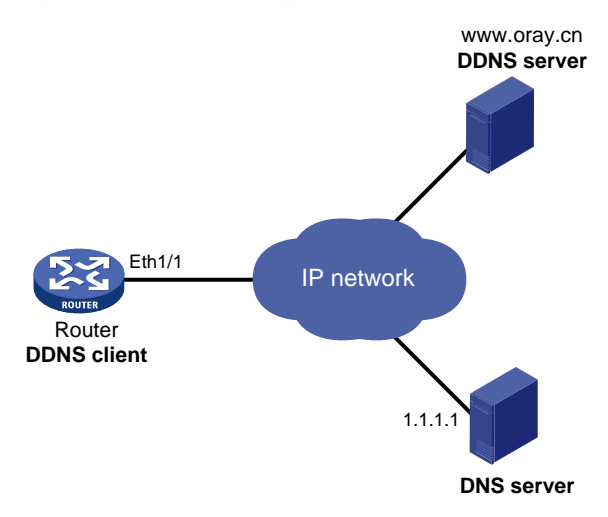

### Configuration procedure

Before configuring DDNS on Router, register with username steven and password nevets at http://www.oray.cn/, add Router's host name-to-IP address mapping to the DNS server, and make sure the devices can reach each other.

# Create a DDNS policy named oray.cn and enter its view.

<Router> system-view

[Router] ddns policy oray.cn

# Specify for DDNS update requests the URL address with the login ID steven and plaintext password nevets.

[Router-ddns-policy-oray.cn] url oray://phservice2.oray.net

[Router-ddns-policy-oray.cn] username steven

[Router-ddns-policy-oray.cn] password simple nevets

# Set the DDNS update request interval to 12 minutes.

[Router-ddns-policy-oray.cn] interval 0 0 12 [Router-ddns-policy-oray.cn] quit

# Specify the IP address of the DNS server as 1.1.1.1.

[Router] dns server 1.1.1.1

# Apply the DDNS policy to Ethernet 1/1 to enable DDNS update and dynamically update the mapping between whatever.gicp.cn and the primary IP address of Ethernet 1/1.

[Router] interface ethernet 1/1

[Router-Ethernet1/1] ddns apply policy oray.cn fqdn whatever.gicp.cn

After the configuration is completed, Router notifies the DNS server of its new domain name-to-IP address mapping through the PeanutHull server, whenever the IP address of Router changes. Therefore, Router can always provide Web service at whatever.gicp.cn.

# Configuring NAT

Network Address Translation (NAT) translates an IP address in the IP packet header to another IP address. Typically, NAT is configured on gateways to enable private users to access an external network and to enable external users to access private network resources such as a Web server.

[Figure 48](#page-120-0) shows how NAT works.

### Figure 48 NAT operation

<span id="page-120-0"></span>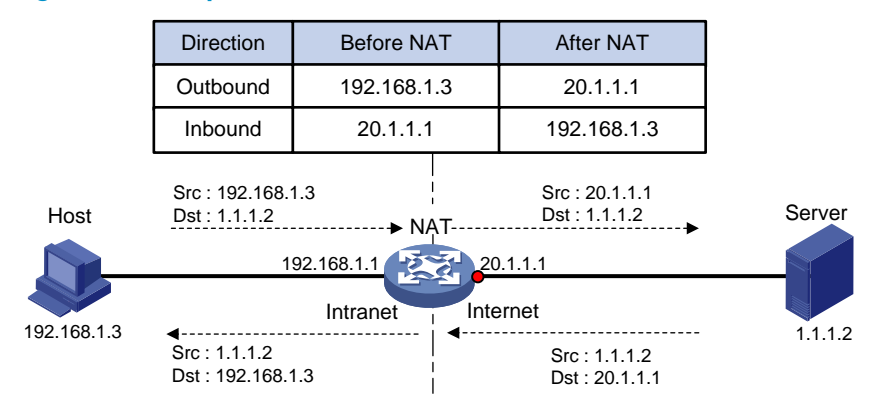

- 1. The internal host at 192.168.1.3 sends an IP packet to the external server at 1.1.1.2.
- 2. Upon receiving the packet, the NAT device then translates the private address 192.168.1.3 to the public address 20.1.1.1 and forwards the packet to the server on the external network. Meanwhile, the NAT device adds the mapping of the two addresses to its NAT table.
- **3.** The external server receives the packet and responds.
- 4. The NAT device receives the reply and performs a NAT table lookup by using the source IP address as the key. The device then translates the destination to the address of the internal host and forwards the packet.

The NAT operation is transparent to the terminals. NAT hides the private network from the external users and shows that the IP address of the internal PC is 20.1.1.1.

# **Terminology**

## NAT device

A device where NAT is configured. Typically, a gateway functions as a NAT device.

## NAT interface

An interface with NAT enabled on a NAT device.

## NAT address

An IP address for translation, which can be manually specified or dynamically allocated. The address in the external network must be routable from the NAT address.

## NAT entry

An entry recording the translation between a private and a public address on a NAT device. For more information, see "[NAT entries](#page-125-0)."

## NAT types

## Traditional NAT

Traditional NAT enables hosts in a private network to access hosts in the external network. Traditional NAT allows outbound sessions from the private network.

NAT is configured on the interface that connects the public network. Source IP addresses of outgoing packets and destination IP addresses of incoming packets are translated on the NAT interface.

## Bidirectional NAT

NAT translates the source and destination IP addresses of a packet at the same time when the packet passes through the NAT device. Bidirectional NAT is performed on incoming packets on the receiving interface and on outgoing packets on the sending interface.

Bidirectional NAT is applied when source and destination addresses overlap.

## Twice NAT

Twice NAT translates the destination IP address on the receiving interface, and translates the source IP address on the sending interface. The receiving and sending interfaces are both NAT interfaces.

Twice NAT implements access between VPNs with overlapping address.

## Easy IP

Easy IP uses the IP address of an interface on the device as the NAT address. The IP address of the interface is obtained through DHCP or PPPoE. To implement Easy IP, you can specify an interface instead of a NAT address.

## NAT translation control

NAT translation control enables the device to translate only addresses matching a specific rule.

You can configure ACL-based NAT to achieve NAT translation control. NAT uses only the match criteria of the source IP address, source port number, destination IP address, destination port number, transport layer protocol, and VPN instance in an ACL rule for packet matching. Only packets matching an ACL permit rule are processed by NAT.

## NAT features

## Static NAT

Static NAT uses a fixed translation of a real address to a NAT address. Because the NAT address is the same for each consecutive connection, static NAT allows bidirectional access to and from the host. With dynamic NAT, each host uses a different address or port for each subsequent translation, so bidirectional initiation is not supported.

## Dynamic NAT

Dynamic NAT translates a group of real addresses to a pool of NAT addresses that are routable on the destination network. The NAT address pool includes fewer addresses than the real group. When a host accesses the destination network, NAT assigns the host an IP address from the NAT address pool. The translation is created when the real host initiates a connection, and the translation lasts for the duration of the connection. A user might use different IP address for each translation.

Dynamic NAT supports the modes of Not Port Address Translation (NO-PAT) and Port Address Translation (PAT).

### NO-PAT

NO-PAT uses a NAT address to translate one real address and creates a NO-PAT entry for recording the mapping. When the connection between the internal and external is closed, the NAT address is released and can be assigned to other NAT users.

NO-PAT supports IP address translation for all IP protocols.

### PAT

PAT maps a group of real addresses to a single NAT address by using different port numbers. PAT supports translating the transport identifiers of TCP and UDP port numbers, and ICMP query identifiers.

PAT improves the use of IP address resources, enabling more internal hosts to access the external network at the same time.

[Figure 49](#page-123-0) shows how PAT works.

### Figure 49 PAT operation

<span id="page-123-0"></span>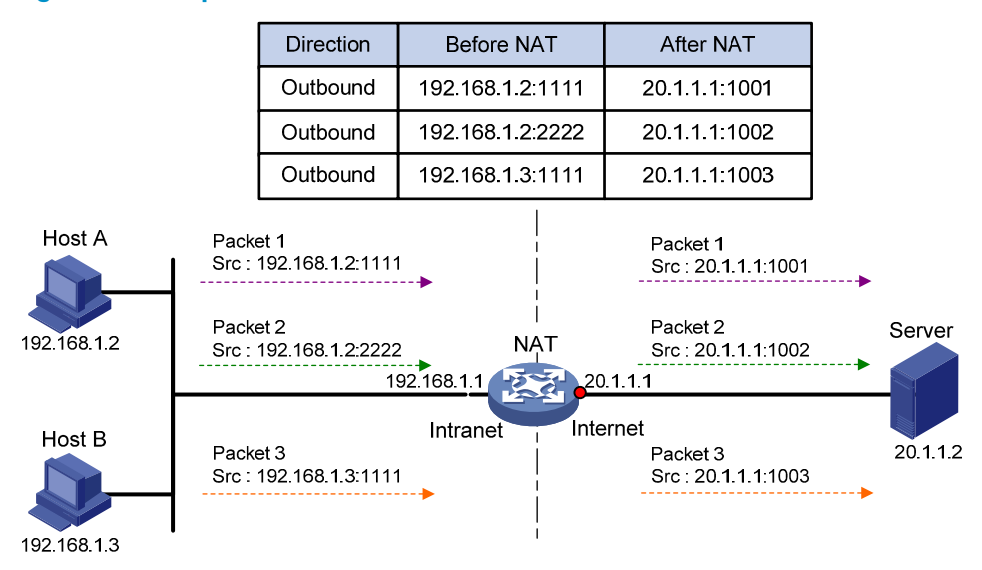

See [Figure 49](#page-123-0) for an example. Packets 1 and 2 with different source ports are from Host A, and Packets 3 with the same source port as packet 1 is from Host B. PAT maps the source IP addresses of the three packets to the same NAT address and uses different port numbers to make each unique. When the NAT device receives a response packet, it translates the destination address and port number of the packet, and forwards it to the target host.

PAT supports the following mapping behaviors:

- **Endpoint-Independent Mapping**—Uses the same IP and port mapping for packets from the same source address and port to any destination IP and port. An EIM entry is generated to record the IP and port mapping. This behavior allows packets from any external host to access the internal user by using the NAT address and port, which improves communication among hosts that connect to different NAT gateways.
- Address and Port-Dependent Mapping—Uses different IP and port mappings for packets from the same source IP and port to different destination IP addresses and ports. This behavior does not allow packets from an external host to any NAT address and port unless the internal host has previously sent a packet of the same protocol to that external host. This behavior is secure, but it is inconvenient for internal hosts connecting to different NAT gateways to access each other by using the NATed external addresses.

### NAT Server

The NAT Server feature maps a NAT address and port number to the real IP address and port number of an internal server. This feature allows servers in the private network to provide services to external users.

[Figure 50](#page-124-0) shows how NAT Server works.

### Figure 50 NAT Server operation

<span id="page-124-0"></span>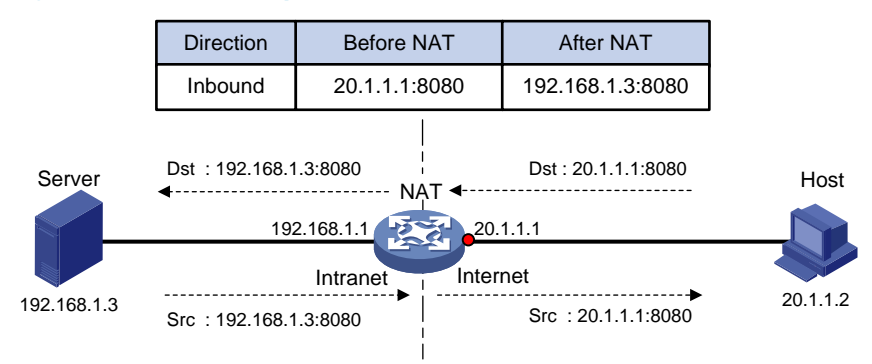

- 1. The host in the public network sends a packet destined for the public IP address and port number of the server in the private network.
- 2. When the NAT device receives the packet, it matches the destination address and port number against the NAT Server mapping. If a match is found, NAT translates the destination address and port number in the packet to the private IP address and port number of the internal server.
- 3. Upon receiving a response packet from the internal server, the NAT device translates the source private IP address and port number of the packet into the public IP address and port number of the internal server.

## NAT hairpin

NAT hairpin allows internal hosts behind the same NAT device to access each other only after they uses the NAT addresses. NAT hairpin functions on the interface that connects the internal network and translates the source and destination IP addresses of a packet on the interface. NAT hairpin can be in P2P or C/S mode, depending on the scenarios.

### P2P

The P2P mode applies to the scenario where users in the internal network can see each other only by using NAT addresses. In this mode, you must configure outbound PAT on the interface that connects the external network and enable the EIM mapping behavior mode.

Internal hosts first register their NAT addresses to an external server. Then, the hosts communicate with each other by using the registered IP addresses.

### C/S

NAT hairpin occurs when internal users access internal servers only by using NAT addresses.

The destination IP address of the packet going to the internal server is translated by matching the NAT Server configurations, and the source IP address is translated by matching the outbound dynamic or static NAT entries.

## <span id="page-125-0"></span>NAT entries

### NAT session entry

NAT translates the IP address of the first packet in a session and creates a NAT session entry for recording the mappings. The NAT session entry contains extended NAT information, such as interface and translation method. Subsequent packets of the session are translated by using this entry.

The session management module maintains the updating and aging of NAT session entries. For information about session management, see *Security Configuration Guide*.

### EIM entry

A NAT device with the PAT Endpoint-Independent Mapping configured creates a NAT session entry, and then an EIM entry for recording the mapping between an internal address/port and a NAT address/port.

The EIM entry provides the following benefits:

- The same mapping applies to subsequent connections originating from the same source IP and port as the first connection.
- Allows reverse translation for connections originating from external hosts to the NAT address and port based on the EIM entry.

An EIM entry ages out after all related NAT session entries age out.

## NO-PAT entry

A NAT device with NO-PAT translation method configured creates a NAT session entry, and then creates a NO-PAT entry for recording the mapping between an internal address and a NAT address. A NO-PAT entry can also be created during the ALG process for NAT. For information about NAT with ALG, see ["NAT with ALG](#page-126-0)."

The NO-PAT entry provides the following benefits:

- The same mapping applies to subsequent connections originating from the same source IP as the first connection.
- The reversible keyword allows translating the destination IP address of the first packet of a connection originating from an external host to the NAT address based on the existing NO-PAT entry.

A NO-PAT entry ages out after all related NAT session entries age out.

# Using NAT with other features

## NAT with MPLS VPNs

NAT with MPLS L3VPN allows users from different MPLS VPNs to access external networks and to access each other.

- 1. Upon receiving a request from a user in an MPLS VPN to an external network, NAT translates the private source IP address and port number to a NAT IP address and port number, and records the MPLS VPN information, such as the VPN name.
- 2. When a response packet arrives, NAT translates the destination IP address and port number to the private IP address and port number, and forwards the packet to the target MPLS VPN.

The NAT Server feature supports NAT with MPLS VPN for external users to access the servers in an MPLS VPN. For example, to enable a host at 10.110.1.1 in MPLS VPN 1 to provide Web services for Internet users, configure NAT Server to use 202.110.10.20 as the public IP address of the Web server.

## NAT with DNS mapping

NAT with DNS mapping allows an internal host to access an internal server on the same private network by using the domain name of the internal server when the DNS server is on the public network.

NAT with DNS mapping must operate with the NAT Server feature. NAT with DNS mapping maps the domain name of the internal server to the public IP address, public port number, and protocol type of the server. NAT Server maps the public IP and port to the private IP and port of the internal server.

[Figure 51](#page-126-1) shows the application scenario for NAT with DNS mapping.

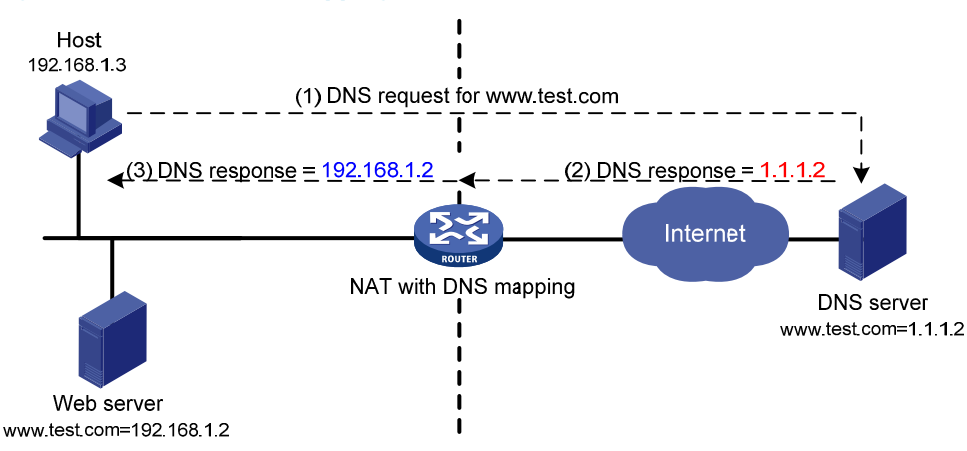

<span id="page-126-1"></span>Figure 51 NAT with DNS mapping

Configure NAT with DNS mapping to record the mapping of the domain name, public address, public port number, and protocol type of the Web server. Configure NAT Server to map the public address to the private address of the Web server.

- 1. When a DNS reply arrives on the NAT device, NAT performs a NAT with DNS mapping lookup by using the domain name.
- 2. If a match is found, the NAT continues to match the public address, public port number, and the protocol type against the NAT Server configuration.
- 3. If a match is found, NAT translates the public IP address in the reply into the private IP address of the Web server.
- 4. The internal host can access the internal server.

## <span id="page-126-0"></span>NAT with AIG

Use NAT with ALG to translate the payload information to ensure the establishment of data connections.

NAT translates only IP addresses and port numbers in packet headers and does not analyze fields in application layer payload. However, the packet payloads of some protocols might contain IP address or port information, which might cause problems if not translated. For example, an FTP application involves both data connection and control connection. The data connection establishment dynamically depends on the payload information of the control connection.

# NAT configuration task list

### Tasks at a glance

Perform at least one of the following tasks:

- **[Configuring static NAT](#page-127-0)**
- [Configuring dynamic NAT](#page-130-0)
- [Configuring NAT Server](#page-132-0)

If you configure all the tasks on the same interface, NAT Server configuration has the highest priority and dynamic NAT configuration has the lowest priority.

(Optional.) [Configuring NAT with DNS mapping](#page-134-0)

(Optional.) [Configuring NAT hairpin](#page-134-1)

(Optional.) [Configuring NAT with ALG](#page-134-2)

(Optional.) [Configuring NAT logging](#page-135-0)

# <span id="page-127-0"></span>Configuring static NAT

Static NAT can be implemented by one-to-one or net-to-net mapping for outbound and inbound translation. Do not configure inbound static NAT separately. Typically, inbound static NAT works with other NAT translation methods to implement bidirectional NAT.

## Configuration prerequisites

- Configure an ACL to identify the IP addresses to be translated. NAT uses only the match criteria of the source IP address, source port number, destination IP address, destination port number, transport layer protocol, and VPN instance in the ACL rule for packet matching. For more
- information about ACLs, see *ACL and QoS Configuration Guide*.
- Add a route manually for inbound static NAT. Use *local-ip* or *local-network* as the destination address, and use *global-ip,* an address in *global-network*, or the next hop address of the output interface as the next hop.

## Configuring outbound one-to-one static NAT

To translate a private IP address into a public IP address, and vice versa, configure outbound one-to-one static NAT on the interface that connects the external network.

• When the source IP address of a packet from the private network matches the *local-ip*, the IP address is translated to the *global-ip*.

• When the destination IP address of a packet from the public matches the *global-ip*, the destination IP address is translated into the *local-ip*.

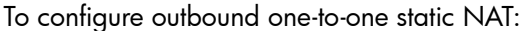

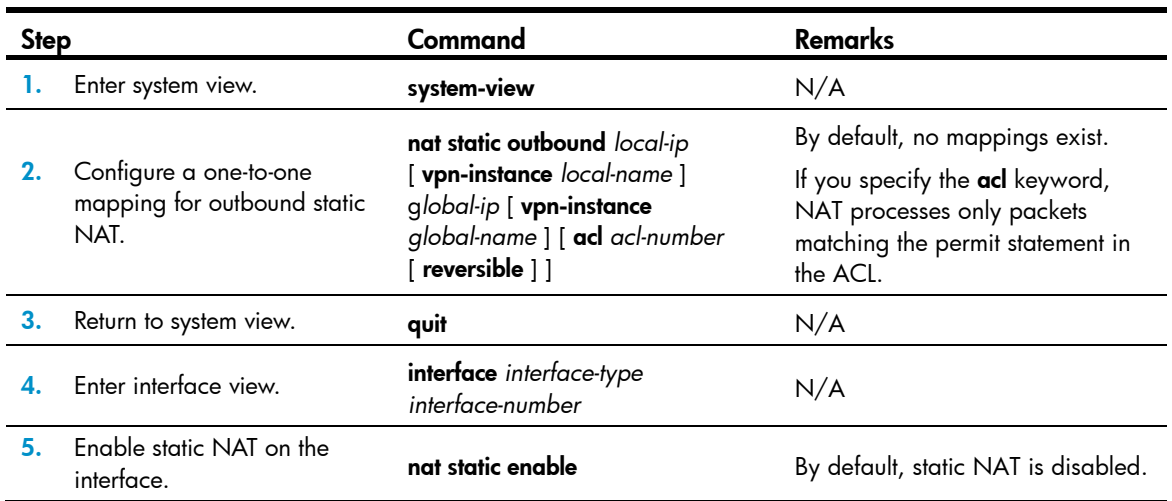

## Configuring outbound net-to-net static NAT

For address translation between a private network and a public network, configure outbound net-to-net static NAT on the interface that connects the external network.

- When the source IP address of a packet from the private network matches the internal NAT address pool, the source IP address is translated into a public address in the external NAT address pool.
- When the destination IP address of a packet from the public network matches the external NAT address pool, the destination IP address is translated into a private address in the internal NAT address pool.

To configure outbound net-to-net static NAT:

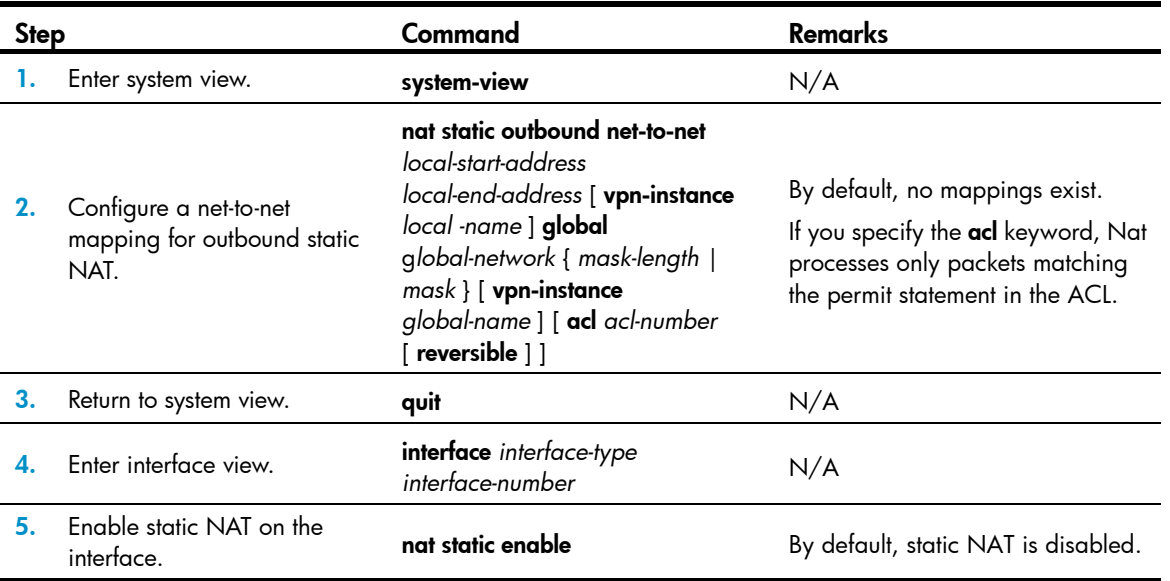

## Configuring inbound one-to-one static NAT

Configure inbound one-to-one static NAT for address translation between a private IP address and a public IP address.

- When the source IP address of a packet from the public network to the private network matches the *global-ip*, the IP address is translated to the *local-ip*.
- When the destination IP address of a packet from the private matches the *local-ip*, the source IP address is translated to the *global-ip*.

To configure inbound one-to-one static NAT:

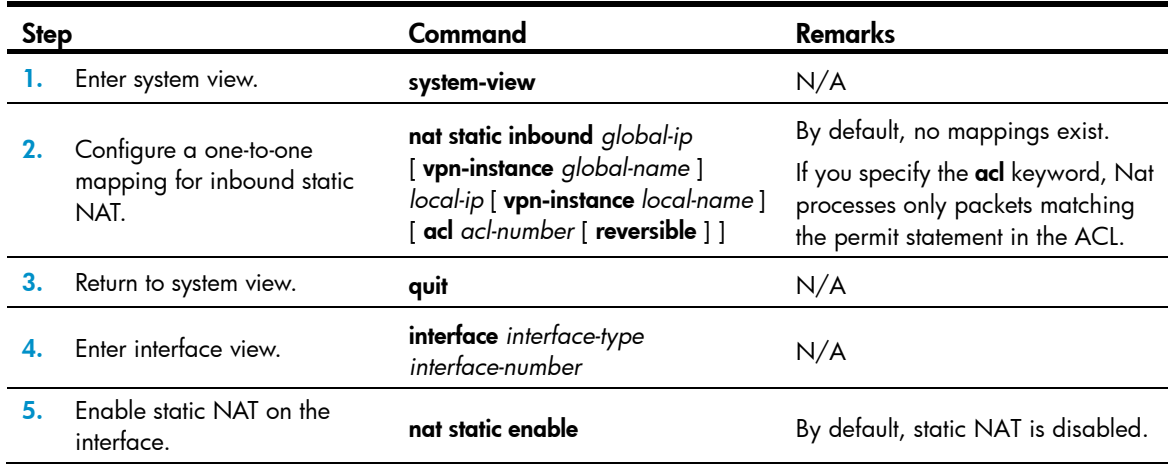

## Configuring inbound net-to-net static NAT

Configure inbound net-to-net static NAT for translation between a private network and a public network.

- When the source IP address of a packet from the public network matches the external NAT address pool, the source IP address is translated into a private address in the internal NAT address pool.
- When the destination IP address of a packet from the private network matches the internal NAT address pool, the destination IP address is translated into a public address in the external NAT address pool.

To configure inbound net-to-net static NAT:

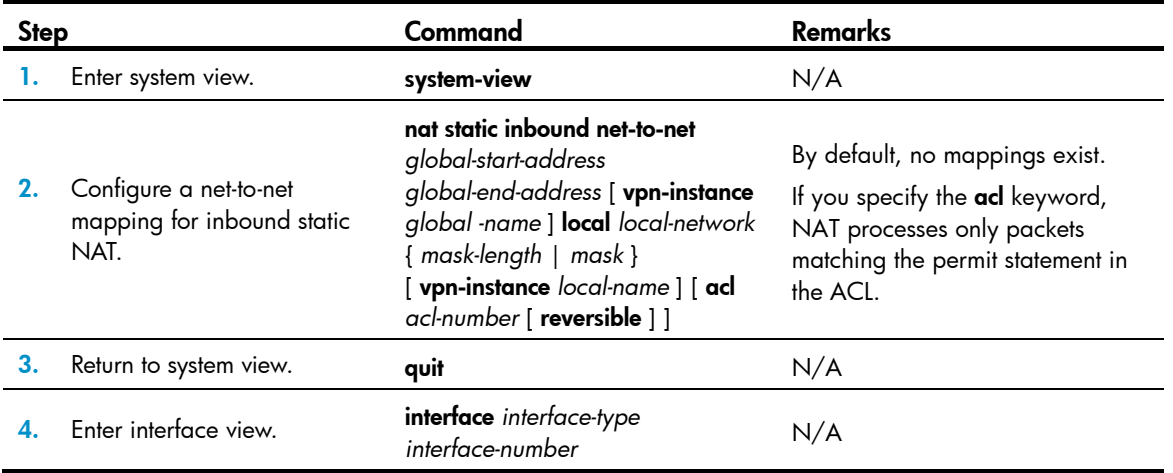

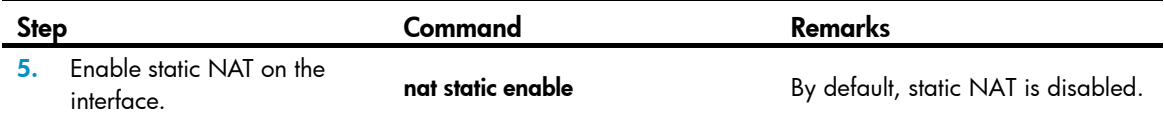

# <span id="page-130-0"></span>Configuring dynamic NAT

Dynamic NAT implements address translation by mapping a group of IP addresses to a smaller number of NAT addresses. You can specify an address group (or the IP address of an interface) and ACL to implement dynamic NAT on the NAT interface.

## Configuration restrictions and guidelines

- You can configure multiple dynamic NAT rules.
- A NAT rule with an ACL takes precedence over a rule without any ACL.
- The priority for the ACL-based dynamic NAT rules depends on ACL number. A higher ACL number represents a higher priority.

## Configuration prerequisites

- Configure an ACL to identify the IP addresses to be translated. NAT uses only the match criteria of the source IP address, source port number, destination IP address, destination port number, transport layer protocol, and VPN instance in the ACL rule for packet matching. For more information about ACLs, see *ACL and QoS Configuration Guide*.
- Determine whether to enable the Easy IP function. If you use the IP address of an interface as the NAT address, you are configuring Easy IP.
- Determine a public IP address pool for address translation.
- Determine whether to translate port number. Use NO-PAT to translate only IP addresses and PAT to translate both IP addresses and port numbers.

## Configuring outbound dynamic NAT

To translate private IP addresses into public IP addresses, configure outbound dynamic NAT on the interface that connects the external network.

- The source IP address of the outgoing packets that match the ACL permit statement is translated into an address in the address group.
- The reversible keyword matches the destination IP address in the first packet from the public network to the private network against existing NO-PAT entries, and translates the destination address into the NAT address in a matching NO-PAT entry.

To configure outbound dynamic NAT:

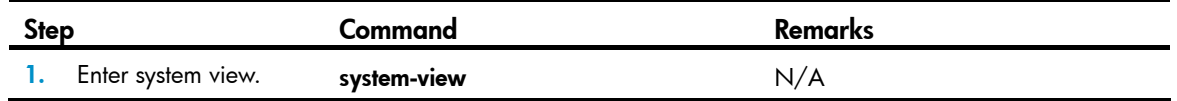

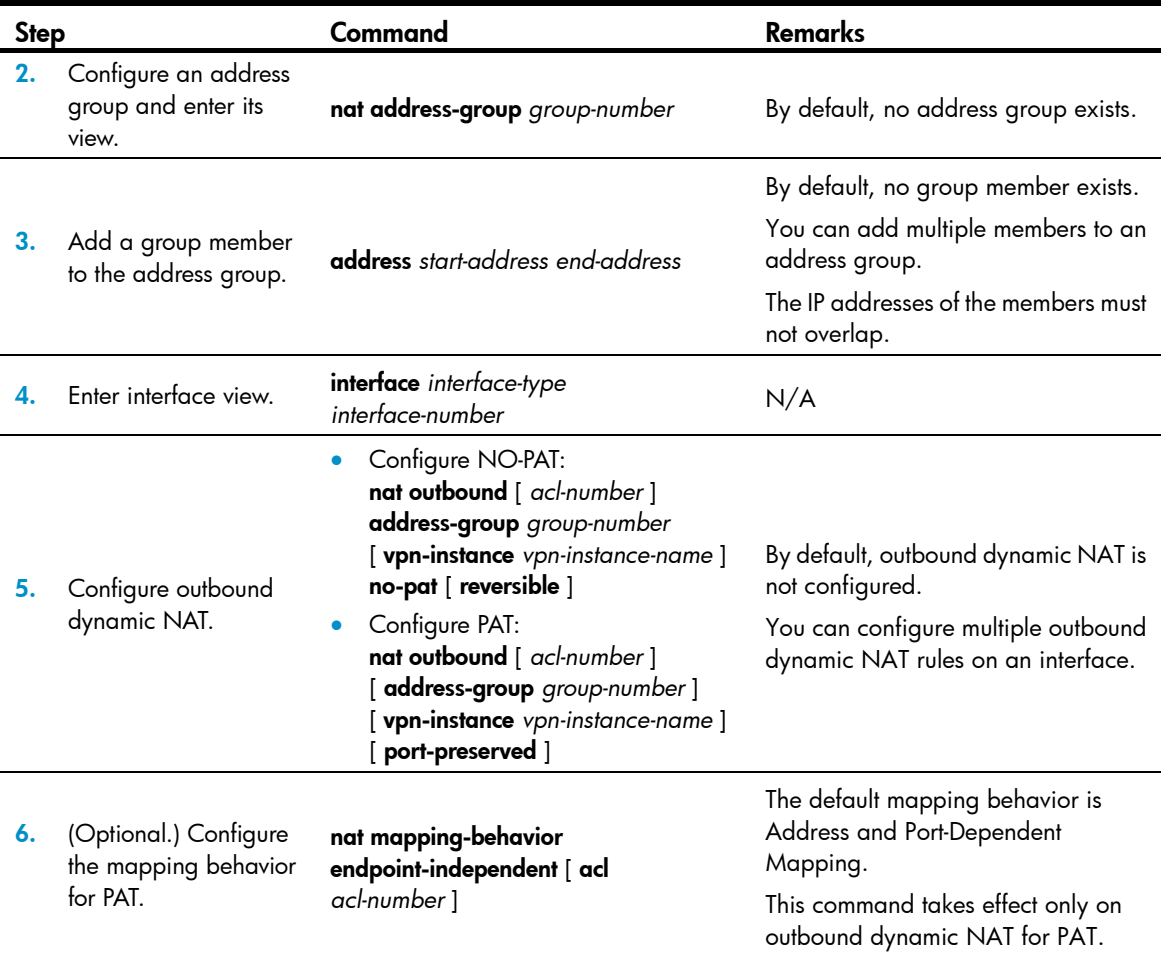

## Configuring inbound dynamic NAT

To implement bidirectional NAT, you must use inbound dynamic NAT with outbound dynamic NAT, NAT Server, or outbound static NAT.

- The source IP address of a received packet that matches the ACL permit statement is translated into an address in the address group.
- The keyword **add-route** enables the device to add a route automatically to the NATed address when a packet matches an inbound dynamic NAT rule. The output interface for the automatically added route is the NAT interface, and the next hop is the source address before translation. If you do not specify this keyword, you must add the route manually. HP recommends that you manually specify a route because it takes time to add routes automatically.
- The reversible keyword matches the destination IP address in the first packet from the private network to the public network against existing NO-PAT entries, and translates the destination address into the NAT address in a matching NO-PAT entry.

Inbound dynamic NAT does not support Easy IP.

To configure inbound dynamic NAT:

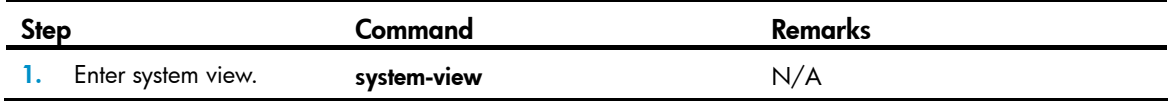

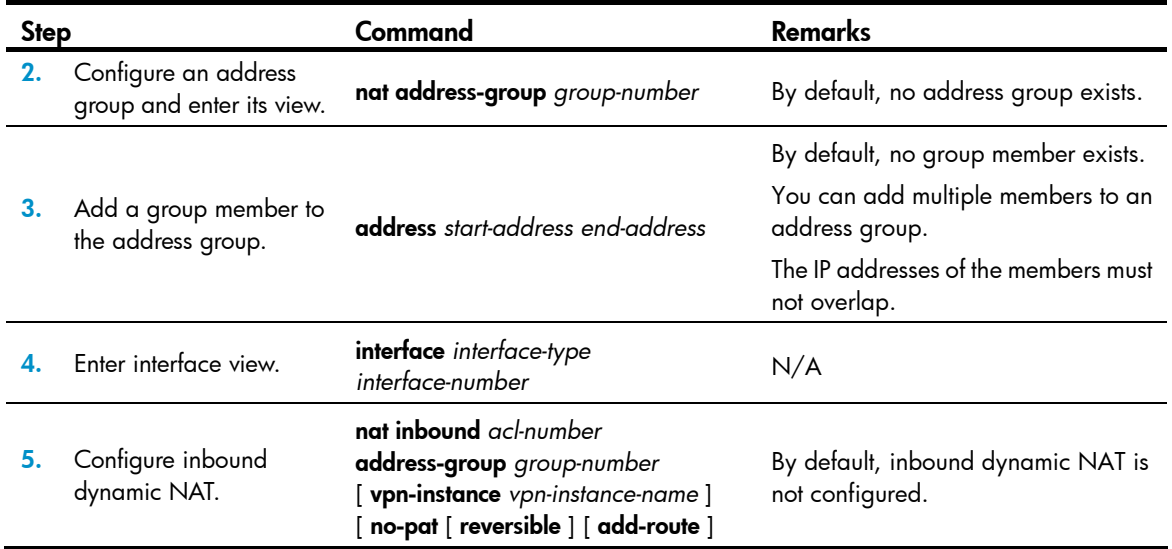

## <span id="page-132-0"></span>Configuring NAT Server

Configuring NAT Server is to map an external IP address and port number to the real IP address and port number of an internal server on the interface that connects the external network.

An internal server can be located in a common private network or an MPLS L3VPN.

If you specify the acl keyword for the NAT Server configuration, only packets matching the ACL permit rule are translated. NAT uses only the match criteria of the source IP address, source port number, destination IP address, destination port number, transport layer protocol, and VPN instance in the ACL rule for packet matching.

## Configuring common NAT Server

Map the real private IP address and port number of an internal server to a public IP address and port number so that hosts in external networks can access the internal server.

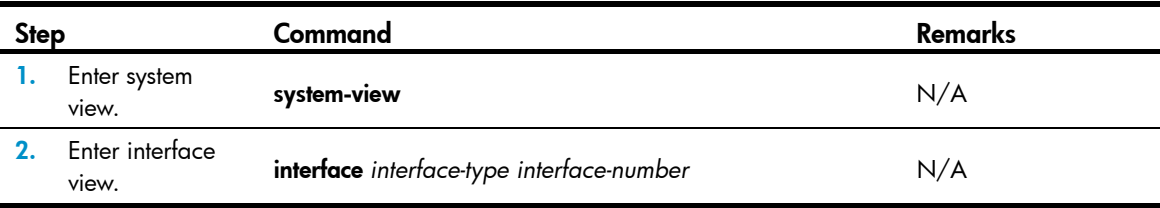

To configure common NAT Server:

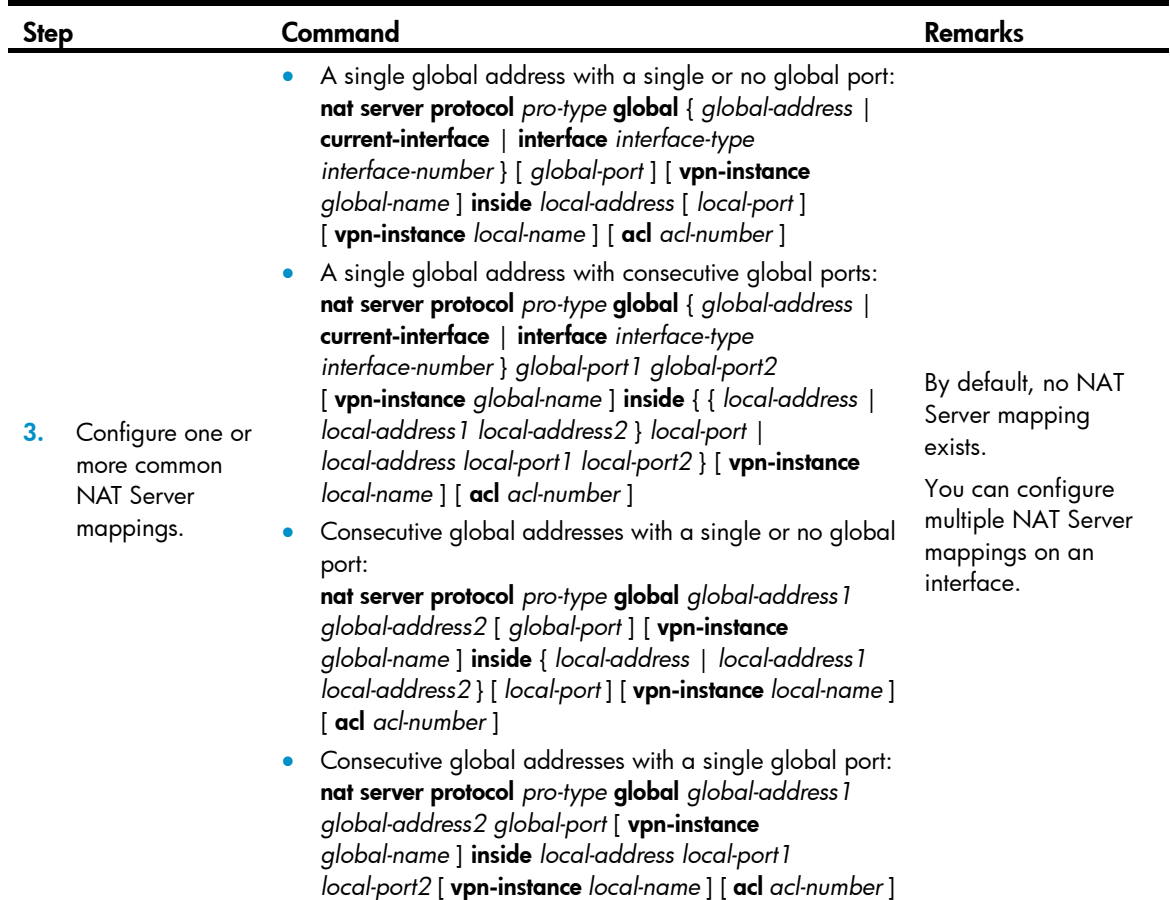

## Configuring load sharing NAT Server

You can add multiple internal servers to an internal server group so that these servers provide the same service to external hosts. The NAT device chooses one internal server as the destination server based on the weight and number of connections of the servers when an external user sends application requests to the external address of the internal server group.

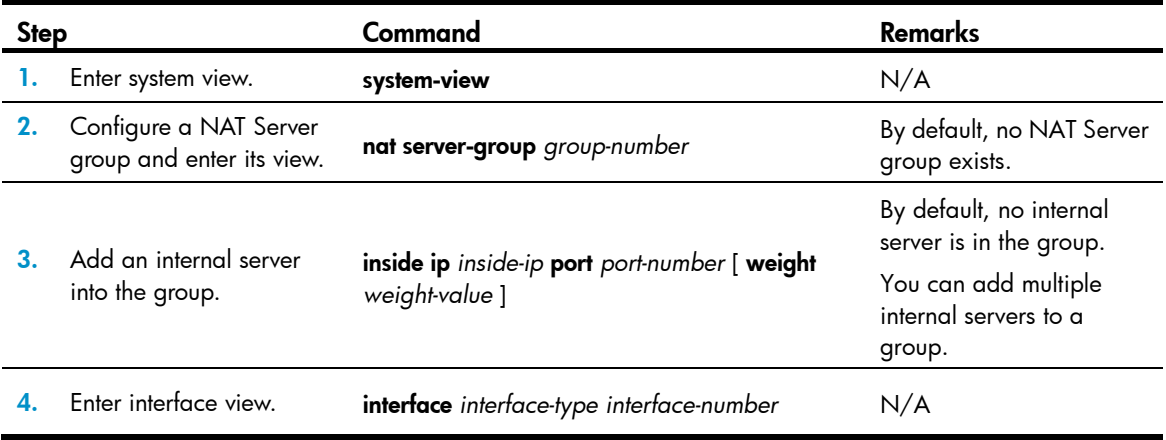

To configure load sharing NAT Server:

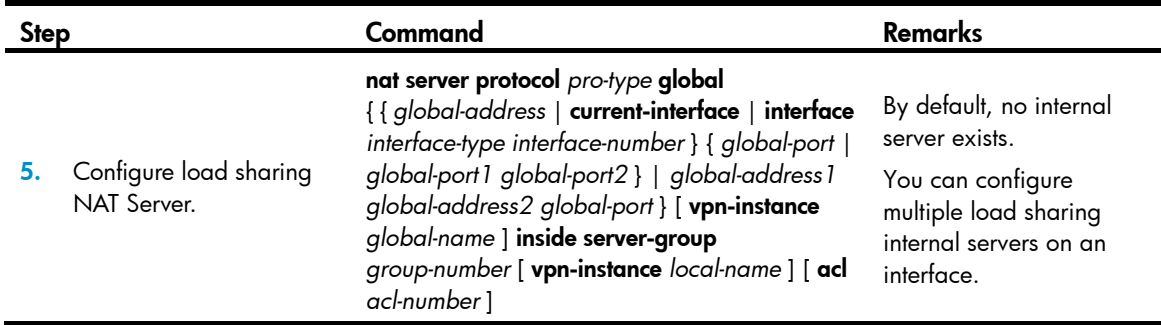

## <span id="page-134-0"></span>Configuring NAT with DNS mapping

NAT with DNS mapping must operate together with NAT Server and NAT with ALG.

To configure NAT with DNS mapping:

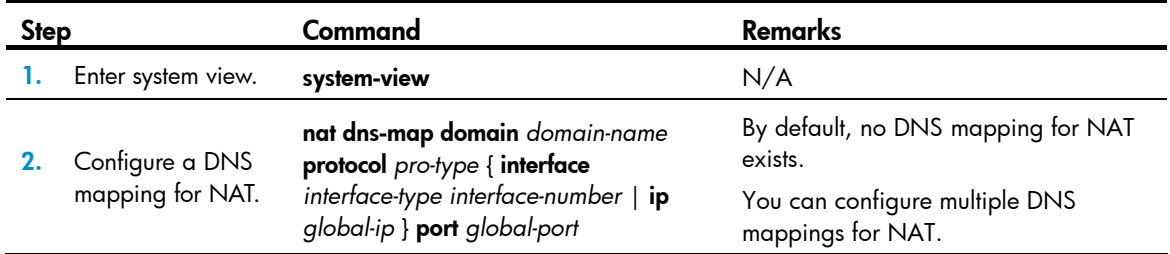

## <span id="page-134-1"></span>Configuring NAT hairpin

NAT hairpin enables an internal host to access an internal server or another internal host by using NAT addresses.

NAT hairpin typically operates with NAT Server, outbound dynamic NAT, or outbound static NAT.

To configure NAT hairpin:

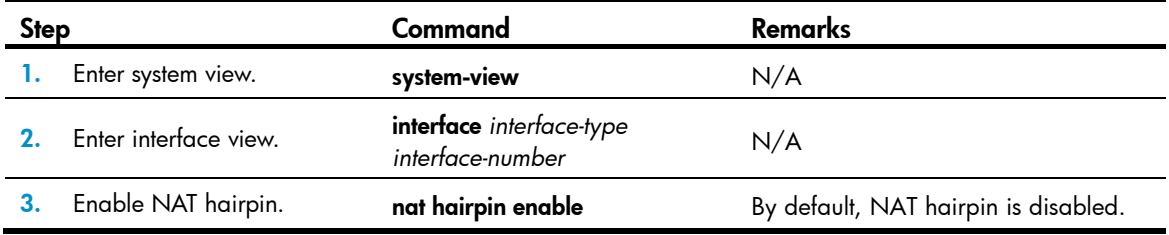

## <span id="page-134-2"></span>Configuring NAT with ALG

Configure NAT with ALG for a specific protocol to analyze and process the payload fields in the application layer packets.

To configure NAT with ALG:

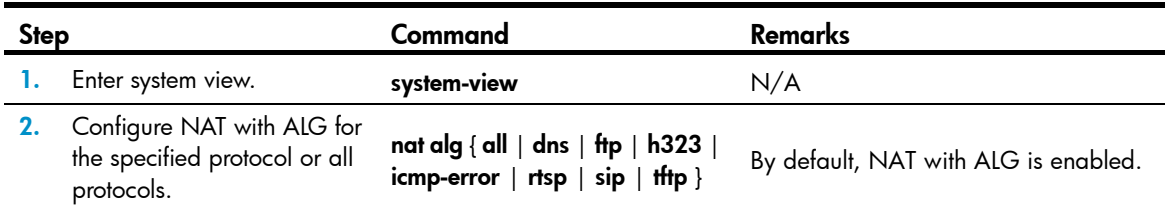

# <span id="page-135-0"></span>Configuring NAT logging

NAT logging records NAT session information, such as IP address and port number translation, user access, and network flows.

A NAT device generates NAT logs when one of the following occurs:

- A NAT session is established.
- A NAT session is removed when you add configurations with higher priority, remove configurations, change ACLs, and when a NAT session ages out or a NAT session is deleted.
- Active NAT flows exist. When the interval for logging active NAT flows is reached, the NAT session is logged.

To enable NAT logging:

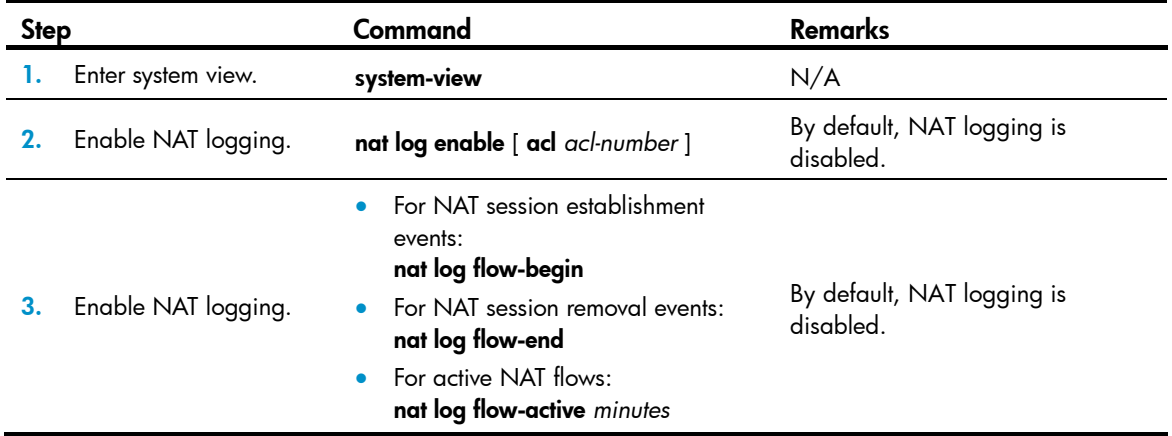

## Displaying and maintaining NAT

Execute display commands in any view and reset commands in user view.

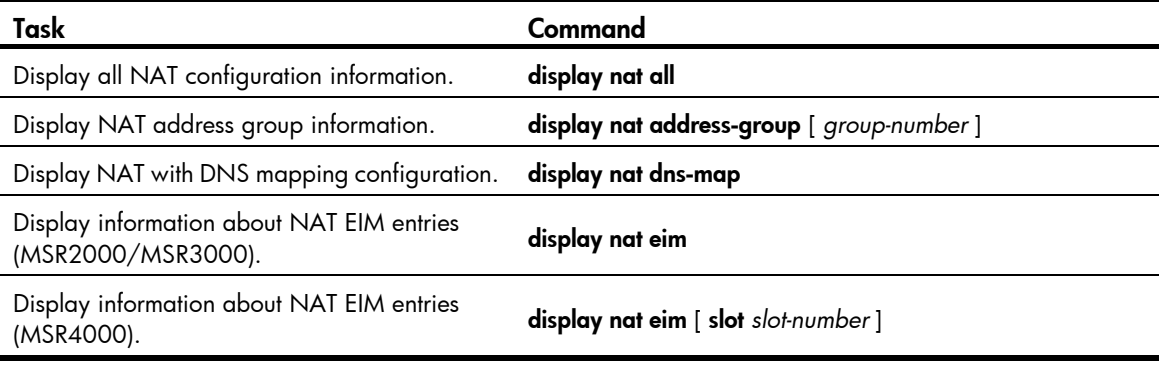

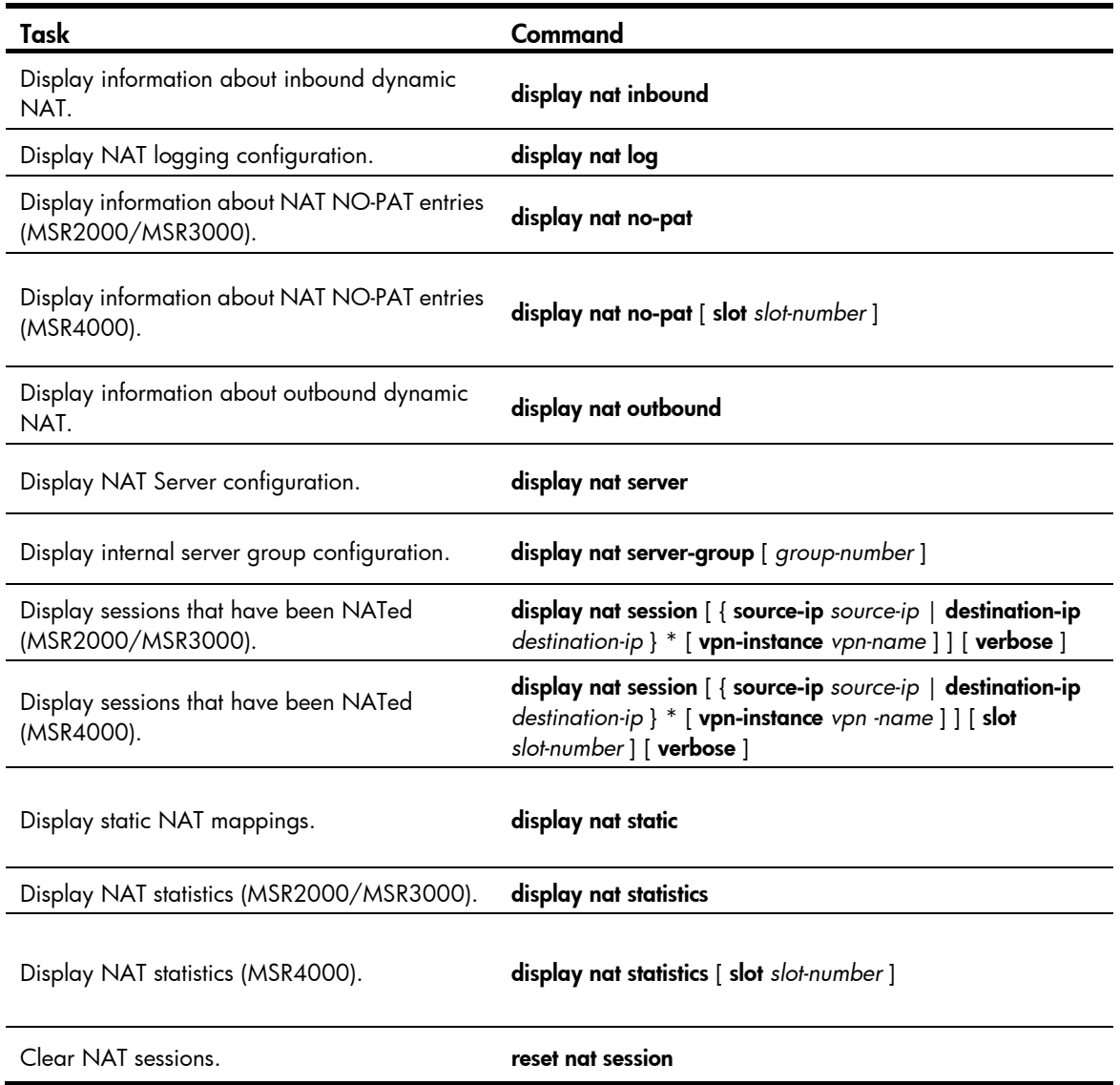

# NAT configuration examples

## One-to-one static NAT for internal-to-external access

### Network requirements

Configure static NAT to allow the user at 10.110.10.8/24 to access the Internet.

### Figure 52 Network diagram

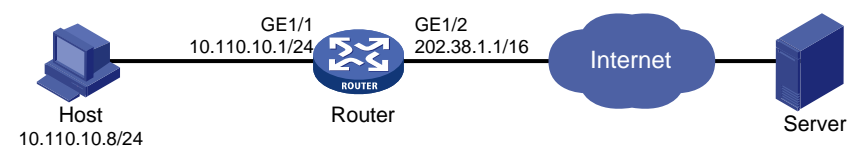

#### Configuration procedure

# Specify IP addresses for the interfaces. (Details not shown.)

# Configure a one-to-one static NAT mapping between internal address 10.110.10.8 and the NAT address 202.38.1.100.

<Router> system-view [Router] nat static 10.110.10.8 202.38.1.100

# Enable static NAT on interface GigabitEthernet 1/2.

```
[Router] interface gigabitethernet 1/2 
[Router-GigabitEthernet1/2] nat static enable 
[Router-GigabitEthernet1/2] quit
```
### Verifying the configuration

After completing the configurations, the host at 10.110.10.8/24 can access the server on the Internet.

#### # Display static NAT configuration.

```
[Router] display nat static 
Static NAT mappings: 
   There are 1 outbound static NAT mappings. 
   IP-to-IP: 
     Local IP : 10.110.10.8 
     Global IP : 202.38.1.100
```
Interfaces enabled with static NAT:

```
 There are 1 interfaces enabled with static NAT. 
 Interface: GigabitEthernet1/2
```
# Use the **display nat session verbose** command to display NAT session information generated when the host accesses an external server.

```
[Router] display nat session verbose 
Initiator: 
  Source IP/port: 10.110.10.8/42496 
  Destination IP/port: 202.38.1.111/2048 
  VPN instance/VLAN ID/VLL ID: -/-/- 
  Protocol: ICMP(1) 
Responder: 
  Source IP/port: 202.38.1.111/42496 
  Destination IP/port: 202.38.1.100/0 
  VPN instance/VLAN ID/VLL ID: -/-/- 
  Protocol: ICMP(1) 
State: ICMP_REPLY 
Application: INVALID 
Start time: 2012-08-16 09:30:49 TTL: 27s 
Interface(in) : GigabitEthernet1/1 
Interface(out): GigabitEthernet1/2 
Initiator->Responder: 5 packets 420 bytes 
Responder->Initiator: 5 packets 420 bytes
```
Total sessions found: 1

## Outbound dynamic NAT for internal-to-external access (non-overlapping addresses)

### <span id="page-138-0"></span>Network requirements

As shown in [Figure 53](#page-138-0), a company has a segment address 192.168.0.0/16 and two public IP addresses 202.38.1.2 and 202.38.1.3. Configure outbound dynamic NAT to allow only internal users on segment 192.168.1.0/24 to access the Internet.

#### Figure 53 Network diagram

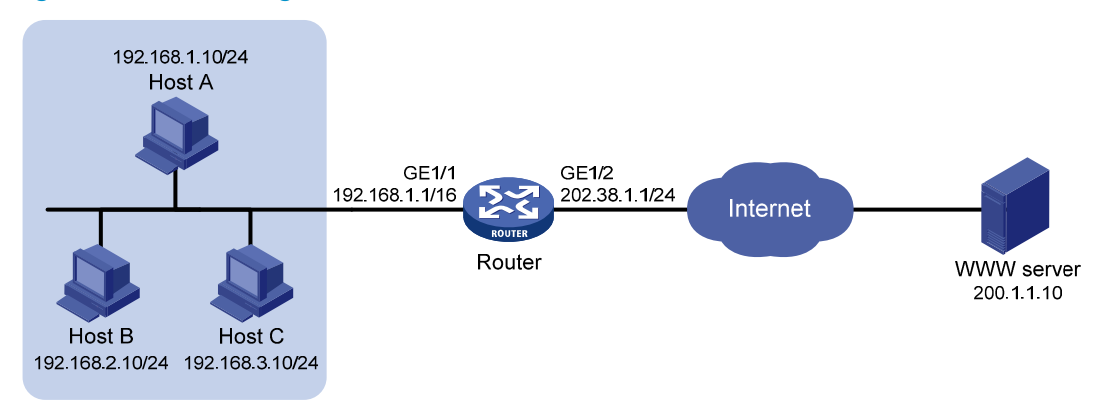

### Configuration procedure

# Specify IP addresses for the interfaces. (Details not shown.)

# Configure address group 0, and add an address member from 202.38.1.2 to 202.38.1.3.

```
<Router> system-view 
[Router] nat address-group 0 
[Router-nat-address-group-0] address 202.38.1.2 202.38.1.3 
[Router-nat-address-group-0] quit
```
# Configure ACL 2000, and create a rule to permit packets only from segment 192.168.1.0/24 to pass through.

```
[Router] acl number 2000 
[Router-acl-basic-2000] rule permit source 192.168.1.0 0.0.0.255 
[Router-acl-basic-2000] quit
```
# Enable outbound dynamic PAT on interface GigabitEthernet 1/2. The source IP addresses of the packets permitted by the ACL rule is translated into the addresses in address group 0.

```
[Router] interface gigabitethernet 1/2 
[Router-GigabitEthernet1/2] nat outbound 2000 address-group 0 
[Router-GigabitEthernet1/2] quit
```
### Verifying the configuration

After completing the configurations, Host A can access the WWW server, while Host B cannot.

# Display all NAT configuration and statistics.

```
[Router] display nat all 
NAT address group information: 
  There are 1 NAT address groups. 
  Group Number Start Address End Address
```

```
 0 202.38.1.2 202.38.1.3 
NAT outbound information: 
  There are 1 NAT outbound rules. 
   Interface: GigabitEthernet1/2 
   ACL: 2000 Address group: 0 Port-preserved: N
    NO-PAT: N Reversible: N 
NAT logging: 
  Log enable : Disabled 
  Flow-begin : Disabled 
  Flow-end : Disabled 
  Flow-active: Disabled 
NAT mapping behavior: 
  Mapping mode: Address and Port-Dependent 
  ACL : --- 
NAT ALG: 
  DNS: Enabled 
  FTP: Enabled 
  H323: Enabled 
   ICMP-ERROR: Enabled
```
# Use the **display nat session verbose** command to display NAT session information generated when Host A accesses the WWW server.

```
[Router] display nat session verbose 
Initiator: 
  Source IP/port: 192.168.1.10/52992 
  Destination IP/port: 200.1.1.10/2048 
  VPN instance/VLAN ID/VLL ID: -/-/- 
  Protocol: ICMP(1) 
Responder: 
   Source IP/port: 200.1.1.10/4 
  Destination IP/port: 202.38.1.3/0 
  VPN instance/VLAN ID/VLL ID: -/-/- 
   Protocol: ICMP(1) 
State: ICMP_REPLY 
Application: INVALID 
Start time: 2012-08-15 14:53:29 TTL: 12s 
Interface(in) : GigabitEthernet1/1 
Interface(out): GigabitEthernet1/2 
Initiator->Responder: 1 packets 84 bytes 
Responder->Initiator: 1 packets 84 bytes
```
Total sessions found: 1

## Bidirectional NAT for internal-to-external access

### <span id="page-140-0"></span>Network requirements

As shown in [Figure 54](#page-140-0), the IP address of the Web server is 192.168.1.10, and it overlaps with internal network 192.168.1.0/24, where the hosts reside. The company has two public IP addresses 202.38.1.2 and 202.38.1.3. Configure NAT to allow internal users to access the external Web server by using its domain name.

#### Figure 54 Network diagram

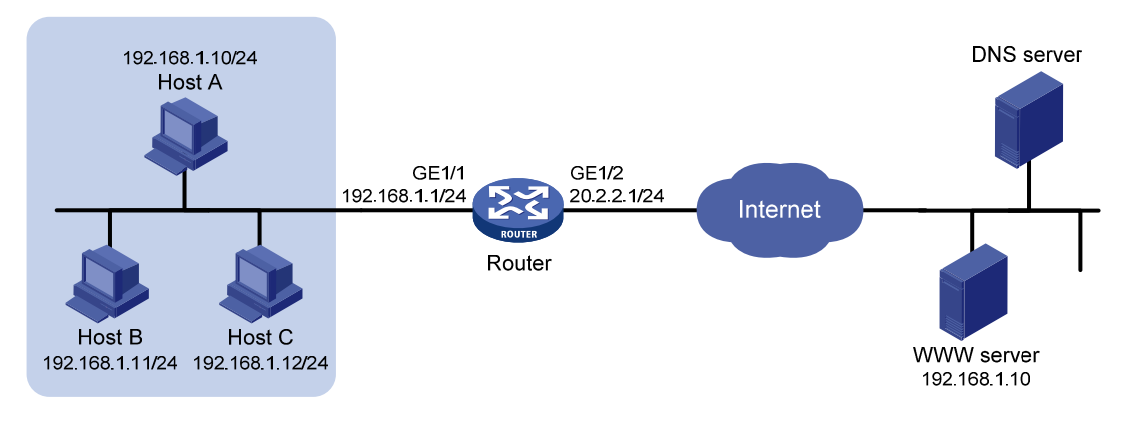

### Configuration considerations

This is a typical application of bidirectional NAT.

- When an internal host tries to access the external Web server by using the domain name, a DNS query is sent to the external DNS server. The server sends the internal host a response with the Web server's IP address, which overlaps with that of the internal host. To make sure the internal host reaches the Web server instead of an internal user, configure inbound dynamic NAT with ALG and DNS mapping so that NAT can translate the Web server's address in the payload to a dynamically assigned NAT address.
- The internal host uses the NAT address as the destination address. When a packet from the internal host arrives at the NAT device, the source IP address overlaps with the real address of the Web server. Configure outbound dynamic NAT to translate the source IP address to a dynamically assigned NAT address.
- The NAT device has no route to the NAT address of the external Web server. Add a static route to the NAT address with GigabitEthernet 1/2 as the output interface.

### Configuration procedure

# Specify IP addresses for the interfaces. (Details not shown.)

# Enable NAT with ALG and DNS.

<Router> system-view [Router] nat alg dns

# Configure ACL 2000, and create a rule to permit packets only from segment 192.168.1.0/24 to pass through.

```
[Router] acl number 2000 
[Router-acl-basic-2000] rule permit source 192.168.1.0 0.0.0.255 
[Router-acl-basic-2000] quit
```
# Create address group 1.

[Router] nat address-group 1

# Add address 202.38.1.2 to the group.

[Router-nat-address-group-1] address 202.38.1.2 202.38.1.2 [Router-nat-address-group-1] quit

# Create address group 2.

[Router] nat address-group 2

# Add address 202.38.1.3 to the group.

[Router-nat-address-group-2] address 202.38.1.3 202.38.1.3 [Router-nat-address-group-2] quit

# Enable inbound NO-PAT on interface GigabitEthernet 1/2 to translate the source IP address in the DNS reply payload into the address in address group 1, and allow reversible NAT.

[Router] interface gigabitethernet 1/2

[Router-GigabitEthernet1/2] nat inbound 2000 address-group 1 no-pat reversible

# Enable outbound PAT on interface GigabitEthernet 1/2 to translate the source address of outgoing packets into the address in address group 2.

```
[Router-GigabitEthernet1/2] nat outbound 2000 address-group 2 
[Router-GigabitEthernet1/2] quit
```
# Configure a static route to 202.38.1.2 with GigabitEthernet 1/2 as the output interface and 20.2.2.2 as the next hop. (The next hop address varies with network settings.)

[Router] ip route-static 202.38.1.2 32 gigabitethernet 1/2 20.2.2.2

### Verifying the configuration

After completing the configurations, Host A can access the Web server by using its domain name.

# Display all NAT configuration and statistics.

```
[Router] display nat all 
NAT address group information: 
  There are 2 NAT address groups. 
 Group Number Start Address End Address
  1 202.38.1.2 202.38.1.2 
  2 202.38.1.3 202.38.1.3 
NAT inbound information: 
  There are 1 NAT inbound rules. 
  Interface: GigabitEthernet1/2 
   ACL: 2000 Address group: 1 Add route: N
  NO-PAT: Y Reversible: Y 
NAT outbound information: 
  There are 1 NAT outbound rules. 
  Interface: GigabitEthernet1/2 
   ACL: 2000 Address group: 2 Port-preserved: N
    NO-PAT: N Reversible: N 
NAT logging: 
  Log enable : Disabled 
  Flow-begin : Disabled
```

```
 Flow-end : Disabled 
   Flow-active: Disabled 
NAT mapping behavior: 
   Mapping mode: Address and Port-Dependent 
   ACL : --- 
NAT ALG: 
 DNS: Enabled 
   FTP: Enabled 
   H323: Enabled 
   ICMP-ERROR: Enabled
```
# Use the **display nat session verbose** command to display NAT session information generated when Host A accesses the Web server.

```
[Router] display nat session verbose 
Initiator: 
   Source IP/port: 192.168.1.10/1694 
  Destination IP/port: 202.38.1.2/8080 
   VPN instance/VLAN ID/VLL ID: -/-/- 
   Protocol: TCP(6) 
Responder: 
   Source IP/port: 192.168.1.10/8080 
  Destination IP/port: 202.38.1.3/1025 
  VPN instance/VLAN ID/VLL ID: -/-/- 
   Protocol: TCP(6) 
State: TCP_ESTABLISHED 
Application: HTTP 
Start time: 2012-08-15 14:53:29 TTL: 3597s 
Interface(in) : GigabitEthernet1/2 
Interface(out): GigabitEthernet1/1 
Initiator->Responder: 7 packets 308 bytes 
Responder->Initiator: 5 packets 312 bytes
```

```
Total sessions found: 1
```
### NAT Server for external-to-internal access

### Network requirements

As shown in [Figure 55](#page-143-0), two Web servers, one FTP server and one SMTP server are in the internal network to provide services for external users. The internal network address is 10.110.0.0/16. The company has three public IP addresses from 202.38.1.1/24 to 202.38.1.3/24.

Configure the NAT Server feature to allow the external user to access the internal servers with public address 202.38.1.1/24.

#### Figure 55 Network diagram

<span id="page-143-0"></span>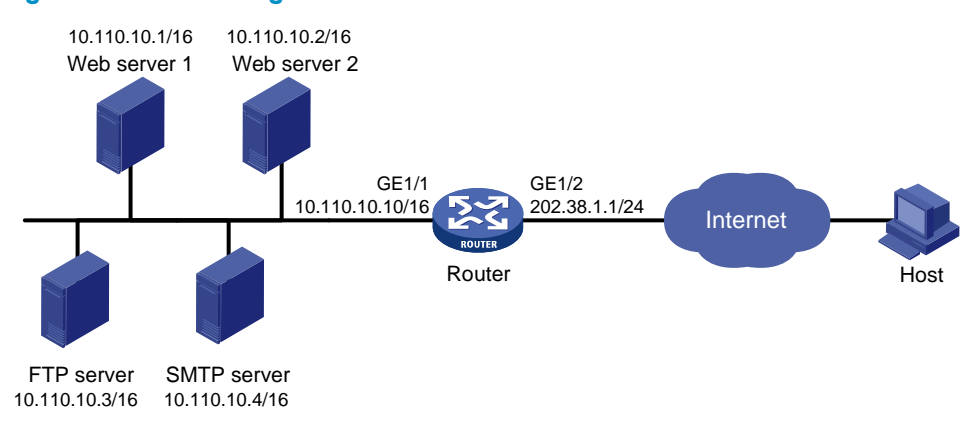

#### Configuration procedure

# Specify IP addresses for the interfaces. (Details not shown.)

# Enter interface view of GigabitEthernet 1/2.

<Router> system-view

[Router] interface gigabitethernet 1/2

# Configure NAT Server to allow external users to access the FTP server by using the address 202.38.1.1 and port 21.

[Router-GigabitEthernet1/2] nat server protocol tcp global 202.38.1.1 21 inside 10.110.10.3 ftp

# Configure NAT Server to allow external users to access the Web server 1 by using the address 202.38.1.1 and port 80.

[Router-GigabitEthernet1/2] nat server protocol tcp global 202.38.1.1 80 inside 10.110.10.1 www

# Configure NAT Server to allow external users to access the Web server 2 by using the address 202.38.1.1 and port 8080.

[Router-GigabitEthernet1/2] nat server protocol tcp global 202.38.1.1 8080 inside 10.110.10.2 www

# Configure NAT Server to allow external users to access the SMTP server by using the address 202.38.1.1 and port number defined by SMTP.

[Router-GigabitEthernet1/2] nat server protocol tcp global 202.38.1.1 smtp inside 10.110.10.4 smtp [Router-GigabitEthernet1/2] quit

#### Verifying the configuration

After completing the configurations, Host on the external network can access the internal servers by using the NAT addresses.

# Display all NAT configuration and statistics.

```
[Router] display nat all 
NAT internal server information: 
   There are 4 internal servers. 
   Interface: GigabitEthernet1/2 
     Protocol: 6(TCP) 
     Global IP/port: 202.38.1.1/21 
     Local IP/port: 10.110.10.3/21
```
```
 Interface: GigabitEthernet1/2 
     Protocol: 6(TCP) 
     Global IP/port: 202.38.1.1/25 
     Local IP/port: 10.110.10.4/25 
   Interface: GigabitEthernet1/2 
     Protocol: 6(TCP) 
     Global IP/port: 202.38.1.1/80 
     Local IP/port: 10.110.10.1/80 
   Interface: GigabitEthernet1/2 
     Protocol: 6(TCP) 
     Global IP/port: 202.38.1.1/8080 
     Local IP/port: 10.110.10.2/80 
NAT logging: 
   Log enable : Disabled 
   Flow-begin : Disabled 
   Flow-end : Disabled 
   Flow-active: Disabled 
NAT mapping behavior: 
   Mapping mode: Address and Port-Dependent 
  ACL : ---NAT ALG: 
   DNS: Enabled 
   FTP: Enabled 
   H323: Enabled
```
ICMP-ERROR: Enabled

# Use the **display nat session verbose** command to display NAT session information generated when Host accesses the FTP server.

```
[Router] display nat session verbose 
Initiator: 
  Source IP/port: 202.38.1.10/1694 
  Destination IP/port: 202.38.1.1/21 
  VPN instance/VLAN ID/VLL ID: -/-/- 
   Protocol: TCP(6) 
Responder: 
  Source IP/port: 10.110.10.3/21 
  Destination IP/port: 202.38.1.10/1694 
  VPN instance/VLAN ID/VLL ID: -/-/- 
   Protocol: TCP(6) 
State: TCP_ESTABLISHED 
Application: FTP 
Start time: 2012-08-15 14:53:29 TTL: 3597s 
Interface(in) : GigabitEthernet1/2
```
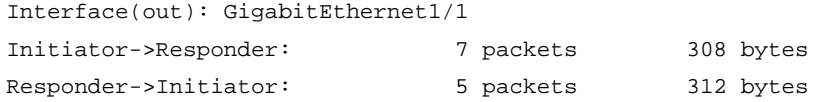

```
Total sessions found: 1
```
### NAT Server for external-to-internal access through domain name

### Network requirements

As shown in [Figure 56](#page-145-0), Web server at 0.110.10.2/24 in the internal network provides services for external users. A DNS server at 10.110.10.3/24 is used to resolve the domain name of the Web server. The company has two public IP addresses: 202.38.1.2 and 202.38.1.3.

Configure NAT Server to allow external users to access the internal Web server by using the domain name.

### <span id="page-145-0"></span>Figure 56 Network diagram

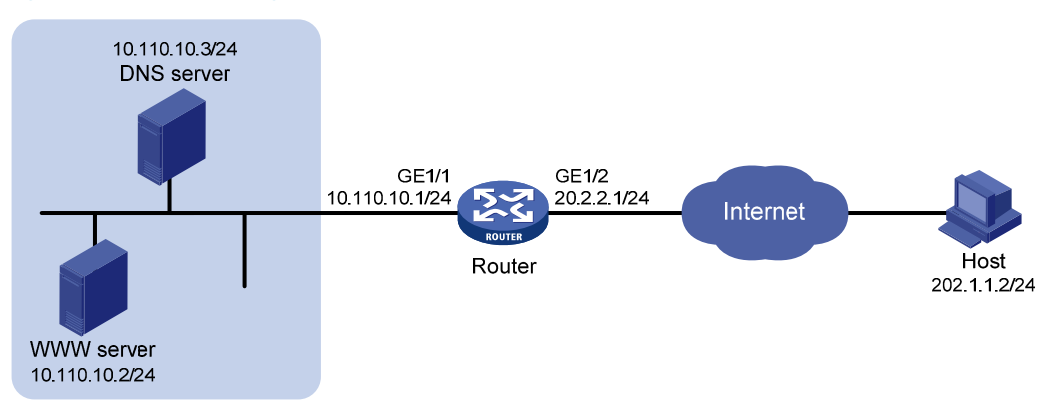

### Configuration considerations

- To make sure the external host can access the internal DNS server, configure the NAT Server feature to map the internal IP address and port of the DNS server to an external address and port.
- Enable DNS with ALG and configure outbound dynamic NAT to translate the internal IP address of the Web server in the payload of the DNS response packet to an external IP address.

### Configuration procedure

# Specify IP addresses for the interfaces. (Details not shown.)

# Enable NAT with ALG and with DNS.

<Router> system-view [Router] nat alg dns

# Configure ACL 2000, and create a rule to permit packets only from 10.110.10.2 to pass through.

[Router] acl number 2000

[Router-acl-basic-2000] rule permit source 10.110.10.2 0

[Router-acl-basic-2000] quit

### # Create address group 1.

[Router] nat address-group 1

# Add address 202.38.1.3 to the group.

[Router-nat-address-group-1] address 202.38.1.3 202.38.1.3 [Router-nat-address-group-1] quit

# Configure NAT Server on interface GigabitEthernet 1/2 to map the address 202.38.1.1 to 10.110.10.3. External users can access the internal DNS server.

[Router] interface gigabitethernet 1/2

[Router-GigabitEthernet1/2] nat server protocol udp global 202.38.1.2 inside 10.110.10.3 domain

# Enable outbound NO-PAT on interface GigabitEthernet 1/2, use the address in address group 1 to translate the internal address in DNS response payload, and allow reversible NAT.

```
[Router-GigabitEthernet1/2] nat outbound 2000 address-group 1 no-pat reversible 
[Router-GigabitEthernet1/2] quit
```
#### Verifying the configuration

After completing the configurations, Host on the external network can access the internal Web server by using the server's domain name.

# Display all NAT configuration and statistics.

```
[Router] display nat all 
NAT address group information: 
  There are 1 NAT address groups. 
 Group Number Start Address End Address
  1 202.38.1.3 202.38.1.3 
NAT outbound information: 
  There are 1 NAT outbound rules. 
  Interface: GigabitEthernet1/2 
   ACL: 2000 Address group: 1 Port-preserved: N
 NO-PAT: Y Reversible: Y 
NAT internal server information: 
  There are 1 internal servers. 
  Interface: GigabitEthernet1/2 
    Protocol: 17(UDP) 
   Global IP/port: 202.38.1.2/53 
    Local IP/port: 10.110.10.3/53 
NAT logging: 
  Log enable : Disabled 
  Flow-begin : Disabled 
  Flow-end : Disabled 
  Flow-active: Disabled 
NAT mapping behavior: 
  Mapping mode: Address and Port-Dependent 
  ACL : --- 
NAT ALG: 
 DNS: Enabled
```

```
 FTP: Enabled 
 H323: Enabled 
 ICMP-ERROR: Enabled
```
# Use the **display nat session verbose** command to display NAT session information generated when Host accesses Web server.

```
[Router] display nat session verbose
Initiator: 
   Source IP/port: 202.1.1.2/1694 
   Destination IP/port: 202.38.1.3/8080 
   VPN instance/VLAN ID/VLL ID: -/-/- 
   Protocol: TCP(6) 
Responder: 
   Source IP/port: 10.110.10.2/8080 
  Destination IP/port: 202.1.1.2/1694 
  VPN instance/VLAN ID/VLL ID: -/-/- 
   Protocol: TCP(6) 
State: TCP_ESTABLISHED 
Application: HTTP 
Start time: 2012-08-15 14:53:29 TTL: 3597s 
Interface(in) : GigabitEthernet1/2 
Interface(out): GigabitEthernet1/1 
Initiator->Responder: 7 packets 308 bytes 
Responder->Initiator: 5 packets 312 bytes
```
Total sessions found: 1

### Bidirectional NAT for external-to-internal access through NAT Server

### Network requirements

As shown in [Figure 57,](#page-148-0) an intranet uses the segment 192.168.1.0/24. The Web server at 192.168.1.2/24 provides Web services to external users and the DNS server at 192.168.1.3/24 resolves the domain name of the Web server. The company has 3 public addresses 202.38.1.2, 202.38.1.3, and 202.38.1.4.

Configure NAT to allow external host at 192.168.1.2 in the external network to use the domain name to access the internal Web server.

#### Figure 57 Network diagram

<span id="page-148-0"></span>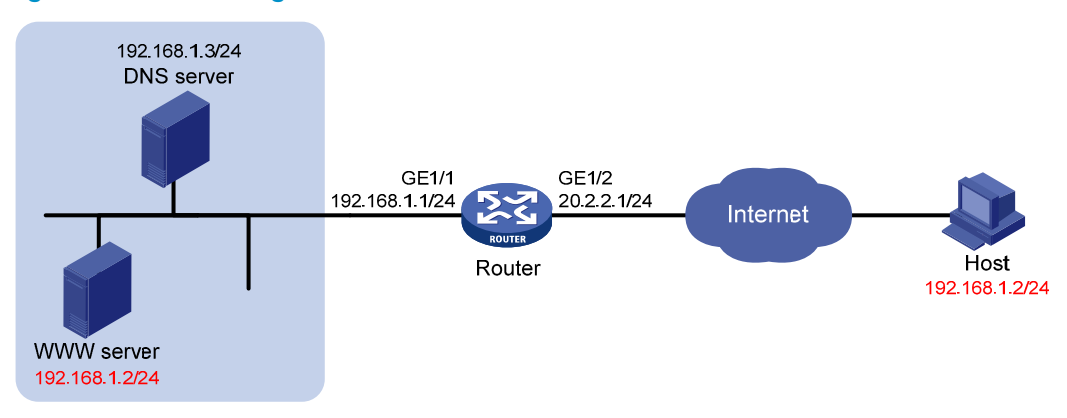

### Configuration considerations

This is a typical application of bidirectional NAT.

- To make sure the external host to access the internal Web server by using its domain name, configure NAT Server so that the external host can access the internal DNS server to obtain the IP address of the Web server.
- The IP address of the Web server overlaps with the external host and is included in the response sent by the internal DNS server to the external host. To make sure the external host reaches the Web server, configure outbound dynamic NAT with ALG and DNS mapping so that NAT can translate the Web server's address in the payload to a dynamically assigned NAT address.
- The external host uses the NAT address as the destination address. When a packet from the external host arrives at the NAT device, the source IP address overlaps with the real address of the Web server. Configure inbound dynamic NAT to translate the source IP address to a dynamically assigned NAT address.
- The NAT device has no route to the NAT address of the external host. Add a static route to the NAT address with GigabitEthernet 1/2 as the output interface.

### Configuration procedure

# Specify IP addresses for the interfaces. (Details not shown.)

# Enable NAT with ALG and DNS.

<Router> system-view [Router] nat alg dns

# Configure ACL 2000, and create a rule to permit packets only from segment 192.168.1.0/24 to pass through.

```
[Router] acl number 2000 
[Router-acl-basic-2000] rule permit source 192.168.1.0 0.0.0.255 
[Router-acl-basic-2000] quit
```
# Create address group 1.

[Router] nat address-group 1

#### # Add address 202.38.1.2 to the address group.

[Router-nat-address-group-1] address 202.38.1.2 202.38.1.2

[Router-nat-address-group-1] quit

#### # Create address group 2.

[Router] nat address-group 2

# Add address 202.38.1.3 to the address group.

[Router-nat-address-group-2] address 202.38.1.3 202.38.1.3 [Router-nat-address-group-2] quit

# Configure NAT Server on interface GigabitEthernet 1/2 to allow external hosts to access the internal DNS server by using the address 202.38.1.4.

[Router] interface gigabitethernet 1/2

[Router-GigabitEthernet1/2] nat server protocol udp global 202.38.1.4 inside 200.1.1.3 domain

# Enable outbound NO-PAT on interface GigabitEthernet 1/2 to translate IP address of the Web server in the DNS response payload into the address in address group 1, and allow reversible NAT.

[Router-GigabitEthernet1/2] nat outbound 2000 address-group 1 no-pat reversible

# Enable inbound PAT on interface GigabitEthernet 1/2 to translate the source address of packets going to the internal network to the address in address group 2.

[Router-GigabitEthernet1/2] nat inbound 2000 address-group 2

[Router-GigabitEthernet1/2] quit

# Configure a static route to 202.38.1.3 with GigabitEthernet 1/2 as the output interface and 20.2.2.2 as the next hop. (The next hop address varies with network settings.).

[Router] ip route-static 202.38.1.3 32 gigabitethernet1/2 20.2.2.2

### Verifying the configuration

After completing the configurations, Host on the external network can use the domain name to access the internal Web server whose address is the same as the host.

# Display all NAT configuration and statistics.

```
[Router] display nat all 
NAT address group information: 
  There are 2 NAT address groups. 
  Group Number Start Address End Address 
  1 202.38.1.2 202.38.1.2 
   2 202.38.1.3 202.38.1.3 
NAT inbound information: 
   There are 1 NAT inbound rules. 
   Interface: GigabitEthernet1/2 
    ACL: 2000 Address group: 2 Add route: N 
    NO-PAT: N Reversible: N 
NAT outbound information: 
  There are 1 NAT outbound rules. 
   Interface: GigabitEthernet1/2 
   ACL: 2000 Address group: 1 Port-preserved: N
    NO-PAT: Y Reversible: Y 
NAT internal server information: 
   There are 1 internal servers. 
   Interface: GigabitEthernet1/2 
    Protocol: 17(UDP) 
    Global IP/port: 202.38.1.4/53
```

```
 Local IP/port: 200.1.1.3/53 
NAT logging: 
  Log enable : Disabled 
   Flow-begin : Disabled 
   Flow-end : Disabled 
   Flow-active: Disabled 
NAT mapping behavior: 
  Mapping mode: Address and Port-Dependent 
 ACL : ---NAT ALG: 
 DNS: Enabled
```
 FTP: Enabled H323: Enabled ICMP-ERROR: Enabled

# Use the **display nat session verbose** command to display NAT session information generated when Host accesses the Web server.

```
[Router] display nat session verbose 
Initiator: 
   Source IP/port: 192.168.1.2/1694 
  Destination IP/port: 202.38.1.2/8080 
  VPN instance/VLAN ID/VLL ID: -/-/- 
   Protocol: TCP(6) 
Responder: 
   Source IP/port: 192.168.1.2/8080 
  Destination IP/port: 202.38.1.3/1025 
  VPN instance/VLAN ID/VLL ID: -/-/- 
   Protocol: TCP(6) 
State: TCP_ESTABLISHED 
Application: HTTP 
Start time: 2012-08-15 14:53:29 TTL: 3597s 
Interface(in) : GigabitEthernet1/2 
Interface(out): GigabitEthernet1/1 
Initiator->Responder: 7 packets 308 bytes 
Responder->Initiator: 5 packets 312 bytes
```
Total sessions found: 1

### NAT hairpin in C/S mode

#### Network requirements

As shown in [Figure 58](#page-151-0), the internal FTP server at 192.168.1.4/24 provides services for internal and external users.

Configure NAT hairpin in C/S mode to allow external and internal users to access the internal FTP server.

#### <span id="page-151-0"></span>Figure 58 Network diagram

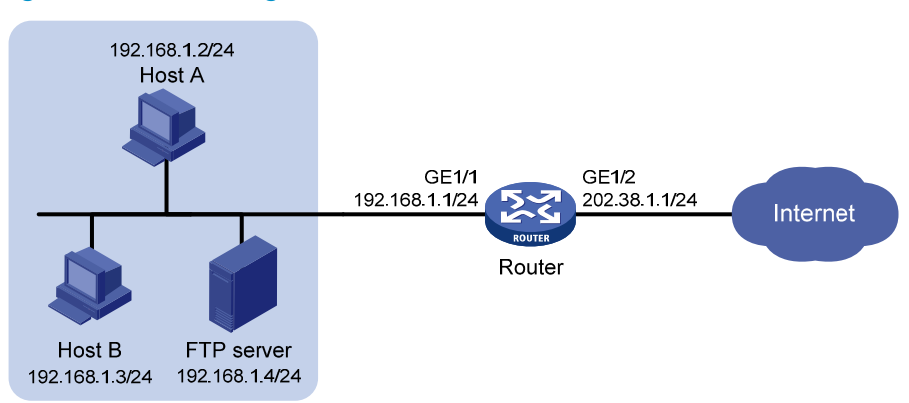

### Configuration considerations

This is a typical NAT hairpin application in C/S mode.

- Configure NAT Server on the interface that connects the external network to make sure an external host can access the internal FTP server by using a NAT address.
- Enable NAT hairpin on the interface that connects the internal network to make sure internal hosts can access the internal FTP server by using a NAT address. The destination address is translated by matching the NAT Server configuration. The source address is translated by matching outbound dynamic or static NAT configuration on the interface where NAT Server is configured. In this example, the source address is translated by matching outbound dynamic NAT.

### Configuration procedure

# Specify IP addresses for the interfaces. (Details not shown.)

# Configure ACL 2000, and create a rule to permit packets only from segment 192.168.1.0/24 to be translated.

```
<Router> system-view 
[Router] acl number 2000 
[Router-acl-basic-2000] rule permit source 192.168.1.0 0.0.0.255 
[Router-acl-basic-2000] quit
```
# Configure NAT Server on interface GigabitEthernet 1/2 to map the IP address of the FTP server to a NAT address, allowing external users to access the internal FTP server.

```
[Router] interface gigabitethernet 1/2
```

```
[Router-GigabitEthernet1/2] nat server protocol tcp global 202.38.1.2 inside 192.168.1.4 
ftp
```
# Enable outbound NAT with Easy IP on interface GigabitEthernet 1/2 so that NAT translates the source addresses of the packets from internal hosts into the IP address of interface GigabitEthernet 1/2.

```
[Router-GigabitEthernet1/2] nat outbound 2000 
[Router-GigabitEthernet1/2] quit
```
# Enable NAT hairpin on interface GigabitEthernet 1/1.

```
[Router] interface gigabitethernet 1/1 
[Router-GigabitEthernet1/1] nat hairpin enable 
[Router-GigabitEthernet1/1] quit
```
#### Verifying the configuration

After completing the configurations, both internal and external hosts can access the internal FTP server through the external address.

```
# Display all NAT configuration and statistics. 
[Router]display nat all 
NAT outbound information: 
   There are 1 NAT outbound rules. 
   Interface: GigabitEthernet1/2 
     ACL: 2000 Address group: --- Port-preserved: N 
     NO-PAT: N Reversible: N 
NAT internal server information: 
   There are 1 internal servers. 
   Interface: GigabitEthernet1/2 
     Protocol: 6(TCP) 
     Global IP/port: 202.38.1.2/21 
     Local IP/port: 192.168.1.4/21 
NAT logging: 
   Log enable : Disabled 
   Flow-begin : Disabled 
   Flow-end : Disabled 
   Flow-active: Disabled 
NAT hairpinning: 
 There are 1 interfaces enabled with NAT hairpinning. 
 Interface: GigabitEthernet1/1 
NAT mapping behavior: 
   Mapping mode: Address and Port-Dependent 
   ACL : --- 
NAT ALG: 
   DNS: Enabled 
   FTP: Enabled 
   H323: Enabled 
   ICMP-ERROR: Enabled
```
# Use the **display nat session verbose** command to display NAT session information generated when Host A accesses the FTP server.

```
[Router] display nat session verbose 
Initiator: 
   Source IP/port: 192.168.1.2/1694 
   Destination IP/port: 202.38.1.2/21 
   VPN instance/VLAN ID/VLL ID: -/-/- 
   Protocol: TCP(6) 
Responder: 
   Source IP/port: 192.168.1.4/21 
   Destination IP/port: 202.38.1.1/1025
```

```
 VPN instance/VLAN ID/VLL ID: -/-/- 
  Protocol: TCP(6) 
State: TCP_ESTABLISHED 
Application: HTTP 
Start time: 2012-08-15 14:53:29 TTL: 3597s 
Interface(in) : GigabitEthernet1/1 
Interface(out): GigabitEthernet1/1 
Initiator->Responder: 7 packets 308 bytes 
Responder->Initiator: 5 packets 312 bytes
```
Total sessions found: 1

### NAT hairpin in P2P mode for access between internal users

### Network requirements

In the P2P application, internal clients must register their IP address to the external server and the server records the registered IP addresses and port numbers of the internal clients. An internal client must request the IP address and port number of another client from the external server before accessing the client.

Configure NAT hairpin so that:

- The internal clients can register the same external address to the external server.
- The internal clients can access each other through the IP address and port number obtained from the server.

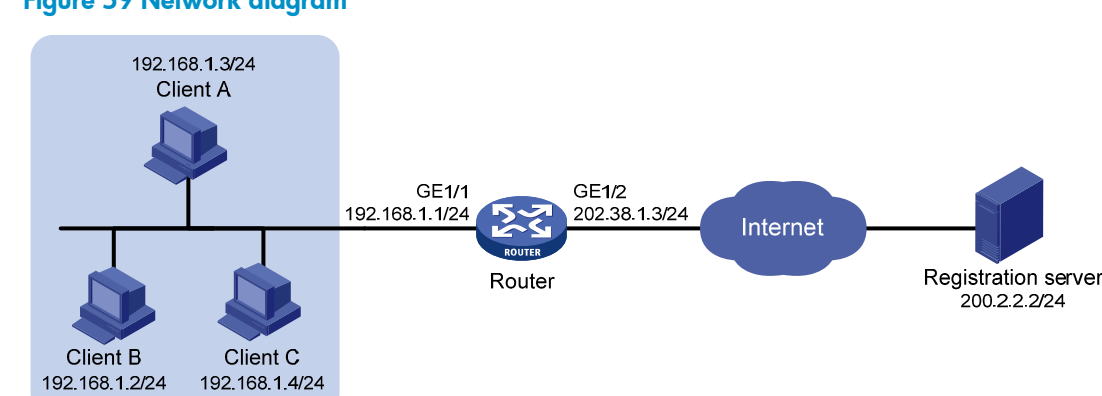

#### Figure 59 Network diagram

#### Configuration considerations

This is a typical application of NAT hairpin in P2P mode.

- Configure outbound dynamic NAT on the interface that connects the external network so that the source address of the clients are translated when they register their IP addresses to the external server.
- Configure PAT of the Endpoint-Independent Mapping mode. The translation of the clients' addresses is endpoint-independent because the registered IP address and port number should be accessible for any source address.
- Enable NAT hairpin on the interface that connects the internal network so that internal clients can access each other through the external address.

#### Configuration procedure

# Specify IP addresses for the interfaces. (Details not shown.)

# Configure ACL 2000, and create a rule to permit packets only from segment 192.168.1.0/24 to be translated.

```
<Router> system-view 
[Router] acl number 2000 
[Router-acl-basic-2000] rule permit source 192.168.1.0 0.0.0.255 
[Router-acl-basic-2000] quit
```
# Configure outbound dynamic PAT with Easy IP on interface GigabitEthernet 1/2. The IP address of GigabitEthernet 1/2 is used as the NAT address for the source address translation of the packets from internal to external.

```
[Router] interface gigabitethernet 1/2 
[Router-GigabitEthernet1/2] nat outbound 2000 
[Router-GigabitEthernet1/2] quit
```
# Configure the Endpoint-Independent Mapping mode for PAT. For packets with the same source address and port number and permitted by ACL 2000, the source address and port number are translated to the same external address and port number.

```
[Router] nat mapping-behavior endpoint-independent acl 2000
```
# Enable NAT hairpin on interface GigabitEthernet 1/1.

```
[Router] interface gigabitethernet 1/1 
[Router-GigabitEthernet1/1] nat hairpin enable 
[Router-GigabitEthernet1/1] quit
```
#### Verifying the configuration

After completing the configuration, Host A, Host B, and Host C can access each other after they register their IP addresses and port numbers to the external server.

# Display all NAT configuration and statistics.

```
[Router] display nat all 
NAT outbound information: 
   There are 1 NAT outbound rules. 
   Interface: GigabitEthernet1/2 
     ACL: 2000 Address group: --- Port-preserved: N 
     NO-PAT: N Reversible: N 
NAT logging: 
  Log enable : Disabled 
   Flow-begin : Disabled 
   Flow-end : Disabled 
   Flow-active: Disabled 
NAT hairpinning: 
 There are 1 interfaces enabled with NAT hairpinning. 
 Interface: GigabitEthernet1/1 
NAT mapping behavior: 
  Mapping mode: Endpoint-Independent
```
ACL : 2000

```
NAT ALG: 
   DNS: Enabled 
   FTP: Enabled 
   H323: Enabled 
   ICMP-ERROR: Enabled
```
# Use the display nat session verbose command to display NAT session information generated when Client A accesses Client B.

```
[Router] display nat session verbose 
Initiator: 
 Source IP/port: 192.168.1.3/44929 
   Destination IP/port: 202.38.1.3/1 
   VPN instance/VLAN ID/VLL ID: -/-/- 
   Protocol: UDP(17) 
Responder: 
 Source IP/port: 192.168.1.2/69 
   Destination IP/port: 202.38.1.3/1024 
  VPN instance/VLAN ID/VLL ID: -/-/- 
   Protocol: UDP(17) 
State: UDP_READY 
Application: TFTP 
Start time: 2012-08-15 15:53:36 TTL: 46s 
Interface(in) : GigabitEthernet1/1 
Interface(out): GigabitEthernet1/1 
Initiator->Responder: 1 packets 56 bytes 
Responder->Initiator: 1 packets 72 bytes
```
Total sessions found: 1

### Twice NAT for access between two VPNs with overlapping addresses

### <span id="page-155-0"></span>Network requirements

As shown in [Figure 60](#page-155-0), two departments are in different VPNs with overlapping addresses. Configure twice NAT so that Host A and Host B in different departments can access each other.

### Figure 60 Network diagram

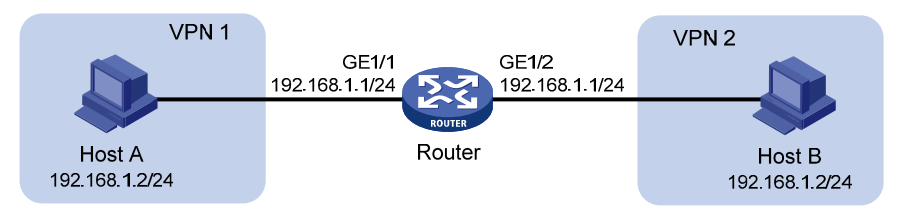

#### Configuration considerations

This is a typical application of twice NAT. Both the source and destination addresses of packets between the two VPNs need to be translated. Configure static NAT on both interfaces that connects the VPNs on the NAT device.

#### Configuration procedure

# Specify VPN instances and IP addresses for the interfaces. (Details not shown.)

# Configure a static outbound NAT mapping between 192.168.1.2 in vpn 1 and 172.16.1.2 in vpn 2. <Router> system-view

[Router] nat static outbound 192.168.1.2 vpn-instance vpn1 172.16.1.2 vpn-instance vpn2

# Configure a static outbound NAT mapping between 192.168.1.2 in vpn 2 and 172.16.2.2 in vpn 1.

[Router] nat static outbound 192.168.1.2 vpn-instance vpn2 172.16.2.2 vpn-instance vpn1

```
# Enable static NAT on interface GigabitEthernet 1/2.
```
[Router] interface gigabitethernet 1/2 [Router-GigabitEthernet1/2] nat static enable

[Router-GigabitEthernet1/2] quit

# Enable static NAT on interface GigabitEthernet 1/1. [Router] interface gigabitethernet 1/1 [Router-GigabitEthernet1/1] nat static enable [Router-GigabitEthernet1/1] quit

#### Verifying the configuration

After completing the configuration, Host A and Host B can access each other. The NAT address for Host A is 172.16.1.2 and that for Host B is 172.16.2.2.

# Display all NAT configuration and statistics.

```
[Router] display nat all 
Static NAT mappings: 
   There are 2 outbound static NAT mappings. 
   IP-to-IP: 
     Local IP : 192.168.1.2 
     Global IP : 172.16.1.2 
     Local VPN : vpn1 
     Global VPN: vpn2 
   IP-to-IP: 
     Local IP : 192.168.1.2 
     Global IP : 172.16.2.2 
     Local VPN : vpn2 
     Global VPN: vpn1 
Interfaces enabled with static NAT: 
 There are 2 interfaces enabled with static NAT. 
 Interface: GigabitEthernet1/1 
              GigabitEthernet1/2
```
NAT logging: Log enable : Disabled

```
 Flow-begin : Disabled 
   Flow-end : Disabled 
   Flow-active: Disabled 
NAT mapping behavior: 
   Mapping mode: Address and Port-Dependent 
   ACL : --- 
NAT ALG: 
   DNS: Enabled 
   FTP: Enabled 
   H323: Enabled 
   ICMP-ERROR: Enabled
```
# Use the **display nat session verbose** command to display NAT session information generated when Host A accesses Host B.

```
[Router] display nat session verbose 
Initiator: 
  Source IP/port: 192.168.1.2/42496 
   Destination IP/port: 172.16.2.2/2048 
  VPN instance/VLAN ID/VLL ID: vpn1/-/- 
   Protocol: ICMP(1) 
Responder: 
   Source IP/port: 192.168.1.2/42496 
  Destination IP/port: 172.16.1.2/0 
  VPN instance/VLAN ID/VLL ID: vpn2/-/- 
   Protocol: ICMP(1) 
State: ICMP_REPLY 
Application: INVALID 
Start time: 2012-08-16 09:30:49 TTL: 27s 
Interface(in) : GigabitEthernet1/1 
Interface(out): GigabitEthernet1/2 
Initiator->Responder: 5 packets 420 bytes 
Responder->Initiator: 5 packets 420 bytes
```
Total sessions found: 1

### Load sharing NAT Server configuration example

### Network requirements

As shown in [Figure 61,](#page-158-0) three FTP servers are in the intranet to provide FTP services for external users. Configure NAT so that these external users use the address 202.38.1.1/16 to access the servers and the three FTP servers implement load sharing.

<span id="page-158-0"></span>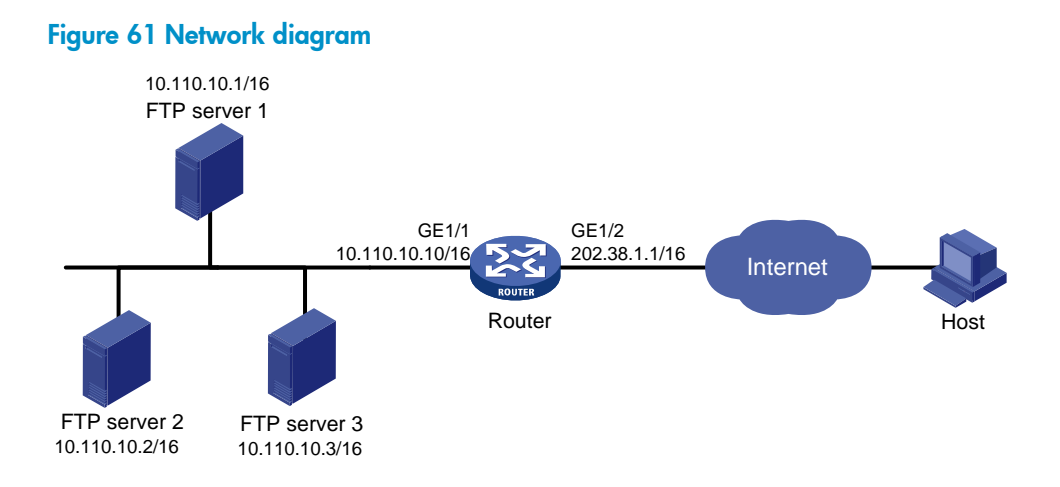

### Configuration procedure

# Specify IP addresses for the interfaces. (Details not shown.)

# Create NAT Server group 0, and add members to the group.

```
<Router> system-view 
[Router] nat server-group 0 
[Router-nat-server-group-0] inside ip 10.110.10.1 port 21 
[Router-nat-server-group-0] inside ip 10.110.10.2 port 21 
[Router-nat-server-group-0] inside ip 10.110.10.3 port 21 
[Router-nat-server-group-0] quit
```
# Associate NAT Server group 0 with GigabitEthernet 1/2 so that servers in the server group can provide FTP services.

```
[Router] interface gigabitethernet 1/2 
[Router-GigabitEthernet1/2] nat server protocol tcp global 202.38.1.1 ftp inside 
server-group 0 
[Router-GigabitEthernet1/2] quit
```
### Verifying the configuration

After completing the configurations, external hosts can access the internal FTP server group.

# Display all NAT configuration and statistics.

```
[Router] display nat all 
NAT server group information: 
  There are 1 NAT server groups. 
 Group Number Inside IP 1997 Port Weight
  0 10.110.10.1 21 100 
                  10.110.10.2 21 100 
                  10.110.10.3 21 100 
NAT internal server information: 
  There are 1 internal servers. 
  Interface: GigabitEthernet1/2 
    Protocol: 6(TCP) 
    Global IP/port: 202.38.1.1/21 
    Local IP/port: server group 0 
                  10.110.10.1/21 (Connections: 1)
```

```
 10.110.10.2/21 (Connections: 2) 
                     10.110.10.3/21 (Connections: 2) 
NAT logging: 
   Log enable : Disabled 
   Flow-begin : Disabled 
   Flow-end : Disabled 
   Flow-active: Disabled 
NAT mapping behavior: 
   Mapping mode: Address and Port-Dependent 
  ACL : --- 
NAT ALG: 
  DNS: Enabled 
  FTP: Enabled 
  H323: Enabled
```
ICMP-ERROR: Enabled

# Use the **display nat session verbose** command to display NAT session information generated when external hosts access an internal FTP server.

```
[Router] display nat session verbose 
Initiator: 
   Source IP/port: 202.38.1.25/53957 
  Destination IP/port: 202.38.1.1/21 
   VPN instance/VLAN ID/VLL ID: -/-/- 
   Protocol: TCP(6) 
Responder: 
   Source IP/port: 10.110.10.3/21 
   Destination IP/port: 202.38.1.25/53957 
  VPN instance/VLAN ID/VLL ID: -/-/- 
  Protocol: TCP(6) 
State: TCP_ESTABLISHED 
Application: FTP 
Start time: 2012-08-16 11:06:07 TTL: 26s 
Interface(in) : GigabitEthernet1/2 
Interface(out): GigabitEthernet1/1 
Initiator->Responder: 1 packets 60 bytes 
Responder->Initiator: 2 packets 120 bytes
```
Total sessions found: 5

### NAT with DNS mapping configuration example

### Network requirements

As shown in [Figure 62](#page-160-0), the internal Web server at 10.110.10.1/16 and FTP server at 10.110.10.2/16 provide services for external user. The company has three public addresses 202.38.1.1 through 202.38.1.3. The DNS server at 202.38.1.4 is on the external network.

Configure NAT so that:

- The public IP address 202.38.1.2 is used by external users to access the Web and FTP servers.
- External users can use the public address or domain name of internal servers to access them.
- Internal users can access the internal servers by using their domain names.

#### Figure 62 Network diagram

<span id="page-160-0"></span>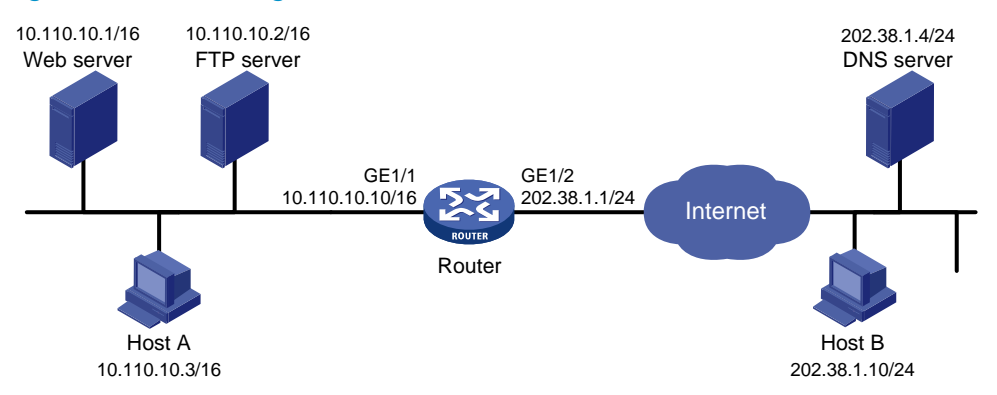

### Configuration considerations

- Configure NAT Server by mapping the internal IP addresses and port numbers of the internal servers to a public address and port numbers so that external users can access the interval servers.
- Configure NAT with DNS mapping and ALG so that the external IP address of the internal server in the payload of the DNS response packet can be translated to the internal IP address.

### Configuration procedure

# Specify IP addresses for the interfaces. (Details not shown.)

# Enable NAT with ALG and DNS.

<Router> system-view [Router] nat alg dns

# Enter interface view of GigabitEthernet 1/2.

[Router] interface gigabitethernet 1/2

# Configure NAT Server to allow external hosts to access the internal Web server by using the address 202.38.1.2.

[Router-GigabitEthernet1/2] nat server protocol tcp global 202.38.1.2 inside 10.110.10.1 ww<sub>w</sub>

# Configure NAT Server to allow external hosts to access the internal FTP server by using the address 202.38.1.2.

[Router-GigabitEthernet1/2] nat server protocol tcp global 202.38.1.2 inside 10.110.10.2 ftp

# Enable outbound NAT with Easy IP on interface GigabitEthernet 1/2.

[Router-GigabitEthernet1/2] nat outbound [Router-GigabitEthernet1/2] quit

# Configure two DNS mapping entries by mapping the domain name www.server.com of the Web server to 202.38.1.2, and ftp.server.com of the FTP server to 202.38.1.2.

[Router] nat dns-map domain www.server.com protocol tcp ip 202.38.1.2 port www [Router] nat dns-map domain ftp.server.com protocol tcp ip 202.38.1.2 port ftp [Router] quit

#### Verifying the configuration

After completing the configurations, both internal and external hosts can access the internal servers by using domain names.

```
# Display all NAT configuration and statistics. 
[Router] display nat all 
NAT outbound information: 
   There are 1 NAT outbound rules. 
   Interface: GigabitEthernet1/2 
    ACL: --- Address group: --- Port-preserved: N
     NO-PAT: N Reversible: N 
NAT internal server information: 
   There are 2 internal servers. 
   Interface: GigabitEthernet1/2 
     Protocol: 6(TCP) 
     Global IP/port: 202.38.1.2/21 
     Local IP/port: 10.110.10.2/21 
   Interface: GigabitEthernet1/2 
     Protocol: 6(TCP) 
     Global IP/port: 202.38.1.2/80 
     Local IP/port: 10.110.10.1/80 
NAT DNS mapping information: 
 There are 2 NAT DNS mappings. 
  Domain name: ftp.server.com 
  Global IP : 202.38.1.2 
  Global port: 21 
Protocol : TCP(6)
  Domain name: www.server.com 
  Global IP : 202.38.1.2 
  Global port: 80 
 Protocol : TCP(6)
NAT logging: 
  Log enable : Disabled 
  Flow-begin : Disabled 
  Flow-end : Disabled 
   Flow-active: Disabled 
NAT mapping behavior: 
  Mapping mode: Address and Port-Dependent 
  ACL : --- 
NAT ALG: 
 DNS: Enabled
```
FTP: Enabled

 H323: Enabled ICMP-ERROR: Enabled

# Basic IP forwarding on the device

Upon receiving a packet, the device uses the destination IP address of the packet to find a match from the forwarding information base (FIB) table, and then uses the matching entry to forward the packet.

### FIB table

A device selects optimal routes from the routing table, and puts them into the FIB table. Each FIB entry specifies the next hop IP address and output interface for packets destined for a specific subnet or host.

For more information about the routing table, see *Layer 3—IP Routing Configuration Guide*.

Use the **display fib** command to display FIB table entries. The following example displays the entire FIB table.

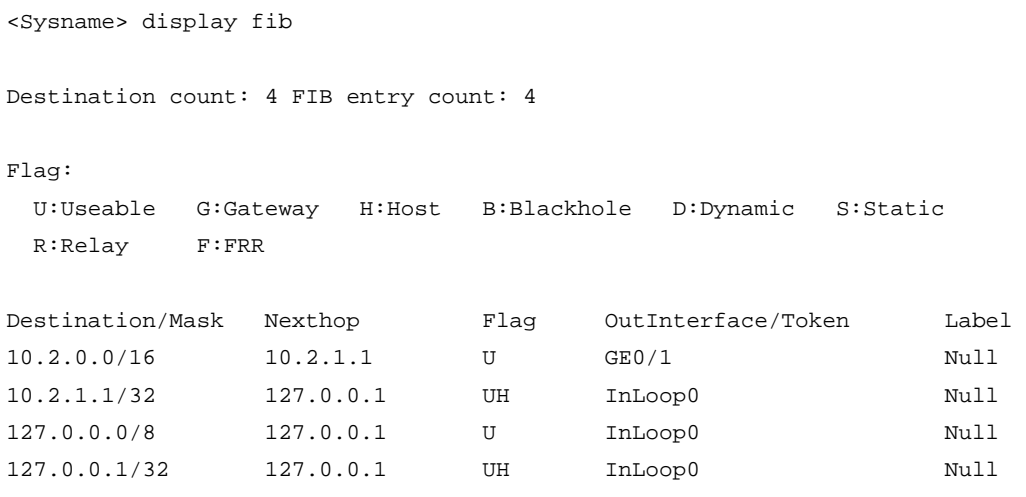

A FIB entry includes the following items:

- Destination-Destination IP address.
- Mask—Network mask. The mask and the destination address identity the destination network. A logical AND operation between the destination address and the network mask yields the address of the destination network. For example, if the destination address is 192.168.1.40 and the mask 255.255.255.0, the address of the destination network is 192.168.1.0. A network mask comprises a certain number of consecutive 1s. It can be expressed in dotted decimal format or by the number of the 1s.
- Nexthop-IP address of the next hop.
- Flag-Route flag.
- OutInterface-Output interface.
- Token—MPLS Label Switched Path index number.
- Label-Inner label.

### Displaying FIB table entries

Execute **display** commands in any view.

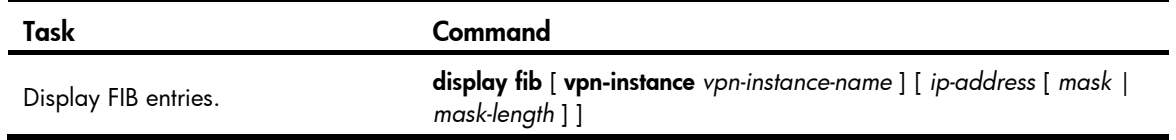

# Configuring fast forwarding

### **Overview**

Fast forwarding reduces route lookup time and improves packet forwarding efficiency by using a high-speed cache and data-flow-based technology. It identifies a data flow by using five fields: source IP address, source port number, destination IP address, destination port number, and protocol number. After the first packet of a flow is forwarded through the routing table, fast forwarding creates an entry for the flow and uses the entry to forward subsequent packets of the flow.

Fast forwarding can process fragmented IP packets, but it does not fragment IP packets.

# Configuration procedure

To configure fast forwarding:

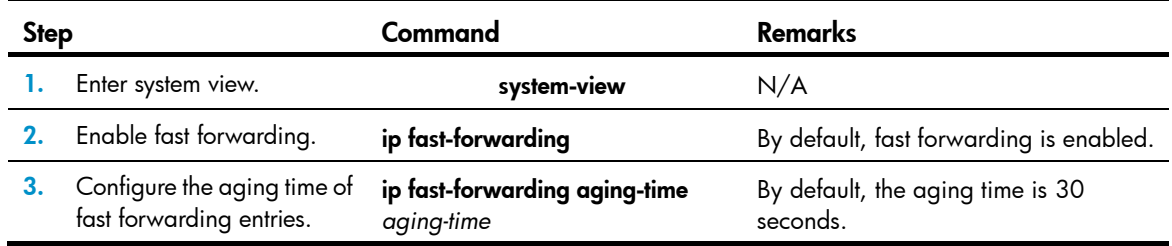

# Displaying and maintaining fast forwarding

Execute display commands in any view and reset commands in user view.

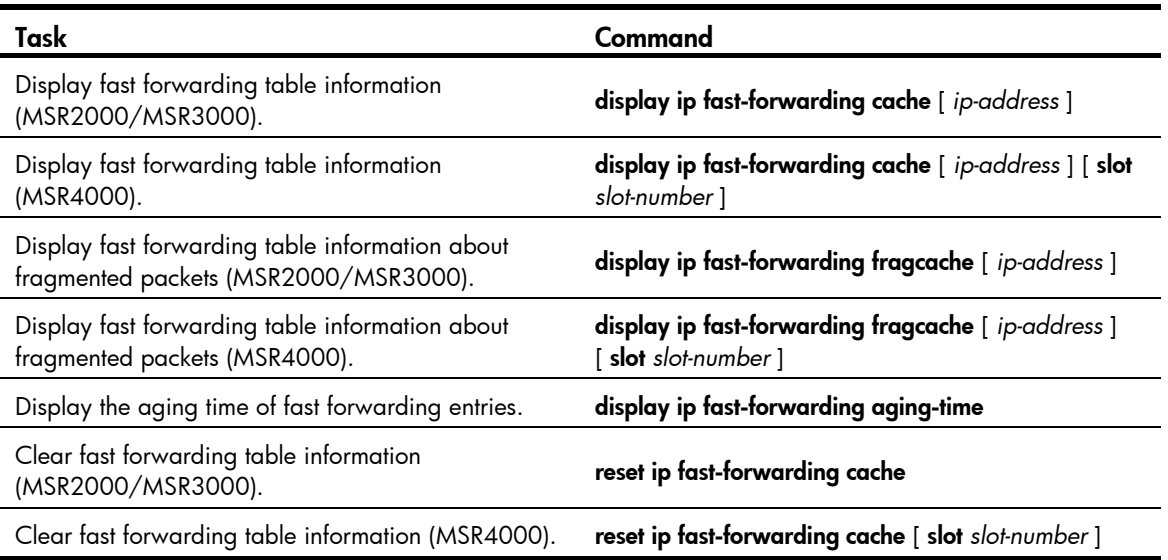

# Fast forwarding configuration example

### Network requirements

Enable fast forwarding on Router B.

### Figure 63 Network diagram

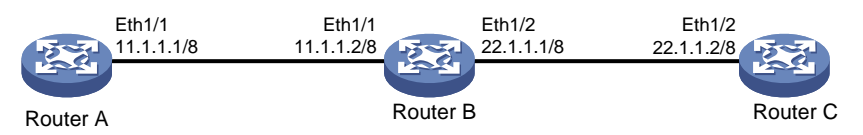

### Configuration procedure

### 1. Configure Router A:

# Configure the IP address of interface Ethernet 1/1. <RouterA> system-view [RouterA] interface ethernet1/1

[RouterA-Ethernet1/1] ip address 11.1.1.1 255.0.0.0

[RouterA-Ethernet1/1] quit

### # Configure a static route.

[RouterA] ip route-static 22.1.1.0 255.0.0.0 11.1.1.2

2. Configure Router C:

# Configure the IP address of interface Ethernet 1/2.

```
<RouterC> system-view
```
[RouterC] interface ethernet 1/2 [RouterC-Ethernet1/2] ip address 22.1.1.2 255.0.0.0 [RouterC-Ethernet1/2] quit

### # Configure a static route.

[RouterC] ip route-static 11.1.1.0 255.0.0.0 22.1.1.1

### 3. Configure Router B:

# Enable fast forwarding.

```
<RouterB> system-view
```
[RouterB] ip fast-forwarding

# Configure the IP addresses of interfaces Ethernet 1/1 and Ethernet 1/2.

[RouterB] interface ethernet1/1

[RouterB-Ethernet1/1] ip address 11.1.1.2 255.0.0.0

[RouterB-Ethernet1/1] quit

[RouterB] interface ethernet 1/2 [RouterB-Ethernet1/2] ip address 22.1.1.1 255.0.0.0

[RouterB-Ethernet1/2] quit

### Verifying the configuration

# Display the fast forwarding table on Router B.

[RouterB] display ip fast-forwarding cache No fast-forwarding entries.

The output shows that no fast forwarding entry exists.

```
# Ping the IP address of Ethernet 1/2 of Router C from Router A. Reply packets can be received.
[RouterA] ping 22.1.1.2 
   PING 22.1.1.2: 56 data bytes, press CTRL_C to break 
     Reply from 22.1.1.2: bytes=56 Sequence=1 ttl=254 time=2 ms 
     Reply from 22.1.1.2: bytes=56 Sequence=2 ttl=254 time=1 ms 
     Reply from 22.1.1.2: bytes=56 Sequence=3 ttl=254 time=1 ms 
     Reply from 22.1.1.2: bytes=56 Sequence=4 ttl=254 time=2 ms 
     Reply from 22.1.1.2: bytes=56 Sequence=5 ttl=254 time=2 ms 
   --- 22.1.1.2 ping statistics --- 
     5 packet(s) transmitted 
     5 packet(s) received 
     0.00% packet loss 
     round-trip min/avg/max = 2/2/3 ms
```
# Display the fast forwarding table on Router B.

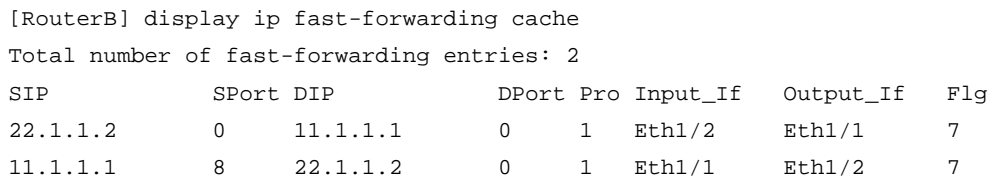

The output shows that fast forwarding entries have been created.

# Displaying the adjacency table

The adjacency table stores information about directly connected neighbors for IP forwarding. The neighbor information in the adjacency table in this chapter refers to non-Ethernet neighbor information.

This table is not user configurable. The neighbor information is generated, updated, and deleted by link layer protocols through negotiation (such as PPP dynamic negotiation) or through manual configuration (such as ATM static configuration). An adjacency entry contains the neighbor network layer address (next hop), output interface, link layer protocol type, and link layer address (PVC for ATM, unavailable for PPP).

When forwarding an IP packet, the device searches the FIB to find the output interface and next hop, and then uses the output interface and next hop address to search the adjacency table for link layer forwarding information that is required for forwarding the packet.

### NOTE:

Ethernet neighbor information and non-Ethernet neighbor information are stored and managed together.

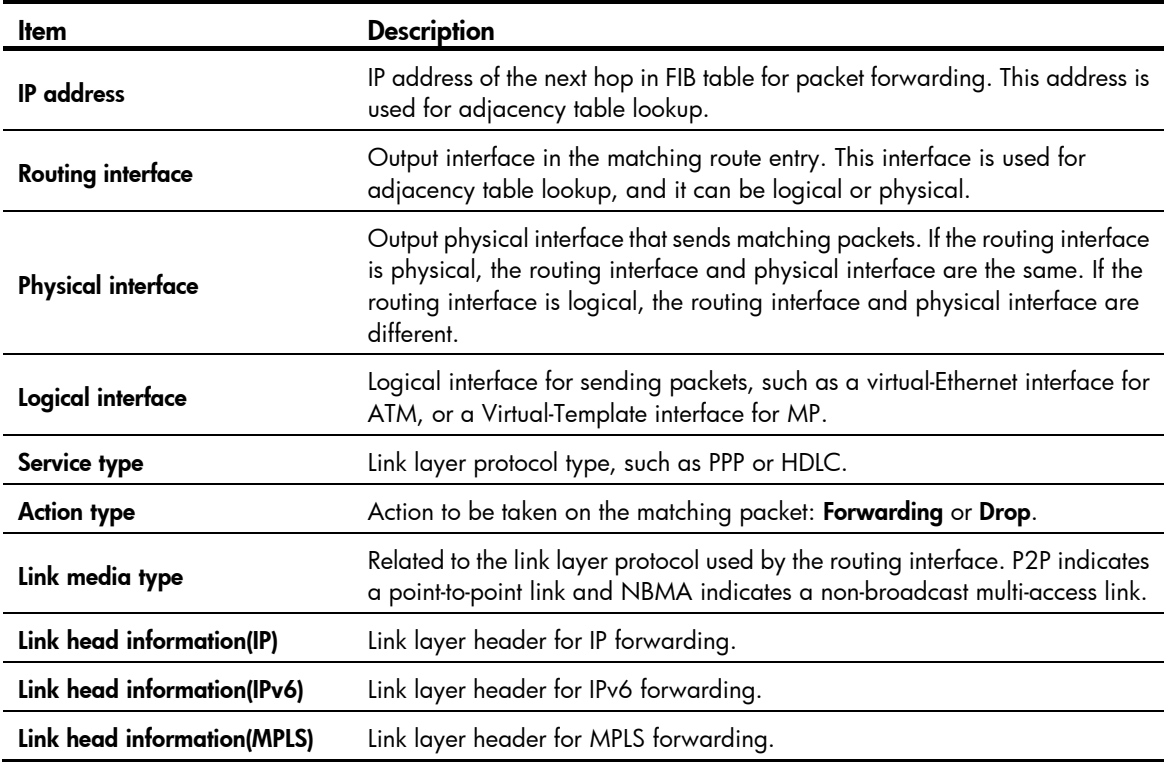

The following table shows the items contained in an adjacency table output:

To display adjacency table entries, use one of the following commands as appropriate in any view:

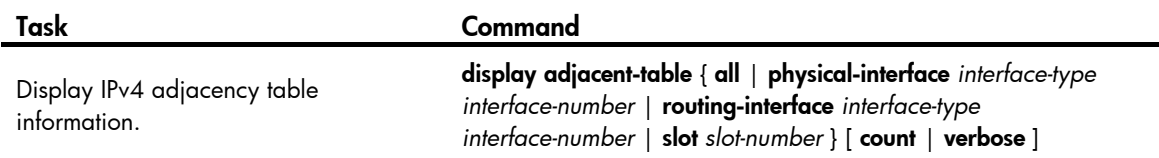

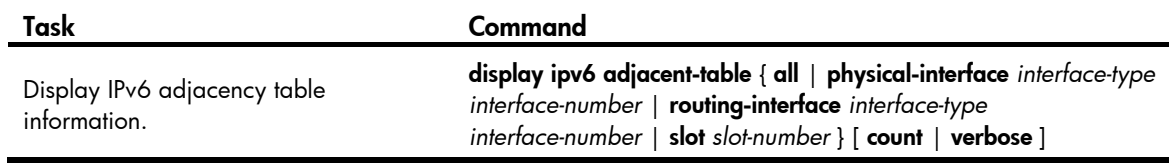

# Optimizing IP performance

A customized configuration can help optimize overall IP performance. This chapter describes various techniques you can use to customize your installation.

## Enabling an interface to receive and forward directed broadcasts destined for the directly connected network

A directed broadcast packet is destined for all hosts on a specific network. In the destination IP address of the directed broadcast, the network ID identifies the target network, and the host ID is made up of all ones.

If an interface is allowed to forward directed broadcasts destined for the directly connected network, hackers can exploit this vulnerability to attack the target network. In some scenarios, however, an interface must receive and send such directed broadcast packets to support UDP helper and Wake on LAN.

This task enables an interface to accept directed broadcast packets that are destined for and received from the directly connected network to support UDP helper, which converts the directed broadcasts to unicasts and forwards them to a specific server.

The task also enables the interface to forward directed broadcast packets that are destined for the directly connected network and are received from another subnet to support Wake on LAN, which sends the directed broadcasts to wake up the hosts on the target network.

### Configuration procedure

To enable an interface to receive and forward directed broadcasts destined to the directly connected network:

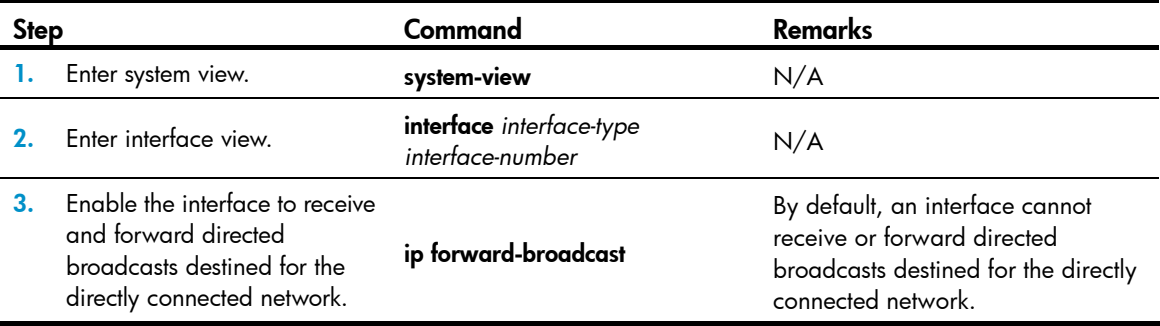

### Configuration example

### <span id="page-171-0"></span>Network requirements

As shown in [Figure 64](#page-171-0), the default gateway of the host is the IP address 1.1.1.2/24 of the interface Ethernet 1/1 of Router A. Configure a static route destined for the host on Router B. Router B can receive directed broadcasts from the host to IP address 2.2.2.255.

### Figure 64 Network diagram

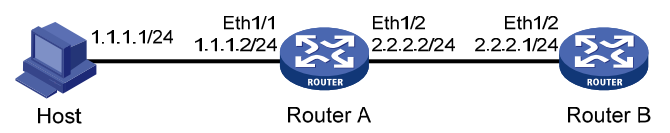

### Configuration procedure

1. Configure Router A:

```
# Specify IP addresses for Ethernet 1/1 and Ethernet 1/2. 
<RouterA> system-view 
[RouterA] interface ethernet 1/1 
[RouterA-Ethernet1/1] ip address 1.1.1.2 24 
[RouterA-Ethernet1/1] quit 
[RouterA] interface ethernet 1/2 
[RouterA-Ethernet1/2] ip address 2.2.2.2 24
```
# Enable Ethernet 1/2 to forward directed broadcasts destined for the directly connected network. [RouterA-Ethernet1/2] ip forward-broadcast

2. Configure Router B:

# Configure a static route to the host. <RouterB> system-view

[RouterB] ip route-static 1.1.1.1 24 2.2.2.2

# Specify an IP address for Ethernet 1/2.

[RouterB] interface ethernet 1/2

[RouterB-Ethernet1/2] ip address 2.2.2.1 24

# Enable Ethernet 1/2 to receive directed broadcasts destined for the directly connected network.

[RouterB-Ethernet1/2] ip forward-broadcast

After the configurations, if you ping the subnet-directed broadcast address 2.2.2.255 on the host, the interface Ethernet 1/2 of Router B can receive the ping packets. If you remove the **ip forward-broadcast** configuration on any router, the interface Ethernet 1/2 of Router B cannot receive the ping packets.

## Configuring MTU for an interface

When a packet exceeds the MTU of the output interface, the device processes it in one of the following ways:

- If the packet disallows fragmentation, the device discards it.
- If the packet allows fragmentation, the device fragments it and forwards the fragments.

Fragmentation and reassembling consume system resources, so set an appropriate MTU for an interface based on the network environment to avoid fragmentation.

To configure an MTU for an interface:

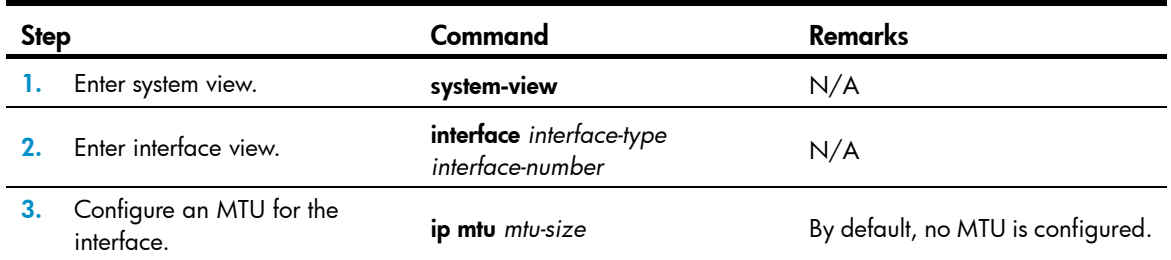

## Configuring TCP MSS for an interface

The maximum segment size (MSS) option informs the receiver of the largest segment that the sender can accept. Each end announces its MSS during TCP connection establishment. If the size of a TCP segment is smaller than the MSS of the receiver, TCP sends the TCP segment without fragmentation. If not, it fragments the segment according to the receiver's MSS.

If you configure a TCP MSS on an interface, the size of each TCP segment received or sent on the interface cannot exceed the MSS value.

This configuration takes effect only for TCP connections established after the configuration rather than the TCP connections that already exist.

This configuration is effective only for IP packets. If MPLS is enabled on the interface, do not configure the TCP MSS on the interface.

To configure a TCP MSS of the interface:

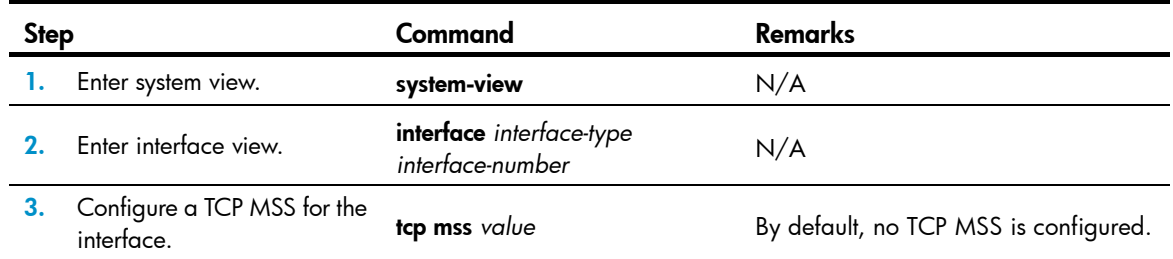

## Configuring TCP path MTU discovery

### IMPORTANT:

All the devices on a TCP connection must be enabled to send ICMP error messages by using the ip unreachables enable command.

TCP path MTU discovery (in RFC 1191) discovers the path MTU between the source and destination ends of a TCP connection. It works as follows:

- 1. A TCP source device sends a packet with the Don't Fragment (DF) bit set.
- 2. A router that fails to forward the packet because it exceeds the MTU on the outgoing interface discards the packet and returns an ICMP error message, which contains the MTU of the outgoing interface.
- 3. Upon receiving the ICMP message, the TCP source device calculates the current path MTU of the TCP connection.
- 4. The TCP source device sends subsequent TCP segments that each are smaller than the MSS (MSS = path MTU – IP header length – TCP header length).

If the TCP source device still receives ICMP error messages when the MSS is smaller than 32 bytes, the TCP source device will fragment packets.

An ICMP error message received from a router that does not support RFC 1191 has the MTU of the outgoing interface set to 0. Upon receiving the ICMP message, the TCP source device selects the path MTU smaller than the current path MTU from the MTU table as described in RFC 1191 to calculate the TCP MSS. The MTU table contains MTUs of 68, 296, 508, 1006, 1280, 1492, 2002, 4352, 8166, 17914, 32000, and 65535 bytes. Because the minimum TCP MSS specified by the system is 32 bytes, the actual minimum MTU is 72 bytes.

After you enable TCP path MTU discovery, all new TCP connections will detect the path MTU. The device uses the path MTU to calculate the MSS to avoid IP fragmentation.

The path MTU uses the following aging mechanism to make sure that the source device can increase the path MTU when the minimum link MTU on the path increases.

- When the TCP source device receives an ICMP error message, it reduces the path MTU and starts an age timer for the path MTU.
- After the age timer expires, the source device uses a larger MSS in the MTU table as described in RFC 1191.
- If no ICMP error message is received within two minutes, the source device increases the MSS again until the MSS is as large as the MSS negotiated during TCP three-way handshake.

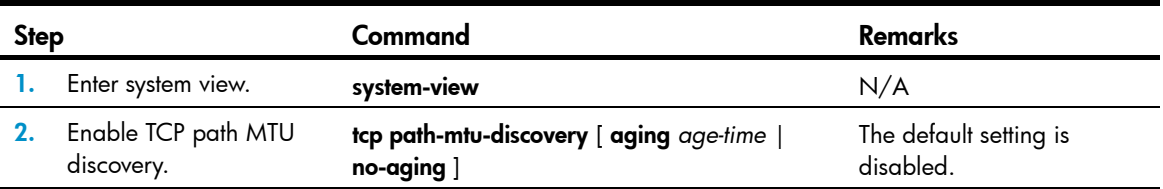

To enable TCP path MTU discovery:

### Enabling TCP SYN Cookie

A TCP connection is established through a three-way handshake:

- 1. The sender sends a SYN packet to the server.
- 2. The server receives the SYN packet, establishes a TCP semi-connection in SYN\_RECEIVED state, and replies with a SYN ACK packet to the sender.
- 3. The sender receives the SYN ACK packet and replies with an ACK packet. A TCP connection is established.

An attacker can exploit this mechanism to mount SYN Flood attacks. The attacker sends a large number of SYN packets, but does not respond to the SYN ACK packets from the server. As a result, the server establishes a large number of TCP semi-connections and can no longer handle normal services.

SYN Cookie can protect the server from SYN Flood attacks. When the server receives a SYN packet, it responds with a SYN ACK packet without establishing a TCP semi-connection. The server establishes a TCP connection and enters ESTABLISHED state only when it receives an ACK packet from the client.

### To enable TCP SYN Cookie:

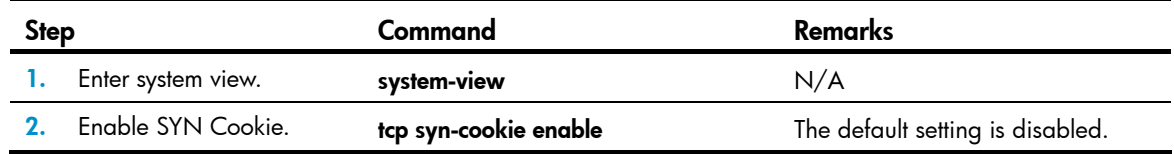

## Configuring the TCP buffer size

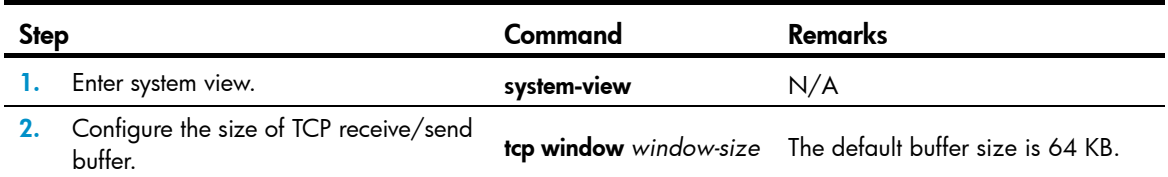

## Configuring TCP timers

You can configure the following TCP timers:

- **SYN wait timer**—TCP starts the SYN wait timer after sending a SYN packet. If no response packet is received within the SYN wait timer interval, TCP fails to establish the connection.
- FIN wait timer-TCP starts the FIN wait timer when the state changes to FIN WAIT 2. If no FIN packet is received within the timer interval, TCP terminates the connection. If a FIN packet is received, TCP changes connection state to TIME\_WAIT. If a non-FIN packet is received, TCP restarts the timer, and tears down the connection when the timer expires.

To configure TCP timers:

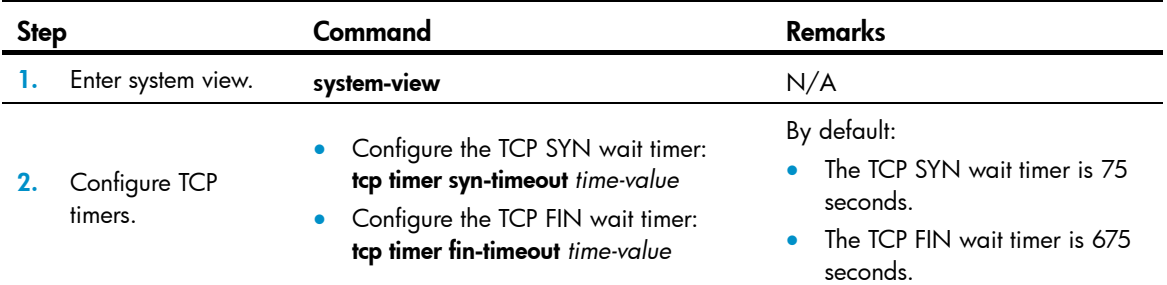

### Enabling sending ICMP error packets

Perform this task to enable sending ICMP error packets, including redirect, time-exceeded, and destination unreachable packets.

ICMP redirect packets

A host that has only one default route sends all packets to the default gateway. The default gateway sends an ICMP redirect packet to inform the host of a correct next hop by following these rules:

 $\circ$  The receiving and sending interfaces are the same.

- $\circ$  The selected route is not created or modified by any ICMP redirect packet.
- $\circ$  The selected route is not destined for 0.0.0.0.
- $\circ$  There is no source route option in the received packet.

ICMP redirect packets simplify host management and enable hosts to gradually optimize their routing table.

ICMP time-exceeded packets

A device sends ICMP time-exceeded packets by following these rules:

- { If a received packet is not destined for the device and the TTL field of the packet is 1, the device sends an ICMP TTL Expired in Transit packet to the source.
- $\circ$  When the device receives the first fragment of an IP datagram destined for it, it starts a timer. If the timer expires before all the fragments of the datagram are received, the device sends an ICMP Fragment Reassembly Timeout packet to the source.
- ICMP destination unreachable packets

A device sends ICMP destination unreachable packets by following these rules:

- $\circ$  If a packet does not match any route and there is no default route in the routing table, the device sends a Network Unreachable ICMP error packet to the source.
- $\circ$  If a packet is destined for the device but the transport layer protocol of the packet is not supported by the device, the device sends a Protocol Unreachable ICMP error packet to the source.

### NOTE:

If a DHCP enabled device receives an ICMP echo reply without sending any ICMP echo requests, the device does not send any ICMP Protocol Unreachable messages to the source. For more information about DHCP, see Layer 3-IP Services Configuration Guide.

- $\circ$  If a UDP packet is destined for the device but the packet's port number does not match the corresponding process, the device sends the source a Port Unreachable ICMP error packet.
- $\circ$  If the source uses Strict Source Routing to send packets, but the intermediate device finds that the next hop specified by the source is not directly connected, the device sends the source a Source Routing Failure ICMP error packet.
- $\circ$  If the MTU of the sending interface is smaller than the packet and the packet has DF set, the device sends the source a Fragmentation Needed and DF-set ICMP error packet.

To enable sending ICMP error packets:

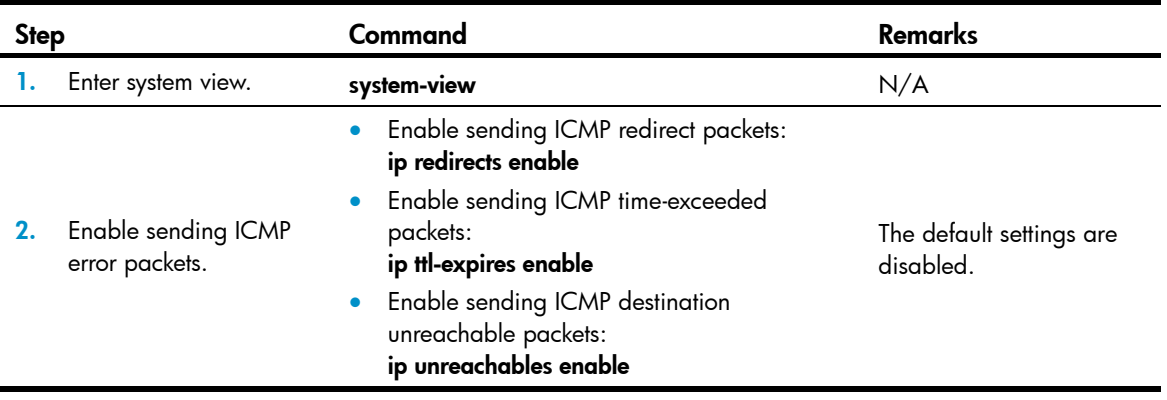

Sending ICMP error packets facilitates network management, but sending excessive ICMP packets increases network traffic. A device's performance degrades if it receives a lot of malicious ICMP packets that cause it to respond with ICMP error packets.

To prevent such problems, you can disable the device from sending ICMP error packets. A device disabled from sending ICMP time-exceeded packets does not send ICMP TTL Expired packets but can still send ICMP Fragment Reassembly Timeout packets.

## Configuring rate limit for ICMP error messages

To avoid sending excessive ICMP error messages within a short period that might cause network congestion, you can limit the rate at which ICMP error messages are sent. A token bucket algorithm is used with one token representing one ICMP error message. Tokens are placed in the bucket at a specific interval until the maximum number of tokens that the bucket can hold is reached. Tokens are removed from the bucket when ICMP error messages are sent. When the bucket is empty, ICMP error messages are not sent until a new token is placed in the bucket.

To configure rate limit for ICMP error messages:

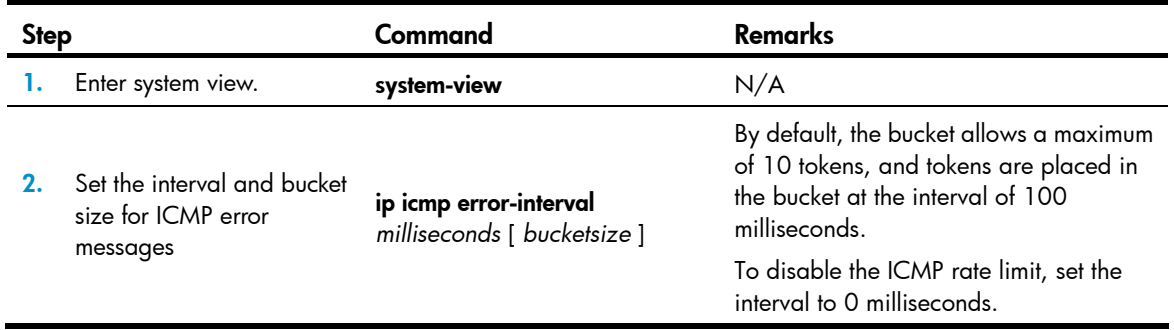

## Specifying the source address for ICMP packets

Perform this task to specify the source IP address for outgoing ping echo request and ICMP error messages. It is a good practice to specify the IP address of the loopback interface as the source IP address. This feature helps users to locate the sending device easily.

If you specify an IP address in the ping command, ping echo requests use the specified address as the source IP address rather than the IP address specified by the ip icmp source command.

To specify the source IP address for ICMP packets:

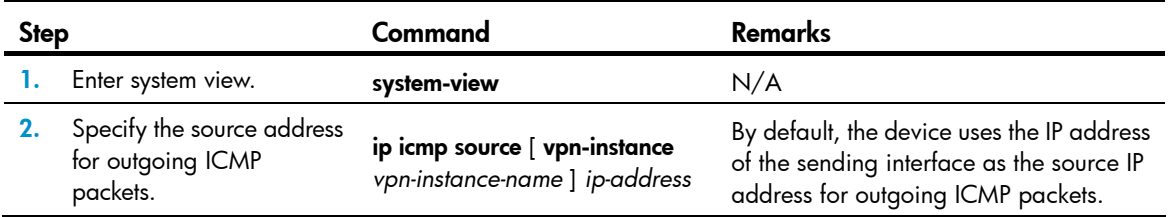

# Configuring IP virtual fragment reassembly

To make sure fragments arrive at a service module in order, the IP virtual fragment reassembly feature virtually reassembles the fragments of a datagram through sequencing and caching. The IP virtual fragment reassembly feature also prevents some service modules (such as IPsec, NAT, and firewall) from processing packet fragments that do not arrive in order.

For security purposes, the IP virtual fragment reassembly feature can detect the following types of fragment attacks, and discard the attack fragments:

- Tiny fragment attack—If the first fragment of an incoming datagram is smaller than the Layer 4 (such as TCP and UDP) header and the Layer 4 header is placed into the second fragment, a tiny fragment attack occurs.
- Overlapping fragment attack—If two consecutive incoming fragments are identical or overlap each other, an overlapping fragment attack occurs.
- **Buffer overflow attack**—If the number of concurrent reassemblies or the number of fragments per datagram exceeds the upper limits, a buffer overflow attack occurs.

### Configuration guidelines

- The IP virtual fragment reassembly feature only applies to incoming packets on an interface.
- The IP virtual fragment reassembly feature does not support load sharing. The fragments of an IP datagram cannot arrive through different interfaces.

### Configuration procedure

To configure IP virtual fragment reassembly:

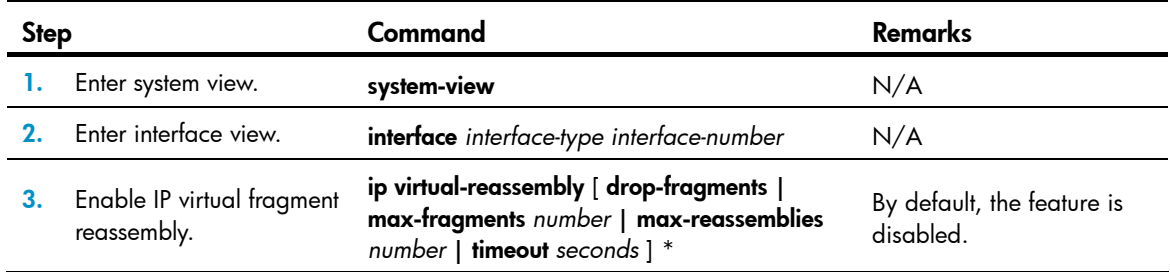

### Configuration example

### Network requirements

As shown in [Figure 65](#page-178-0), configure devices as follows:

- Router A connects to Host and Router B.
- NAT is enabled on Ethernet 1/2 of Router A.
- Configure IP virtual fragment reassembly on Ethernet 1/2 of Router A.

#### Figure 65 Network diagram

<span id="page-178-0"></span>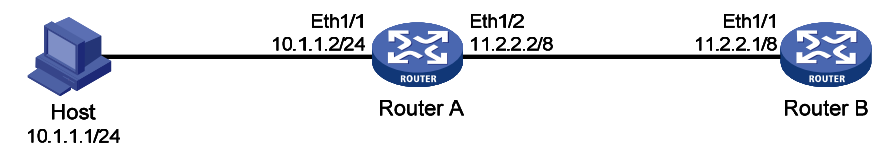

### Configuration procedure

- 1. Configure routes so that the Host, Router A, and Router B can communicate with each other. (Details not shown.)
- 2. On Router A, configure NAT and IP virtual fragment reassembly.

```
<RouterA> system-view 
[RouterA] nat static inbound 11.2.2.3 10.1.1.1 
[RouterA] interface ethernet 1/2 
[RouterA-Ethernet1/2] nat outbound 
[RouterA-Ethernet1/2] ip virtual-reassembly
```
### Verifying the configuration

Router A checks, sequences, and caches fragments that do not arrive in order at Ethernet 1/2. You can use the **display ip virtual-reassembly** command to display related information.

## Displaying and maintaining IP performance optimization

Execute display commands in any view and reset commands in user view.

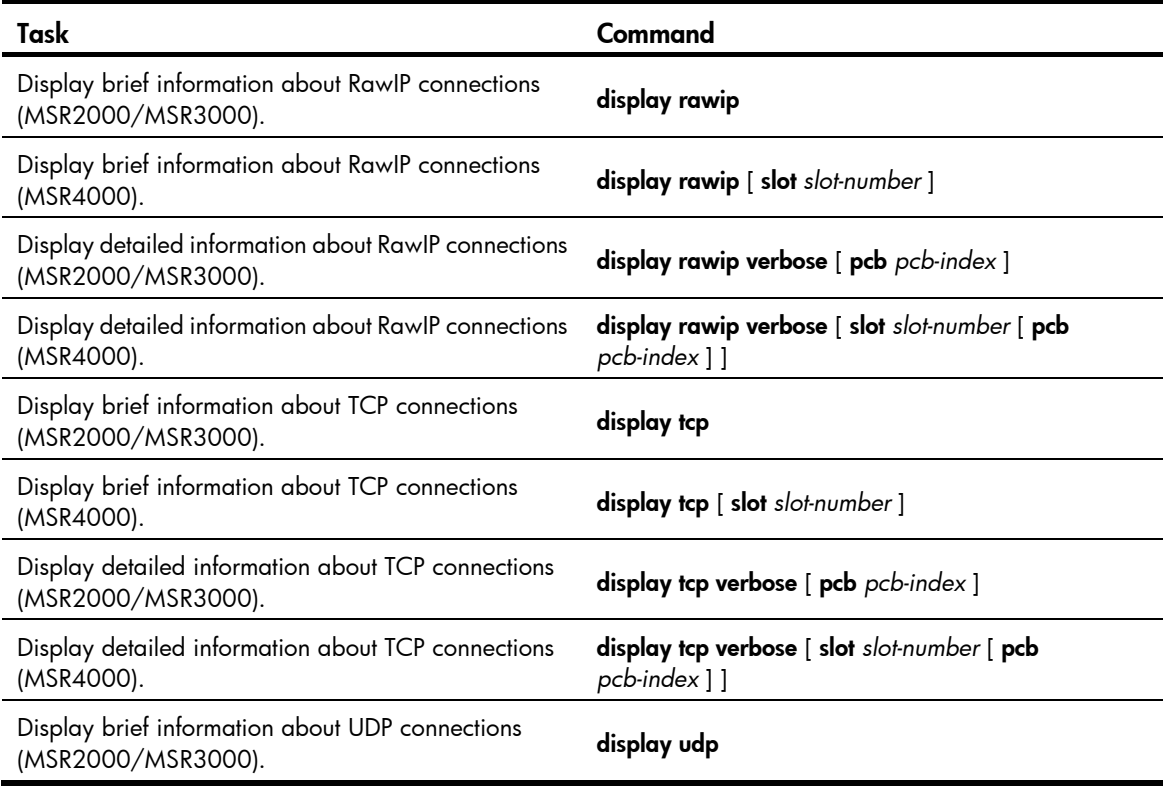

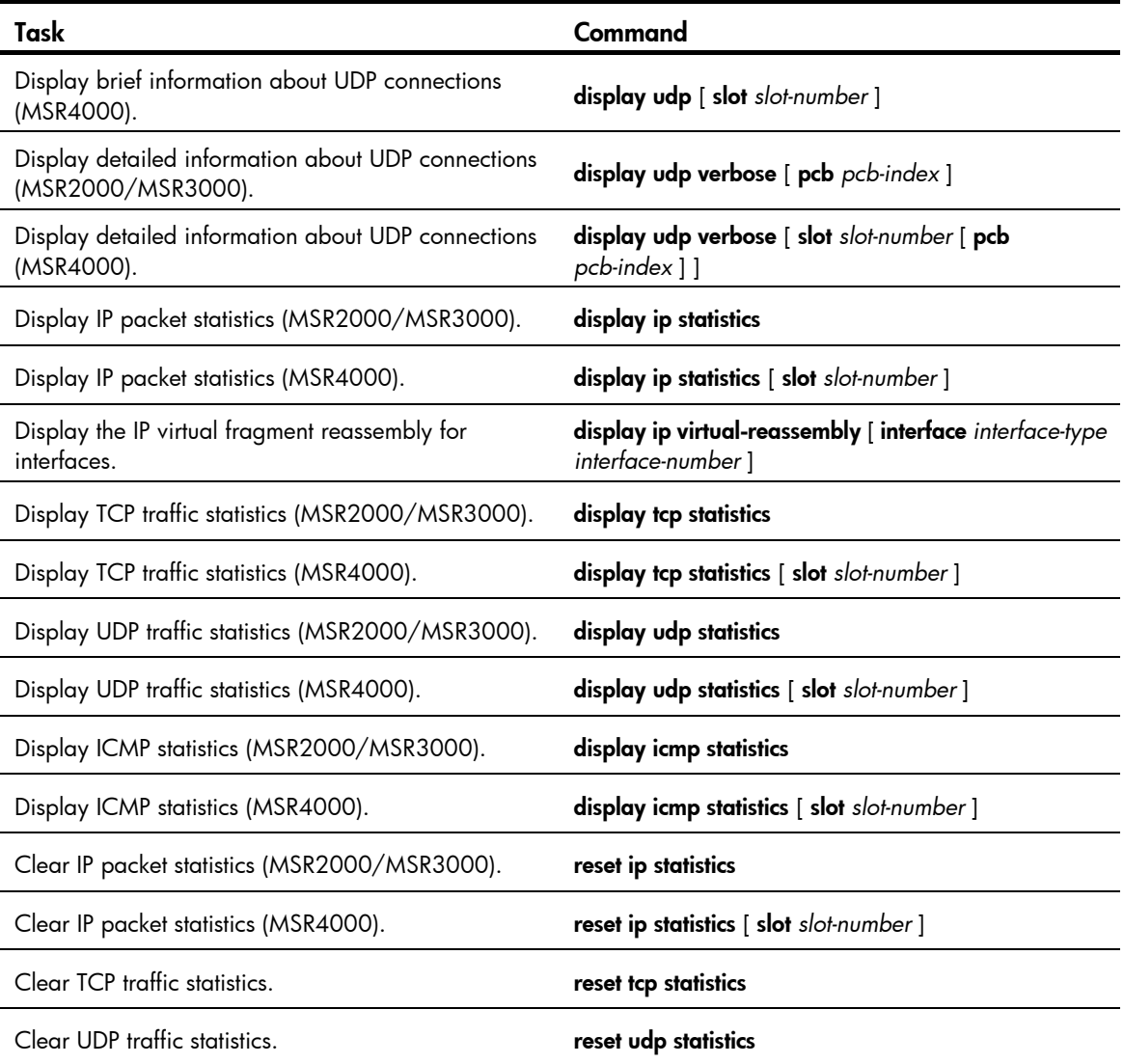
# Configuring UDP helper

### **Overview**

UDP helper enables a device to convert received UDP broadcast packets into unicast packets and forward them to a specific server. UDP helper is suitable for the scenario where hosts cannot obtain configuration information or device names by broadcasting packets because the target server or host resides on another broadcast domain.

Upon receiving a UDP broadcast packet (the destination address is 255.255.255.255 or a directed broadcast address destined for the network directly connected to the receiving interface), UDP helper matches the UDP destination port number of the packet against the configured UDP ports.

- If a match is found, UDP helper modifies the destination IP address of the packet and sends the packet to the specified destination server.
- If no match is found, UDP helper sends the packet to the upper layer protocol.

## Configuration guidelines

Follow these guidelines when you configure UDP helper:

- By default, an interface does not receive directed broadcasts destined for the directly connected network. To use UDP helper, execute the ip forward-broadcast command in interface view. For more information about receiving directed broadcasts destined for the directly connected network, see "Optimizing IP performance."
- Do not set UDP ports 67 and 68 for UDP helper because UDP helper cannot forward DHCP broadcast packets.
- You can specify up to 256 UDP ports for UDP helper.
- Specify destination servers on the interface that receives broadcast packets. You can specify up to 20 destination servers on an interface.

## Configuration procedure

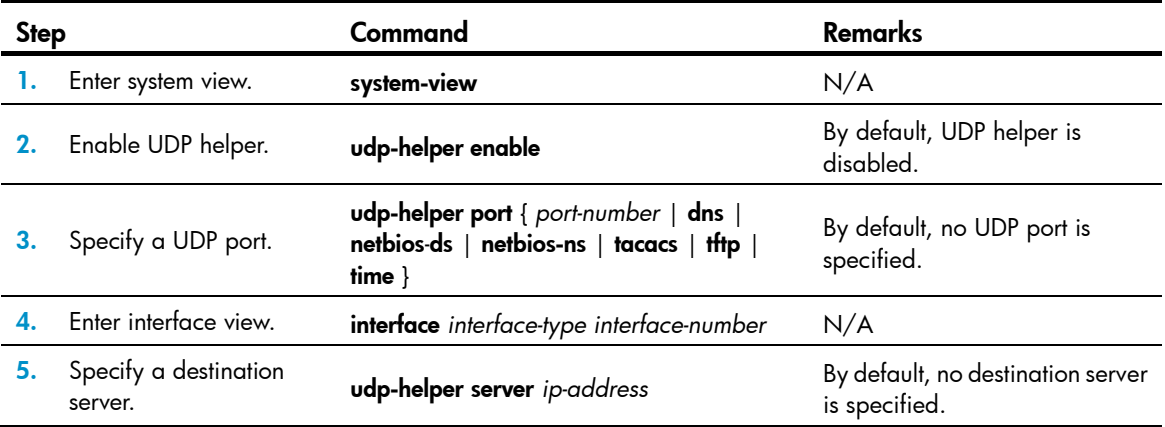

## Displaying and maintaining UDP helper

Execute display command in any view and reset command in user view.

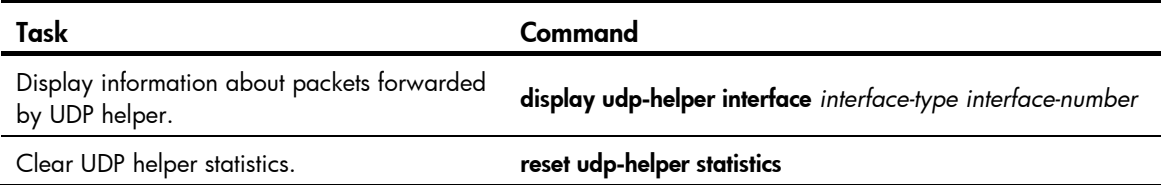

# UDP helper configuration example

### <span id="page-181-0"></span>Network requirements

As shown in [Figure 66,](#page-181-0) configure UDP helper on Router A to forward broadcast packets with UDP destination port 55 and destination IP address 255.255.255.255 or 10.110.255.255 to the destination server 10.2.1.1/16.

#### Figure 66 Network diagram

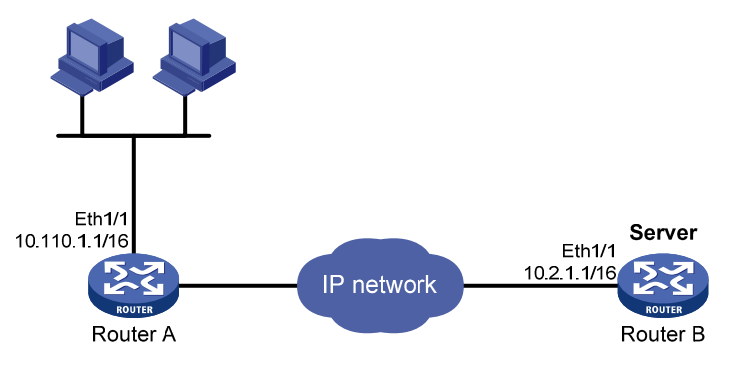

### Configuration procedure

Make sure Router A can reach the subnet 10.2.0.0/16.

#### # Enable UDP helper.

<RouterA> system-view [RouterA] udp-helper enable

# Enable UDP helper to forward broadcast packets with the UDP destination port 55.

[RouterA] udp-helper port 55

# Specify the destination server 10.2.1.1 on the interface Ethernet 1/1.

[RouterA] interface ethernet 1/1

[RouterA-Ethernet1/1] ip address 10.110.1.1 16

[RouterA-Ethernet1/1] udp-helper server 10.2.1.1

### Verifying the configuration

# Display information about UDP packets forwarded by UDP helper on the interface Ethernet 1/1.

[RouterA-Ethernet1/1] display udp-helper interface ethernet 1/1 Interface Server address Packets sent Ethernet1/1 10.2.1.1 5

# Configuring basic IPv6 settings

### **Overview**

IPv6, also called IP next generation (IPng), was designed by the IETF as the successor to IPv4. One significant difference between IPv6 and IPv4 is that IPv6 increases the IP address size from 32 bits to 128 bits.

### IPv6 features

#### Simplified header format

 $\sim$ 

IPv6 removes several IPv4 header fields or moves them to the IPv6 extension headers to reduce the length of the basic IPv6 packet header. The basic IPv6 packet header has a fixed length of 40 bytes to simplify IPv6 packet handling and improve forwarding efficiency. Although the IPv6 address size is four times the IPv4 address size, the basic IPv6 packet header size is only twice the size of the option-less IPv4 packet header.

 $\sim$ 

 $\overline{a}$ 

 $4E$ 

 $\overline{2}$ 

 $24$ 

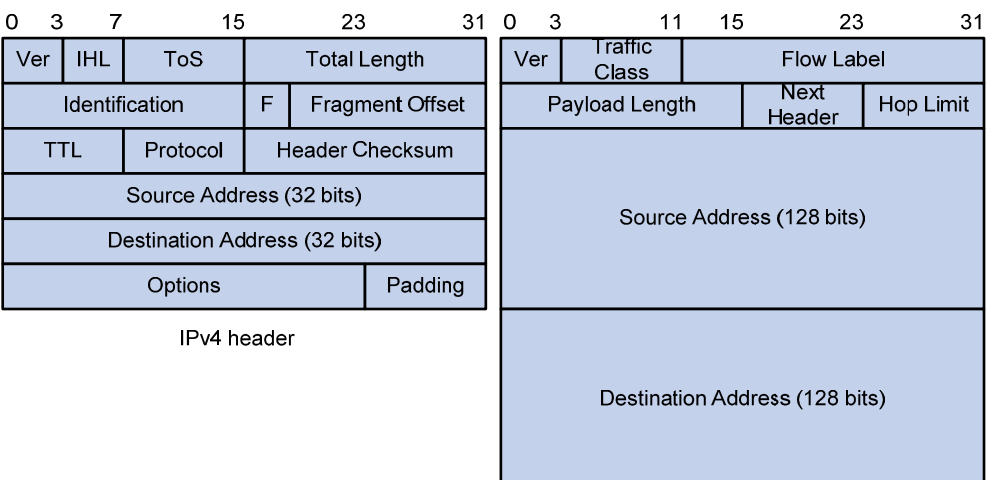

#### Figure 67 IPv4 packet header format and basic IPv6 packet header format

Basic IPv6 header

#### Larger address space

IPv6 can provide  $3.4 \times 10^{38}$  addresses to meet the requirements of hierarchical address assignment for both public and private networks.

#### Hierarchical address structure

IPv6 uses a hierarchical address structure to speed up route lookup and reduce the IPv6 routing table size through route aggregation.

#### Address autoconfiguration

To simplify host configuration, IPv6 supports stateful and stateless address autoconfiguration.

- Stateful address autoconfiguration enables a host to acquire an IPv6 address and other configuration information from a server (for example, a DHCPv6 server). For more information about DHCPv6 server, see "Configuring DHCPv6 server."
- Stateless address autoconfiguration enables a host to automatically generate an IPv6 address and other configuration information by using its link-layer address and the prefix information advertised by a router.

To communicate with other hosts on the same link, a host automatically generates a link-local address based on its link-layer address and the link-local address prefix (FE80::/10).

#### Built-in security

IPv6 defines extension headers to support IPsec. IPsec provides end-to-end security and enhances interoperability among different IPv6 applications.

#### QoS support

The Flow Label field in the IPv6 header allows the device to label the packets of a specific flow for special handling.

#### Enhanced neighbor discovery mechanism

The IPv6 neighbor discovery protocol uses a group of ICMPv6 messages to manage information exchange among neighboring nodes on the same link. The group of ICMPv6 messages replaces ARP messages, ICMPv4 Router Discovery messages, and ICMPv4 Redirect messages and provides a series of other functions.

#### Flexible extension headers

IPv6 eliminates the Options field in the header and introduces optional extension headers to provide scalability and improve efficiency. The Options field in the IPv4 packet header contains up to 40 bytes, whereas the IPv6 extension headers are restricted to the maximum size of IPv6 packets.

### IPv6 addresses

#### IPv6 address formats

An IPv6 address is represented as a set of 16-bit hexadecimals separated by colons (:). An IPv6 address is divided into eight groups, and each 16-bit group is represented by four hexadecimal numbers, for example, 2001:0000:130F:0000:0000:09C0:876A:130B.

To simplify the representation of IPv6 addresses, you can handle zeros in IPv6 addresses by using the following methods:

- The leading zeros in each group can be removed. For example, the above address can be represented in a shorter format as 2001:0:130F:0:0:9C0:876A:130B.
- If an IPv6 address contains two or more consecutive groups of zeros, they can be replaced by a double colon (::). For example, the above address can be represented in the shortest format as 2001:0:130F::9C0:876A:130B.

#### NOTE:

A double colon can appear once or not at all in an IPv6 address. This limit allows the device to determine how many zeros the double colon represents and correctly convert it to zeros to restore a 128-bit IPv6 address.

An IPv6 address consists of an address prefix and an interface ID, which are equivalent to the network ID and the host ID of an IPv4 address.

An IPv6 address prefix is written in IPv6-address/prefix-length notation, where the prefix-length is a decimal number indicating how many leftmost bits of the IPv6 address includes the address prefix.

#### IPv6 address types

IPv6 addresses include the following types:

- Unicast address—An identifier for a single interface, similar to an IPv4 unicast address. A packet sent to a unicast address is delivered to the interface identified by that address.
- Multicast address—An identifier for a set of interfaces (typically belonging to different nodes), similar to an IPv4 multicast address. A packet sent to a multicast address is delivered to all interfaces identified by that address.

There are no broadcast addresses in IPv6. Their function is replaced by multicast addresses.

Anycast address—An identifier for a set of interfaces (typically belonging to different nodes). A packet sent to an anycast address is delivered to the nearest interface among the interfaces identified by that address. The nearest interface is chosen according to the routing protocol' measure of distance.

The type of an IPv6 address is designated by the first several bits, called the format prefix. [Table 6](#page-185-0) lists the mappings between address types and format prefixes.

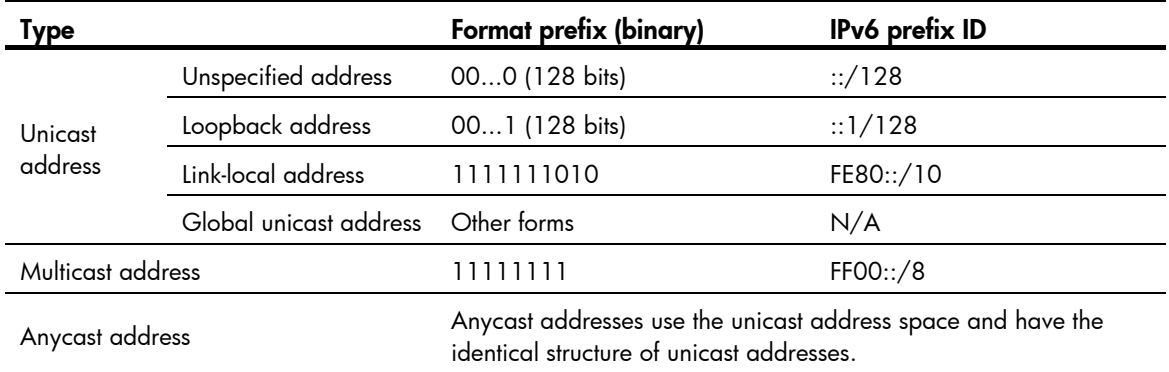

#### <span id="page-185-0"></span>Table 6 Mappings between address types and format prefixes

#### Unicast addresses

Unicast addresses include global unicast addresses, link-local unicast addresses, the loopback address, and the unspecified address.

- Global unicast addresses—Equivalent to public IPv4 addresses, are provided for Internet service providers. This type of address allows for prefix aggregation to restrict the number of global routing entries.
- Link-local addresses-Used for communication among link-local nodes for neighbor discovery and stateless autoconfiguration. Packets with link-local source or destination addresses are not forwarded to other links.
- A loopback address—0:0:0:0:0:0:0:1 (or ::1). It has the same function as the loopback address in IPv4. It cannot be assigned to any physical interface. A node uses this address to send an IPv6 packet to itself.
- An unspecified address-0:0:0:0:0:0:0:0:0 (or ::). It cannot be assigned to any node. Before acquiring a valid IPv6 address, a node fills this address in the source address field of IPv6 packets. The unspecified address cannot be used as a destination IPv6 address.

#### <span id="page-186-0"></span>Multicast addresses

IPv6 multicast addresses listed in [Table 7](#page-186-0) are reserved for special purposes.

| <b>Address</b> | <b>Application</b>                              |
|----------------|-------------------------------------------------|
| FFO1::1        | Node-local scope all-nodes multicast address.   |
| FFO2::1        | Link-local scope all-nodes multicast address.   |
| FF01::2        | Node-local scope all-routers multicast address. |
| FFO2.2         | Link-local scope all-routers multicast address. |

Table 7 Reserved IPv6 multicast addresses

Multicast addresses also include solicited-node addresses. A node uses a solicited-node multicast address to acquire the link-layer address of a neighboring node on the same link and to detect duplicate addresses. Each IPv6 unicast or anycast address has a corresponding solicited-node address. The format of a solicited-node multicast address is FF02:0:0:0:0:1:FFXX:XXXX. FF02:0:0:0:0:1:FF is fixed and consists of 104 bits, and XX:XXXX is the last 24 bits of an IPv6 unicast address or anycast address.

#### EUI-64 address-based interface identifiers

An interface identifier is 64-bit long and uniquely identifies an interface on a link. Interfaces generate EUI-64 address-based interface identifiers differently.

• On an IEEE 802 interface (such as an Ethernet interface and a VLAN interface)—The interface identifier is derived from the link-layer address (typically a MAC address) of the interface. The MAC address is 48-bit long. To obtain an EUI-64 address-based interface identifier, insert the hexadecimal number FFFE (16 bits of 1111111111111110) into the MAC address (behind the 24th high-order bit), and set the universal/local (U/L) bit (which is the seventh high-order bit) to 1, ensuring that the obtained interface identifier is globally unique.

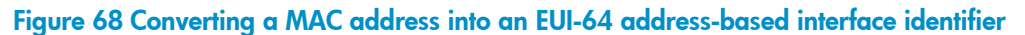

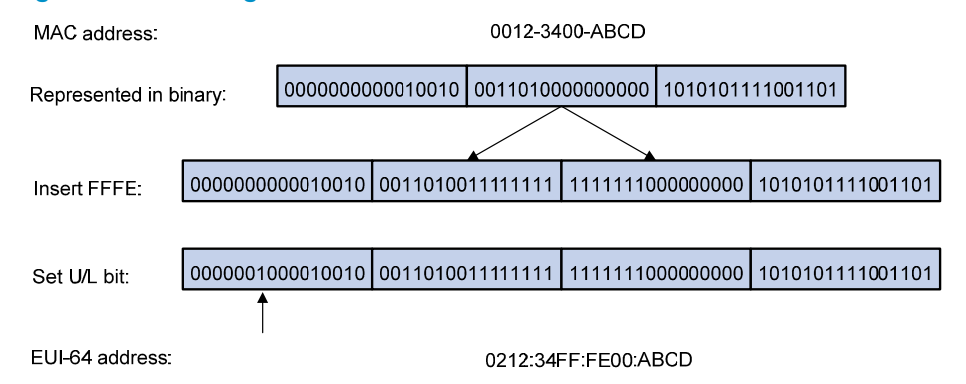

- On a tunnel interface—The lower 32 bits of the EUI-64 address-based interface identifier are the source IPv4 address of the tunnel interface. The higher 32 bits of the EUI-64 address-based interface identifier of an ISATAP tunnel interface are 0000:5EFE, whereas those of other tunnel interfaces are all zeros. For more information about tunnels, see "Configuring tunneling."
- On an interface of another type (such as a serial interface)—The EUI-64 address-based interface identifier is generated randomly by the device.

### IPv6 ND protocol

The IPv6 Neighbor Discovery (ND) protocol uses the following ICMPv6 messages:

Table 8 ICMPv6 messages used by ND

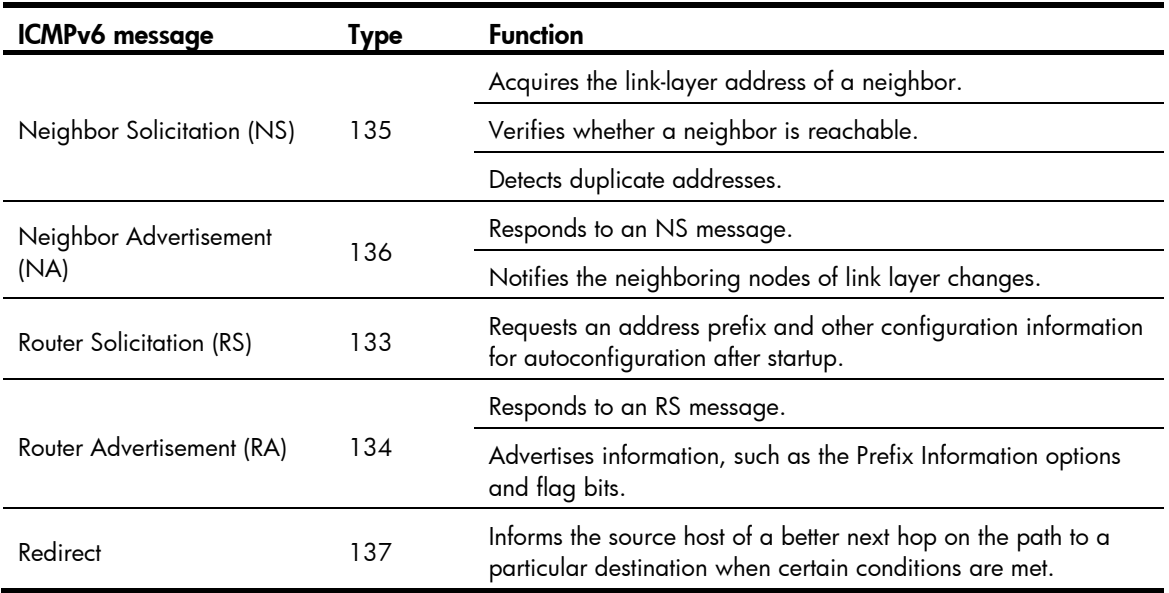

#### <span id="page-187-0"></span>Address resolution

This function is similar to ARP in IPv4. An IPv6 node acquires the link-layer addresses of neighboring nodes on the same link through NS and NA messages. [Figure 69](#page-187-0) shows how Host A acquires the link-layer address of Host B on the same link.

#### Figure 69 Address resolution

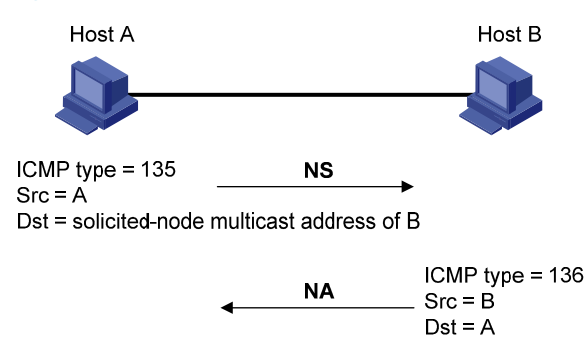

The address resolution procedure is as follows:

- 1. Host A multicasts an NS message. The source address of the NS message is the IPv6 address of the sending interface of Host A and the destination address is the solicited-node multicast address of Host B. The NS message body contains the link-layer address of Host A and the target IPv6 address.
- 2. After receiving the NS message, Host B determines whether the target address of the packet is its IPv6 address. If yes, Host B learns the link-layer address of Host A, and then unicasts an NA message containing its link-layer address.
- 3. Host A acquires the link-layer address of Host B from the NA message.

#### Neighbor reachability detection

After Host A acquires the link-layer address of its neighbor Host B, Host A can use NS and NA messages to test reachability of Host B as follows:

- 1. Host A sends an NS message whose destination address is the IPv6 address of Host B.
- 2. If Host A receives an NA message from Host B, Host A decides that Host B is reachable. Otherwise, Host B is unreachable.

#### Duplicate address detection

After Host A acquires an IPv6 address, it performs Duplicate Address Detection (DAD) to check whether the address is being used by any other node (similar to gratuitous ARP in IPv4). DAD is accomplished through NS and NA messages.

#### Figure 70 Duplicate address detection

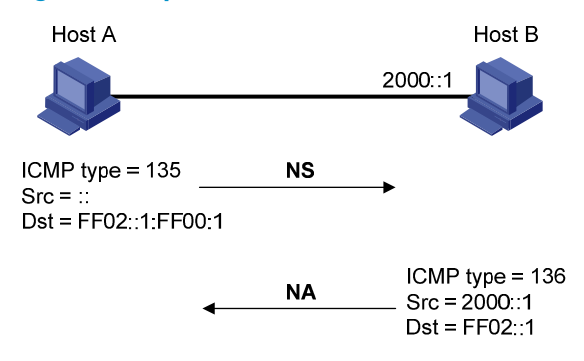

- 1. Host A sends an NS message whose source address is the unspecified address and whose destination address is the corresponding solicited-node multicast address of the IPv6 address to be detected. The NS message body contains the detected IPv6 address.
- 2. If Host B uses this IPv6 address, Host B returns an NA message that contains its IPv6 address.
- 3. Host A knows that the IPv6 address is being used by Host B after receiving the NA message from Host B. If receiving no NA message, Host A decides that the IPv6 address is not in use and uses this address.

#### Router/prefix discovery and stateless address autoconfiguration

A node performs router/prefix discovery and stateless address autoconfiguration as follows:

- 1. At startup, a node sends an RS message to request configuration information from a router.
- 2. The router returns an RA message containing the Prefix Information option and other configuration information. (The router also periodically sends an RA message.)
- 3. The node automatically generates an IPv6 address and other configuration parameters according to the configuration information in the RA message.

The Prefix Information option contains an address prefix and the preferred lifetime and valid lifetime of the address prefix. A node updates the preferred lifetime and valid lifetime upon receiving a periodic RA message.

The generated IPv6 address is valid within the valid lifetime and becomes invalid when the valid lifetime expires.

After the preferred lifetime expires, the node cannot use the generated IPv6 address to establish new connections, but can receive packets destined for the IPv6 address. The preferred lifetime cannot be greater than the valid lifetime.

#### **Redirection**

Upon receiving a packet from a host, the gateway sends an ICMPv6 Redirect message to inform a better next hop to the host when the following conditions are met (similar to the ICMP redirection function in  $IPv4$ :

- The interface receiving the packet is the same as the interface forwarding the packet.
- The selected route is not created or modified by an ICMPv6 Redirect message.
- The selected route is not a default route on the device.
- The forwarded IPv6 packet does not contain the routing extension header.

### <span id="page-189-1"></span>IPv6 path MTU discovery

The links that a packet passes from a source to a destination can have different MTUs, among which the minimum MTU is the path MTU. If a packet exceeds path MTU, the source end fragments the packet to reduce the processing pressure on intermediate devices and to use network resources effectively.

A source end uses path MTU discovery to find the path MTU to a destination, as shown in [Figure 71.](#page-189-0)

#### Figure 71 Path MTU discovery process

<span id="page-189-0"></span>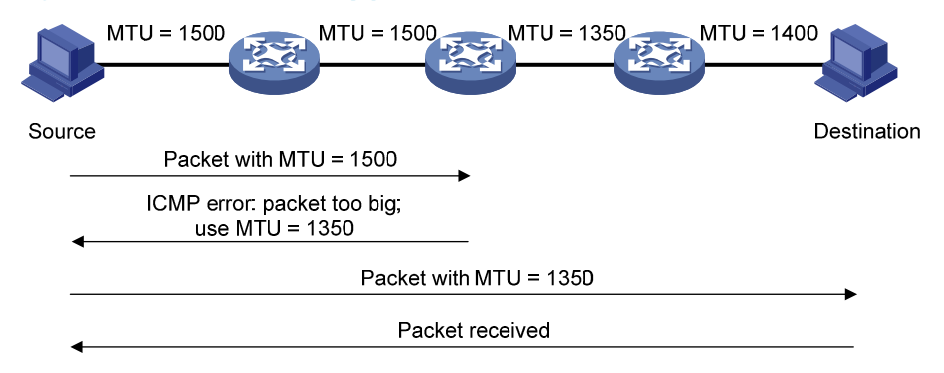

- 1. The source host sends a packet no larger than its MTU to the destination host.
- 2. If the MTU of a device's output interface is smaller than the packet, the device discards the packet and returns an ICMPv6 error packet containing the interface MTU to the source host.
- 3. After receiving the ICMPv6 error packet, the source host uses the returned MTU to limit the packet size, performs fragmentation, and sends the packets to the destination host.
- 4. Step 2 and step 3 are repeated until the destination host receives the packet. In this way, the source host finds the minimum MTU of all links in the path to the destination host.

## IPv6 transition technologies

IPv6 transition technologies enable communication between IPv4 and IPv6 networks. Several IPv6 transition technologies can be used in different environments and periods, such as dual stack (RFC 2893), tunneling (RFC 2893), NAT-PT (RFC 2766), and IPv6 on the provider edge routers (6PE).

### Dual stack

Dual stack is the most direct transition approach. A network node that supports both IPv4 and IPv6 is a dual-stack node. A dual-stack node configured with an IPv4 address and an IPv6 address can forward both IPv4 and IPv6 packets. An application that supports both IPv4 and IPv6 prefers IPv6 at the network layer. Dual stack is suitable for communication between IPv4 nodes or between IPv6 nodes. It is the basis of all transition technologies. However, it does not solve the IPv4 address depletion issue because each dual stack node must have a globally unique IPv4 address.

### **Tunneling**

Tunneling uses one network protocol to encapsulate the packets of another network protocol and transfers them over the network. For more information about tunneling, see "Configuring tunneling."

### NAT-PT

Network Address Translation – Protocol Translation (NAT-PT) enables communication between IPv4 and IPv6 nodes by translating between IPv4 and IPv6 packets. It performs IP address translation, and according to different protocols, performs semantic translation for packets. This technology is only suitable for communication between a pure IPv4 node and a pure IPv6 node. For more information about NAT-PT, see "Configuring NAT-PT."

### 6PE

6PE enables communication between isolated IPv6 networks over an IPv4 backbone network.

6PE adds labels to the IPv6 routing information about customer networks and advertises the information into the IPv4 backbone network over internal Border Gateway Protocol (IBGP) sessions. IPv6 packets are labeled and forwarded over tunnels on the backbone network. The tunnels can be GRE tunnels or MPLS LSPs.

#### Figure 72 Network diagram

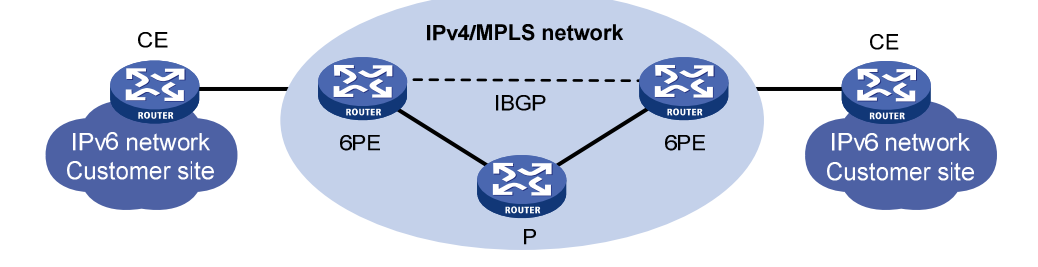

6PE is a highly efficient solution. When an ISP wants to utilize the existing IPv4/MPLS network to provide IPv6 traffic switching, it only needs to upgrade the PE routers. In addition, the operation risk of 6PE is very low. For more information about 6PE, see *Layer 3—IP Routing Configuration Guide*.

## Protocols and standards

Protocols and standards related to IPv6 include:

- RFC 1881, *IPv6 Address Allocation Management*
- RFC 1887, *An Architecture for IPv6 Unicast Address Allocation*
- RFC 1981, *Path MTU Discovery for IP version 6*
- RFC 2375, *IPv6 Multicast Address Assignments*
- RFC 2460, *Internet Protocol, Version 6 (IPv6) Specification*
- RFC 2463, *Internet Control Message Protocol (ICMPv6) for the Internet Protocol Version 6 (IPv6) Specification*
- RFC 2464, *Transmission of IPv6 Packets over Ethernet Networks*
- RFC 2526, *Reserved IPv6 Subnet Anycast Addresses*
- RFC 3307, *Allocation Guidelines for IPv6 Multicast Addresses*
- RFC 3513, *Internet Protocol Version 6 (IPv6) Addressing Architecture*
- RFC 4191, *Default Router Preferences and More-Specific Routes*
- RFC 4861, *Neighbor Discovery for IP Version 6 (IPv6)*
- RFC 4862, *IPv6 Stateless Address Autoconfiguration*

## IPv6 basics configuration task list

#### Tasks at a glance

(Required.) [Assigning IPv6 addresses to interfaces:](#page-192-0)

- [Configuring an IPv6 global unicast address](#page-192-1)
- [Configuring an IPv6 link-local address](#page-194-0)
- [Configuring an IPv6 anycast address](#page-195-0)

(Optional.) [Configuring IPv6 ND](#page-195-1):

- [Configuring a static neighbor entry](#page-195-2)
- [Setting the maximum number of dynamic neighbor entries](#page-196-0)
- Setting the aging timer for ND entries in stale state
- [Minimizing link-local ND entries](#page-197-0)
- [Setting the hop limit](#page-197-1)
- [Configuring parameters for RA messages](#page-197-2)
- [Configuring the maximum number of attempts to send an NS message for DAD](#page-200-0)
- [Enabling ND proxy](#page-200-1)

(Optional.) Configuring path MTU discovery:

- [Configuring the interface MTU](#page-202-0)
- [Configuring a static path MTU for a specific IPv6 address](#page-202-1)
- [Configuring the aging time for dynamic path MTUs](#page-202-2)

(Optional.) [Controlling sending ICMPv6 packets](#page-203-0):

- [Configuring the rate limit for ICMPv6 error messages](#page-203-1)
- [Enabling replying to multicast echo requests](#page-203-2)
- [Enabling sending ICMPv6 destination unreachable messages](#page-203-3)
- [Enabling sending ICMPv6 time exceeded messages](#page-204-0)
- [Enabling sending ICMPv6 redirect messages](#page-204-1)
- Specifying the source address for ICMPv6 packets

## <span id="page-192-0"></span>Assigning IPv6 addresses to interfaces

This section describes how to configure an IPv6 global unicast address, an IPv6 link-local address, and an IPv6 anycast address.

### <span id="page-192-1"></span>Configuring an IPv6 global unicast address

Use one of the following methods to configure an IPv6 global unicast address for an interface:

- **EUI-64 IPv6 address**—The IPv6 address prefix of the interface is manually configured, and the interface identifier is generated automatically by the interface.
- Manual configuration-The IPv6 global unicast address is manually configured.
- Stateless address autoconfiguration—The IPv6 global unicast address is generated automatically based on the address prefix information contained in the RA message.

You can configure multiple IPv6 global unicast addresses on an interface.

Manually configured global unicast addresses (including EUI-64 IPv6 addresses) take precedence over automatically generated ones. If you manually configure a global unicast address with the same address prefix as an existing global unicast address on an interface, the manually configured one takes effect, but it does not overwrite the automatically generated address. If you remove the manually configured global unicast address, the device uses the automatically generated one.

#### EUI-64 IPv6 address

To configure an interface to generate an EUI-64 IPv6 address:

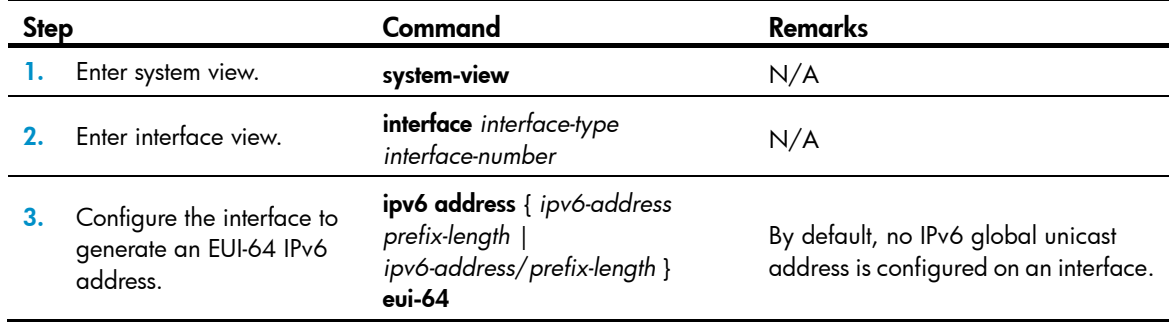

#### Manual configuration

To configure an IPv6 global unicast address for an interface:

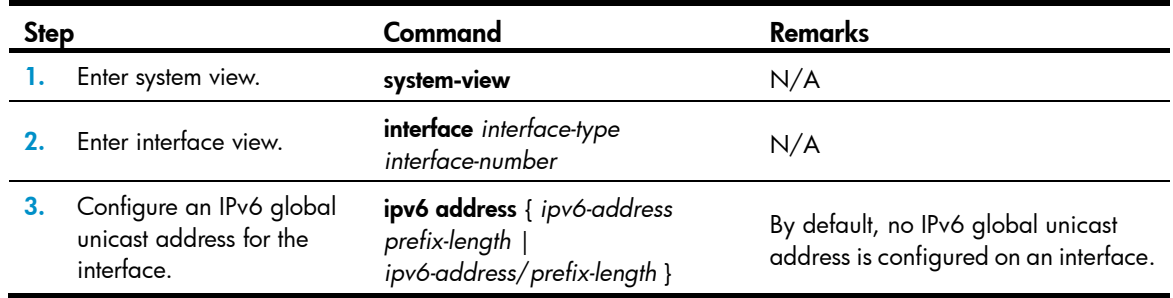

#### Stateless address autoconfiguration

To configure an interface to generate an IPv6 address through stateless address autoconfiguration:

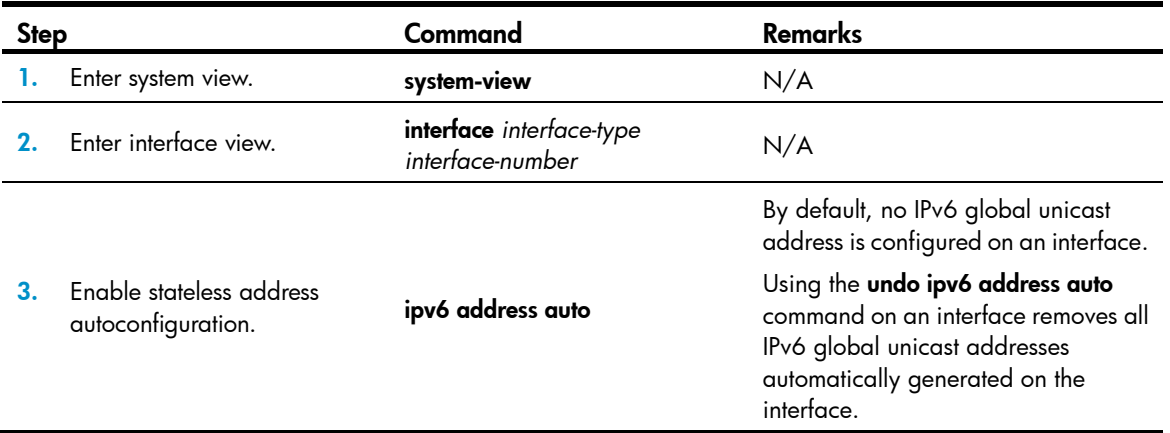

After this configuration, the interface automatically generates an IPv6 global unicast address by using the address prefix in the received RA message and the interface ID. On an IEEE 802 interface (such as an Ethernet interface or a VLAN interface), the interface ID is generated based on the MAC address of the interface and is globally unique. An attacker can exploit this rule to identify the sending device easily.

To fix the vulnerability, you can configure the temporary address function. With this function, an IEEE 802 interface generates the following addresses:

- Public IPv6 address-Includes the address prefix in the RA message and a fixed interface ID generated based on the MAC address of the interface.
- **Temporary IPv6 address**—Includes the address prefix in the RA message and a random interface ID generated through MD5.

You can also configure the interface to preferably use the temporary IPv6 address as the source address of sent packets. When the valid lifetime of the temporary IPv6 address expires, the interface removes the address and generates a new one. This function enables the system to send packets with different source addresses through the same interface. If the temporary IPv6 address cannot be used because of a DAD conflict, the public IPv6 address is used.

The preferred lifetime and valid lifetime for a temporary IPv6 address are determined as follows:

- The preferred lifetime of a temporary IPv6 address takes the smaller of the following values:
	- $\circ$  The preferred lifetime of the address prefix in the RA message.
	- o The preferred lifetime configured for temporary IPv6 addresses minus DESYNC\_FACTOR (a random number ranging from 0 to 600 seconds).
- The valid lifetime of a temporary IPv6 address takes the smaller of the following values:
	- $\circ$  The valid lifetime of the address prefix.
	- $\circ$  The valid lifetime configured for temporary IPv6 addresses.

To configure the temporary address function:

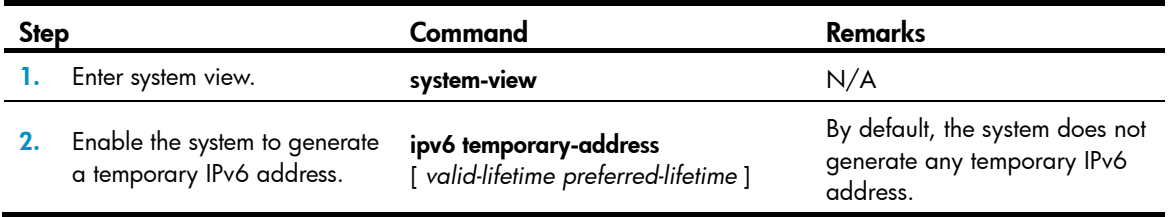

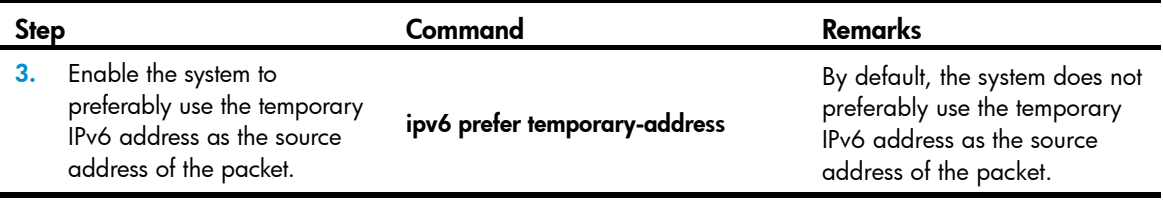

To generate a temporary address, an interface must be enabled with stateless address autoconfiguration. Temporary IPv6 addresses do not overwrite public IPv6 addresses, so an interface can have multiple IPv6 addresses with the same address prefix but different interface IDs.

If an interface fails to generate a public IPv6 address because of a prefix conflict or other reasons, it does not generate any temporary IPv6 address.

### <span id="page-194-0"></span>Configuring an IPv6 link-local address

Configure IPv6 link-local addresses using one of the following methods:

- Automatic generation—The device automatically generates a link-local address for an interface according to the link-local address prefix (FE80::/10) and the link-layer address of the interface.
- Manual assignment-Manually configure an IPv6 link-local address for an interface.

An interface can have only one link-local address. To avoid link-local address conflicts, use the automatic generation method.

Manual assignment takes precedence over automatic generation. If you first use automatic generation and then manual assignment, the manually assigned link-local address overwrites the automatically generated one. If you first use manual assignment and then automatic generation, the automatically generated link-local address does not take effect and the link-local address is still the manually assigned one. If you delete the manually assigned address, the automatically generated link-local address becomes effective.

#### Configuring automatic generation of an IPv6 link-local address for an interface

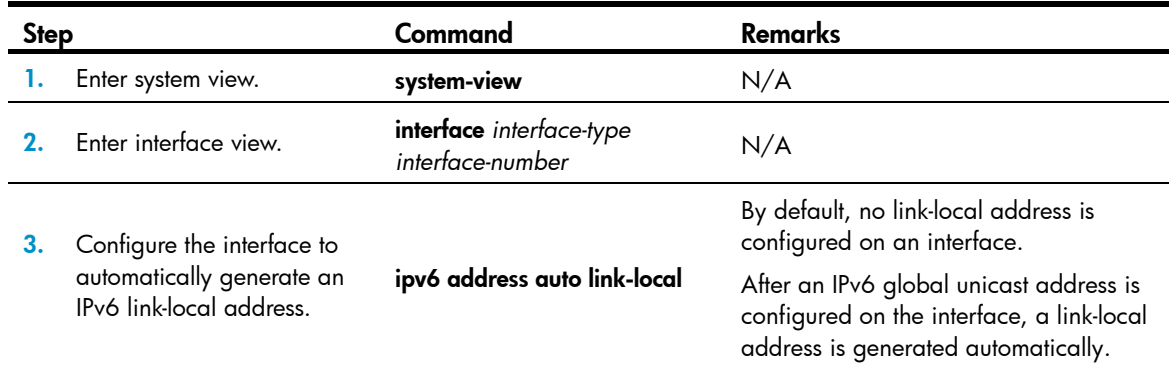

#### Manually specifying an IPv6 link-local address for an interface

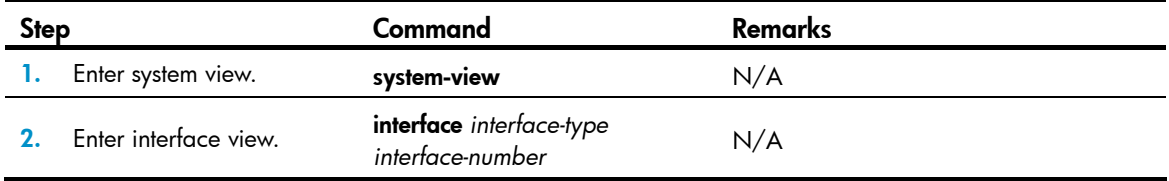

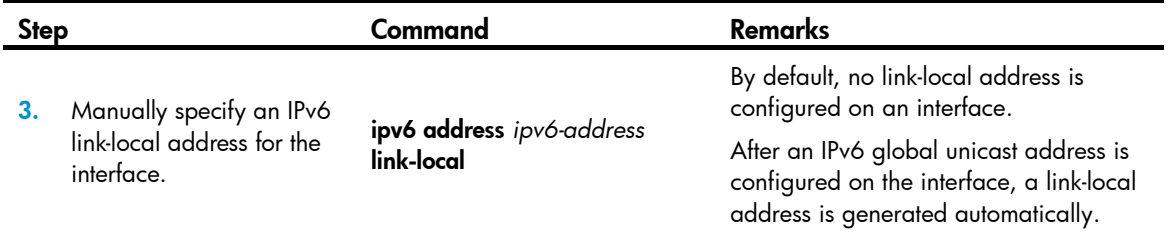

After you configure an IPv6 global unicast address for an interface, the interface automatically generates a link-local address. The automatically generated link-local address is the same as the one generated by using the **ipv6 address auto link-local** command. If a link-local address is manually assigned to an interface, this manual link-local address takes effect. If the manually assigned link-local address is removed, the automatically generated link-local address takes effect.

Using the undo ipv6 address auto link-local command on an interface only removes the link-local address generated by the **ipv6 address auto link-local** command. If the interface has an IPv6 global unicast address, it still has a link-local address. If the interface has no IPv6 global unicast address, it has no link-local address.

### <span id="page-195-0"></span>Configuring an IPv6 anycast address

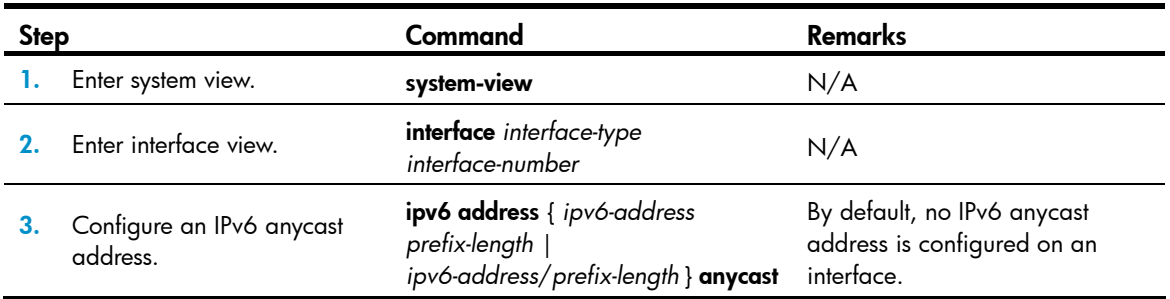

## <span id="page-195-1"></span>Configuring IPv6 ND

This section describes how to configure IPv6 ND.

### <span id="page-195-2"></span>Configuring a static neighbor entry

The IPv6 address of a neighboring node can be resolved into a link-layer address dynamically through NS and NA messages or through a manually configured static neighbor entry.

The device uniquely identifies a static neighbor entry by the IPv6 address and the local Layer 3 interface number of the neighbor. You can configure a static neighbor entry by using one of the following methods:

• Method 1—Associate a neighbor's IPv6 address and link-layer address with the local Layer 3 interface.

If you use Method 1, the device automatically finds the Layer 2 port connected to the neighbor.

• Method 2—Associate a neighbor's IPv6 address and link-layer address with a local port in a VLAN.

If you use Method 2, make sure the corresponding VLAN interface exists and the Layer 2 port specified by *port-type port-number* belongs to the VLAN specified by *vlan-id*. The device associates the VLAN interface with the neighbor IPv6 address to identify the static neighbor entry.

To configure a static neighbor entry:

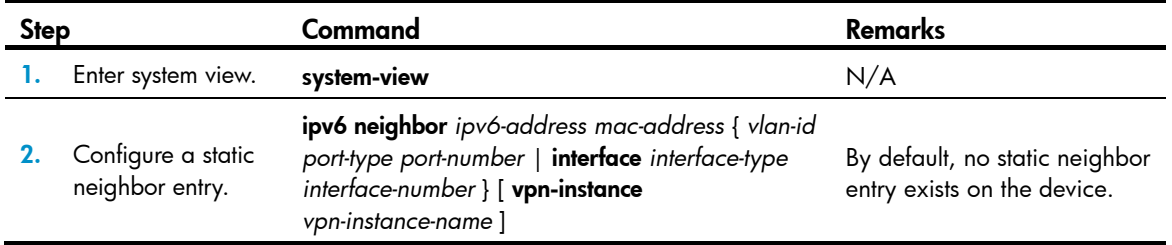

### <span id="page-196-0"></span>Setting the maximum number of dynamic neighbor entries

The device can dynamically acquire the link-layer address of a neighboring node through NS and NA messages and add it into the neighbor table. When the number of dynamic neighbor entries reaches the threshold, the interface stops learning neighbor information. To prevent an interface from occupying too many neighbor table resources, you can set the maximum number of dynamic neighbors that an interface can learn.

To set the maximum number of dynamic neighbor entries:

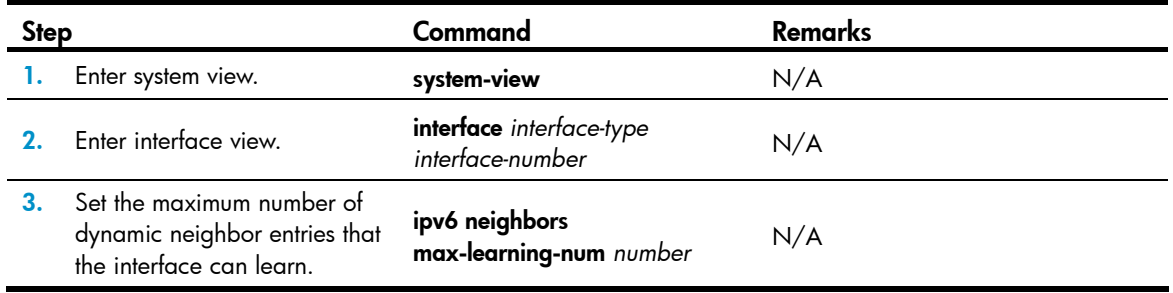

### <span id="page-196-1"></span>Setting the aging timer for ND entries in stale state

ND entries in stale state have an aging timer. If an ND entry in stale state is not refreshed before the timer expires, the ND entry changes to the delay state. If it is still not refreshed in 5 seconds, the ND entry changes to the probe state, and the device sends an NS message three times. If no response is received, the device removes the ND entry.

To set the aging timer for ND entries in stale state:

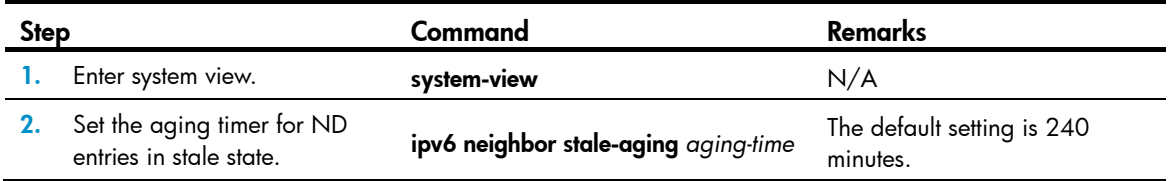

### <span id="page-197-0"></span>Minimizing link-local ND entries

Perform this task to minimize link-local ND entries assigned to the driver. Link-local ND entries refer to ND entries comprising link-local addresses.

By default, the device assigns all ND entries to the driver. With this feature enabled, the device does not add newly learned link-local ND entries whose link local addresses are not the next hop of any route into the driver to save driver resources.

This feature affects only newly learned link-local ND entries rather than existing ND entries.

To minimize link-local ND entries:

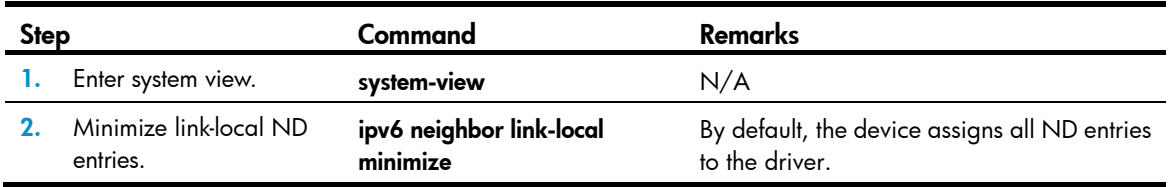

### <span id="page-197-1"></span>Setting the hop limit

Perform this task to implement the following functions:

- Set the value of the Hop Limit field for IPv6 packets sent by the device.
- If you use the undo ipv6 nd ra hop-limit unspecified command, the device sets the hop limit value configured by this task in a sent RA message. A host receiving the RA message fills the value into the Hop Limit field of sent IPv6 packets.

To set the hop limit:

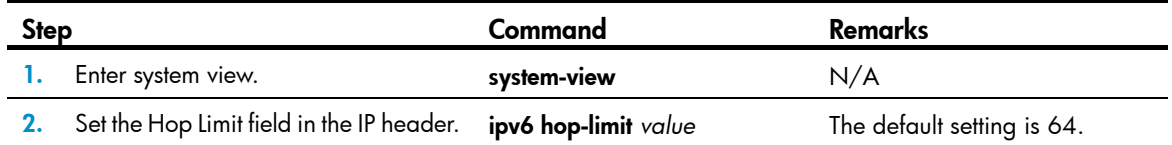

### <span id="page-197-3"></span><span id="page-197-2"></span>Configuring parameters for RA messages

You can enable an interface to send RA messages, and configure the interval for sending RA messages and parameters in RA messages. After receiving an RA message, a host can use these parameters to perform corresponding operations. [Table 9](#page-197-3) describes the configurable parameters in an RA message.

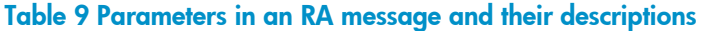

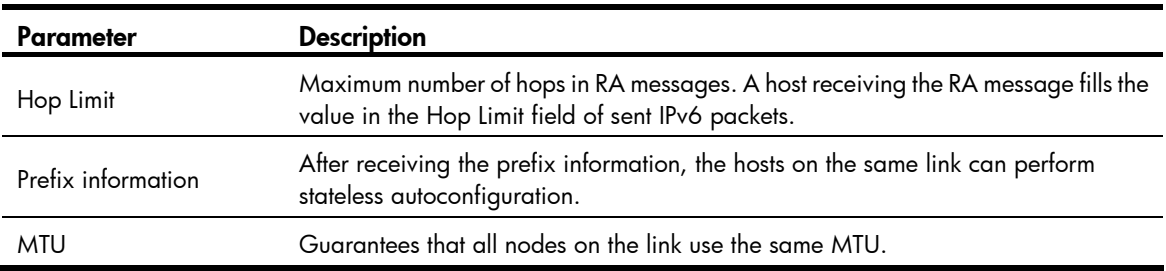

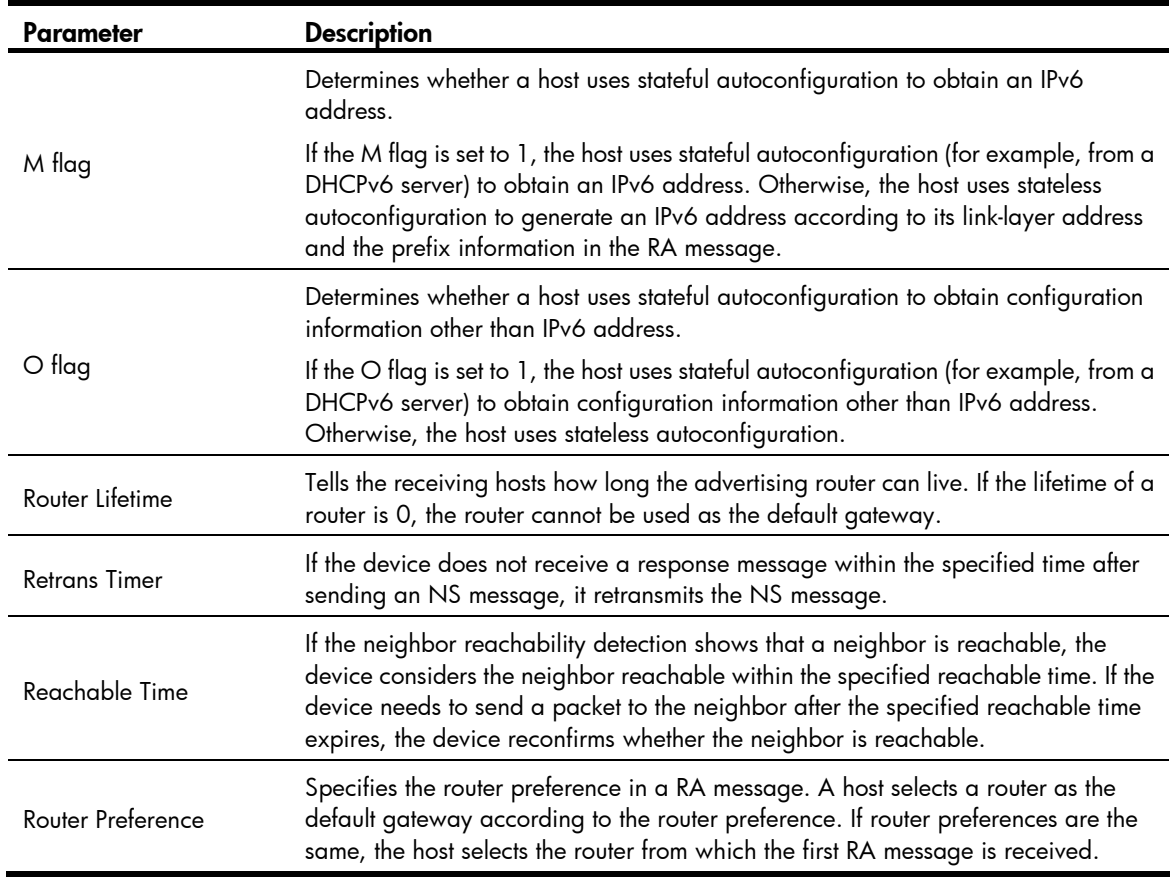

The maximum interval for sending RA messages should be less than (or equal to) the router lifetime in RA messages so the router can be updated by an RA message before expiration.

The values of the NS retransmission timer and the reachable time configured for an interface are sent in RA messages to hosts. This interface sends NS messages at the interval of the NS retransmission timer and considers a neighbor reachable within the reachable time.

#### Enabling sending of RA messages

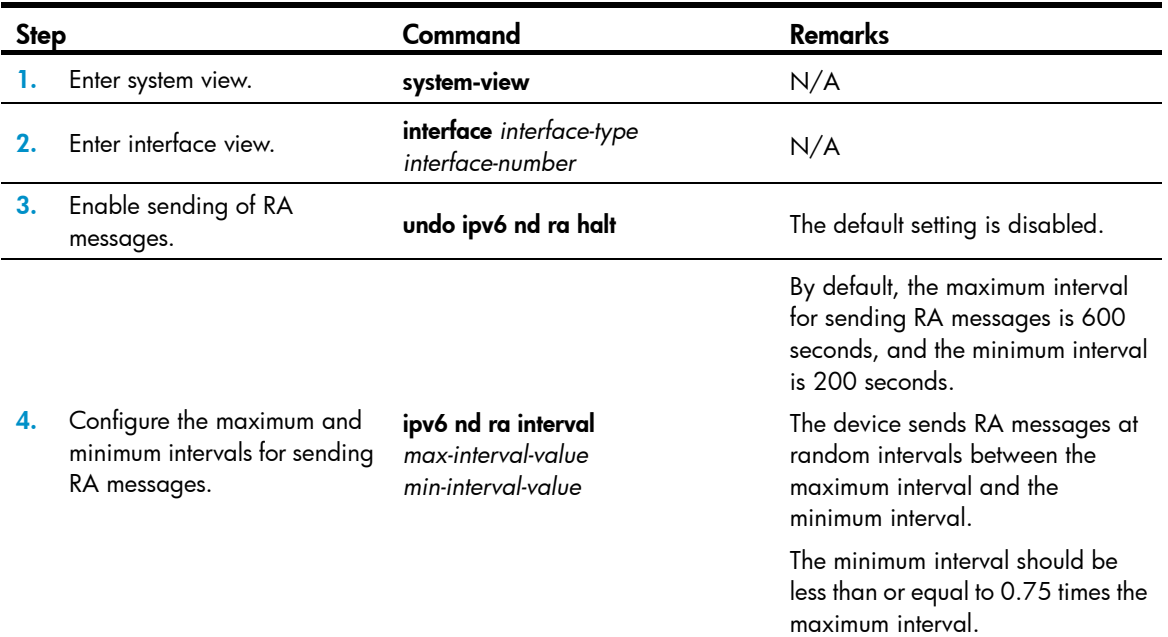

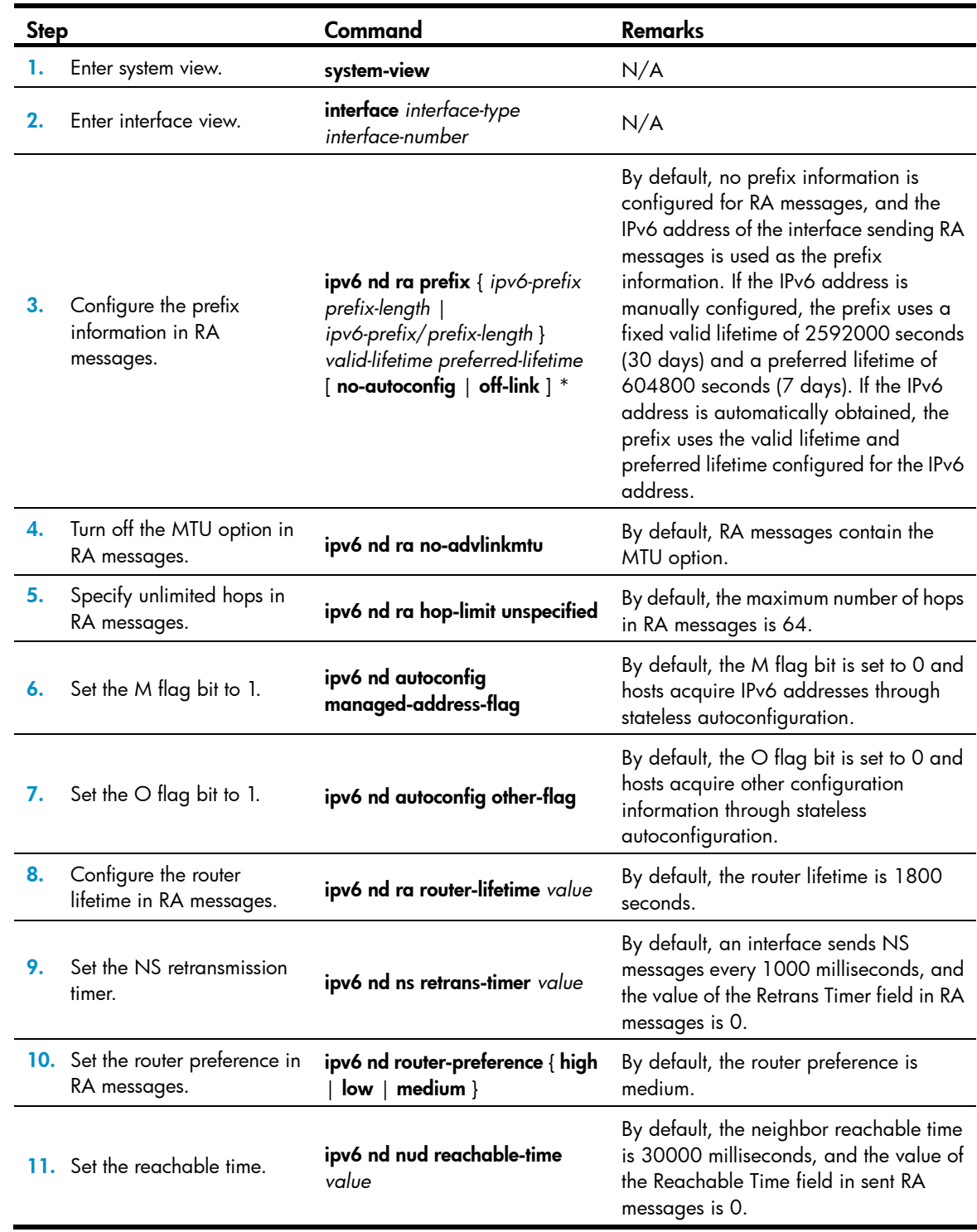

### Configuring parameters for RA messages

### <span id="page-200-0"></span>Configuring the maximum number of attempts to send an NS message for DAD

An interface sends an NS message for DAD after obtaining an IPv6 address. If the interface does not receive a response within the time specified by the **ipv6 nd ns retrans-timer** command, it sends an NS message again. If the interface still does not receive a response after the number of attempts reaches the threshold specified by the **ipv6 nd dad attempts** command, it considers the address is usable.

Step Command Remarks 1. Enter system view. system-view system-view N/A 2. Enter interface view. interface *interface-type interface-number* N/A 3. Configure the number of attempts to send an NS message for DAD. ipv6 nd dad attempts *value*  The default setting is 1. When the *value* argument is set to 0, DAD is disabled.

To configure the attempts to send an NS message for DAD:

### <span id="page-200-1"></span>Enabling ND proxy

#### About ND proxy

ND proxy enables a device to answer an NS message requesting the hardware address of a host on another network. With ND proxy, hosts on different broadcast domains can communicate with each other as they would on the same network.

ND proxy includes common ND proxy and local ND proxy.

<span id="page-200-2"></span>Common ND proxy

As shown in [Figure 73](#page-200-2), Ethernet 1/1 with IPv6 address 4:1::99/64 and Ethernet 1/2 with IPv6 address 4:2::99/64 belong to different subnets. Host A and Host B reside on the same network but in different broadcast domains.

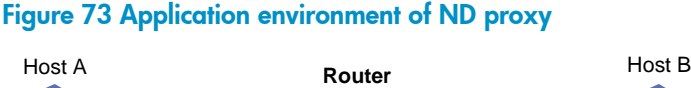

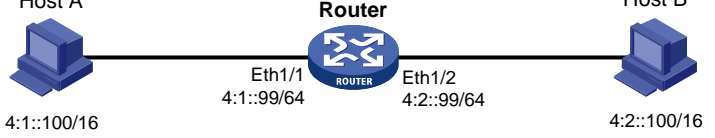

Because Host A's IPv6 address is on the same subnet as Host B's, Host A directly sends an NS message to obtain Host B's MAC address. However, Host B cannot receive the NS message because they belong to different broadcast domains.

To solve this problem, enable common ND proxy on Ethernet 1/1 and Ethernet 1/2 of the router. The router replies to the NS message from Host A, and forwards packets from other hosts to Host B.

Local ND proxy

As shown in [Figure 74](#page-201-0), both Host A and Host B belong to VLAN 2, but they connect to Ethernet 1/3 and Ethernet 1/1 respectively, which are isolated at Layer 2.

#### Figure 74 Application environment of local ND proxy

<span id="page-201-0"></span>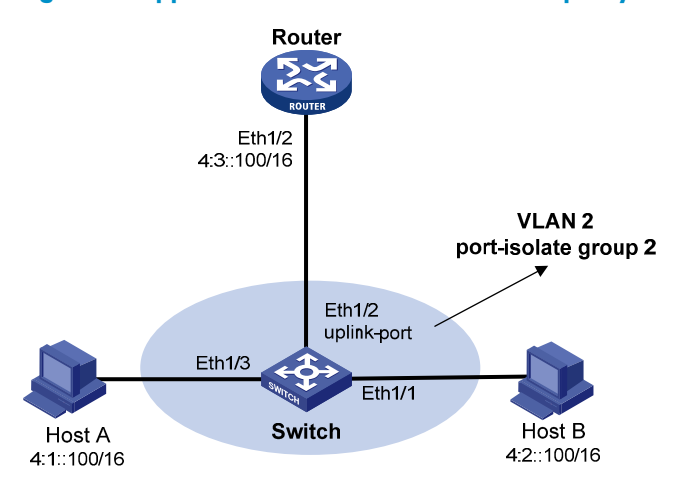

Because Host A's IPv6 address is on the same subnet as Host B's, Host A directly sends an NS message to obtain Host B's MAC address. However, Host B cannot receive the NS message because they are isolated at Layer 2.

To solve this problem, enable local ND proxy on Ethernet 1/2 of the router so that the router can forward messages between Host A and Host B.

Local ND proxy implements Layer 3 communication for two hosts in the following cases:

- $\circ$  The two hosts must connect to different isolated Layer 2 ports of a VLAN.
- $\circ$  If super VLAN is used, the two hosts must belong to different sub VLANs.
- $\circ$  If isolate-user-VLAN is used, the two hosts must belong to different secondary VLANs.

#### Configuration procedure

You can enable common ND proxy and local ND proxy in VLAN interface view, Layer 3 Ethernet interface view, or Layer 3 Ethernet subinterface view.

To enable common ND proxy:

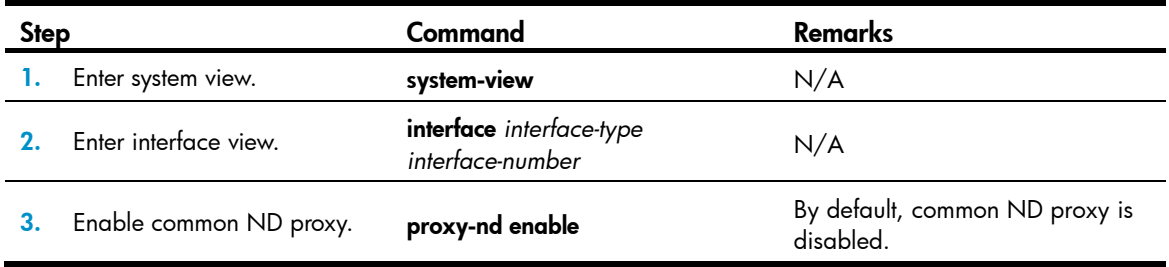

To enable local ND proxy:

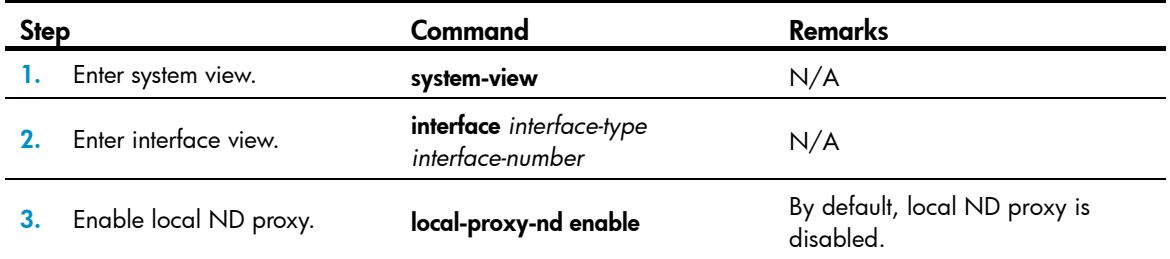

# Configuring path MTU discovery

### <span id="page-202-0"></span>Configuring the interface MTU

IPv6 routers do not support packet fragmentation. If the size of a packet exceeds the MTU of the output interface, the router discards the packet and sends a Packet Too Big message to the source host. The source host fragments the packet according to the MTU. To avoid this situation, configure a proper interface MTU.

To configure the interface MTU:

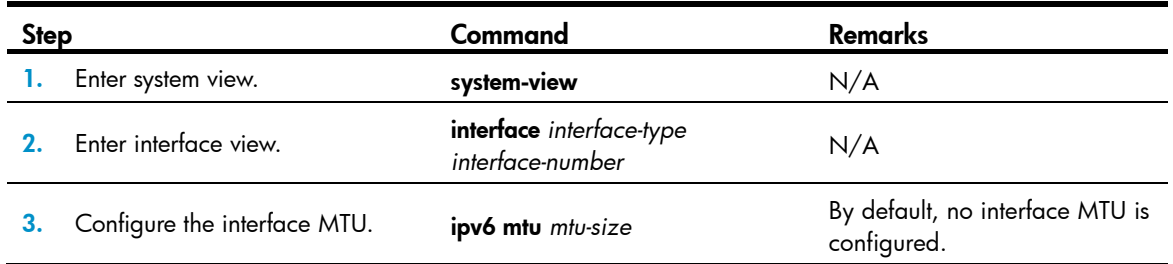

### <span id="page-202-1"></span>Configuring a static path MTU for a specific IPv6 address

You can configure a static path MTU for an IPv6 address. Before sending a packet to the IPv6 address, the device compares the MTU of the output interface with the static path MTU. If the packet exceeds the smaller one of the two values, the device fragments the packet according to the smaller value. After sending the fragmented packets, the device dynamically finds the path MTU to a destination host (see ["IPv6 path MTU discovery"](#page-189-1)).

To configure a static path MTU for a destination IPv6 address:

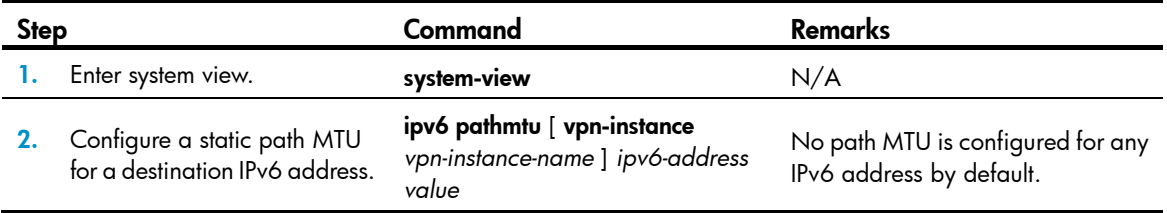

### <span id="page-202-2"></span>Configuring the aging time for dynamic path MTUs

After the device dynamically finds the path MTU to a destination host (see ["IPv6 path MTU discovery"](#page-189-1)), it sends packets to the destination host based on the path MTU and starts an aging timer. When the aging timer expires, the device removes the dynamic path MTU and finds the path MTU again.

The aging time is invalid for a static path MTU.

To configure the aging time for dynamic path MTUs:

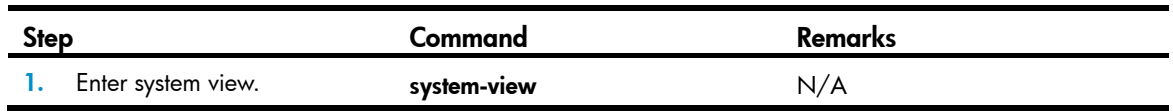

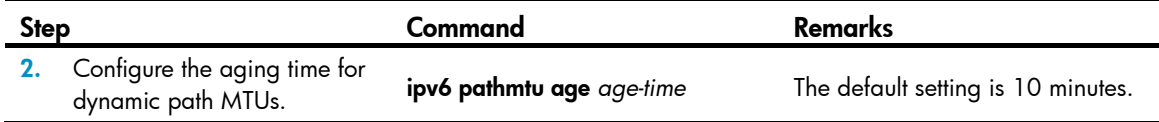

# <span id="page-203-0"></span>Controlling sending ICMPv6 packets

This section describes how to configure ICMPv6 packet sending.

### <span id="page-203-1"></span>Configuring the rate limit for ICMPv6 error messages

To avoid sending excessive ICMPv6 error messages within a short period that might cause network congestion, you can limit the rate at which ICMPv6 error messages are sent. A token bucket algorithm is used with one token representing one ICMPv6 error message. Tokens are placed in the bucket at a specific interval until the maximum number of tokens that the bucket can hold is reached. Tokens are removed from the bucket when ICMPv6 error messages are sent. When the bucket is empty, ICMPv6 error messages are not sent until a new token is placed in the bucket.

To configure the rate limit for ICMPv6 error messages:

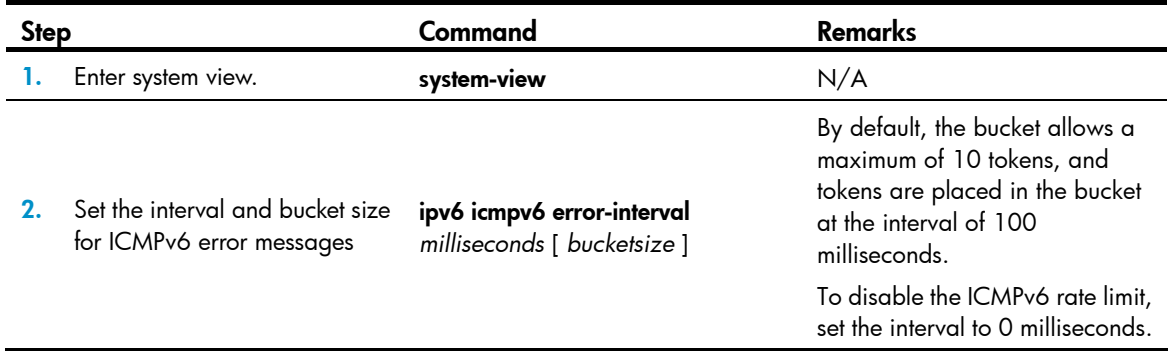

### <span id="page-203-2"></span>Enabling replying to multicast echo requests

The device does not respond to multicast echo requests by default. In some scenarios, however, you must enable the device to answer multicast echo requests so the source host can obtain needed information.

To enable the device to answer multicast echo requests:

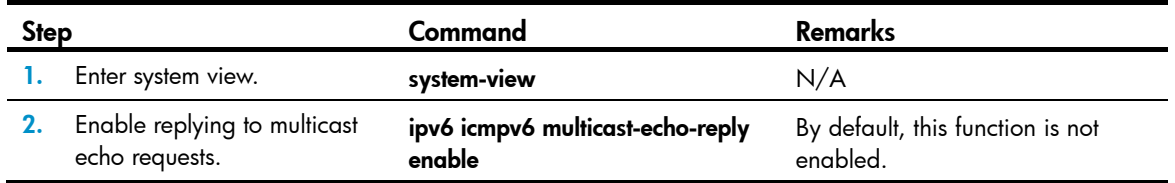

### <span id="page-203-3"></span>Enabling sending ICMPv6 destination unreachable messages

The device sends ICMPv6 destination unreachable messages as follows:

- If a packet does not match any route, the device sends a No Route to Destination ICMPv6 error message to the source.
- If the device fails to forward the packet because of administrative prohibition (such as a firewall filter or an ACL), the device sends the source a Destination Network Administratively Prohibited ICMPv6 error message.
- If the device fails to deliver the packet because the destination is beyond the scope of the source IPv6 address (for example, the source IPv6 address is a link-local address whereas the destination IPv6 address is a global unicast address), the device sends the source a Beyond Scope of Source Address ICMPv6 error message.
- If the device fails to resolve the link layer address for the destination IPv6 address, the device sends the source an Address Unreachable ICMPv6 error message.
- If a UDP packet received is destined for the device but its UDP destination port number does not match any process, the device sends the source a Port Unreachable ICMPv6 error message.

If a device is generating ICMPv6 destination unreachable messages incorrectly, disable the sending of ICMPv6 destination unreachable messages to prevent attack risks.

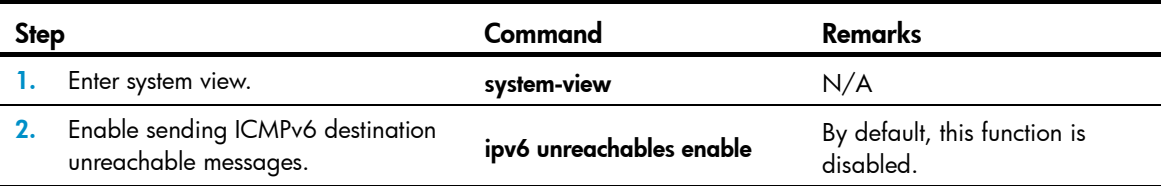

To enable sending ICMPv6 destination unreachable messages:

### <span id="page-204-0"></span>Enabling sending ICMPv6 time exceeded messages

The device sends ICMPv6 Time Exceeded messages as follows:

- If a received packet is not destined for the device and its hop limit is 1, the device sends an ICMPv6 Hop Limit Exceeded message to the source.
- Upon receiving the first fragment of an IPv6 datagram destined for the device, the device starts a timer. If the timer expires before all the fragments arrive, the device sends an ICMPv6 Fragment Reassembly Timeout message to the source.

If the device receives large numbers of malicious packets, its performance degrades greatly because it must send back ICMP Time Exceeded messages. To prevent such attacks, disable sending ICMPv6 Time Exceeded messages.

To enable sending ICMPv6 time exceeded messages:

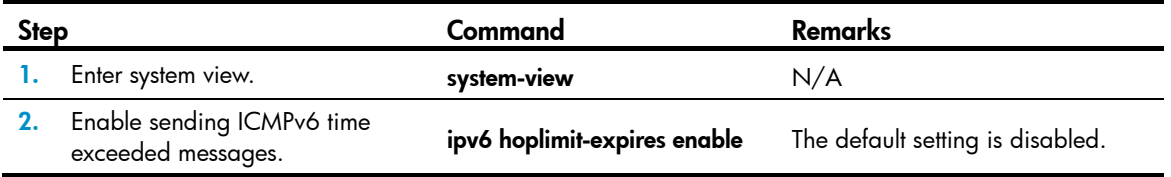

### <span id="page-204-1"></span>Enabling sending ICMPv6 redirect messages

Upon receiving a packet from a host, the device sends an ICMPv6 redirect message to inform a better next hop to the host when the following conditions are met:

- The interface receiving the packet is the interface forwarding the packet.
- The selected route is not created or modified by any ICMPv6 redirect message.
- The selected route is not a default route.
- The forwarded packet does not contain the routing extension header.

The ICMPv6 redirect function simplifies host management by enabling hosts that hold few routes to gradually optimize their routing table. However, to avoid adding too many routes on hosts, this function is disabled by default.

To enable sending ICMPv6 redirect messages:

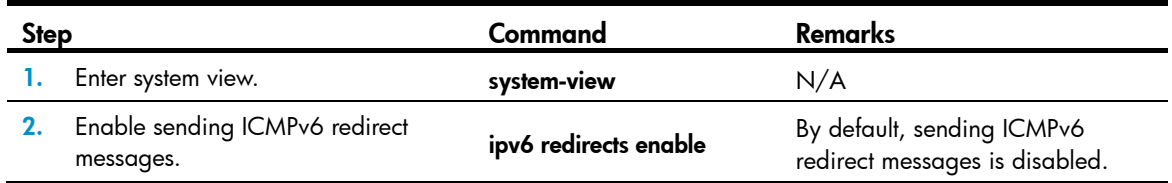

# <span id="page-205-0"></span>Specifying the source address for ICMPv6 packets

Perform this task to specify the source IPv6 address for outgoing ping echo request and ICMPv6 error messages. It is a good practice to specify the IPv6 address of the loopback interface as the source IPv6 address. This feature helps users to locate the sending device easily.

If you specify an IP address in the ping command, ping echo requests use the specified address as the source IP address rather than the IP address specified by the ipv6 icmpv6 source command.

To specify the source IPv6 address for ICMPv6 packets:

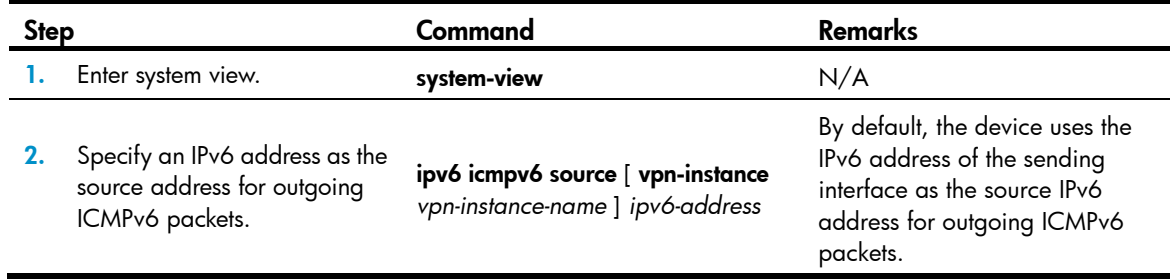

## Displaying and maintaining IPv6 basics

Execute display commands in any view and reset commands in user view.

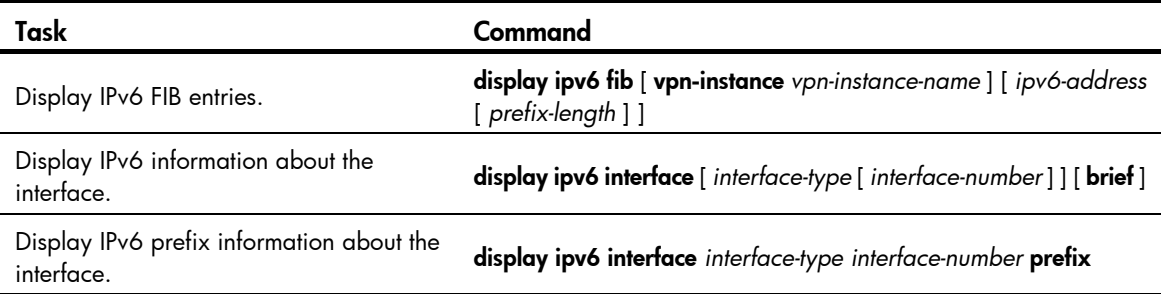

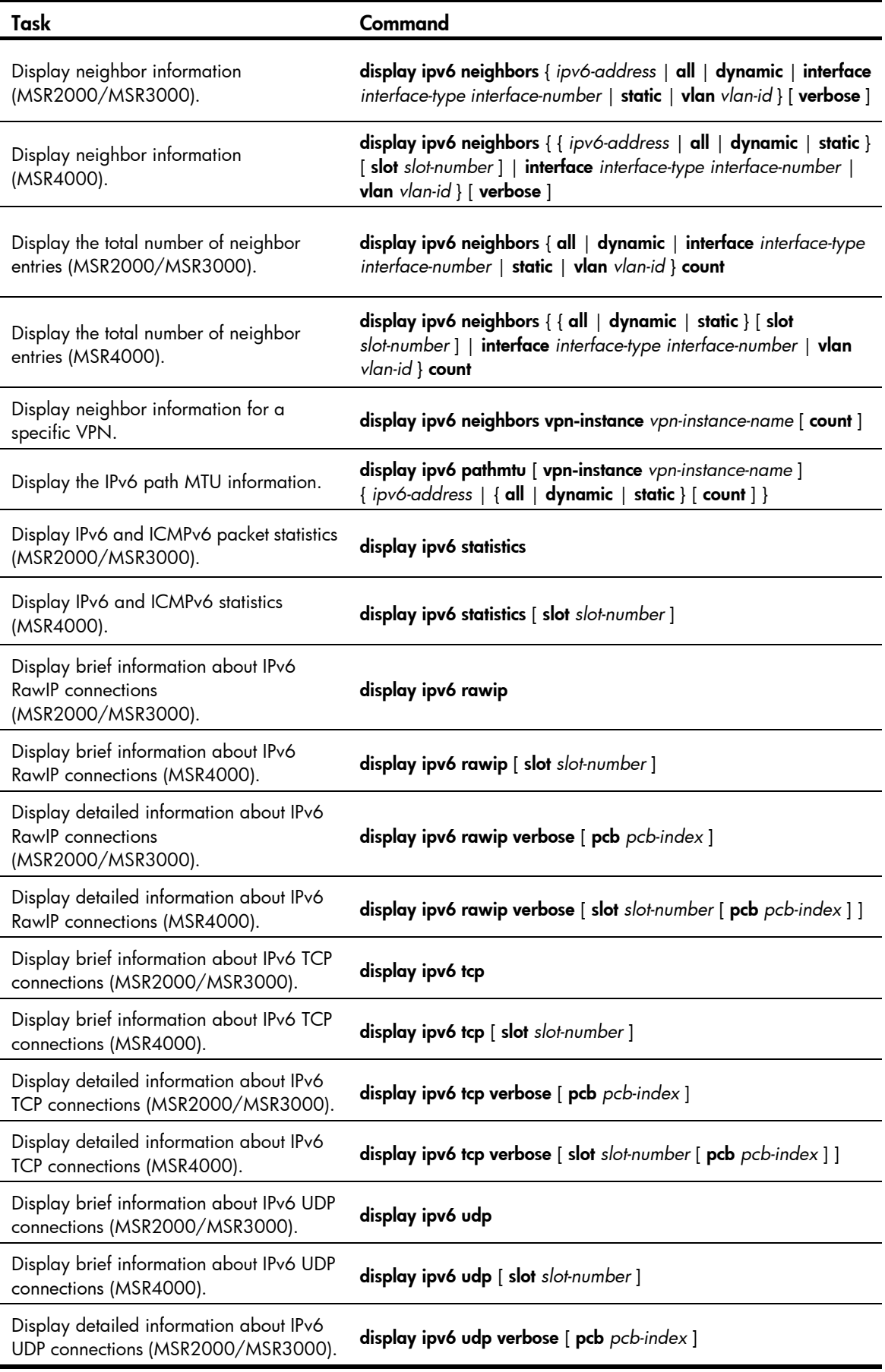

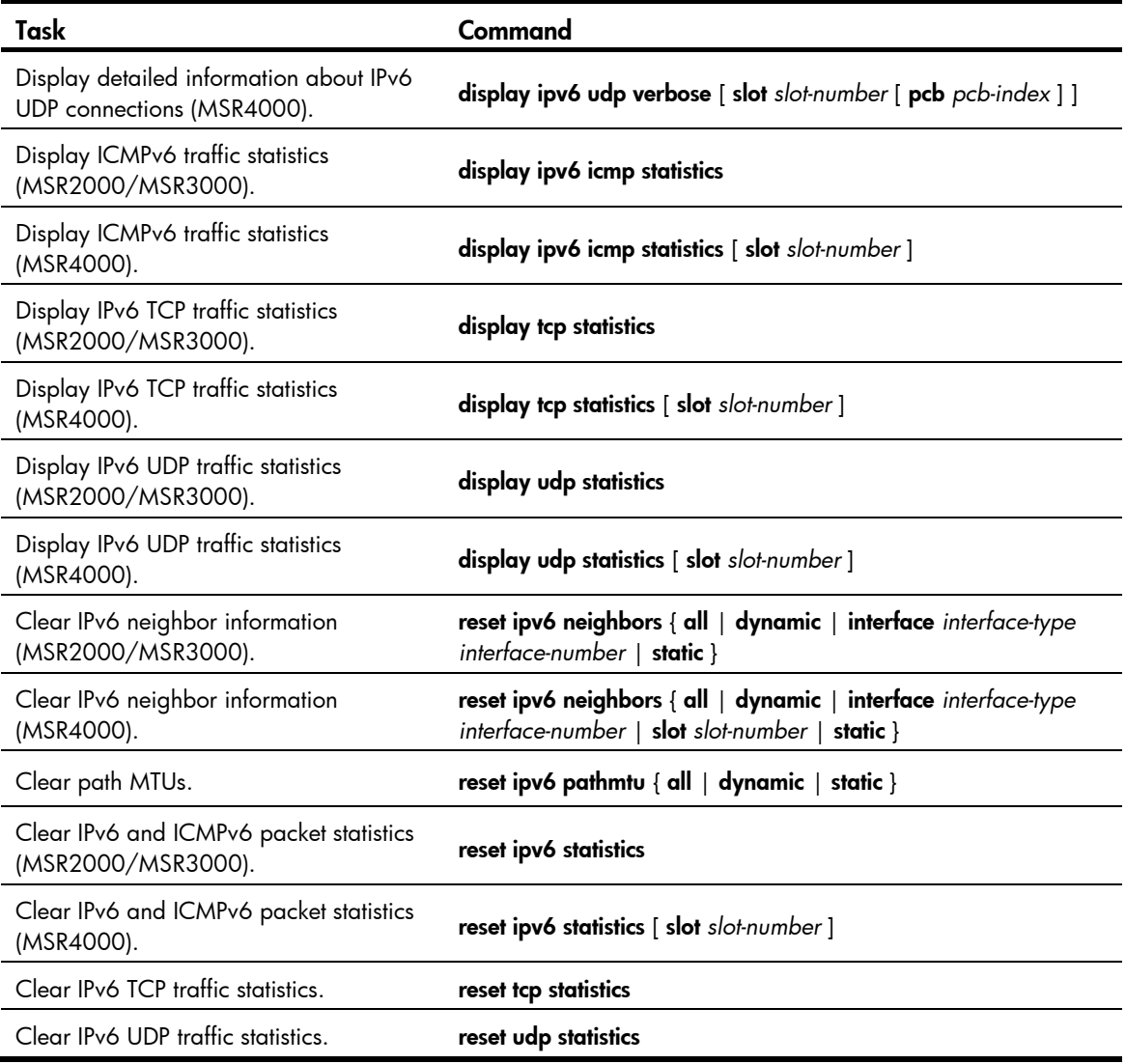

For more information about the **display tcp statistics** command, the **display udp statistics** command, the reset tcp statistics command, and the reset udp statistics command, see *Layer 3—IP Services Command Reference*.

# IPv6 basics configuration example

### <span id="page-207-0"></span>Network requirements

As shown in [Figure 75](#page-207-0), configure IPv6 addresses for the routers and verify that they can reach each other. Configure a route to the host on Router B. Enable IPv6 for the host to automatically obtain an IPv6 address through IPv6 ND. The host has a route to Router B.

#### Figure 75 Network diagram

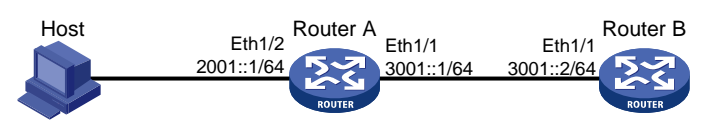

### Configuration procedure

1. Configure Router A:

# Configure a global unicast address for interface Ethernet 1/1.

```
<RouterA> system-view 
[RouterA] interface ethernet 1/1 
[RouterA-Ethernet1/1] ipv6 address 3001::1/64 
[RouterA-Ethernet1/1] quit
```
# Configure a global unicast address for interface Ethernet 1/2 and enable it to advertise RA messages (an interface does not advertises RA messages by default).

```
[RouterA] interface ethernet 1/2 
[RouterA-Ethernet1/2] ipv6 address 2001::1/64 
[RouterA-Ethernet1/2] undo ipv6 nd ra halt 
[RouterA-Ethernet1/2] quit
```
2. Configure Router B:

# Configure a global unicast address for interface Ethernet 1/1.

```
<RouterB> system-view 
[RouterB] interface ethernet 1/1 
[RouterB-Ethernet1/1] ipv6 address 3001::2/64 
[RouterB-Ethernet1/1] quit 
# Configure an IPv6 static route to the host.
```

```
[RouterB] ipv6 route-static 2001:: 64 3001::1
```
3. Configure the host:

Enable IPv6 on the host to automatically obtain an IPv6 address through IPv6 ND.

# Display neighbor information for Ethernet 1/2 on Router A.

[RouterA] display ipv6 neighbors interface ethernet 1/2

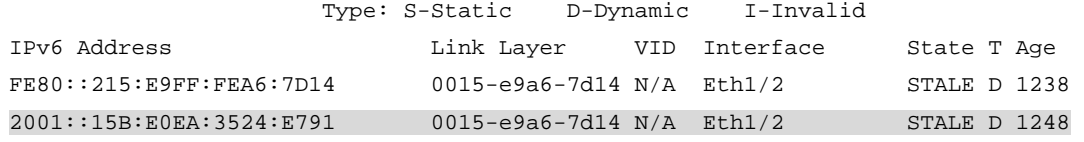

The output shows that the IPv6 global unicast address that the host obtained is 2001::15B:E0EA:3524:E791.

### Verifying the configuration

```
# Display IPv6 interface information on Router A. 
[RouterA] display ipv6 interface ethernet 1/1 
Ethernet1/1 current state: UP 
Line protocol current state: UP 
IPv6 is enabled, link-local address is FE80::20F:E2FF:FE00:2 
   Global unicast address(es): 
     3001::1, subnet is 3001::/64 
   Joined group address(es): 
     FF02::1 
     FF02::2 
     FF02::1:FF00:1
```
FF02::1:FF00:2

MTU is 1500 bytes

 ND DAD is enabled, number of DAD attempts: 1 ND reachable time is 30000 milliseconds

ND retransmit interval is 1000 milliseconds

Hosts use stateless autoconfig for addresses

IPv6 Packet statistics:

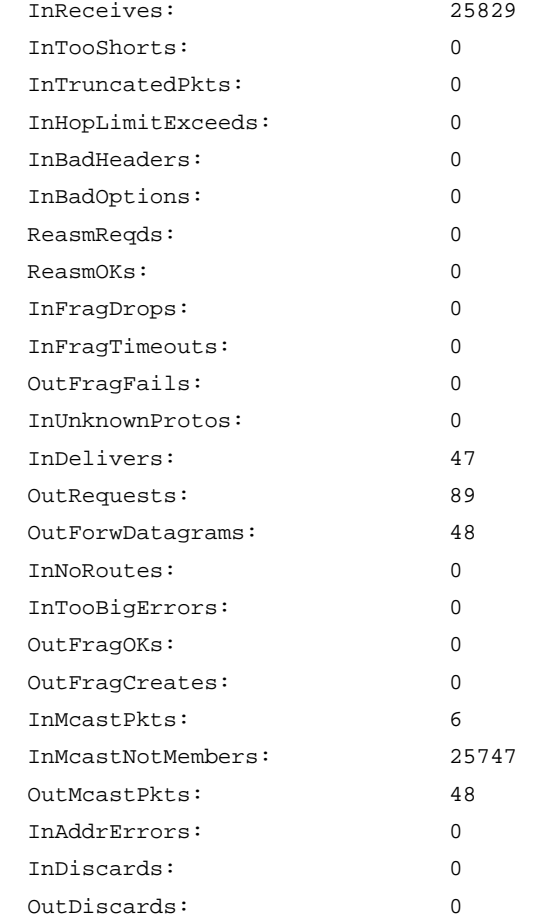

```
[RouterA] display ipv6 interface ethernet 1/2 
Ethernet1/2 current state: UP 
Line protocol current state: UP 
IPv6 is enabled, link-local address is FE80::20F:E2FF:FE00:1C0 
   Global unicast address(es): 
     2001::1, subnet is 2001::/64 
   Joined group address(es): 
     FF02::1 
     FF02::2 
     FF02::1:FF00:1 
    FF02::1:FF00:1C0 
   MTU is 1500 bytes 
   ND DAD is enabled, number of DAD attempts: 1 
   ND reachable time is 30000 milliseconds 
   ND retransmit interval is 1000 milliseconds
```
 ND advertised reachable time is 0 milliseconds ND advertised retransmit interval is 0 milliseconds ND router advertisements are sent every 600 seconds ND router advertisements live for 1800 seconds Hosts use stateless autoconfig for addresses IPv6 Packet statistics:

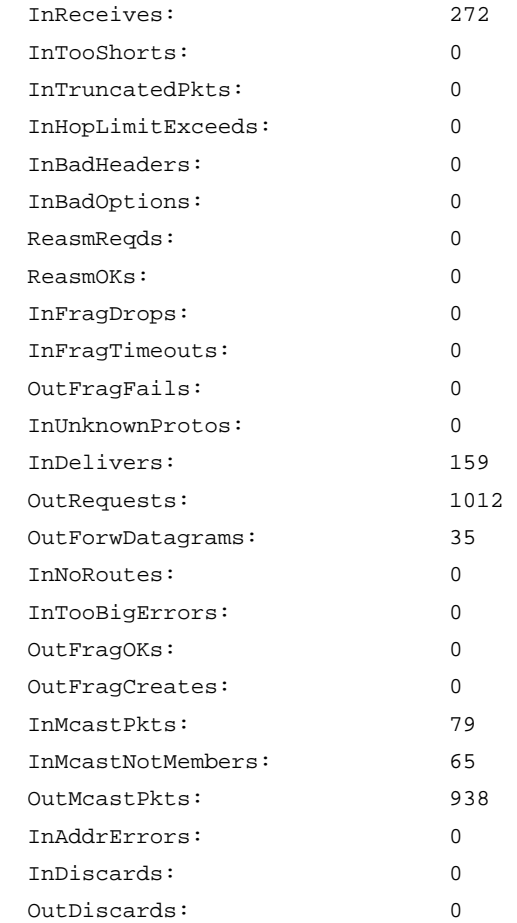

#### # Display IPv6 interface information on Router B.

[RouterB] display ipv6 interface ethernet 1/1 Ethernet1/1 current state: UP Line protocol current state: UP IPv6 is enabled, link-local address is FE80::20F:E2FF:FE00:1234 Global unicast address(es): 3001::2, subnet is 3001::/64 Joined group address(es): FF02::1 FF02::2 FF02::1:FF00:1 FF02::1:FF00:1234 MTU is 1500 bytes ND DAD is enabled, number of DAD attempts: 1 ND reachable time is 30000 milliseconds ND retransmit interval is 1000 milliseconds Hosts use stateless autoconfig for addresses

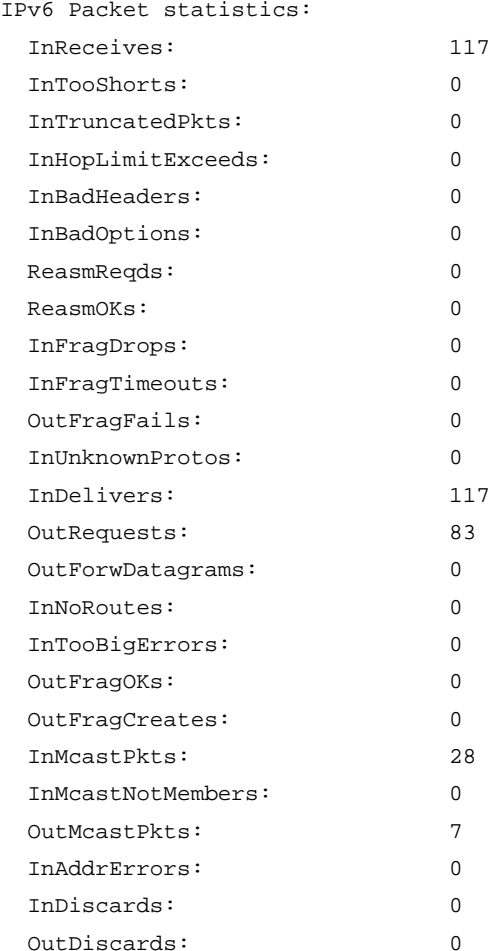

# Ping Router A and Router B from the host, and ping Router A and the host from Router B to verify that they can reach each other.

#### NOTE:

To ping a link-local address, use the –i parameter to specify an interface for the link-local address.

```
[RouterB] ping ipv6 -c 1 3001::1 
Ping6(56 data bytes) 3001::2 --> 3001::1, press escape sequence to break 
56 bytes from 3001::1, icmp_seq=0 hlim=64 time=4.404 ms 
--- Ping6 statistics for 3001::1 --- 
1 packet(s) transmitted, 1 packet(s) received, 0.0% packet loss 
round-trip min/avg/max/std-dev = 4.404/4.404/4.404/0.000 ms 
[RouterB] ping ipv6 -c 1 2001::15B:E0EA:3524:E791 
Ping6(56 data bytes) 3001::2 --> 2001::15B:E0EA:3524:E791, press escape sequence to break 
56 bytes from 2001::15B:E0EA:3524:E791, icmp_seq=0 hlim=64 time=5.404 ms 
--- Ping6 statistics for 2001::15B:E0EA:3524:E791 --- 
1 packet(s) transmitted, 1 packet(s) received, 0.0% packet loss
```
round-trip min/avg/max/std-dev = 5.404/5.404/5.404/0.000 ms

The output shows that Router B can ping Router A and the host. The host can also ping Router B and Router A (output not shown).

# Troubleshooting IPv6 basics configuration

### Symptom

An IPv6 address cannot be pinged.

### **Solution**

- 1. Use the display ipv6 interface command in any view to verify that the IPv6 address of the output interface is correct and the interface is up.
- 2. Use the debugging ipv6 packet command in user view to enable the debugging for IPv6 packets to locate the fault.

## DHCPv6 overview

DHCPv6 provides a framework to assign IPv6 prefixes, IPv6 addresses, and other configuration parameters to hosts.

# DHCPv6 address/prefix assignment

An address/prefix assignment process involves two or four messages.

### Rapid assignment involving two messages

As shown in [Figure 76](#page-213-0), rapid assignment operates in the following steps:

- 1. The DHCPv6 client sends a Solicit message that contains a Rapid Commit option to prefer rapid assignment.
- 2. If the DHCPv6 server supports rapid assignment, it responds with a Reply message containing the assigned IPv6 address/prefix and other configuration parameters. If the DHCPv6 server does not support rapid assignment, [Assignment involving four messages](#page-213-1) is performed.

#### <span id="page-213-0"></span>Figure 76 Rapid assignment involving two messages

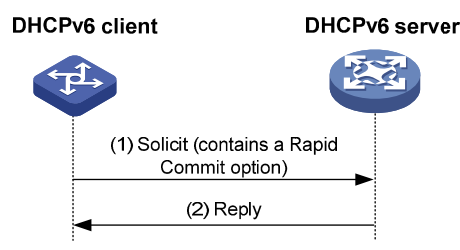

### <span id="page-213-1"></span>Assignment involving four messages

As shown in [Figure 77,](#page-214-0) four-message assignment operates in the following steps:

- 1. The DHCPv6 client sends a Solicit message to request an IPv6 address/prefix and other configuration parameters.
- 2. If the Solicit message does not contain a Rapid Commit option, or if the DHCPv6 server does not support rapid assignment even though the Solicit message contains a Rapid Commit option, the DHCPv6 server responds with an Advertise message that contains the assignable address/prefix and other configuration parameters.
- 3. The DHCPv6 client might receive multiple Advertise messages offered by different DHCPv6 servers. It selects an offer according to the receiving sequence and server priority, and sends a Request message to the selected server for confirmation.
- 4. The DHCPv6 server sends a Reply message to the client, confirming that the address/prefix and other configuration parameters are assigned to the client.

#### <span id="page-214-0"></span>Figure 77 Assignment involving four messages

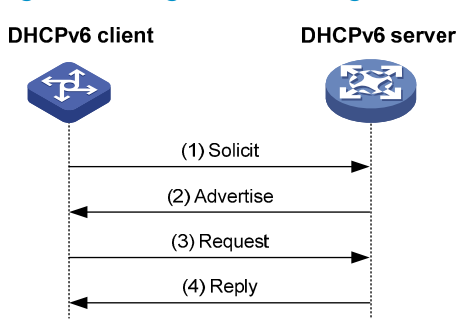

## Address/prefix lease renewal

An IPv6 address/prefix assigned by a DHCPv6 server has a valid lifetime. After the valid lifetime expires, the DHCPv6 client cannot use the IPv6 address/prefix. To use the IPv6 address/prefix, the DHCPv6 client must renew the lease time.

Figure 78 Using the Renew message for address/prefix lease renewal

<span id="page-214-1"></span>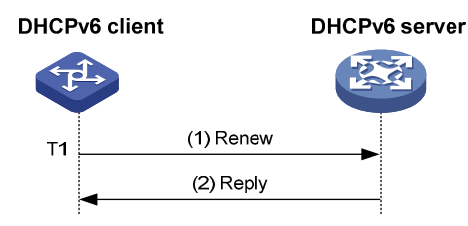

As shown in [Figure 78](#page-214-1), at T1, the DHCPv6 client sends a Renew message to the DHCPv6 server. The recommended value of T1 is half the preferred lifetime. The DHCPv6 server responds with a Reply message, informing the client about whether or not the lease is renewed.

<span id="page-214-2"></span>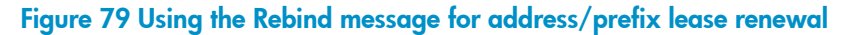

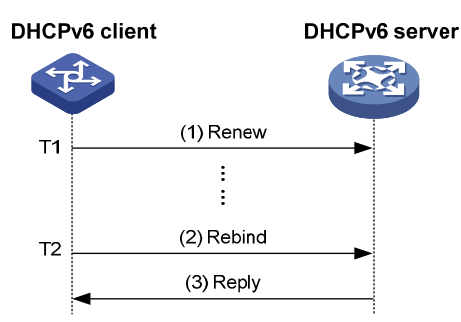

As shown in [Figure 79,](#page-214-2) if the DHCPv6 client receives no response from the DHCPv6 server after sending a Renew message at T1, it multicasts a Rebind message to all DHCPv6 servers at T2 (when 80% preferred lifetime elapses). The DHCPv6 server responds with a Reply message, informing the client about whether or not the lease is renewed.

If the DHCPv6 client receives no response from any DHCPv6 server before the valid lifetime expires, the client stops using the address/prefix.

For more information about the valid lifetime and the preferred lifetime, see "Configuring basic IPv6 settings."

## Stateless DHCPv6

Stateless DHCPv6 enables a device that has obtained an IPv6 address/prefix to get other configuration parameters from a DHCPv6 server.

The device decides whether to perform stateless DHCP according to the managed address configuration flag (M flag) and the other stateful configuration flag (O flag) in the RA message received from the router during stateless address autoconfiguration. If the M flag is set to 0 and the O flag is set to 1, the device performs stateless DHCP to get other configuration parameters.

For more information about stateless address autoconfiguration, see "Configuring IPv6 basics."

#### Figure 80 Stateless DHCPv6 operation

<span id="page-215-0"></span>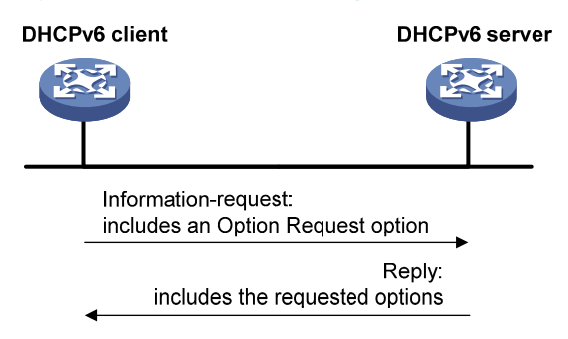

As shown in [Figure 80](#page-215-0), stateless DHCPv6 operates in the following steps:

- 1. The DHCPv6 client sends an Information-request message to the multicast address of all DHCPv6 servers and DHCPv6 relay agents. The Information-request message contains an Option Request option that specifies the requested configuration parameters.
- 2. The DHCPv6 server returns to the client a Reply message containing the requested configuration parameters.
- 3. The client checks the Reply message. If the obtained configuration parameters match those requested in the Information-request message, the client uses these parameters to complete configuration. If not, the client ignores the configuration parameters. If the client receives multiple replies, it uses the first received reply.

## Protocols and standards

- RFC 3736, *Stateless Dynamic Host Configuration Protocol (DHCP) Service for IPv6*
- RFC 3315, *Dynamic Host Configuration Protocol for IPv6 (DHCPv6)*
- RFC 2462, *IPv6 Stateless Address Autoconfiguration*
- RFC 3633, *IPv6 Prefix Options for Dynamic Host Configuration Protocol (DHCP) version 6*
# Configuring the DHCPv6 server

## **Overview**

A DHCPv6 server can assign IPv6 addresses or IPv6 prefixes to DHCPv6 clients.

## IPv6 address assignment

As shown in [Figure 81,](#page-216-0) the DHCPv6 server assigns IPv6 addresses, domain name suffixes, DNS server addresses, and other configuration parameters to DHCPv6 clients.

The IPv6 addresses assigned to the clients include the following types:

- Temporary IPv6 addresses-Internally used and frequently changed without lease renewal.
- Non-temporary IPv6 addresses-Correctly used by DHCP clients.

### <span id="page-216-0"></span>Figure 81 IPv6 address assignment

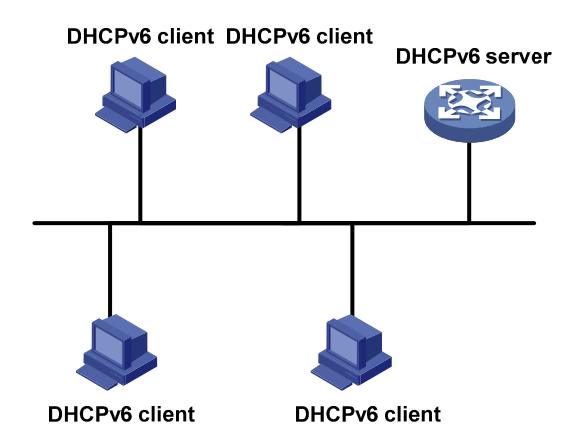

### IPv6 prefix assignment

As shown in [Figure 82](#page-217-0), the DHCPv6 server assigns an IPv6 prefix to the DHCPv6 client. The client advertises the prefix information in an RA message so that hosts on the subnet can automatically configure their IPv6 addresses by using the prefix.

#### Figure 82 IPv6 prefix assignment

<span id="page-217-0"></span>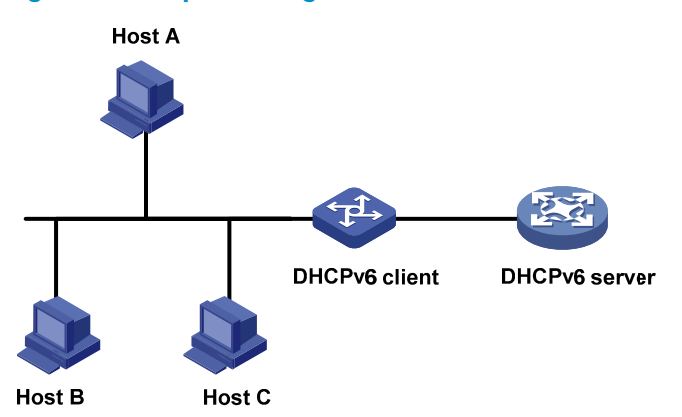

### **Concepts**

### Multicast addresses used by DHCPv6

DHCPv6 uses the multicast address FF05::1:3 to identify all site-local DHCPv6 servers, and uses the multicast address FF02::1:2 to identify all link-local DHCPv6 servers and relay agents.

### <span id="page-217-1"></span>DUID

A DHCP unique identifier (DUID) uniquely identifies a DHCPv6 device (DHCPv6 client, server, or relay agent). A DHCPv6 device adds its DUID in a sent packet.

### Figure 83 DUID-LL format

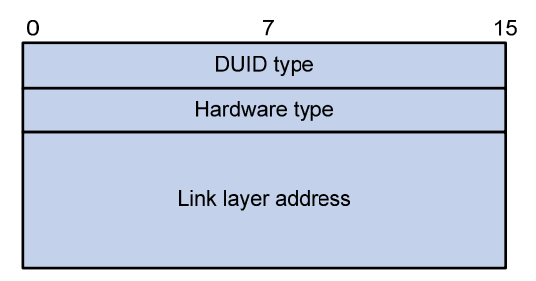

The device supports the DUID format based on link-layer address (DUID-LL) defined in RFC 3315. [Figure](#page-217-1)  [83](#page-217-1) shows the DUID-LL format, where:

- **DUID type**—The device supports the DUID type of DUID-LL with the value of 0x0003.
- **Hardware type**—The device supports the hardware type of Ethernet with the value of 0x0001.
- Link layer address-Takes the value of the bridge MAC address of the device.

### IA

Identified by an IAID, an identity association (IA) provides a construct through which a client manages the obtained addresses, prefixes, and other configuration parameters. A client can have multiple IAs, for example, one for each of its interfaces.

### IAID

An IAID uniquely identifies an IA. It is chosen by the client and must be unique on the client.

The DHCPv6 server creates a prefix delegation (PD) for each assigned prefix to record the IPv6 prefix, client DUID, IAID, valid lifetime, preferred lifetime, lease expiration time, and IPv6 address of the requesting client.

### DHCPv6 address pool

The DHCP server selects IPv6 addresses, IPv6 prefixes, and other parameters from an address pool, and assigns them to the DHCP clients.

### Address allocation mechanisms

DHCPv6 supports the following address allocation mechanisms:

- Static address allocation-To implement static address allocation for a client, create a DHCPv6 address pool, and manually bind the DUID and IAID of the client to an IPv6 address in the DHCPv6 address pool. When the client requests an IPv6 address, the DHCPv6 server assigns the IPv6 address in the static binding to the client.
- Dynamic address allocation—To implement dynamic address allocation for clients, create a DHCPv6 address pool, specify a subnet for the pool, and divide the subnet into temporary and non-temporary IPv6 address ranges. Upon receiving a DHCP request, the DHCPv6 server selects an IPv6 address from the temporary or non-temporary IPv6 address range based on the address type in the client request.

### Prefix allocation mechanisms

DHCPv6 supports the following prefix allocation mechanisms:

- Static prefix allocation—To implement static prefix allocation for a client, create a DHCPv6 address pool, and manually bind the DUID and IAID of the client to an IPv6 prefix in the DHCPv6 address pool. When the client requests an IPv6 prefix, the DHCPv6 server assigns the IPv6 prefix in the static binding to the client.
- Dynamic prefix allocation—To implement dynamic prefix allocation for clients, create a DHCPv6 address pool and a prefix pool, specify a subnet for the address pool, and apply the prefix pool to the address pool. Upon receiving a DHCP request, the DHCPv6 server dynamically selects an IPv6 prefix from the prefix pool in the address pool.

### Address pool selection

The DHCPv6 server observes the following principles to select an IPv6 address or prefix for a client:

- 1. If there is an address pool where an IPv6 address is statically bound to the DUID or IAID of the client, the DHCPv6 server selects this address pool and assigns the statically bound IPv6 address or prefix and other configuration parameters to the client.
- 2. If the receiving interface has an address pool, the DHCP server selects an IPv6 address or prefix and other configuration parameters from this address pool.
- 3. If there is no static address pool and the receiving interface has no address pool, the DHCPv6 server selects an address pool in the following way:
	- $\circ$  If the client and the server reside on the same subnet, the DHCP server matches the IPv6 address of the receiving interface against the subnets of all address pools, and selects the address pool with the longest-matching subnet.
	- $\circ$  If the client and the server reside on different subnets (a DHCPv6 relay agent is in-between), the DHCPv6 server matches the IPv6 address of the DHCPv6 relay agent interface closest to the

### PD

client against the subnets of all address pools, and selects the address pool with the longest-matching subnet.

To avoid wrong address allocation, keep the subnet used for dynamic assignment consistent with the subnet where the interface of the DHCPv6 server or DHCPv6 relay agent resides.

### IPv6 address/prefix allocation sequence

The DHCPv6 server selects an IPv6 address/prefix for a client in the following sequence:

- 1. IPv6 address/prefix statically bound to the client's DUID and IAID and expected by the client.
- 2. IPv6 address/prefix statically bound to the client's DUID and IAID.
- 3. IPv6 address/prefix statically bound to the client's DUID and expected by the client.
- 4. IPv6 address/prefix statically bound to the client's DUID.
- 5. IPv6 address/prefix that was ever assigned to the client.
- 6. Assignable IPv6 address/prefix in the address pool/prefix pool expected by the client.
- 7. Assignable IPv6 address/prefix in the address pool/prefix pool.
- 8. IPv6 address/prefix that was a conflict or passed its lease duration. If no IPv6 address/prefix is assignable, the server does not respond.

If a client moves to another subnet, the DHCPv6 server selects an IPv6 address/prefix from the address pool that matches the new subnet.

## Configuration task list

### Tasks at a glance

(Optional.) Perform the following tasks:

- Configuring IPv6 prefix assignment
- [Configuring IPv6 address assignment](#page-221-0)
- [Configuring network parameters assignment](#page-222-0)

(Required.) [Configuring the DHCPv6 server on an interface](#page-223-0)

(Optional.) [Setting the DSCP value for DHCPv6 packets sent by the DHCPv6 server](#page-224-0)

# <span id="page-219-0"></span>Configuring IPv6 prefix assignment

Use the following methods to configure IPv6 prefix assignment:

- Configure a static IPv6 prefix binding in an address pool—If you bind a DUID and an IAID to an IPv6 prefix, the DUID and IAID in a request must match those in the binding before the DHCPv6 server can assign the IPv6 prefix to the DHCPv6 client. If you only bind a DUID to an IPv6 prefix, the DUID in the request must match the DUID in the binding before the DHCPv6 server can assign the IPv6 prefix to the DHCPv6 client.
- Apply a prefix pool to an address pool—The DHCPv6 server dynamically assigns an IPv6 prefix from the prefix pool in the address pool to a DHCPv6 client.

## Configuration guidelines

- An IPv6 prefix can be bound to only one DHCPv6 client. You cannot modify bindings that have been created. To change the binding for a DHCPv6 client, you must delete the existing binding first.
- Only one prefix pool can be applied to an address pool. You cannot modify prefix pools that have been applied. To change the prefix pool for an address pool, you must remove the prefix pool application first.
- You can apply a prefix pool that has not been created to an address pool. The setting takes effect after the prefix pool is created.

## Configuration procedure

To configure IPv6 prefix assignment:

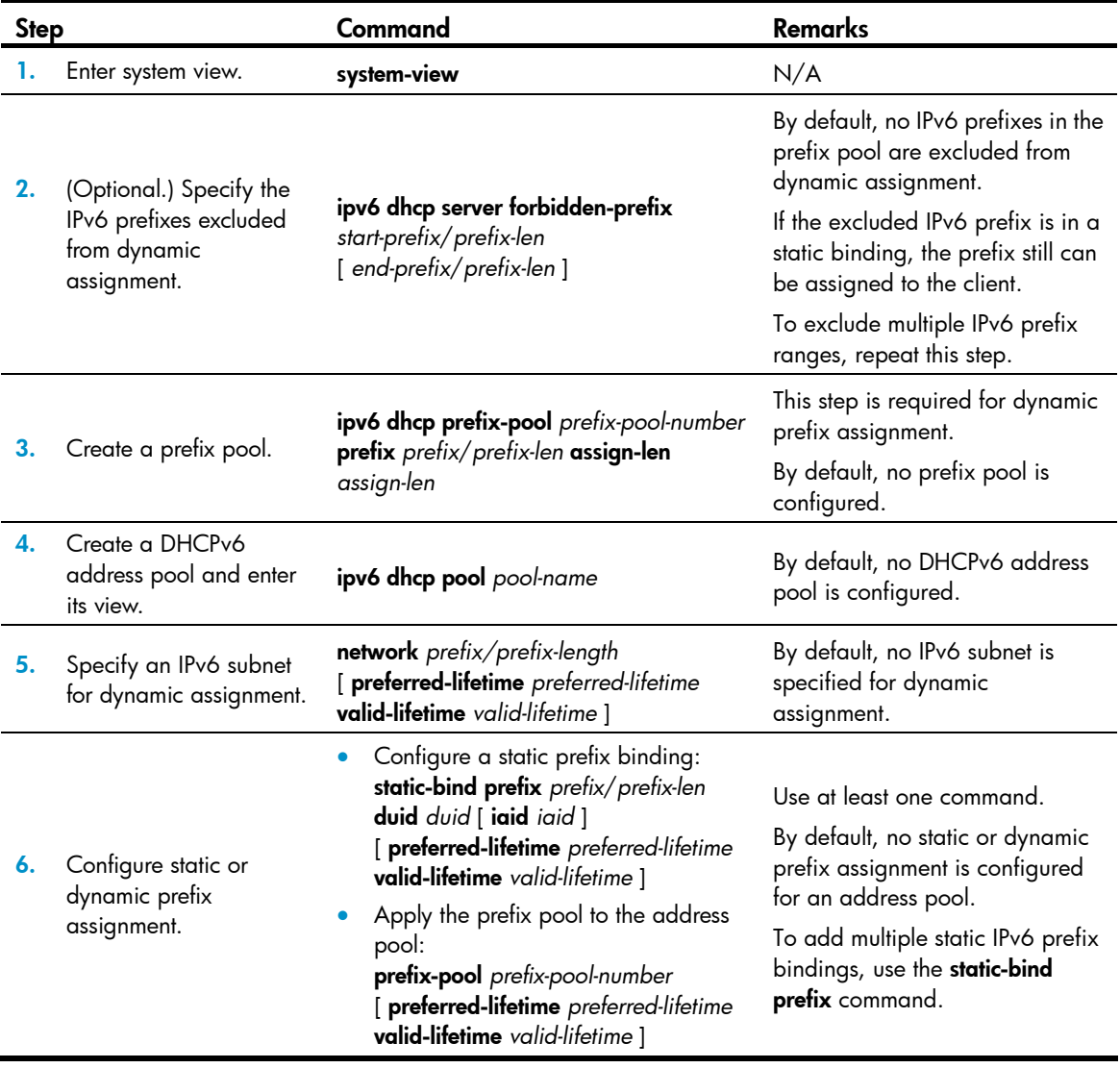

# <span id="page-221-0"></span>Configuring IPv6 address assignment

Use one of the following methods to configure IPv6 address assignment:

• Configure a static IPv6 address binding in an address pool:

If you bind a DUID and an IAID to an IPv6 address, the DUID and IAID in a request must match those in the binding before the DHCPv6 server can assign the IPv6 address to the requesting client. If you only bind a DUID to an IPv6 address, the DUID in a request must match the DUID in the binding before the DHCPv6 server can assign the IPv6 address to the requesting client.

- Specify a subnet and address ranges in an address pool:
	- **Non-temporary address assignment**—The server selects addresses from the non-temporary address range specified by the **address range** command. If no non-temporary address range is specified, the server selects addresses on the subnet specified by the network command.
	- $\circ$  Temporary address assignment—The server selects addresses from the temporary address range specified by the **temporary address range** command. If no temporary address range is specified in the address pool, the DHCPv6 server cannot assign temporary addresses to clients.

## Configuration guidelines

- You can specify only one non-temporary address range and one temporary address range in an address pool.
- The address ranges specified by the **address range** and **temporary address range** commands must be on the subnet specified by the network command. Otherwise, the addresses are unassignable.
- Only one prefix pool can be applied to an address pool. You can apply a prefix pool that has not been created to an address pool. The setting takes effect after the prefix pool is created.
- An IPv6 address can be bound to only one DHCPv6 client. You cannot modify bindings that have been created. To change the binding for a DHCPv6 client, you must delete the existing binding first.
- Only one subnet can be specified in an address pool. If you use the **network** command multiple times in a DHCPv6 address pool, the new configuration overwrites the old one. If the new configuration has the same subnet as but different preferred lifetime and valid lifetime from the previous configuration, the new preferred lifetime and valid lifetime are effective only to the IPv6 addresses not assigned to DHCPv6 clients.

## Configuration procedure

To configure IPv6 address assignment:

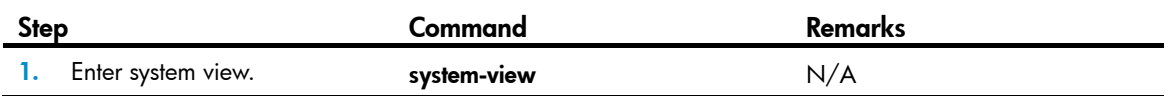

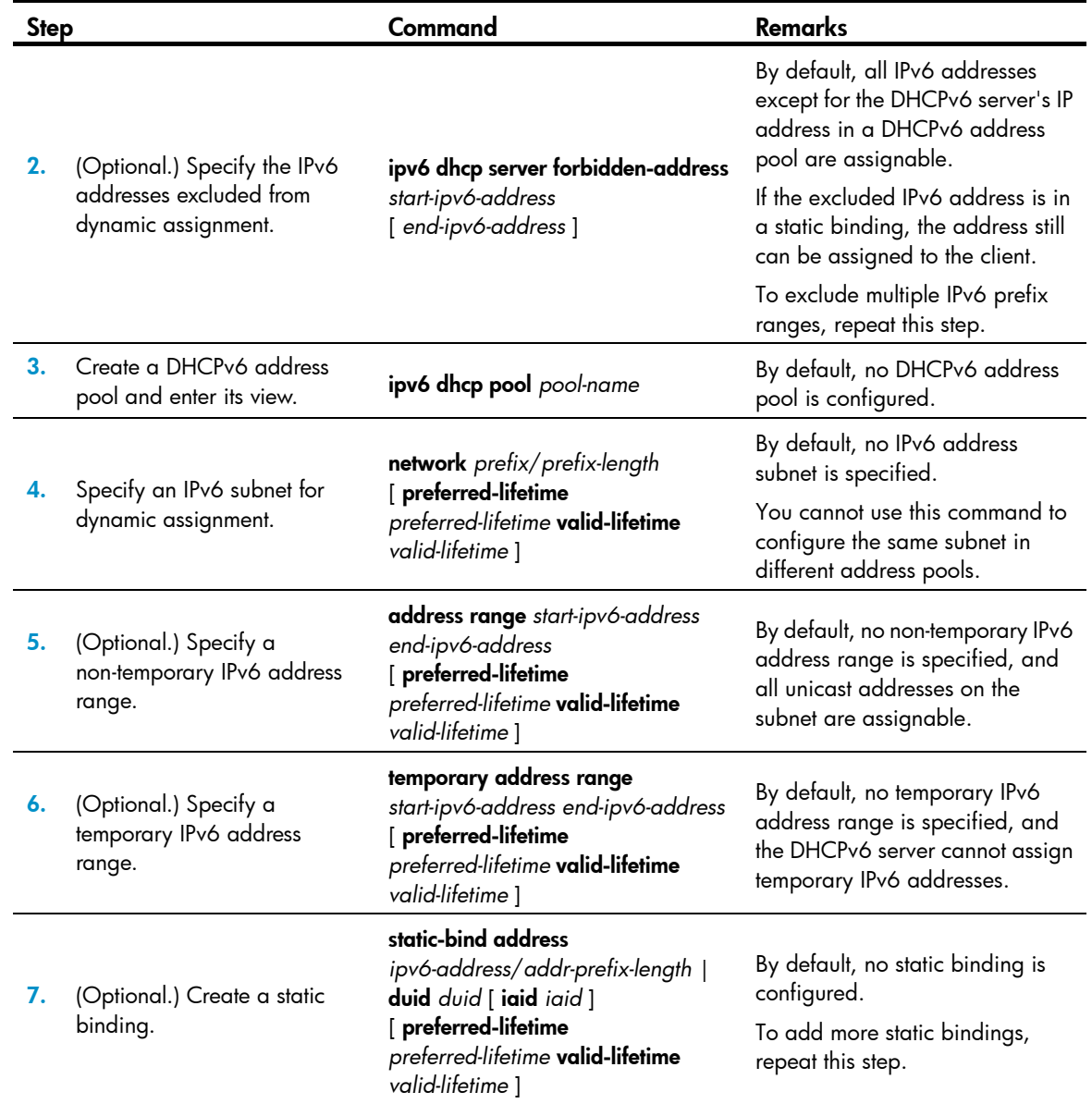

# <span id="page-222-0"></span>Configuring network parameters assignment

In addition to IPv6 prefixes and IPv6 addresses, you can configure up to eight DNS server addresses, one domain name suffix, eight SIP server addresses, and eight SIP server domain names in an address pool.

To configure network parameters assignment:

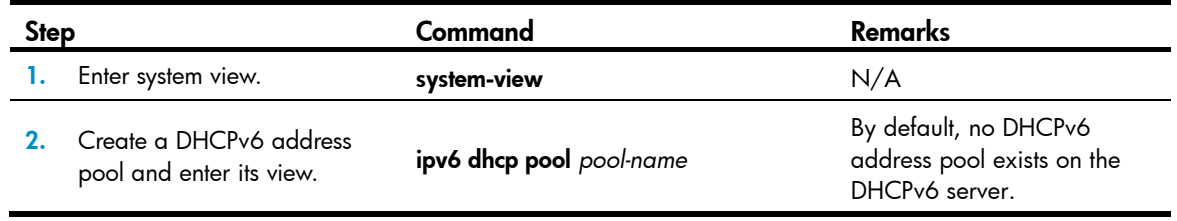

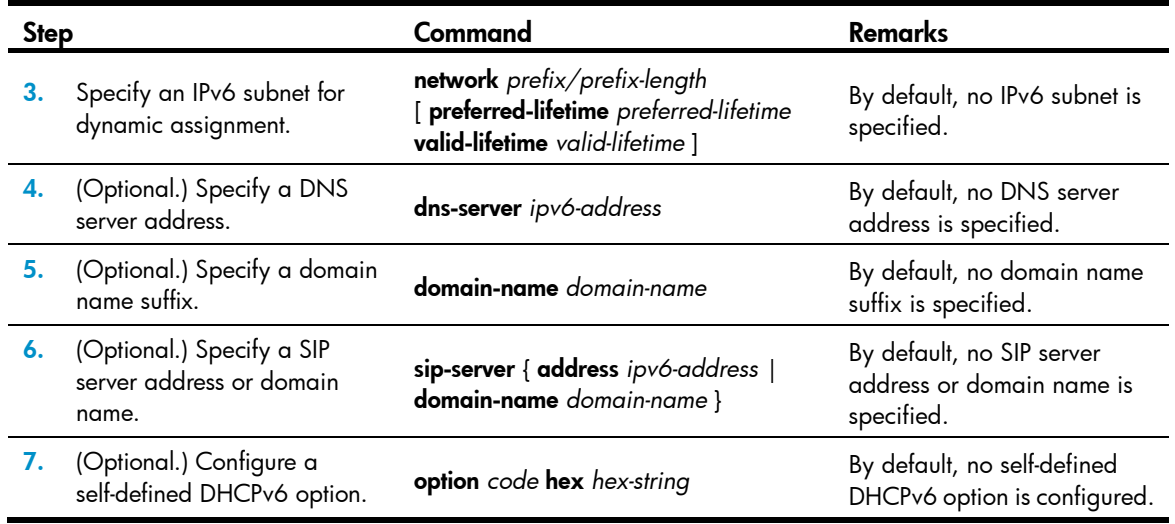

# <span id="page-223-0"></span>Configuring the DHCPv6 server on an interface

Enable the DHCP server and configure one of the following address/prefix assignment methods on an interface:

- Apply an address pool on the interface—The DHCPv6 server selects an IPv6 address/prefix from the applied address pool for a requesting client. If there is no assignable IPv6 address/prefix in the address pool, the DHCPv6 server cannot to assign an IPv6 address/prefix to a client.
- Configure global address assignment on the interface—The DHCPv6 server selects an IPv6 address/prefix in the global DHCPv6 address pool that matches the server interface address or the DHCPv6 relay agent address for a requesting client.

If you configure both methods on an interface, the DHCPv6 server uses the specified address pool for address assignment without performing global address assignment.

## Configuration guidelines

- An interface cannot serve as a DHCPv6 server and DHCPv6 relay agent at the same time.
- Do not enable DHCPv6 server and DHCPv6 client on the same interface.
- If you use the **ipv6 dhcp server** command multiple times, the most recent configuration takes effect.
- You can apply an address pool that has not been created to an interface. The setting takes effect after the address pool is created.
- Only one address pool can be applied to an interface. If you use the ipv6 dhcp server apply pool command multiple times, the most recent configuration takes effect.

## Configuration procedure

To configure the DHCPv6 server on an interface:

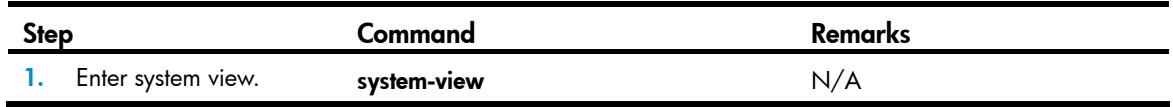

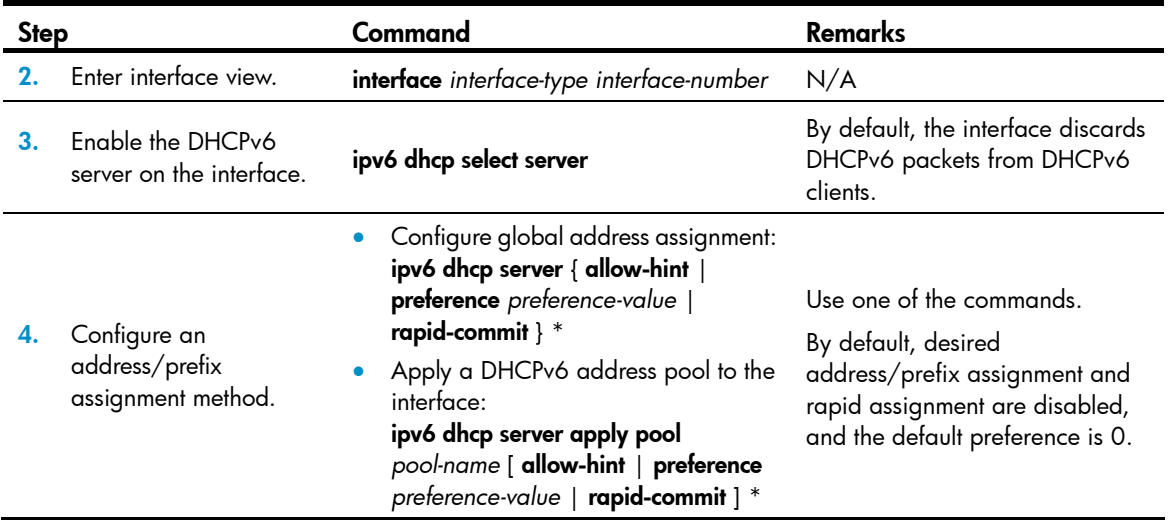

# <span id="page-224-0"></span>Setting the DSCP value for DHCPv6 packets sent by the DHCPv6 server

The DSCP value of a packet specifies the priority level of the packet and affects the transmission priority of the packet.

To set the DSCP value for DHCPv6 packets sent by the DHCPv6 server:

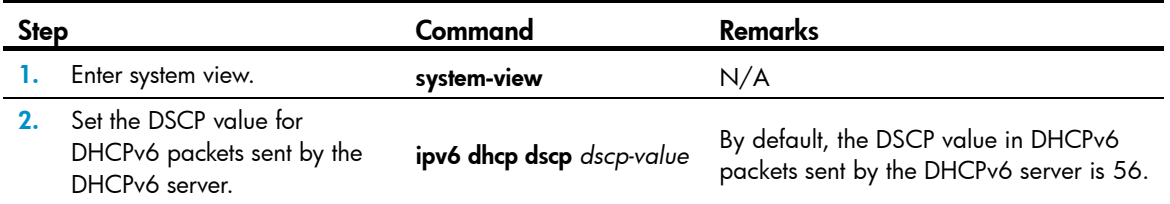

# Displaying and maintaining the DHCPv6 server

Execute display commands in any view and reset commands in user view.

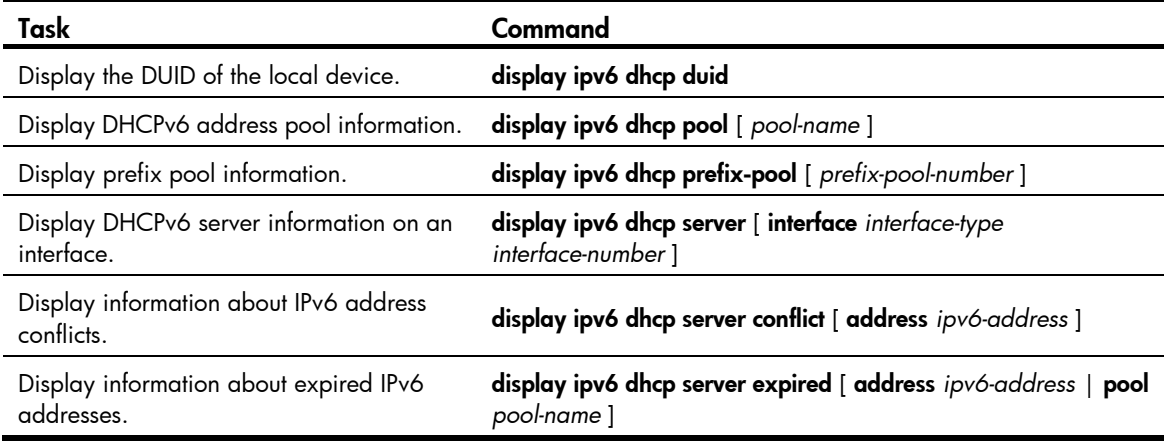

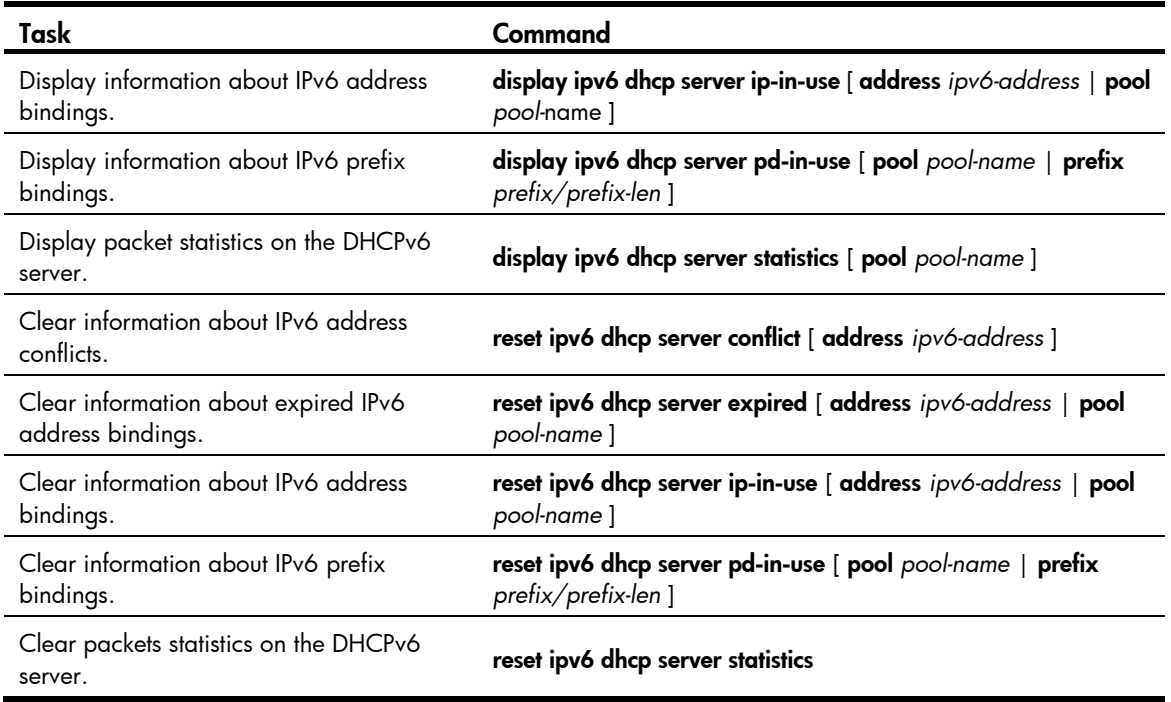

## DHCPv6 server configuration examples

## Dynamic IPv6 prefix assignment configuration example

### Network requirements

As shown in [Figure 84](#page-225-0), Router serves as a DHCPv6 server to assign an IPv6 prefix, DNS server address, domain name, SIP server address, and SIP server name to each DHCPv6 client.

The router assigns prefix 2001:0410:0201::/48 to the client whose DUID is 00030001CA0006A40000, and assigns prefixes ranging from 2001:0410::/48 to 2001:0410:FFFF::/48 (excluding 2001:0410:0201::/48) to other clients. The DNS server address is 2::2:3. The DHCPv6 clients reside in domain aaa.com. The SIP server address is 2:2::4, and the SIP server name is bbb.com.

### Figure 84 Network diagram

<span id="page-225-0"></span>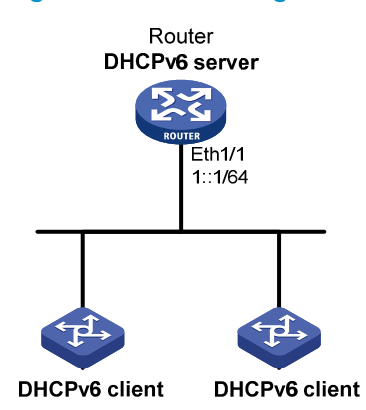

#### Configuration procedure

# Specify an IPv6 address for Ethernet 1/1.

```
<Router> system-view 
[Router] interface ethernet 1/1 
[Router-Ethernet1/1] ipv6 address 1::1/64 
[Router-Ethernet1/1] quit
```
# Create prefix pool 1, and specify the prefix 2001:0410::/32 with assigned prefix length 48.

[Router] ipv6 dhcp prefix-pool 1 prefix 2001:0410::/32 assign-len 48

# Create address pool 1.

[Router] ipv6 dhcp pool 1

# In address pool 1, specify subnet 1::/64 where the server interface resides.

[Router-dhcp6-pool-1] network 1::/64

# Apply prefix pool 1 to address pool 1, and set the preferred lifetime to one day, and the valid lifetime to three days.

[Router-dhcp6-pool-1] prefix-pool 1 preferred-lifetime 86400 valid-lifetime 259200

# In address pool 1, bind prefix 2001:0410:0201::/48 to the client DUID 00030001CA0006A40000, and set the preferred lifetime to one day, and the valid lifetime to three days.

[Router-dhcp6-pool-1] static-bind prefix 2001:0410:0201::/48 duid 00030001CA0006A40000 preferred-lifetime 86400 valid-lifetime 259200

# Configure the DNS server address as 2:2::3.

[Router-dhcp6-pool-1] dns-server 2:2::3

# Configure the domain name as aaa.com.

[Router-dhcp6-pool-1] domain-name aaa.com

# Configure the SIP server address as 2:2::4, and the SIP server name as bbb.com.

```
[Router-dhcp6-pool-1] sip-server address 2:2::4
```
[Router-dhcp6-pool-1] sip-server domain-name bbb.com [Router-dhcp6-pool-1] quit

# Enable the DHCPv6 server on interface Ethernet 1/1, enable desired prefix assignment and rapid prefix assignment, and set the preference to the highest.

```
[Router] interface ethernet 1/1 
[Router-Ethernet1/1] ipv6 dhcp select server 
[Router-Ethernet1/1] ipv6 dhcp server allow-hint preference 255 rapid-commit
```
#### Verifying the configuration

# Display the DHCPv6 server configuration on Ethernet 1/1.

```
[Router-Ethernet1/1] display ipv6 dhcp server interface ethernet 1/1 
Using pool: global 
Preference value: 255 
Allow-hint: Enabled 
Rapid-commit: Enabled
```
# Display information about address pool 1.

```
[Router-Ethernet1/1] display ipv6 dhcp pool 1 
DHCPv6 pool: 1 
   Network: 1::/64 
     Preferred lifetime 604800, valid lifetime 2592000
```

```
 Prefix pool: 1 
   Preferred lifetime 86400, valid lifetime 259200 
 Static bindings: 
   DUID: 00030001ca0006a4 
   IAID: Not configured 
   Prefix: 2001:410:201::/48 
     Preferred lifetime 86400, valid lifetime 259200 
 DNS server addresses: 
   2:2::3 
 Domain name: 
   aaa.com 
 SIP server addresses: 
  2:2:4 SIP server domain names: 
   bbb.com
```
# Display information about prefix pool 1.

```
[Router-Ethernet1/1] display ipv6 dhcp prefix-pool 1 
Prefix: 2001:410::/32 
Assigned length: 48 
Total prefix number: 65536 
Available: 65535 
In-use: 0 
Static: 1
```
# After the client with the DUID 00030001 CA0006A40000 obtains an IPv6 prefix, display the binding information on the DHCPv6 server.

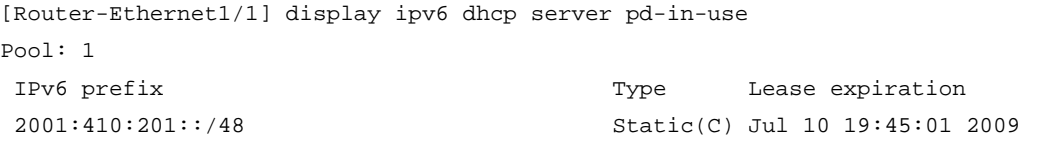

# After the other client obtains an IPv6 prefix, display the binding information on the DHCPv6 server.

[Router-Ethernet1/1] display ipv6 dhcp server pd-in-use

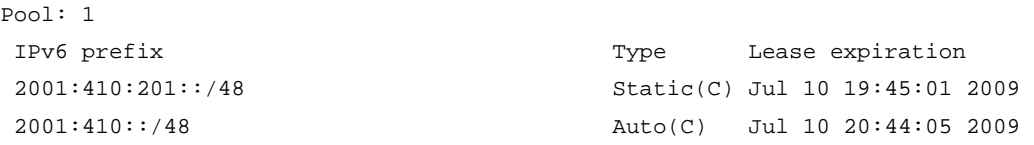

### Dynamic IPv6 address assignment configuration example

### Network requirements

As shown in [Figure 85](#page-228-0), Router A serves as a DHCPv6 server to assign IPv6 addresses to the clients in subnets 1::1:0:0:0/96 and 1::2:0:0:0/96. On Router A, configure the IPv6 address 1::1:0:0:1/96 for Ethernet 1/1 and 1::2:0:0:1/96 for Ethernet 1/2. The lease duration of the addresses on subnet 1::1:0:0:0/96 is 172800 seconds (two days), the valid time is 345600 seconds (four days), the domain name is aabbcc.com, and the DNS server address is 1::1:0:0:2/96. The lease duration of the addresses on subnet 1::2:0:0:0/96 is 432000 seconds (five days), the valid time is 864000 seconds (ten days), the domain name is aabbcc.com, and the DNS server address is 1::2:0:0:2/96.

#### Figure 85 Network diagram

<span id="page-228-0"></span>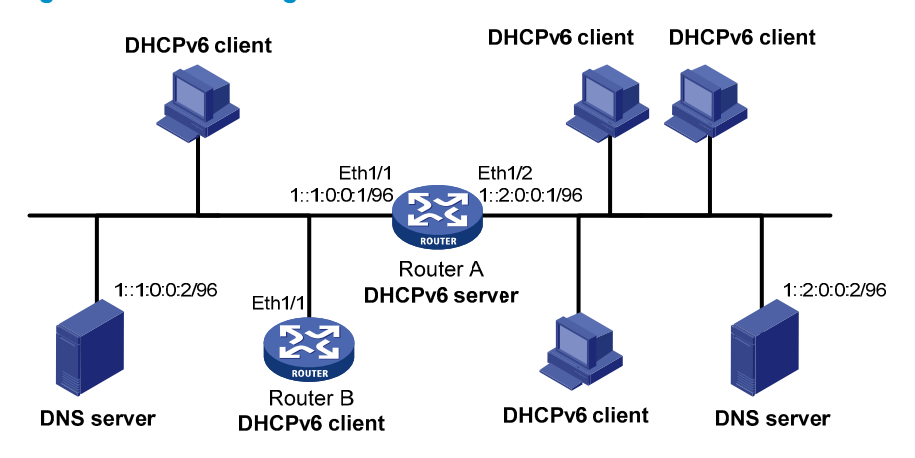

### Configuration procedure

- 1. Specify IPv6 addresses for interfaces on the DHCPv6 server. (Details not shown.)
- 2. Enable DHCPv6:

```
# Enable the DHCPv6 server on the interfaces Ethernet 1/1 and Ethernet 1/2.
<RouterA> system-view 
[RouterA] interface ethernet 1/1 
[RouterA-Ethernet1/1] ipv6 dhcp select server 
[RouterA-Ethernet1/1] quit 
[RouterA] interface ethernet 1/2 
[RouterA-Ethernet1/2] ipv6 dhcp select server 
[RouterA-Ethernet1/2] quit 
# Exclude the DNS server address from dynamic assignment. 
[RouterA] ipv6 dhcp server forbidden-address 1::1:0:0:2 
[RouterA] ipv6 dhcp server forbidden-address 1::2:0:0:2 
# Create DHCPv6 address pool 1 to assign IPv6 addresses and other configuration parameters to 
clients in subnet 1::1:0:0:0/96. 
[RouterA] ipv6 dhcp pool 1 
[RouterA-dhcp6-pool-1] network 1::1:0:0:0/96 preferred-lifetime 172800 
valid-lifetime 345600 
[RouterA-dhcp6-pool-1] domain-name aabbcc.com 
[RouterA-dhcp6-pool-1] dns-server 1::1:0:0:2 
[RouterA-dhcp6-pool-1] quit 
# Create DHCPv6 address pool 2 to assign IPv6 addresses and other configuration parameters to 
clients in subnet 1::2:0:0:0/96. 
[RouterA] ipv6 dhcp pool 2 
[RouterA-dhcp6-pool-2] network 1::2:0:0:0/96 preferred-lifetime 432000
```

```
valid-lifetime 864000 
[RouterA-dhcp6-pool-2] domain-name aabbcc.com 
[RouterA-dhcp6-pool-2] dns-server 1::2:0:0:2 
[RouterA-dhcp6-pool-2] quit
```
### Verifying the configuration

After the preceding configuration, clients in subnets 1::1:0:0:0/96 and 1::2:0:0:0/96 can obtain IPv6 addresses and other configuration parameters from the DHCPv6 server (Router A). You can use the display ipv6 dhcp server ip-in-use command to display IPv6 addresses assigned to the clients.

# Configuring the DHCPv6 relay agent

A DHCPv6 client usually uses a multicast address to contact the DHCPv6 server on the local link to obtain an IPv6 address and other configuration parameters. As shown in [Figure 86](#page-230-0), if the DHCPv6 server resides on another subnet, the DHCPv6 clients need a DHCPv6 relay agent to contact the server. The relay agent feature avoids deploying a DHCP server on each subnet.

### Figure 86 Typical DHCPv6 relay agent application

<span id="page-230-0"></span>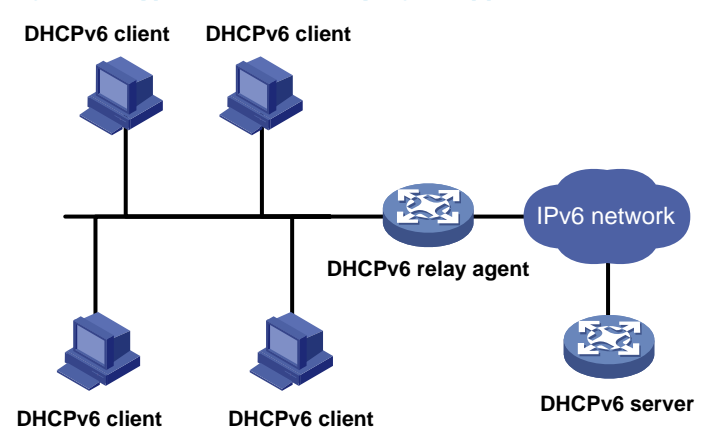

As shown in [Figure 87,](#page-231-0) a DHCPv6 client obtains an IPv6 address and other network configuration parameters from a DHCPv6 server through a DHCPv6 relay agent in the following steps (rapid assignment involving two messages):

- The DHCPv6 client sends a Solicit message containing the Rapid Commit option to the multicast address FF02::1:2 of all the DHCPv6 servers and relay agents.
- After receiving the Solicit message, the DHCPv6 relay agent encapsulates the message into the Relay Message option of a Relay-forward message, and sends the message to the DHCPv6 server.
- After obtaining the Solicit message from the Relay-forward message, the DHCPv6 server selects an IPv6 address and other required parameters, adds them to a reply that is encapsulated within the Relay Message option of a Relay-reply message, and sends the Relay-reply message to the DHCPv6 relay agent.
- The DHCPv6 relay agent obtains the reply from the Relay-reply message and sends the reply to the DHCPv6 client.
- The DHCPv6 client uses the IPv6 address and other network parameters assigned by the DHCPv6 server to complete network configuration.

### <span id="page-231-0"></span>Figure 87 Operating process of a DHCPv6 relay agent

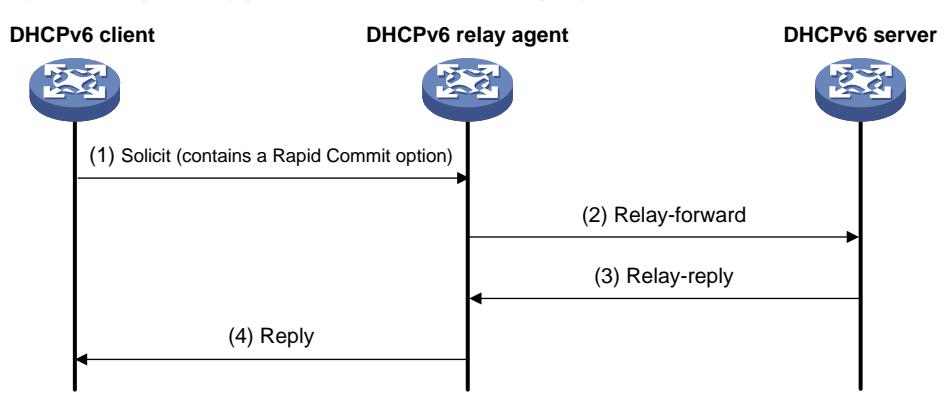

# Configuration guidelines

- You can use the **ipv6 dhcp relay server-address** command to specify a maximum of eight DHCPv6 servers on the DHCP relay agent interface. The DHCPv6 relay agent forwards DHCP requests to all the specified DHCPv6 servers.
- If a specific DHCPv6 server address is a link-local address or multicast address, you must specify an outgoing interface by using the interface keyword in the ipv6 dhcp relay server-address command. Otherwise, DHCPv6 packets might fail to reach the DHCPv6 server.
- Do not enable the DHCPv6 relay agent and DHCPv6 client on the same interface.

## Configuration procedure

To configure the DHCPv6 relay agent:

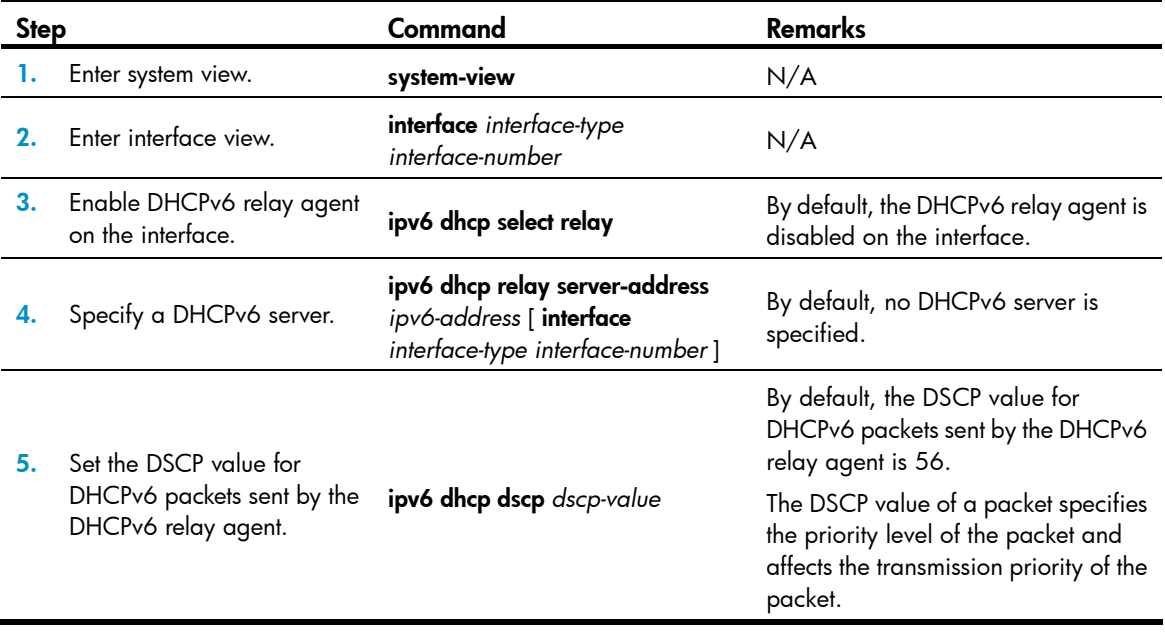

# Displaying and maintaining the DHCPv6 relay agent

Execute display commands in any view and reset commands in user view.

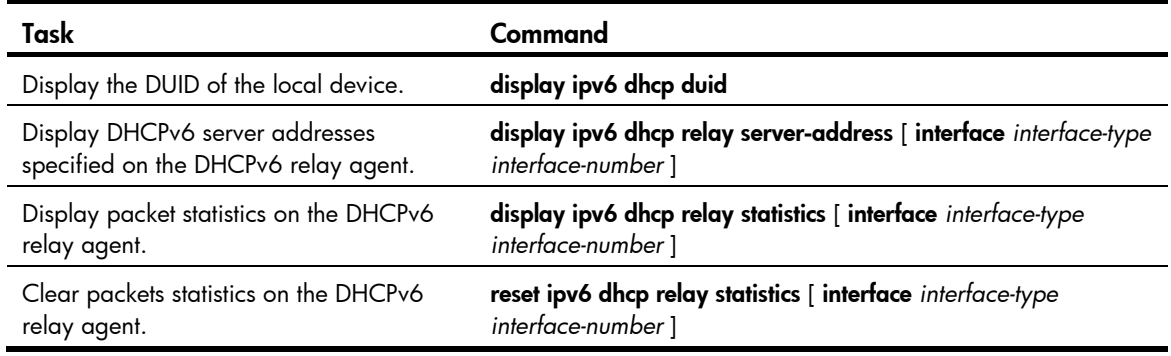

# DHCPv6 relay agent configuration example

### Network requirements

As shown in [Figure 88,](#page-232-0) configure the DHCPv6 relay agent on Router A to relay DHCP packets between DHCPv6 clients and the DHCPv6 server.

Router A acts as the gateway of network 1::/64. It sends RA messages to notify the hosts to obtain IPv6 addresses and other configuration parameters through DHCPv6. For more information about RA messages, see "Configuring basic IPv6 settings."

### Figure 88 Network diagram

<span id="page-232-0"></span>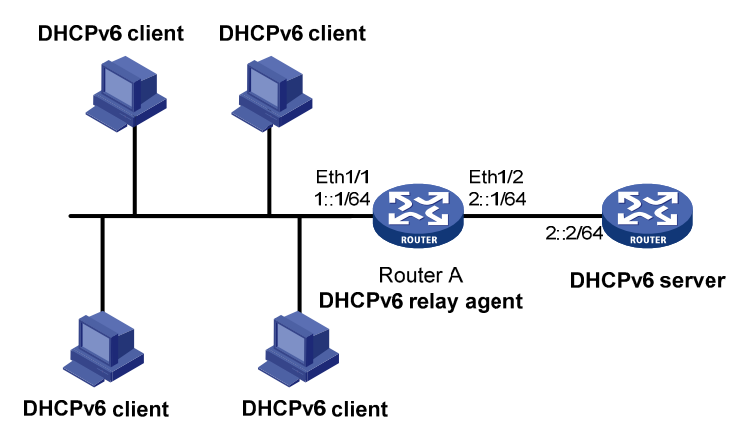

## Configuration procedure

1. Configure the DHCPv6 relay agent on Router A: # Specify IPv6 addresses for Ethernet 1/1 and Ethernet 1/2. <RouterA> system-view

```
[RouterA] interface ethernet 1/2 
[RouterA-Ethernet1/2] ipv6 address 2::1 64 
[RouterA-Ethernet1/2] quit 
[RouterA] interface ethernet 1/1
```
[RouterA-Ethernet1/1] ipv6 address 1::1 64

# Enable the DHCPv6 relay agent on Ethernet 1/1 and specify the DHCPv6 server on the relay agent.

[RouterA-Ethernet1/1] ipv6 dhcp select relay

[RouterA-Ethernet1/1] ipv6 dhcp relay server-address 2::2

2. Configure Router A as the gateway, enable Router A to send RA messages, and turn on the M and O flags.

[RouterA-Ethernet1/1] undo ipv6 nd ra halt [RouterA-Ethernet1/1] ipv6 nd autoconfig managed-address-flag [RouterA-Ethernet1/1] ipv6 nd autoconfig other-flag

### Verifying the configuration

#### # Display DHCPv6 server address information on Router A.

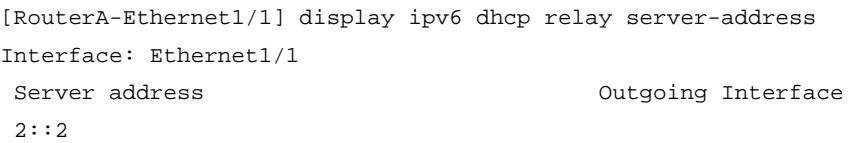

#### # Display packet statistics on the DHCPv6 relay agent.

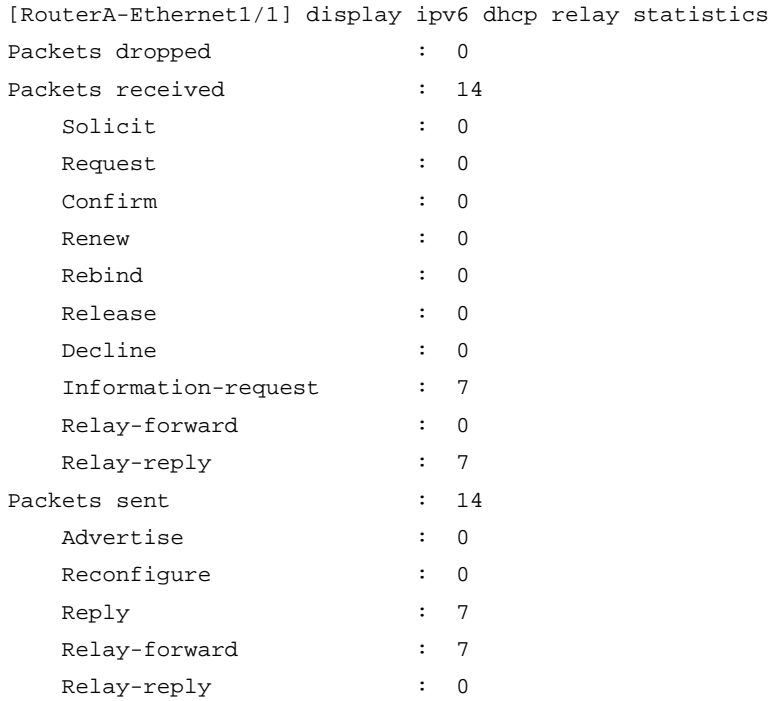

# Configuring DHCPv6 snooping

### NOTE:

The feature is not supported.

DHCPv6 snooping works between the DHCPv6 client and server, or between the DHCPv6 client and DHCPv6 relay agent. It guarantees that DHCPv6 clients obtain IP addresses from authorized DHCPv6 servers. Also, it records IP-to-MAC bindings of DHCPv6 clients (called DHCPv6 snooping entries) for security purposes.

DHCPv6 snooping does not work between the DHCPv6 server and DHCPv6 relay agent.

## **Overview**

DHCPv6 snooping defines trusted and untrusted ports to make sure that clients obtain IPv6 addresses only from authorized DHCPv6 servers.

- **Trusted**—A trusted port can forward DHCPv6 messages correctly to make sure the clients get IPv6 addresses from authorized DHCPv6 servers.
- Untrusted—An untrusted port discards received messages sent by DHCPv6 servers to prevent unauthorized servers from assigning IPv6 addresses.

DHCPv6 snooping reads DHCP-ACK messages received from trusted ports and DHCP-REQUEST messages to create DHCPv6 snooping entries. A DHCPv6 snooping entry includes the MAC and IP addresses of a client, the port that connects to the DHCPv6 client, and the VLAN. You can use the **display** ipv6 dhcp snooping binding command to display the IP addresses of users for management.

### Application of trusted and untrusted ports

Configure ports facing the DHCPv6 server as trusted ports, and configure other ports as untrusted ports.

As shown in [Figure 89,](#page-235-0) configure the DHCPv6 snooping device's port that is connected to the DHCPv6 server as a trusted port. The trusted port forwards response messages from the DHCPv6 server to the client. The untrusted port connected to the unauthorized DHCPv6 server discards incoming DHCPv6 response messages.

<span id="page-235-0"></span>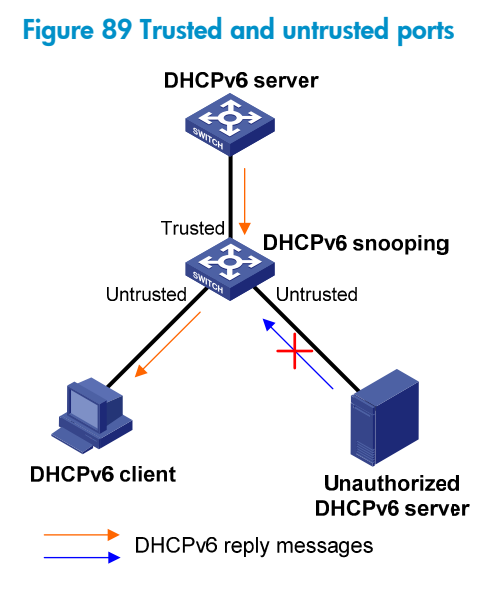

# HP implementation of Option 18 and Option 37

## Option 18 for DHCPv6 snooping

Option 18, also called the interface-ID option, is used by the DHCPv6 relay agent to determine the interface to use to forward RELAY-REPLY message.

In HP implementation, the DHCPv6 snooping device adds Option 18 to the received DHCPv6 request message before forwarding it to the DHCPv6 server. The server then assigns IP address to the client based on the client information in Option 18.

### <span id="page-235-1"></span>Figure 90 Option 18 format

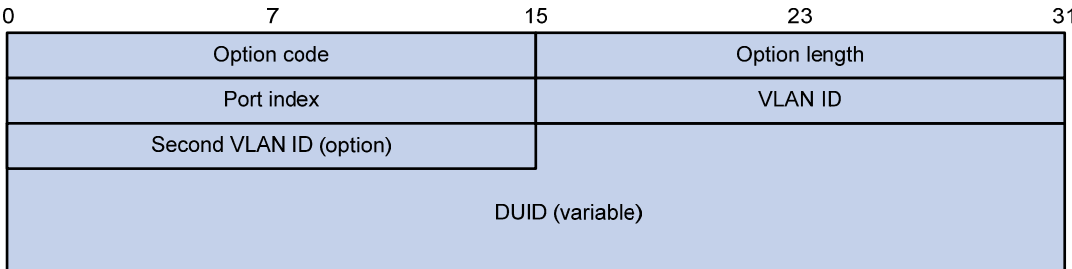

[Figure 90](#page-235-1) shows the Option 18 fields:

- Option code—Option code.
- **Option length**—Size of the option data.
- Port index-Port that receives the DHCPv6 request from the client.
- VLAN ID-ID of the outer VLAN.
- Second VLAN ID-ID of the inner VLAN.
- **DUID**—DUID of the DHCPv6 client.

### NOTE:

The Second VLAN ID field is optional. If the received DHCPv6 request does not contain a second VLAN, Option 18 also does not contain it.

## DHCPv6 snooping support for Option 37

Option 37, also called the remote-ID option, is used to identify the client.

In HP implementation, the DHCPv6 snooping device adds Option 37 to the received DHCPv6 request message before forwarding it to the DHCPv6 server. This option provides client information about address allocation.

### <span id="page-236-0"></span>Figure 91 Option 37 format

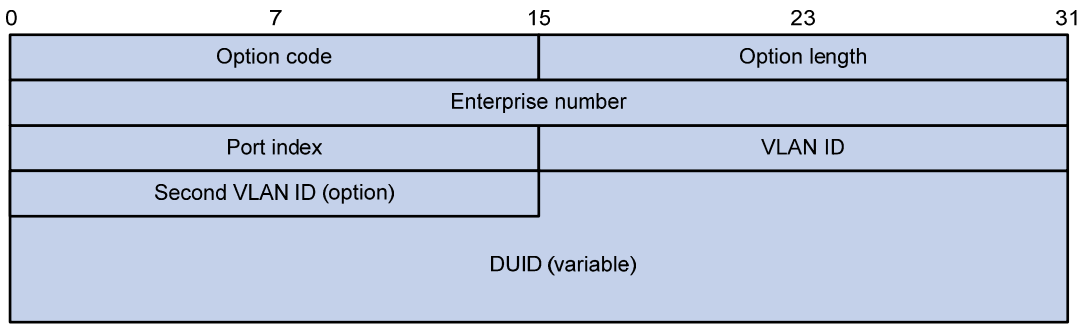

[Figure 91](#page-236-0) shows the Option 37 fields:

- Option code-Option code.
- Option length-Size of the option data.
- Enterprise number-Enterprise number.
- Port index-Port that receives the DHCPv6 request from the client.
- VLAN ID-ID of the outer VLAN.
- Second VLAN ID-ID of the inner VLAN.
- DUID—DUID of the DHCPv6 client.

### NOTE:

The Second VLAN ID field is optional. If the received DHCPv6 request does not contain a second VLAN, Option 37 also does not contain it.

# DHCPv6 snooping configuration task list

### Tasks at a glance

(Required.) [Configuring basic DHCPv6 snooping](#page-237-0)

(Optional.) [Configuring Option 18 and Option 37](#page-237-1)

(Optional.) [Saving DHCPv6 snooping entries](#page-238-0)

(Optional.) [Setting the maximum number of DHCPv6 snooping entries](#page-239-0)

(Optional.) [Enabling DHCPv6-REQUEST check](#page-239-1)

# <span id="page-237-0"></span>Configuring basic DHCPv6 snooping

To make sure DHCPv6 clients can obtain valid IPv6 addresses, specify the ports connected to authorized DHCPv6 servers as trusted ports. The trusted ports and the ports connected to DHCPv6 clients must be in the same VLAN.

To configure basic DHCPv6 snooping:

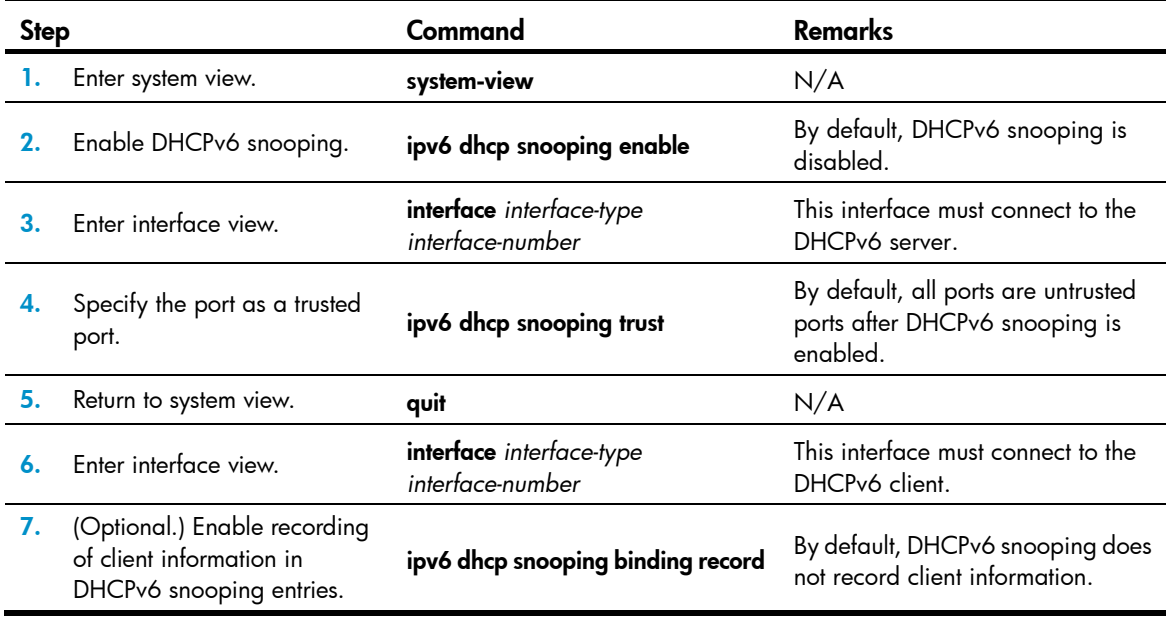

# <span id="page-237-1"></span>Configuring Option 18 and Option 37

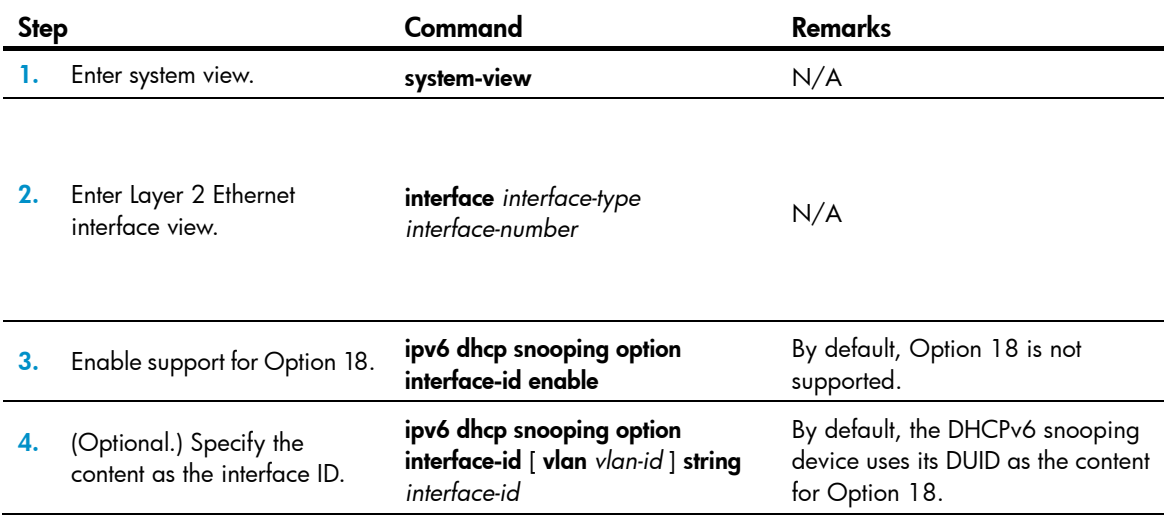

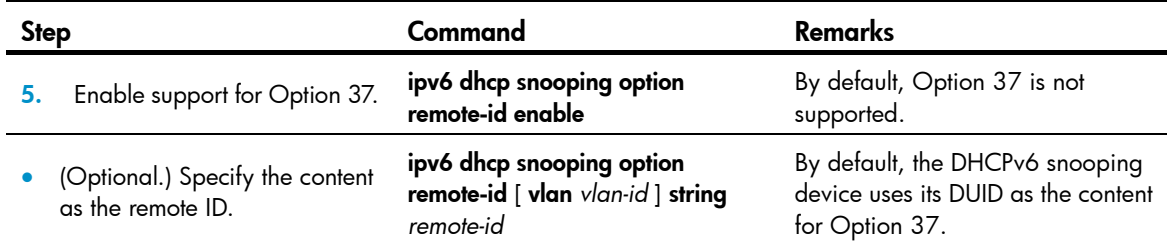

## <span id="page-238-0"></span>Saving DHCPv6 snooping entries

DHCPv6 snooping entries cannot survive a reboot. You can save DHCPv6 snooping entries to a file so that DHCPv6 snooping can read DHCPv6 snooping entries from this file during a reboot. This allows security features (such as IP source guard) that use DHCPv6 snooping entries to continue to use these entries to check the user validity of DHCPv6 clients.

### IMPORTANT:

If you disable DHCPv6 snooping with the **undo ipv6 dhcp snooping enable** command, the device deletes all DHCPv6 snooping entries, including those stored in the specified database file.

To save DHCPv6 snooping entries:

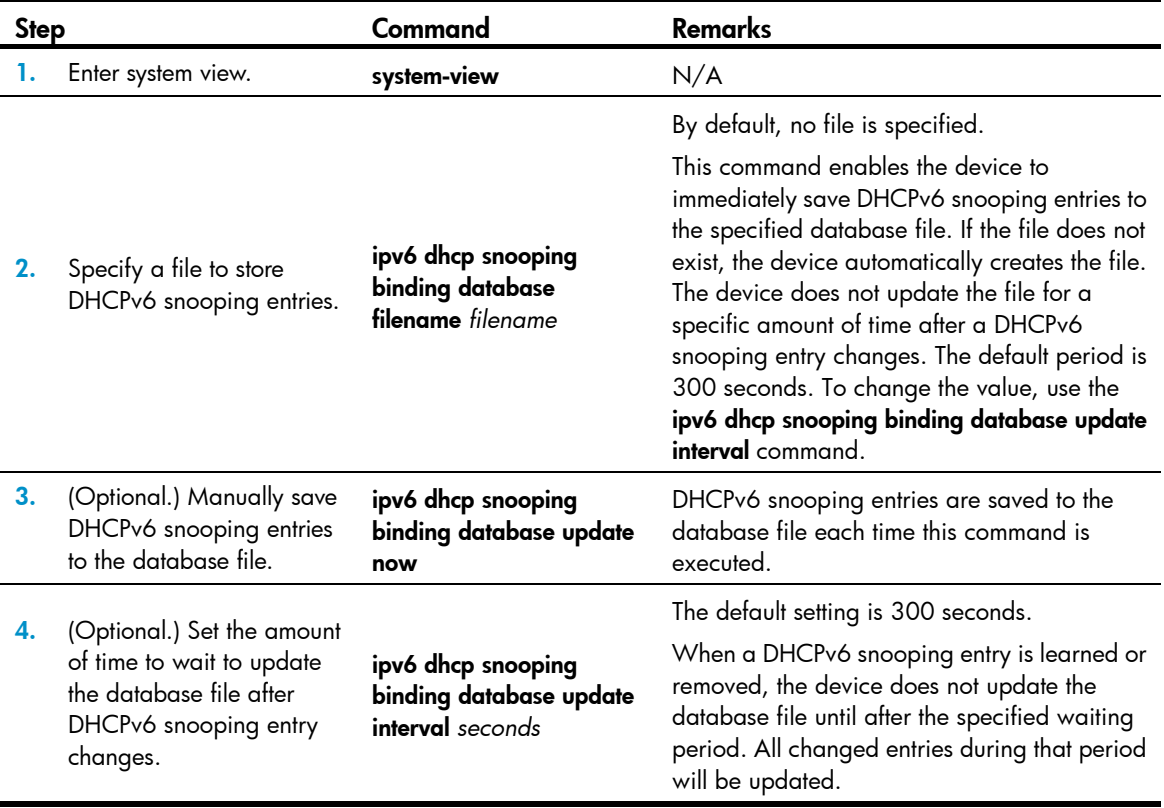

# <span id="page-239-0"></span>Setting the maximum number of DHCPv6 snooping entries

Perform this task to prevent the system resources from being overused.

To set the maximum number of DHCPv6 snooping entries:

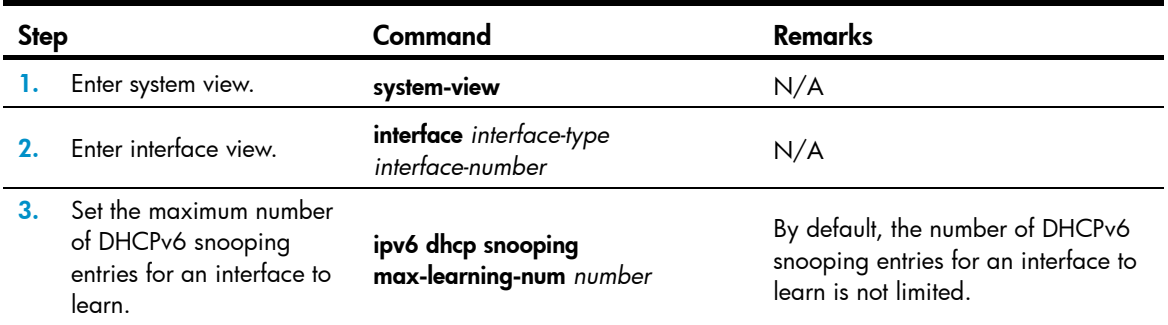

# <span id="page-239-1"></span>Enabling DHCPv6-REQUEST check

Perform this task to use the DHCPv6-REQUEST check function to protect the DHCPv6 server against DHCPv6 client spoofing attacks. Attackers can forge DHCPv6-RENEW messages to renew leases for legitimate DHCPv6 clients that no longer need the IP addresses. The forged messages disable the victim DHCPv6 server from releasing the IP addresses. Attackers can also forge DHCPv6-DECLINE or DHCPv6-RELEASE messages to terminate leases for legitimate DHCPv6 clients that still need the IP addresses.

The DHCPv6-REQUEST check function enables the DHCPv6 snooping device to check every received DHCPv6-RENEW, DHCPv6-DECLINE, or DHCPv6-RELEASE message against DHCPv6 snooping entries.

- If any of the criteria in an entry is matched, the device compares the entry with the message information.
	- $\circ$  If they are consistent, the device considers the message valid and forwards it to the DHCPv6 server.
	- $\circ$  If they are different, the device considers the message forged and discards it.
- If no matching entry is found, the device forwards the message to the DHCPv6 server.

To enable DHCPv6-REQUEST check:

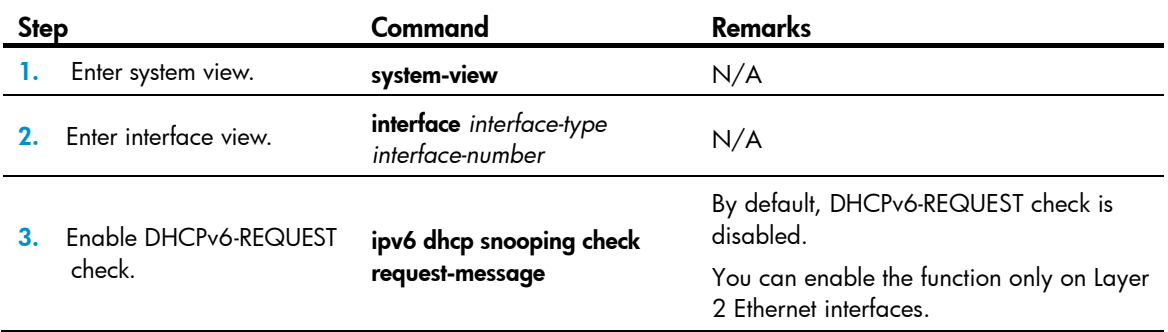

# Displaying and maintaining DHCPv6 snooping

Execute display commands in any view, and reset commands in user view.

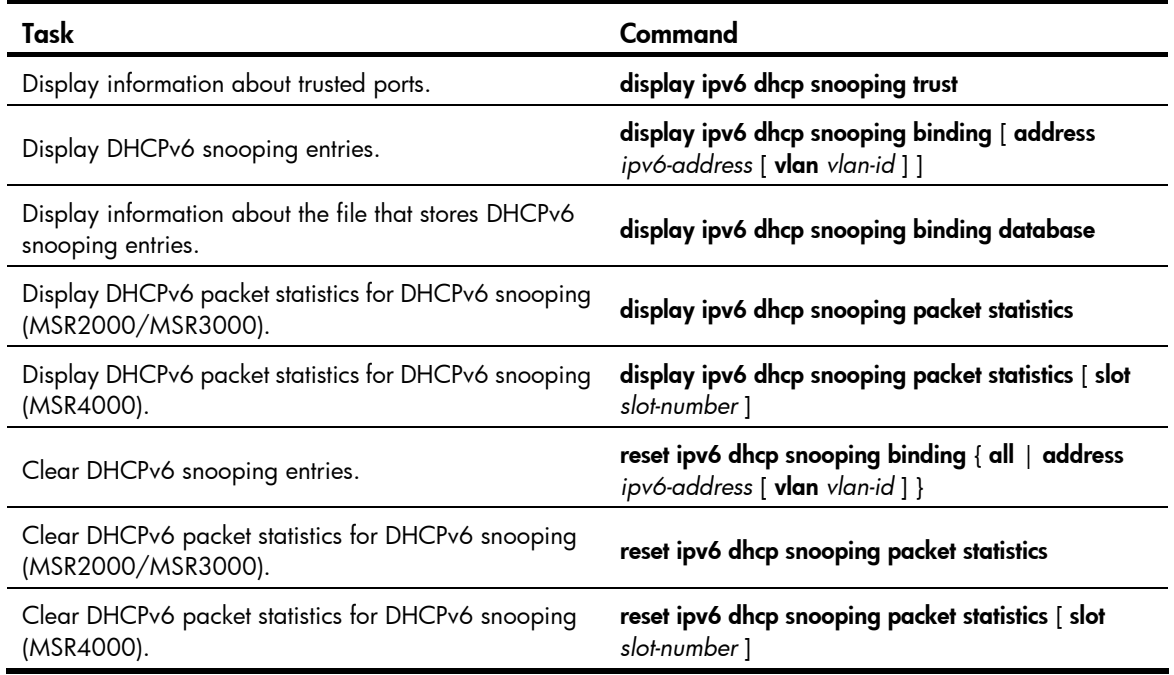

# DHCPv6 snooping configuration example

### <span id="page-240-0"></span>Network requirements

As shown in [Figure 92](#page-240-0), configure Ethernet 1/1 connecting to the DHCPv6 server as a trusted port. Enable DHCPv6 snooping to record client information in DHCPv6 snooping entries.

### Figure 92 Network diagram

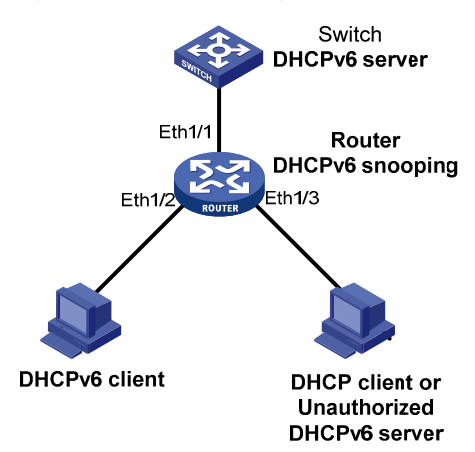

### Configuration procedure

# Enable DHCPv6 snooping. <Router> system-view [Router] ipv6 dhcp snooping enable

# Specify Ethernet 1/1 as a trusted port.

[Router] interface ethernet 1/1 [Router-Ethernet1/1] ipv6 dhcp snooping trust [Router-Ethernet1/1] quit

### # Enable recording of client information in DHCPv6 snooping entries.

[Router]interface Ethernet 1/2 [Router-Ethernet1/2] ipv6 dhcp snooping binding record [Router-Ethernet1/2] quit

## Verifying the configuration

The DHCPv6 client obtains an IPv6 address and other configuration parameters from the authorized DHCPv6 server. You can use the display ipv6 dhcp snooping binding command to display DHCPv6 snooping entries on the authorized DHCPv6 server.

# Configuring IPv6 fast forwarding

## **Overview**

Fast forwarding reduces route lookup time and improves packet forwarding efficiency by using a high-speed cache and data-flow-based technology. It identifies a data flow by using six fields: source IPv6 address, destination IPv6 address, source port number, destination port number, protocol number, and VPN instance name. After the first packet of a flow is forwarded through the routing table, fast forwarding creates an entry for the flow and uses the entry to forward subsequent packets of the flow.

# Configuration procedure

To configure IPv6 fast forwarding:

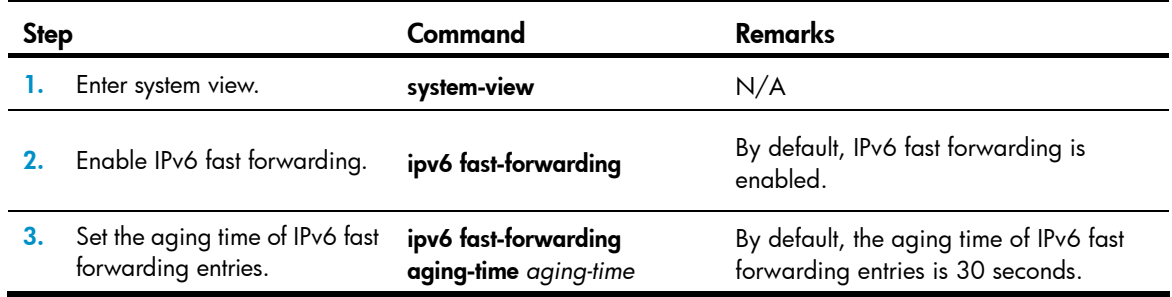

# Displaying and maintaining IPv6 fast forwarding

Execute display commands in any view and reset commands in user view.

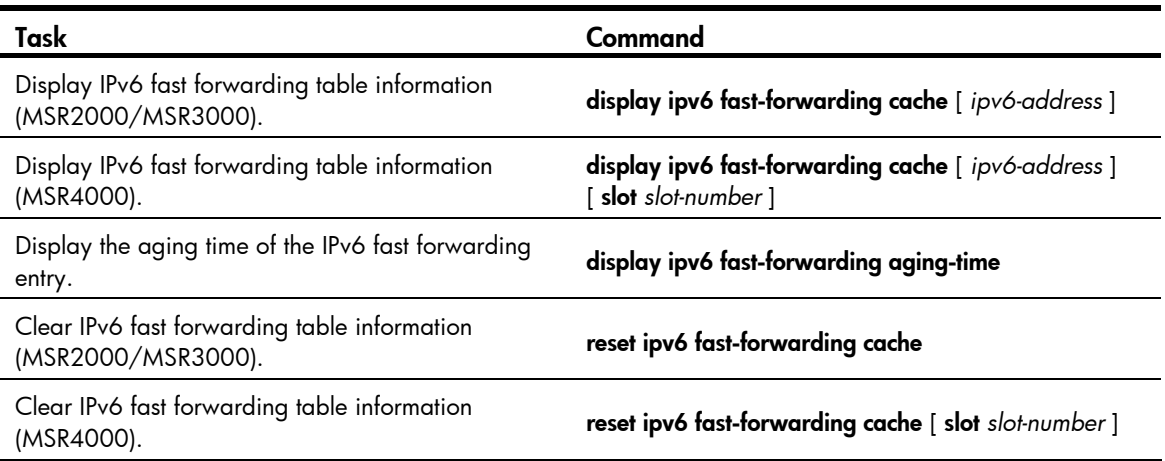

# IPv6 fast forwarding configuration example

### <span id="page-243-0"></span>Network requirements

As shown in [Figure 93](#page-243-0), enable IPv6 fast forwarding on Router B.

### Figure 93 Network diagram

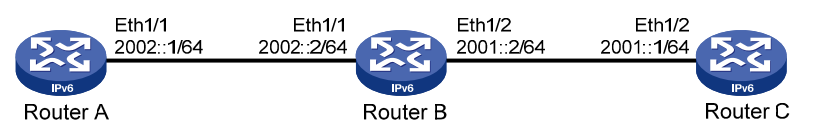

## Configuration procedure

```
1. Configure Router A: 
     # Specify the IPv6 address of interface Ethernet 1/1. 
     <RouterA> system-view 
     [RouterA] interface ethernet 1/1 
     [RouterA-Ethernet1/1] ipv6 address 2002::1 64 
     [RouterA-Ethernet1/1] quit 
     # Configure a static route. 
     [RouterA] ipv6 route-static 2001:: 64 2002::2 
2. Configure Router C: 
    # Specify the IPv6 address of interface Ethernet 1/2. 
     <RouterC> system-view 
     [RouterC] interface ethernet 1/2 
     [RouterC-Ethernet1/2] ipv6 address 2001::1 64 
     [RouterC-Ethernet1/2] quit 
     # Configure a static route. 
     [RouterC] ipv6 route-static 2002:: 64 2001::2 
3. Configure Router B: 
    # Enable IPv6 fast forwarding. 
     <RouterB> system-view 
     [RouterB] ipv6 fast-forwarding 
     # Specify the IPv6 addresses of interface Ethernet 1/1 and interface Ethernet 1/2.
     [RouterB] interface ethernet 1/1 
     [RouterB-Ethernet1/1] ipv6 address 2002::2 64 
     [RouterB-Ethernet1/1] quit 
     [RouterB] interface ethernet 1/2 
     [RouterB-Ethernet1/2] ipv6 address 2001::2 64 
     [RouterB-Ethernet1/2] quit
```
## Verifying the configuration

# Display the IPv6 fast forwarding table on Router B.

[RouterB] display ipv6 fast-forwarding cache No IPv6 fast-forwarding entries.

The output shows that no IPv6 fast forwarding entry exists.

# Ping the IPv6 address of Ethernet 1/2 of Router C from Router A. Reply packets can be received. [RouterA] ping ipv6 2001::1

```
 PING 2001::1 : 56 data bytes, press CTRL_C to break 
   Reply from 2001::1 
  bytes=56 Sequence=1 hop limit=64 time = 69 ms 
  Reply from 2001::1 
  bytes=56 Sequence=2 hop limit=64 time = 1 ms 
  Reply from 2001::1 
  bytes=56 Sequence=3 hop limit=64 time = 1 ms 
  Reply from 2001::1 
  bytes=56 Sequence=4 hop limit=64 time = 1 ms 
  Reply from 2001::1 
  bytes=56 Sequence=5 hop limit=64 time = 1 ms 
 --- 2001::1 ping statistics --- 
   5 packet(s) transmitted 
   5 packet(s) received 
   0.00% packet loss 
  round-trip min/avg/max = 1/14/69 ms
```
#### # Display the IPv6 fast forwarding table on Router B.

```
[RouterB] display ipv6 fast-forwarding cache 
Total number of IPv6 fast-forwarding items: 2 
Src IP: 2002::1 Src port: 129
Dst IP: 2001::1 Dst port: 0 
Protocol: 58 
VPN instance: N/A 
Input interface: Eth1/1 
Output interface: Eth1/2 
Src IP: 2001::1 Src port: 128 
Dst IP: 2002::1 Dst port: 0 
Protocol: 58 
VPN instance: N/A 
Input interface: Eth1/2 
Output interface: Eth1/1
```
The output shows that IPv6 fast forwarding entries have been created.

# Configuring tunneling

## **Overview**

Tunneling is an encapsulation technology. One network protocol encapsulates packets of another network protocol and transfers them over a virtual point-to-point connection. The virtual connection is called a tunnel. Packets are encapsulated at the tunnel source end and de-encapsulated at the tunnel destination end. Tunneling refers to the whole process from data encapsulation to data transfer to data de-encapsulation.

Tunneling supports the following technologies:

- Transition techniques, such as IPv6 over IPv4 tunneling, to interconnect IPv4 and IPv6 networks.
- VPN, such as IPv4 over IPv4 tunneling, IPv4/IPv6 over IPv6 tunneling, GRE, DVPN, and IPsec tunneling.
- Traffic engineering, such as MPLS TE to prevent network congestion.

Unless otherwise specified, the term "tunnel" in this document refers to IPv6 over IPv4, IPv4 over IPv4, IPv4 over IPv6, and IPv6 over IPv6 tunnels.

## IPv6 over IPv4 tunneling

### **Implementation**

IPv6 over IPv4 tunneling enables isolated IPv6 networks to communicate, as shown in [Figure 94](#page-245-0).

### NOTE:

The devices at the ends of an IPv6 over IPv4 tunnel must support the IPv4/IPv6 dual stack.

<span id="page-245-0"></span>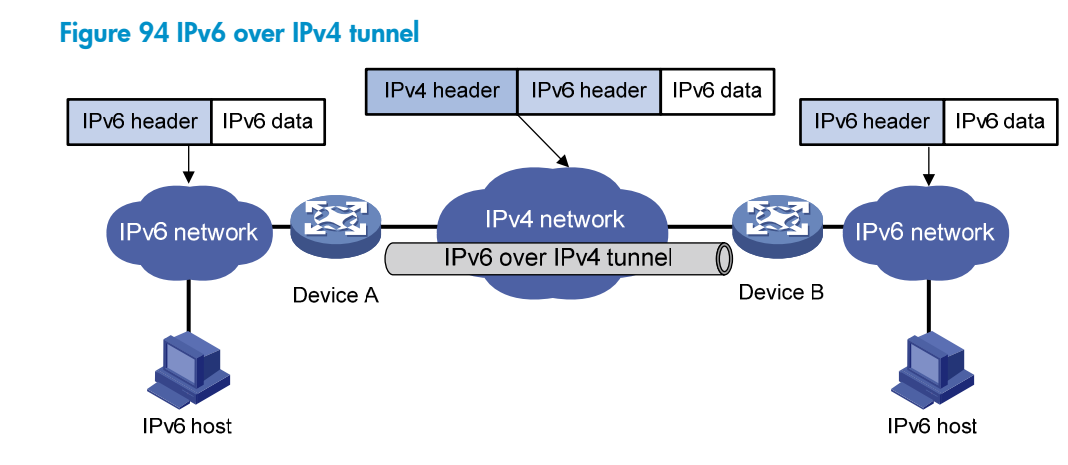

The IPv6 over IPv4 tunnel processes packets in the following steps:

- 1. A host in the IPv6 network sends an IPv6 packet to Device A at the tunnel source.
- 2. After determining according to the routing table that the packet needs to be forwarded through the tunnel, Device A encapsulates the IPv6 packet with an IPv4 header and forwards it through the

physical interface of the tunnel. In the IPv4 header, the source IPv4 address is the IPv4 address of the tunnel source, and the destination IPv4 address is the IPv4 address of the tunnel destination.

- 3. Upon receiving the packet, Device B de-encapsulates the packet.
- 4. If the destination address of the IPv6 packet is itself, Device B forwards it to the upper-layer protocol. If not, Device B forwards it according to the routing table.

### Tunnel modes

IPv6 over IPv4 tunnels include manually configured tunnels and automatic tunnels, depending on how the IPv4 address of the tunnel destination is acquired.

- Manually configured tunnel—The destination IPv4 address of the tunnel cannot be automatically acquired from the destination IPv6 address of an IPv6 packet at the tunnel source, and must be manually configured.
- Automatic tunnel—The destination IPv4 address of the tunnel can be automatically acquired from the destination IPv6 address (with an IPv4 address embedded) of an IPv6 packet at the tunnel source.

According to the way an IPv6 packet is encapsulated, IPv6 over IPv4 tunnels are divided into the following modes.

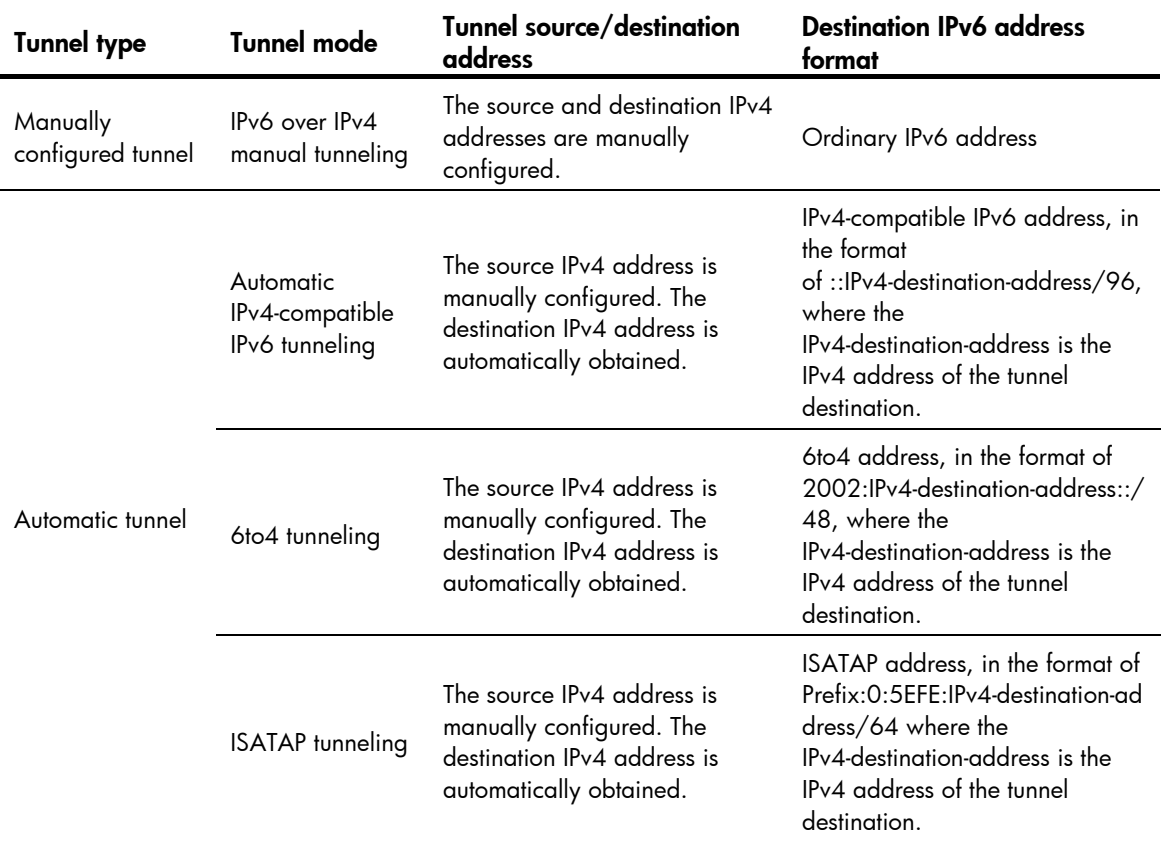

#### Table 10 IPv6 over IPv4 tunnel modes and key parameters

• IPv6 over IPv4 manual tunneling—A point-to-point link and its source and destination IPv4 addresses are manually configured. You can establish an IPv6 over IPv4 manual tunnel to connect isolated IPv6 networks over an IPv4 network, or connect an IPv6 network to an IPv4/IPv6 dual-stack host over an IPv4 network.

• Automatic IPv4-compatible IPv6 tunneling—A point-to-multipoint link. Both ends of the tunnel use IPv4-compatible IPv6 addresses. The address format is 0:0:0:0:0:0:a.b.c.d/96, where a.b.c.d is the IPv4 address of the tunnel destination. This mechanism simplifies tunnel establishment.

Automatic IPv4-compatible IPv6 tunnels have limitations because IPv4-compatible IPv6 addresses must use globally unique IPv4 addresses.

- 6to4 tunneling
	- $\circ$  Ordinary 6to4 tunneling—A point-to-multipoint automatic tunnel. It is used to connect multiple isolated IPv6 networks over an IPv4 network. The destination IPv4 address of a 6to4 tunnel is embedded in the destination 6to4 address of packets. This mechanism enables the device to automatically get the tunnel destination address, simplifying tunnel establishment.

The 6to4 address format is 2002:abcd:efgh:subnet number::interface ID/48, where 2002 is the fixed IPv6 address prefix, and abcd:efgh represents a 32-bit globally unique IPv4 address in hexadecimal notation. For example, 1.1.1.1 can be represented by 0101:0101. The IPv4 address identifies a 6to4 network (an IPv6 network where all hosts use 6to4 addresses). The border router of a 6to4 network must have the IPv4 address abcd:efgh configured on the interface connected to the IPv4 network. The subnet number identifies a subnet in the 6to4 network. The subnet number::interface ID uniquely identifies a host in the 6to4 network.

6to4 tunneling uses an IPv4 address to identify a 6to4 network. This method overcomes the limitations of automatic IPv4-compatible IPv6 tunneling.

 $\circ$  6to4 relay—Connects a 6to4 network to an IPv6 network that uses an IP prefix other than 2002::/16. A 6to4 relay router is a gateway that forwards packets from a 6to4 network to an IPv6 network.

As shown in [Figure 95](#page-247-0), 6to4 network Site 1 communicates with IPv6 network Site 3 over a 6to4 tunnel. Configure a static route on the border router (Device A) in the 6to4 network. The next-hop address must be the 6to4 address of the 6to4 relay router (Device C). Device A forwards all packets destined for the IPv6 network over the 6to4 tunnel, and Device C then forwards them to the IPv6 network.

#### <span id="page-247-0"></span>6to4 router 6to4 network Site 2 6to4 tunnel Device B 6to4 router 医牙 6to4 network IPv4 network Site 1 6to4 tunnel Device A 6to4 relay IPv6 network 交 Site 3 Device C

### Figure 95 Principle of 6to4 tunneling and 6to4 relay

• ISATAP tunneling—An ISATAP tunnel is a point-to-multipoint automatic tunnel. It provides a solution to connect an IPv6 host to an IPv6 network over an IPv4 network.

The destination addresses of IPv6 packets are all ISATAP addresses. The ISATAP address format is prefix:0:5EFE:abcd:efgh. The 64-bit prefix is a valid IPv6 unicast address prefix. The abcd:efgh/64 segments represent a 32-bit IPv4 address, which identifies the tunnel destination but does not require global uniqueness.

ISATAP tunnels are mainly used for communication between IPv6 routers or between an IPv6 host and an IPv6 router over an IPv4 network.

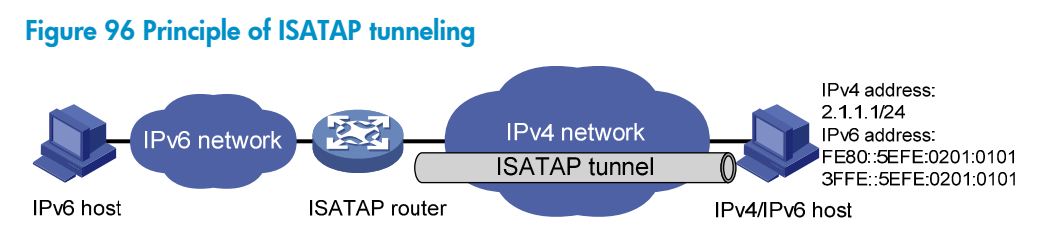

### <span id="page-248-0"></span>IPv4 over IPv4 tunneling

IPv4 over IPv4 tunneling (RFC 1853) enables isolated IPv4 networks to communicate. For example, an IPv4 over IPv4 tunnel can connect isolated private IPv4 networks over a public IPv4 network.

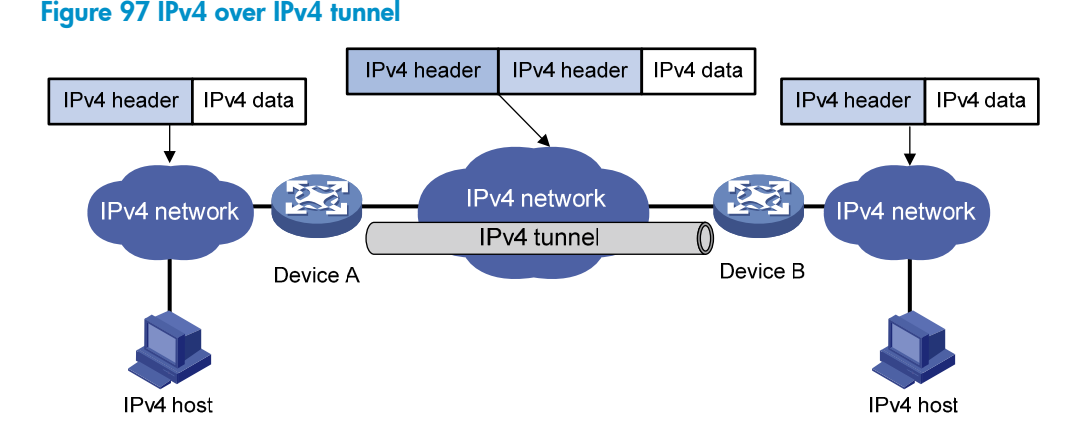

Packets traveling through a tunnel undergo encapsulation and de-encapsulation, as shown in [Figure 97.](#page-248-0)

- Encapsulation:
	- a. Device A receives an IP packet from an IPv4 host and submits it to the IP protocol stack.
	- b. The IPv4 protocol stack determines how to forward the packet according to the destination address in the IP header. If the packet is destined for the IPv4 host connected to Device B, Device A delivers the packet to the tunnel interface.
	- c. The tunnel interface adds a new IPv4 header to the IPv4 packet and submits it to the IP protocol stack. In the new header, the source IP address specifies the tunnel source, and the destination IP address specifies the tunnel destination. The IP protocol stack uses the destination IP address of the new IP header to look up the routing table, and then sends the packet out.
- De-encapsulation:
	- d. After receiving the packet, Device B delivers it to the IP protocol stack.
	- e. If the protocol number is 4 (indicating an IPv4 packet is encapsulated within the packet), the IP protocol stack delivers the packet to the tunnel module for de-encapsulation.
	- f. The tunnel module de-encapsulates the IP packet and sends it back to the IP protocol stack.
	- g. The protocol stack forwards the de-encapsulated packet.

## IPv4 over IPv6 tunneling

### <span id="page-249-0"></span>**Implementation**

IPv4 over IPv6 tunneling adds an IPv6 header to IPv4 packets so that IPv4 packets can pass an IPv6 network through a tunnel to realize interworking between isolated IPv4 networks.

### Figure 98 IPv4 over IPv6 tunnel

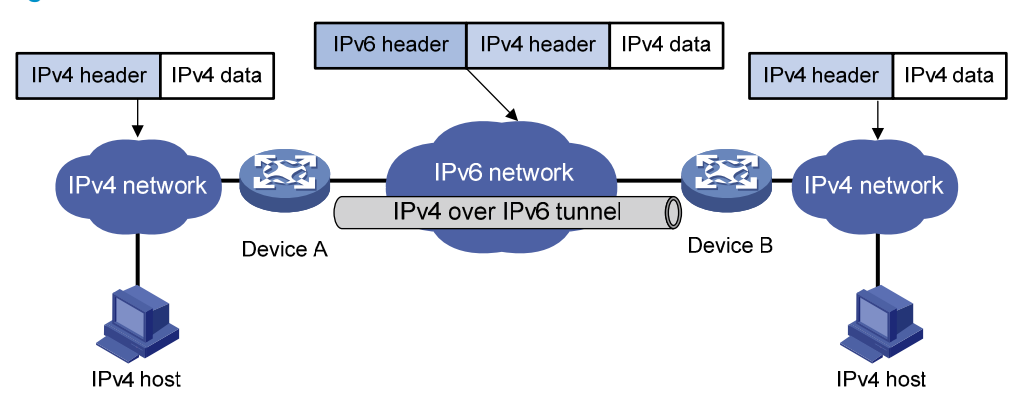

Packets traveling through a tunnel undergo encapsulation and de-encapsulation, as shown in [Figure 98](#page-249-0).

- Encapsulation:
	- a. Upon receiving an IPv4 packet, Device A delivers it to the IPv4 protocol stack.
	- **b.** The IPv4 protocol stack uses the destination address of the packet to determine the egress interface. If the egress interface is the tunnel interface, the IPv4 protocol stack delivers the packet to the tunnel interface.
	- c. The tunnel interface adds an IPv6 header to the original IPv4 packet and delivers the packet to the IPv6 protocol stack.
	- d. The IPv6 protocol stack uses the destination IPv6 address of the packet to look up the routing table, and then sends it out.
- De-encapsulation:
	- e. Upon receiving the IPv6 packet from the attached IPv6 network, Device B delivers the packet to the IPv6 protocol stack to examine the protocol type encapsulated in the data portion of the packet.
	- **f.** If the protocol type is IPv4, the IPv6 protocol stack delivers the packet to the tunneling module.
	- g. The tunneling module removes the IPv6 header and delivers the remaining IPv4 packet to the IPv4 protocol stack.
	- h. The IPv4 protocol stack forwards the IPv4 packet.

### Tunnel modes

IPv4 over IPv6 tunnels include the following modes:

• IPv4 over IPv6 manual tunnel

A point-to-point link and its source and destination IPv6 addresses are manually configured. You can establish an IPv4 over IPv6 manual tunnel to connect isolated IPv4 networks over an IPv6 network.

DS-Lite tunnel

Dual Stack Lite (DS-Lite) is a combination of the tunneling and NAT technologies. NAT translates the private IPv4 addresses of the IPv4 hosts before the hosts reach the IPv4 public network.

DS-Lite tunnel supports only an IPv4 host in a private network initiating communication with an IPv4 host on the Internet. It does not support an IPv4 host on the Internet initiating communication with an IPv4 host in a private network.

<span id="page-250-0"></span>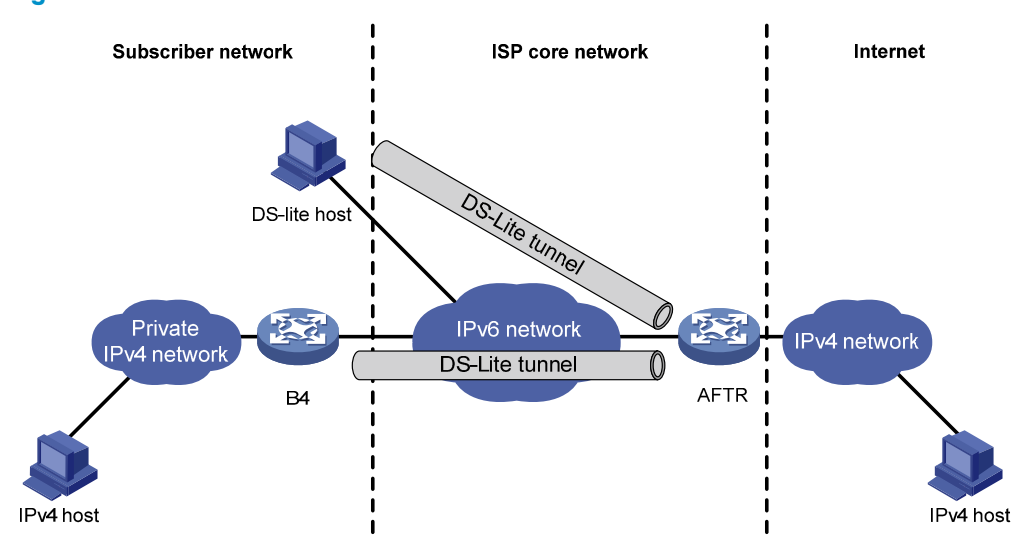

### Figure 99 DS-Lite tunnel

As shown in [Figure 99](#page-250-0), the DS-Lite feature contains the following components:

 $\circ$  Basic Bridging BroadBand (B4) element

The B4 element is typically a CPE router that connects end hosts. IPv4 packets entering the B4 router are encapsulated into IPv6 packets and sent to the AFTR. IPv6 packets from the AFTR are de-encapsulated into IPv4 packets and sent to the subscriber's network.

Hosts that can serve as the B4 router are referred to as DS-Lite hosts.

**o** Address Family Transition Router (AFTR)

An AFTR resides in the ISP network and terminates the tunnel from the B4 router. NAT is also implemented on the interface that connects the public IPv4 network.

AFTR de-encapsulates the tunneled packet, translates the network address, and routes the packet to the destination IPv4 network. For IPv4 packets coming from the public IPv4 network, AFTR performs reverse address translation and sends them to the B4 router by using the DS-Lite tunnel.

### Figure 100 Packet forwarding process in DS-Lite

<span id="page-251-0"></span>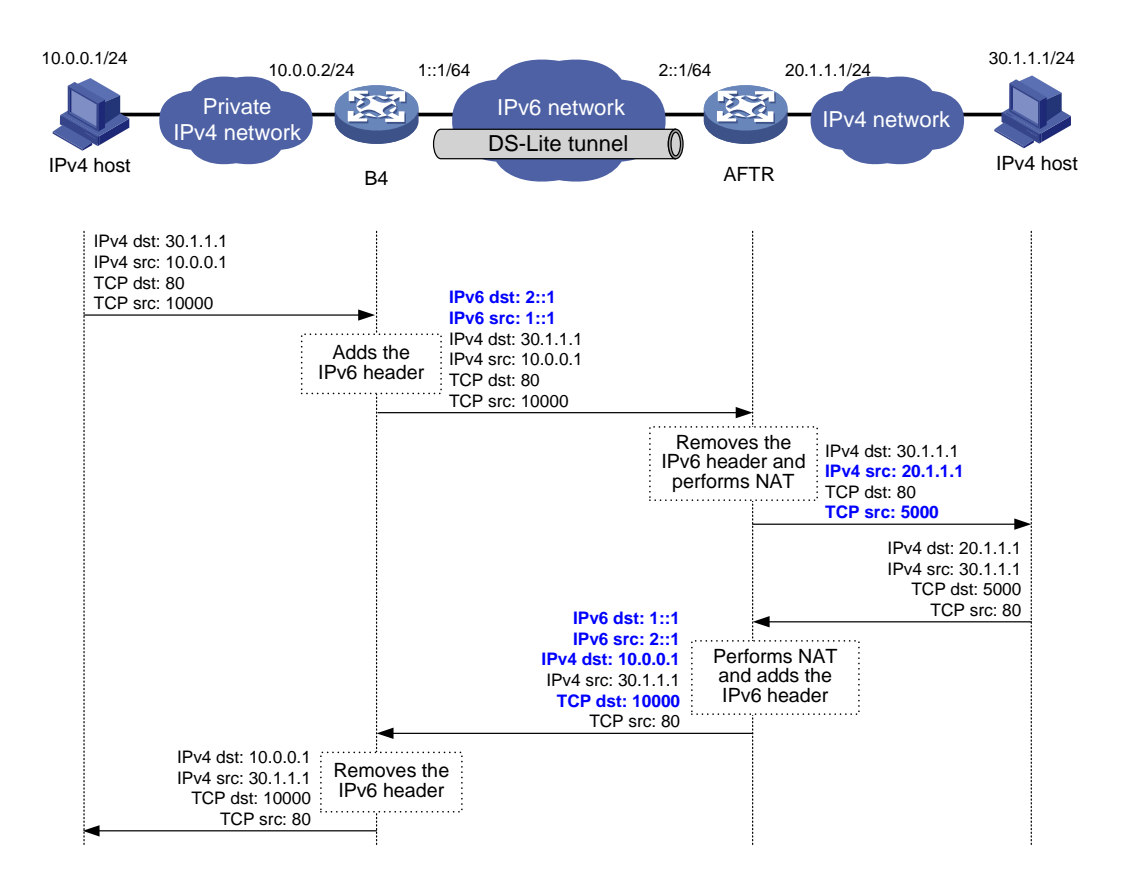

[Figure 100](#page-251-0) shows a packet passing through a DS-Lite tunnel between IPv4 networks.

- a. Upon receiving a packet from the private IPv4 network, the B4 router adds an IPv6 header to the packet and sends the IPv6 packet to the AFTR through the tunnel.
- **b.** The AFTR removes the IPv6 header of the tunneled packet, assigns a tunnel ID for the B4 router, and records the mapping between the IPv6 address of the B4 router (the source IPv6 address of the packet), and the tunnel ID.
- c. After de-encapsulation, the AFTR translates the source private IPv4 address of the packet into a public IPv4 address and sends the packet to the destination IPv4 host. The AFTR also maps the NAT entries to the tunnel ID so that IPv4 networks connected to different B4 routers can use the same address space.
- d. Upon receiving the response packet from the public network, the AFTR translates the destination public IPv4 address into the private IPv4 address. The AFTR looks up the IPv6 address-tunnel ID mapping to obtain the IP address of the B4 router, uses the address as the destination address of the encapsulated IPv6 packet, and forwards the packet to the B4 router.

[Figure 100](#page-251-0) shows an example of PAT translation for dynamic NAT. DS-Lite tunneling also supports static NAT and NO-PAT. Typically, dynamic NAT is used. When you use static NAT for DS-Lite tunneling, make sure the IP addresses of private IPv4 networks connecting to different B4 routers do not overlap. For more information about NAT, see "Configuring NAT."
## <span id="page-252-0"></span>IPv6 over IPv6 tunneling

IPv6 over IPv6 tunneling (RFC 2473) enables isolated IPv6 networks to communicate with each other over another IPv6 network. For example, two isolated IPv6 networks that do not want to show their addresses to the Internet can use an IPv6 over IPv6 tunnel to communicate with each other.

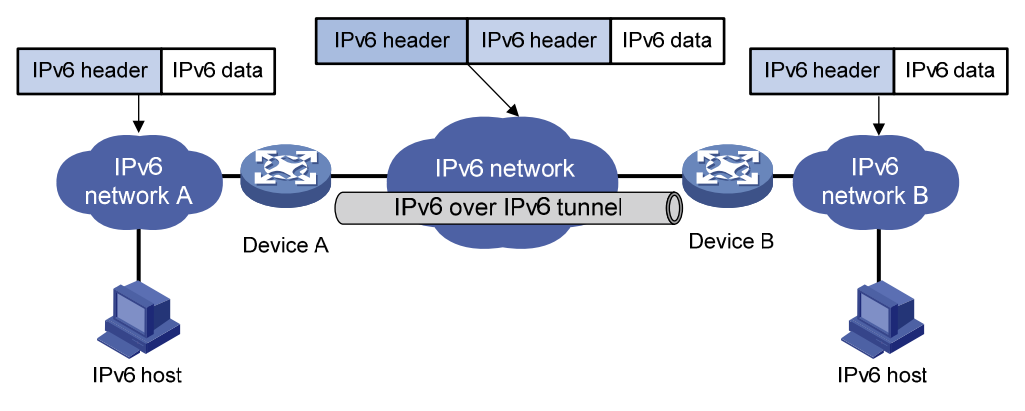

#### Figure 101 Principle of IPv6 over IPv6 tunneling

[Figure 101](#page-252-0) shows the encapsulation and de-encapsulation processes.

- Encapsulation:
	- a. After receiving an IPv6 packet, Device A submits it to the IPv6 protocol stack.
	- **b.** The IPv6 protocol stack uses the destination IPv6 address of the packet to find the egress interface. If the egress interface is the tunnel interface, the stack delivers it to the tunnel interface.
	- c. After receiving the packet, the tunnel interface adds an IPv6 header to it and submits it to the IPv6 protocol stack.
	- d. The IPv6 protocol stack forwards the packet according to its destination IPv6 address.
- De-encapsulation:
	- e. Upon receiving the IPv6 packet, Device B delivers it to the IPv6 protocol stack.
	- f. The IPv6 protocol stack checks the protocol type of the data portion encapsulated in the IPv6 packet. If the encapsulation protocol is IPv6, the stack delivers the packet to the tunnel module.
	- g. The tunnel module de-encapsulates the packet and sends it back to the IPv6 protocol stack.
	- h. The IPv6 protocol stack forwards the IPv6 packet.

## Protocols and standards

- RFC 1853, *IP in IP Tunneling*
- RFC 2473, *Generic Packet Tunneling in IPv6 Specification*
- RFC 2893, *Transition Mechanisms for IPv6 Hosts and Routers*
- RFC 3056, *Connection of IPv6 Domains via IPv4 Clouds*
- RFC 4214, *Intra-Site Automatic Tunnel Addressing Protocol (ISATAP)*
- RFC 6333, *Dual-Stack Lite Broadband Deployments Following IPv4 Exhaustion*

# <span id="page-253-1"></span>Tunneling configuration task list

#### Tasks at a glance

(Required.) [Configuring a tunnel interface](#page-253-0)

Perform one of the following tasks:

- Configuring an IPv6 over IPv4 tunnel:
	- o [Configuring an IPv6 over IPv4 manual tunnel](#page-254-0)
	- { [Configuring an automatic IPv4-compatible IPv6 tunnel](#page-257-0)
	- $\circ$  Configuring a 6to4 tunnel
	- o Configuring an ISATAP tunnel
- Configuring an IPv4 over IPv4 tunnel
- Configuring an IPv4 over IPv6 tunnel:
	- o [Configuring an IPv4 over IPv6 manual tunnel](#page-269-0)
		- $\circ$  Configuring a DS-Lite tunnel
		- o [Configuring an IPv6 over IPv6 tunnel](#page-275-0)

# <span id="page-253-0"></span>Configuring a tunnel interface

Configure a Layer 3 virtual tunnel interface on each device on a tunnel so that devices at both ends can send, identify, and process packets from the tunnel.

When an active/standby switchover occurs or the standby card is removed on an MSR4000 router, the tunnel interfaces configured still exist. To delete a tunnel interface, use the undo interface tunnel command.

To configure a tunnel interface:

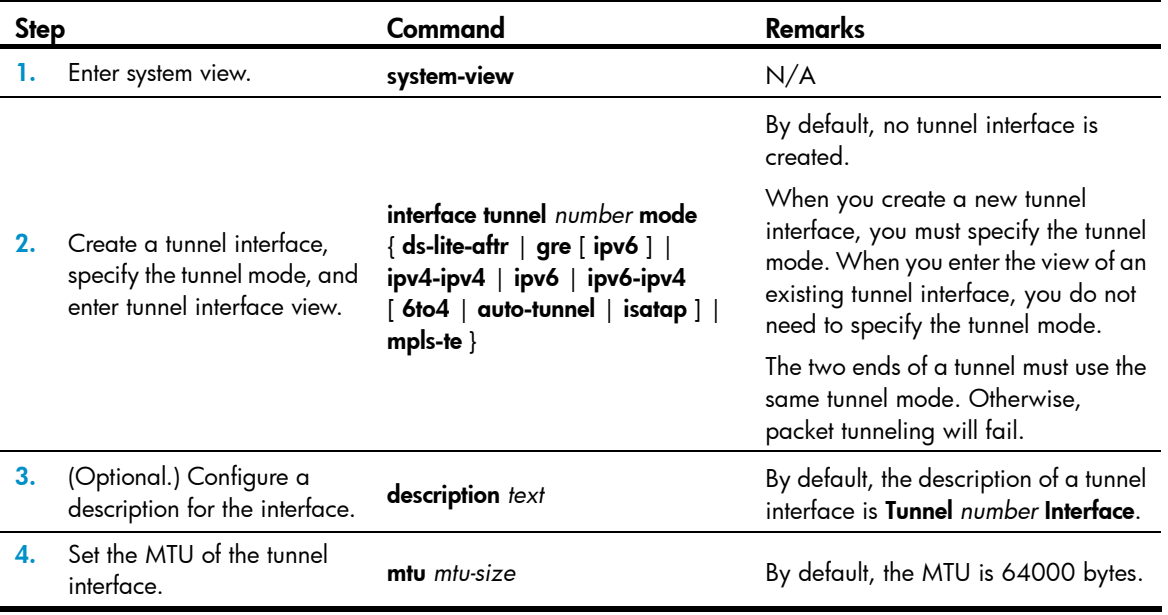

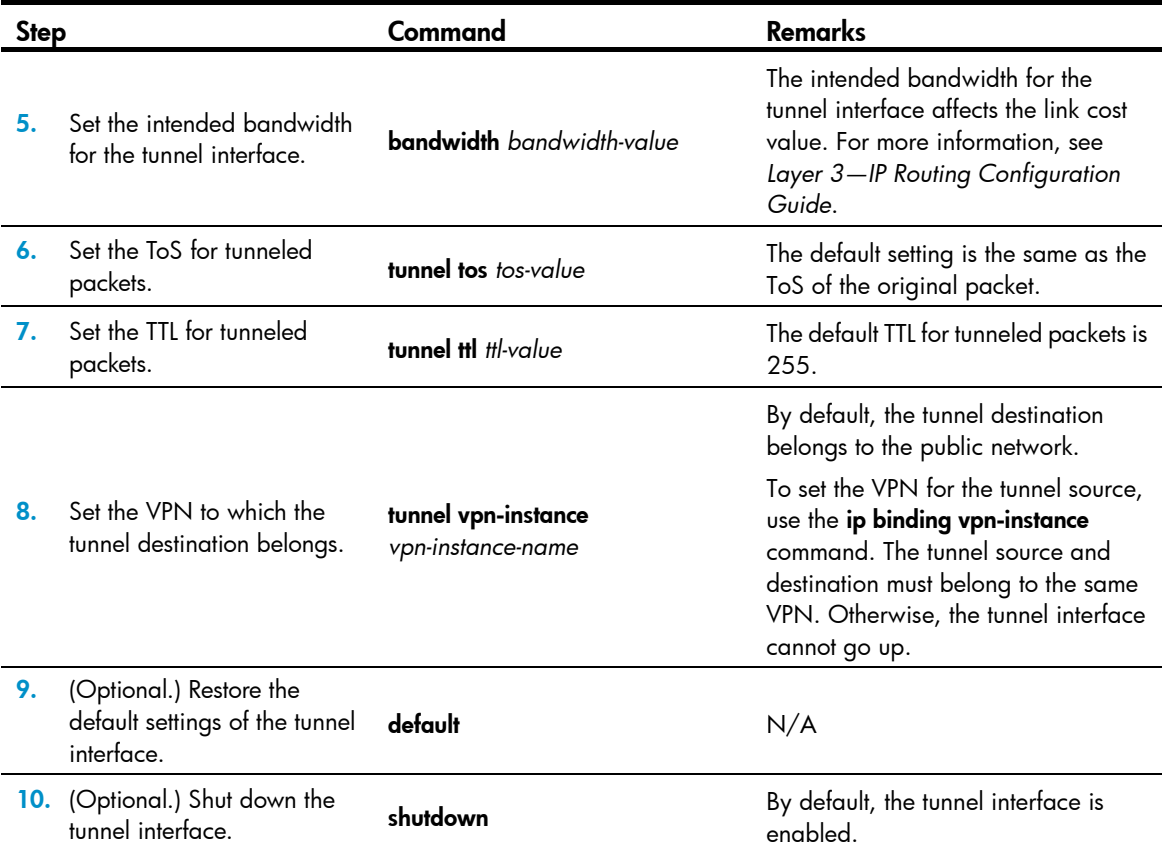

# <span id="page-254-0"></span>Configuring an IPv6 over IPv4 manual tunnel

Follow these guidelines when you configure an IPv6 over IPv4 manual tunnel:

- The tunnel destination address specified on the local device must be identical with the tunnel source address specified on the tunnel peer device.
- Do not specify the same tunnel source and destination addresses for the tunnels in the same mode on a device.
- If the destination IPv6 network is not in the same subnet as the IPv6 address of the tunnel interface, you must configure a static route destined for the destination IPv6 network. You can specify the local tunnel interface as the egress interface or specify the IPv6 address of the peer tunnel interface as the next hop. Alternatively, you can enable a dynamic routing protocol on both tunnel interfaces to achieve the same purpose. For detailed configuration, see *Layer 3—IP Routing Configuration Guide*.

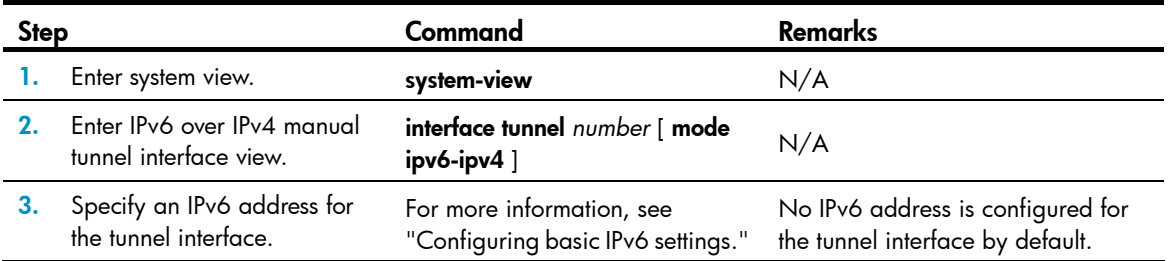

To configure an IPv6 over IPv4 manual tunnel:

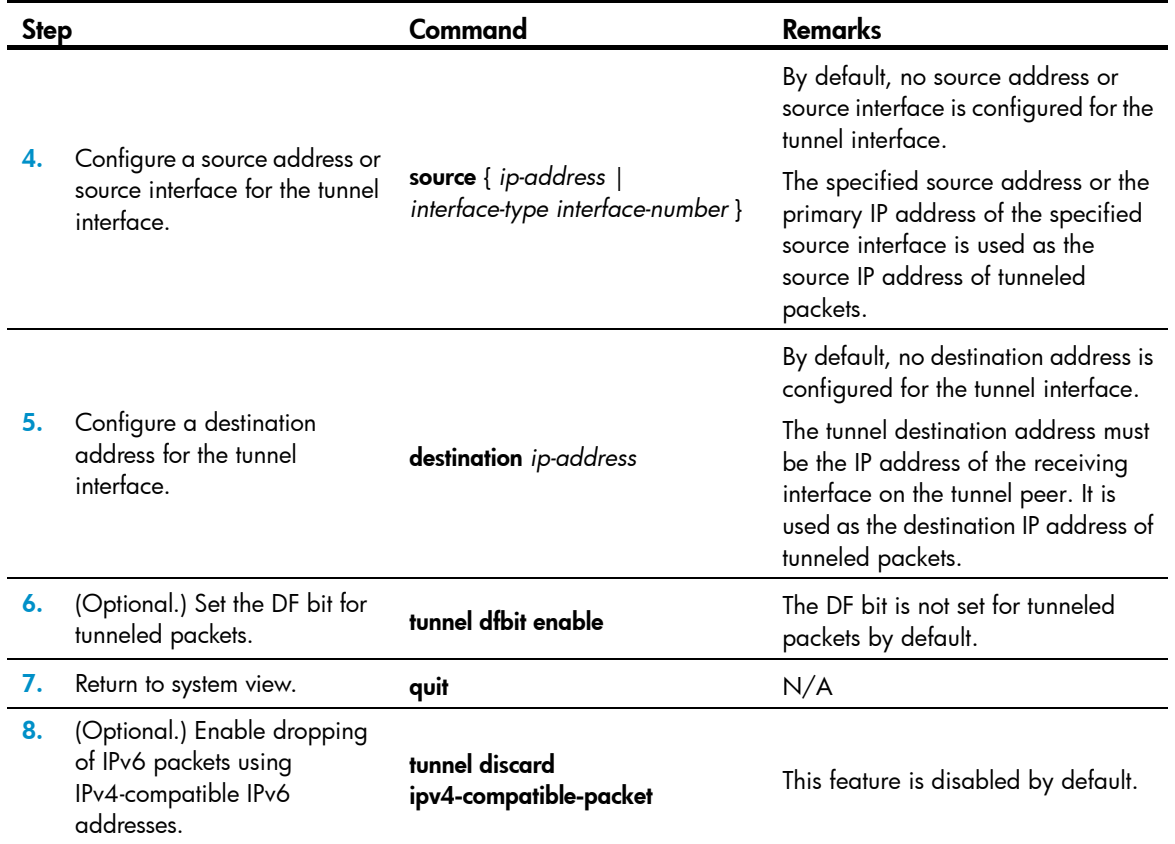

## Configuration example

#### <span id="page-255-0"></span>Network requirements

As shown in [Figure 102,](#page-255-0) configure an IPv6 over IPv4 tunnel between Router A and Router B so the two IPv6 networks can reach each other over the IPv4 network. Because the tunnel destination IPv4 address cannot be automatically obtained from the destination IPv6 addresses of packets, configure an IPv6 over IPv4 manual tunnel.

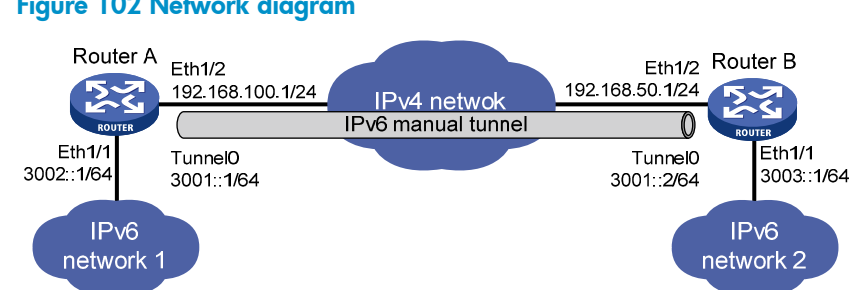

#### Figure 102 Network diagram

#### Configuration procedure

Make sure Router A and Router B can reach each other through IPv4.

• Configure Router A:

```
# Specify an IPv4 address for Ethernet 1/2. 
<RouterA> system-view
```

```
[RouterA] interface ethernet 1/2 
[RouterA-Ethernet1/2] ip address 192.168.100.1 255.255.255.0 
[RouterA-Ethernet1/2] quit 
# Specify an IPv6 address for Ethernet 1/1. 
[RouterA] interface ethernet 1/1 
[RouterA-Ethernet1/1] ipv6 address 3002::1 64 
[RouterA-Ethernet1/1] quit 
# Configure an IPv6 over IPv4 manual tunnel interface tunnel 0.
[RouterA] interface tunnel 0 mode ipv6-ipv4 
# Specify an IPv6 address for the tunnel interface. 
[RouterA-Tunnel0] ipv6 address 3001::1/64 
# Specify Ethernet1/2 as the source interface of the tunnel interface. 
[RouterA-Tunnel0] source ethernet 1/2 
# Specify the destination address for the tunnel interface as the IP address of Ethernet1/2 on 
Router B. 
[RouterA-Tunnel0] destination 192.168.50.1 
[RouterA-Tunnel0] quit 
# Configure a static route destined for IPv6 network 2 through Tunnel 0 on Router A.
[RouterA] ipv6 route-static 3003:: 64 tunnel 0 
• Configure Router B: 
# Specify an IPv4 address for Ethernet 1/2. 
<RouterB> system-view 
[RouterB] interface ethernet 1/2 
[RouterB-Ethernet1/2] ip address 192.168.50.1 255.255.255.0 
[RouterB-Ethernet1/2] quit 
# Specify an IPv6 address for Ethernet 1/1. 
[RouterB] interface ethernet 1/1 
[RouterB-Ethernet1/1] ipv6 address 3003::1 64 
[RouterB-Ethernet1/1] quit 
# Configure an IPv6 over IPv4 manual tunnel interface tunnel 0.
[RouterB] interface tunnel 0 mode ipv6-ipv4 
# Specify an IPv6 address for the tunnel interface. 
[RouterB-Tunnel0] ipv6 address 3001::2/64 
# Specify Ethernet1/2 as the source interface of the tunnel interface.
[RouterB-Tunnel0] source ethernet 1/2 
# Specify the destination address for the tunnel interface as the IP address of Ethernet1/2 on 
Router A. 
[RouterB-Tunnel0] destination 192.168.50.1 
[RouterB-Tunnel0] quit 
# Configure a static route destined for IPv6 network 1 through Tunnel 0 on Router B. 
[RouterB] ipv6 route-static 3002:: 64 tunnel 0
```
#### Verifying the configuration

# Use the **display ipv6 interface** command to view tunnel interface status on Router A and Router B. The output shows that the interface tunnel 0 is up. (Details not shown.)

# Router B and Router A can ping the IPv6 address of Ethernet 1/1 of each other. For example, ping the IPv6 address of Ethernet 1/1 on Router B from Router A.

```
[RouterA] ping ipv6 3003::1 
Ping6(56 data bytes) 3001::1 --> 3003::1, press escape sequence to break 
56 bytes from 3003::1, icmp_seq=0 hlim=64 time=45.000 ms 
56 bytes from 3003::1, icmp_seq=1 hlim=64 time=10.000 ms 
56 bytes from 3003::1, icmp_seq=2 hlim=64 time=4.000 ms 
56 bytes from 3003::1, icmp_seq=3 hlim=64 time=10.000 ms 
56 bytes from 3003::1, icmp_seq=4 hlim=64 time=11.000 ms 
--- Ping6 statistics for 3003::1 --- 
5 packet(s) transmitted, 5 packet(s) received, 0.0% packet loss 
round-trip min/avg/max/std-dev = 4.000/16.000/45.000/14.711 ms
```
# <span id="page-257-0"></span>Configuring an automatic IPv4-compatible IPv6 tunnel

Follow these guidelines when you configure an automatic IPv4-compatible IPv6 tunnel:

- You do not need to configure a destination address for an automatic IPv4-compatible IPv6 tunnel, because the destination address of the tunnel is embedded in the destination IPv4-compatible IPv6 address of packets.
- The source addresses of local tunnels of the same tunnel mode cannot be the same.

To configure an automatic IPv4-compatible IPv6 tunnel:

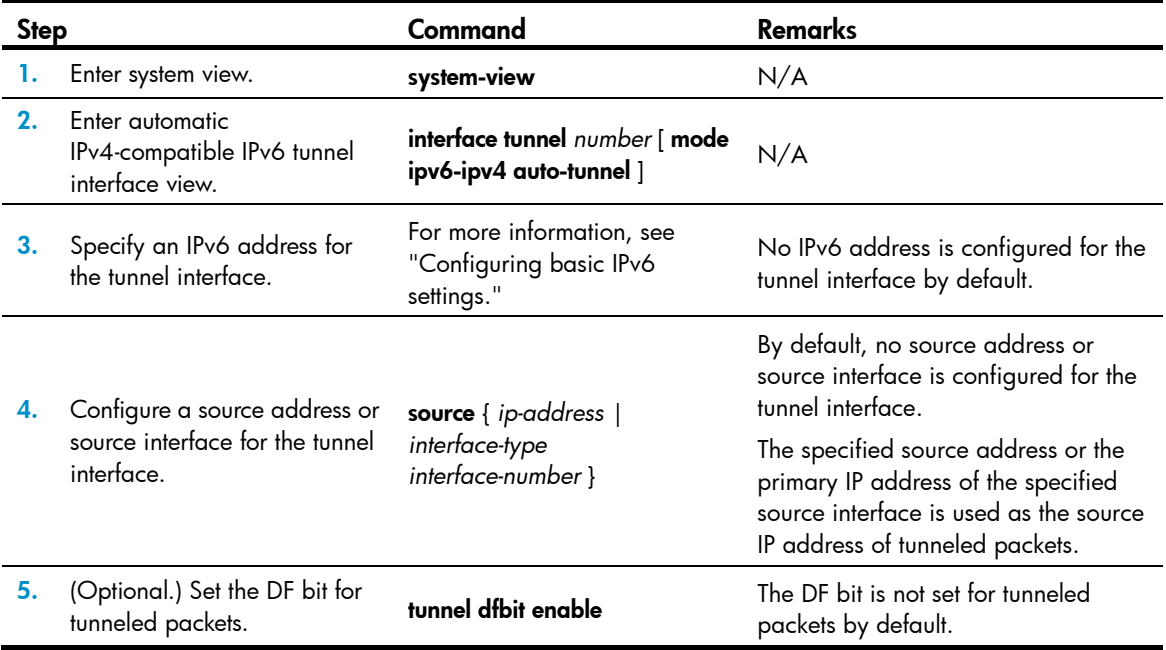

## Configuration example

#### <span id="page-258-0"></span>Network requirements

As shown in [Figure 103](#page-258-0), dual-stack routers Router A and Router B communicate over an IPv4 network. Configure an automatic IPv4-compatible IPv6 tunnel between the two routers to enable IPv6 communications over the IPv4 network.

#### Figure 103 Network diagram

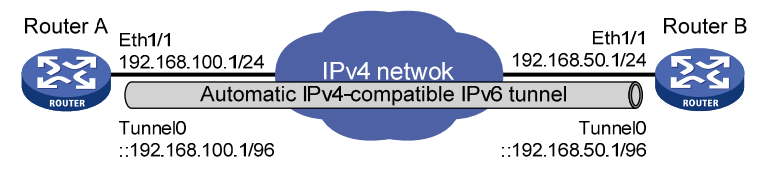

### Configuration procedure

Before configuring an automatic IPv4-compatible IPv6 tunnel, make sure Router A and Router B can reach each other through IPv4.

• Configure Router A:

```
# Specify an IPv4 address for Ethernet 1/1. 
<RouterA> system-view 
[RouterA] interface ethernet 1/1 
[RouterA-Ethernet1/1] ip address 192.168.100.1 255.255.255.0 
[RouterA-Ethernet1/1] quit 
# Create an automatic IPv4-compatible IPv6 tunnel. 
[RouterA] interface tunnel 0 mode ipv6-ipv4 auto-tunnel 
# Specify an IPv4-compatible IPv6 address for the tunnel interface. 
[RouterA-Tunnel0] ipv6 address ::192.168.100.1/96 
# Specify Ethernet1/1 as the source interface of the tunnel interface. 
[RouterA-Tunnel0] source ethernet 1/1 
• Configure Router B: 
# Specify an IPv4 address for Ethernet 1/1. 
<RouterB> system-view 
[RouterB] interface ethernet 1/1 
[RouterB-Ethernet1/1] ip address 192.168.50.1 255.255.255.0 
[RouterB-Ethernet1/1] quit 
# Configure an automatic IPv4-compatible IPv6 tunnel. 
[RouterB] interface tunnel 0 mode ipv6-ipv4 auto-tunnel 
# Specify an IPv4-compatible IPv6 address for the tunnel interface. 
[RouterB-Tunnel0] ipv6 address ::192.168.50.1/96 
# Specify Ethernet1/1 as the source interface of the tunnel interface.
[RouterB-Tunnel0] source ethernet 1/1
```
#### Verifying the configuration

# Use the **display ipv6 interface** command to view tunnel interface status on Router A and Router B. The output shows that the interface tunnel 0 is up. (Details not shown.)

# Router B and Router A can ping the IPv4-compatible IPv6 address of each other. For example, ping the IPv4-compatible IPv6 address on Router B from Router A.

```
[RouterA-Tunnel0] ping ipv6 ::192.168.50.1 
Ping6(56 data bytes) ::192.168.100.1 --> ::192.168.50.1, press escape sequence to break 
56 bytes from ::192.168.50.1, icmp_seq=0 hlim=64 time=17.000 ms 
56 bytes from ::192.168.50.1, icmp_seq=1 hlim=64 time=9.000 ms 
56 bytes from ::192.168.50.1, icmp_seq=2 hlim=64 time=11.000 ms 
56 bytes from ::192.168.50.1, icmp_seq=3 hlim=64 time=9.000 ms 
56 bytes from ::192.168.50.1, icmp_seq=4 hlim=64 time=11.000 ms 
--- Ping6 statistics for ::192.168.50.1 --- 
5 packet(s) transmitted, 5 packet(s) received, 0.0% packet loss 
round-trip min/avg/max/std-dev = 9.000/11.400/17.000/2.939 ms
```
# <span id="page-259-0"></span>Configuring a 6to4 tunnel

Follow these guidelines when you configure a 6to4 tunnel:

- You do not need to configure a destination address for a 6to4 tunnel, because the destination IPv4 address is embedded in the 6to4 IPv6 address.
- The source addresses of local tunnels of the same tunnel mode cannot be the same.
- Because automatic tunnels do not support dynamic routing, you must configure a static route destined for the destination IPv6 network if the destination IPv6 network is not in the same subnet as the IPv6 address of the tunnel interface. You can specify the local tunnel interface as the egress interface of the route or specify the IPv6 address of the peer tunnel interface as the next hop of the route. For the detailed configuration, see *Layer 3—IP Routing Configuration Guide*.

To configure a 6to4 tunnel:

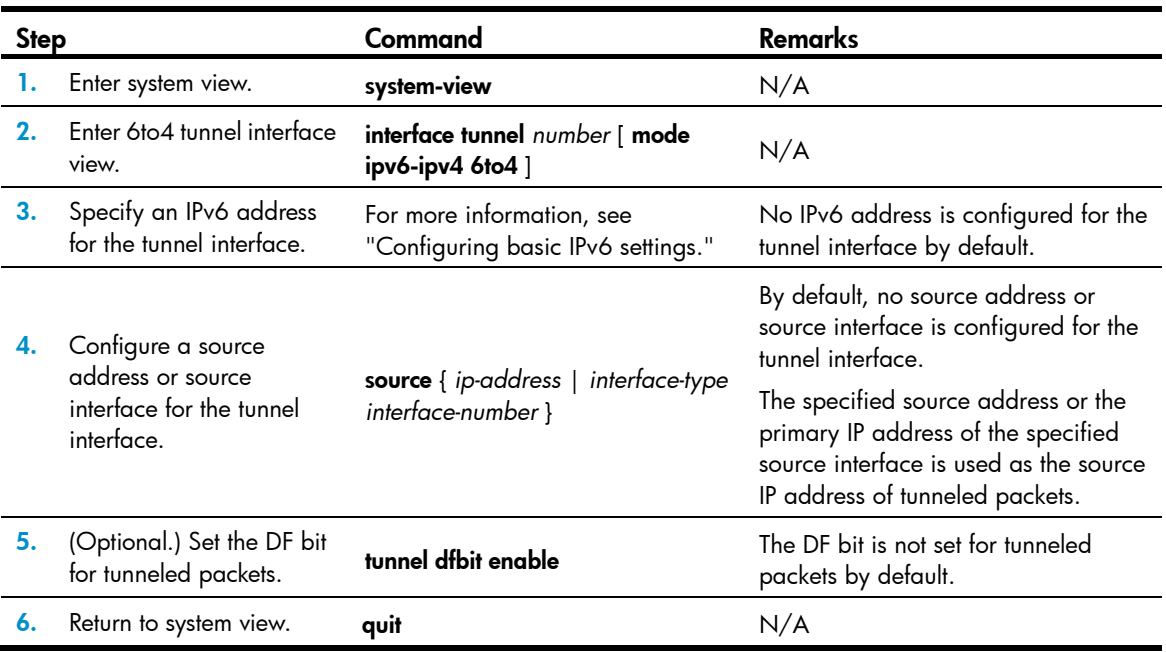

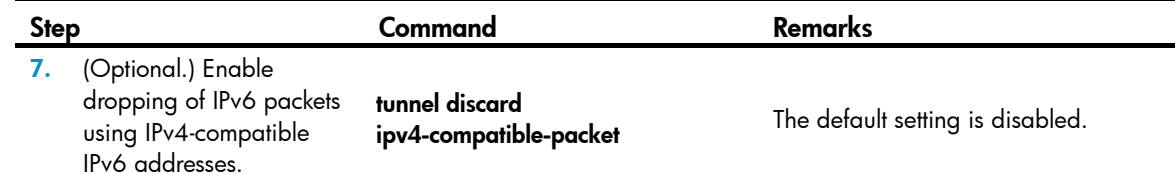

## 6to4 tunnel configuration example

#### <span id="page-260-0"></span>Network requirements

As shown in [Figure 104](#page-260-0), configure a 6to4 tunnel between 6to4 routers Router A and Router B so Host A and Host B can reach each other over the IPv4 network.

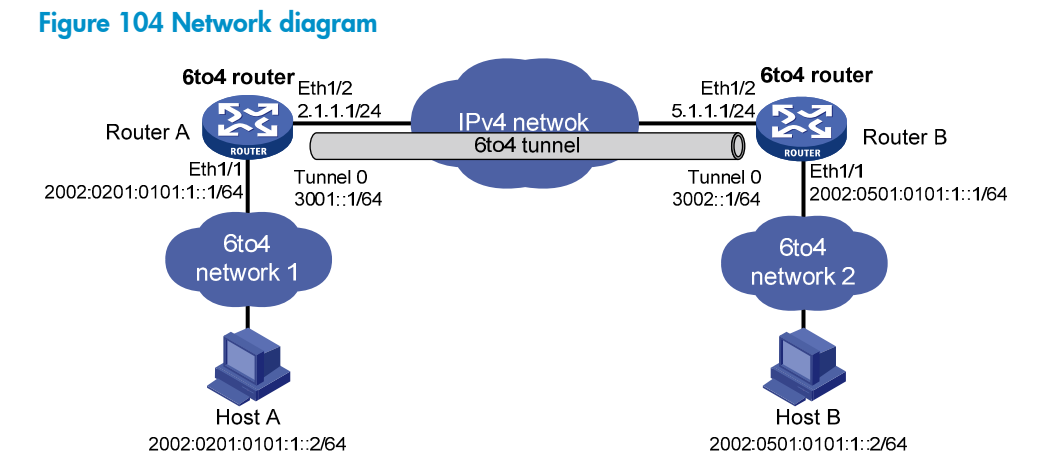

#### Configuration considerations

To enable communication between 6to4 networks, configure 6to4 addresses for 6to4 routers and hosts in the 6to4 networks.

- The IPv4 address of Ethernet 1/2 on Router A is 2.1.1.1/24, and the corresponding 6to4 prefix is 2002:0201:0101::/48. Host A must use this prefix.
- The IPv4 address of Ethernet 1/2 on Router B is 5.1.1.1/24, and the corresponding 6to4 prefix is 2002:0501:0101::/48. Host B must use this prefix.

#### Configuration procedure

Before configuring a 6to4 tunnel, make sure Router A and Router B can reach each other through IPv4.

• Configure Router A:

```
# Specify an IPv4 address for Ethernet 1/2. 
<RouterA> system-view 
[RouterA] interface ethernet 1/2 
[RouterA-Ethernet1/2] ip address 2.1.1.1 24 
[RouterA-Ethernet1/2] quit 
# Specify a 6to4 address for Ethernet 1/1. 
[RouterA] interface ethernet 1/1 
[RouterA-Ethernet1/1] ipv6 address 2002:0201:0101:1::1/64 
[RouterA-Ethernet1/1] quit 
# Create a 6to4 tunnel interface tunnel 0.
```
[RouterB] interface tunnel 0 mode ipv6-ipv4 6to4 # Specify an IPv6 address for the tunnel interface. [RouterA-Tunnel0] ipv6 address 3001::1/64 # Specify the source interface as Ethernet1/2 for the tunnel interface. [RouterA-Tunnel0] source ethernet 1/2 [RouterA-Tunnel0] quit # Configure a static route destined for 2002::/16 through the tunnel interface. [RouterA] ipv6 route-static 2002:: 16 tunnel 0 • Configure Router B: # Specify an IPv4 address for Ethernet 1/2. <RouterB> system-view [RouterB] interface ethernet 1/2 [RouterB-Ethernet1/2] ip address 5.1.1.1 24 [RouterB-Ethernet1/2] quit # Specify a 6to4 address for Ethernet 1/1. [RouterB] interface ethernet 1/1 [RouterB-Ethernet1/1] ipv6 address 2002:0501:0101:1::1/64 [RouterB-Ethernet1/1] quit # Create a 6to4 tunnel interface. [RouterB] interface tunnel 0 mode ipv6-ipv4 6to4 # Specify an IPv6 address for the tunnel interface. [RouterB-Tunnel0] ipv6 address 3002::1/64 # Specify the source interface as Ethernet1/2 for the tunnel interface. [RouterB-Tunnel0] source ethernet 1/2 [RouterB-Tunnel0] quit # Configure a static route destined for 2002::/16 through the tunnel interface. [RouterB] ipv6 route-static 2002:: 16 tunnel 0

#### Verifying the configuration

# Ping either host from the other, and the ping operation succeeds. D:\>ping6 -s 2002:201:101:1::2 2002:501:101:1::2 Pinging 2002:501:101:1::2 from 2002:201:101:1::2 with 32 bytes of data: Reply from 2002:501:101:1::2: bytes=32 time=13ms Reply from 2002:501:101:1::2: bytes=32 time=1ms Reply from 2002:501:101:1::2: bytes=32 time=1ms Reply from 2002:501:101:1::2: bytes=32 time<1ms Ping statistics for 2002:501:101:1::2: Packets: Sent =  $4$ , Received =  $4$ , Lost =  $0$  (0% loss), Approximate round trip times in milli-seconds: Minimum = 0ms, Maximum = 13ms, Average = 3ms

## 6to4 relay configuration example

#### Network requirements

As shown in [Figure 105](#page-262-0), Router A is a 6to4 router, and 6to4 addresses are used on the connected IPv6 network. Router B serves as a 6to4 relay router and is connected to an IPv6 network (2001::/16). Configure a 6to4 tunnel between Router A and Router B to make Host A and Host B reachable to each other.

The configuration on a 6to4 relay router is similar to that on a 6to4 router. However, to enable communication between the 6to4 network and the IPv6 network, you must configure a route to the IPv6 network on the 6to4 router. The IPv4 address of Ethernet 1/2 on the relay router is 6.1.1.1/24 and its corresponding 6to4 prefix is 2002:0601:0101::/48. The next hop of the static route must be an address using this prefix.

<span id="page-262-0"></span>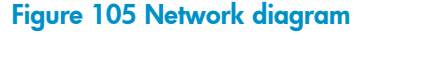

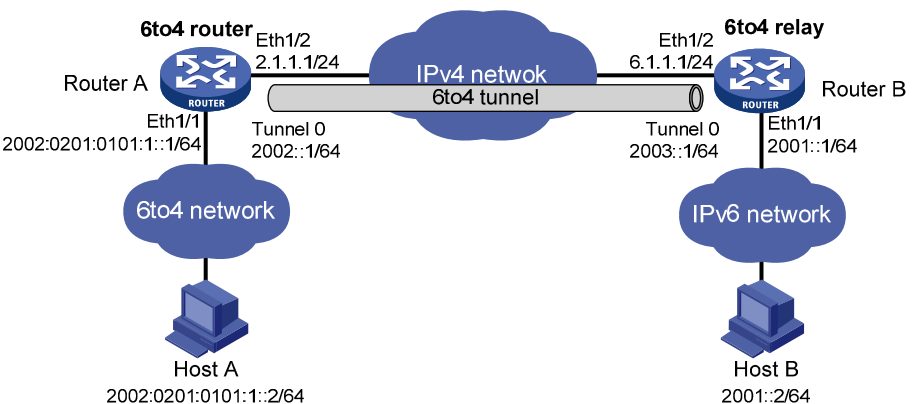

### Configuration procedure

Make sure Router A and Router B can reach each other through IPv4.

• Configure Router A:

```
# Specify an IPv4 address for Ethernet 1/2. 
<RouterA> system-view 
[RouterA] interface ethernet 1/2 
[RouterA-Ethernet1/2] ip address 2.1.1.1 255.255.255.0 
[RouterA-Ethernet1/2] quit 
# Specify a 6to4 address for Ethernet 1/1. 
[RouterA] interface ethernet 1/1 
[RouterA-Ethernet1/1] ipv6 address 2002:0201:0101:1::1/64 
[RouterA-Ethernet1/1] quit 
# Configure a 6to4 tunnel interface tunnel 0.
[RouterA] interface tunnel 0 mode ipv6-ipv4 6to4 
# Specify an IPv6 address for the tunnel interface. 
[RouterA-Tunnel0] ipv6 address 2002::1/64 
# Specify Ethernet 1/2 as the source interface of the tunnel interface.
[RouterA-Tunnel0] source ethernet 1/2 
[RouterA-Tunnel0] quit 
# Configure a static route to the 6to4 relay router.
```
[RouterA] ipv6 route-static 2002:0601:0101:: 64 tunnel 0

# Configure a default route to reach the IPv6 network, which specifies the next hop as the 6to4 address of the relay router.

[RouterA] ipv6 route-static :: 0 2002:0601:0101::1

• Configure Router B:

# Specify an IPv4 address for Ethernet 1/2.

<RouterB> system-view [RouterB] interface ethernet 1/2 [RouterB-Ethernet1/2] ip address 6.1.1.1 255.255.255.0 [RouterB-Ethernet1/2] quit # Specify an IPv6 address for Ethernet 1/1. [RouterB] interface ethernet 1/1 [RouterB-Ethernet1/1] ipv6 address 2001::1/16 [RouterB-Ethernet1/1] quit # Configure a 6to4 tunnel interface tunnel 0. [RouterB] interface tunnel 0 mode ipv6-ipv4 6to4 # Specify an IPv6 address for the tunnel interface. [RouterB-Tunnel0] ipv6 address 2003::1/64 # Specify Ethernet 1/2 as the source interface of the tunnel interface. [RouterB-Tunnel0] source ethernet 1/2 [RouterB-Tunnel0] quit # Configure a static route destined for 2002::/16 through the tunnel interface. [RouterB] ipv6 route-static 2002:: 16 tunnel 0

#### Verifying the configuration

# Ping Host B from Host A or ping Host A from Host B. The ping operation succeeds. D:\>ping6 -s 2002:201:101:1::2 2001::2

```
Pinging 2001::2 
from 2002:201:101:1::2 with 32 bytes of data: 
Reply from 2001::2: bytes=32 time=13ms 
Reply from 2001::2: bytes=32 time=1ms 
Reply from 2001::2: bytes=32 time=1ms 
Reply from 2001::2: bytes=32 time<1ms 
Ping statistics for 2001::2: 
    Packets: Sent = 4, Received = 4, Lost = 0 (0% loss),
Approximate round trip times in milli-seconds: 
     Minimum = 0ms, Maximum = 13ms, Average = 3ms
```
## <span id="page-263-0"></span>Configuring an ISATAP tunnel

Follow these guidelines when you configure an ISATAP tunnel:

• You do not need to configure a destination address for an ISATAP tunnel, because the destination IPv4 address is embedded in the ISATAP address.

- Because automatic tunnels do not support dynamic routing, configure a static route destined for the destination IPv6 network at each tunnel end. You can specify the local tunnel interface as the egress interface of the route or specify the IPv6 address of the peer tunnel interface as the next hop of the route. For the detailed configuration, see *Layer 3—IP Routing Configuration Guide*.
- The source addresses of local tunnels of the same tunnel mode cannot be the same.

To configure an ISATAP tunnel:

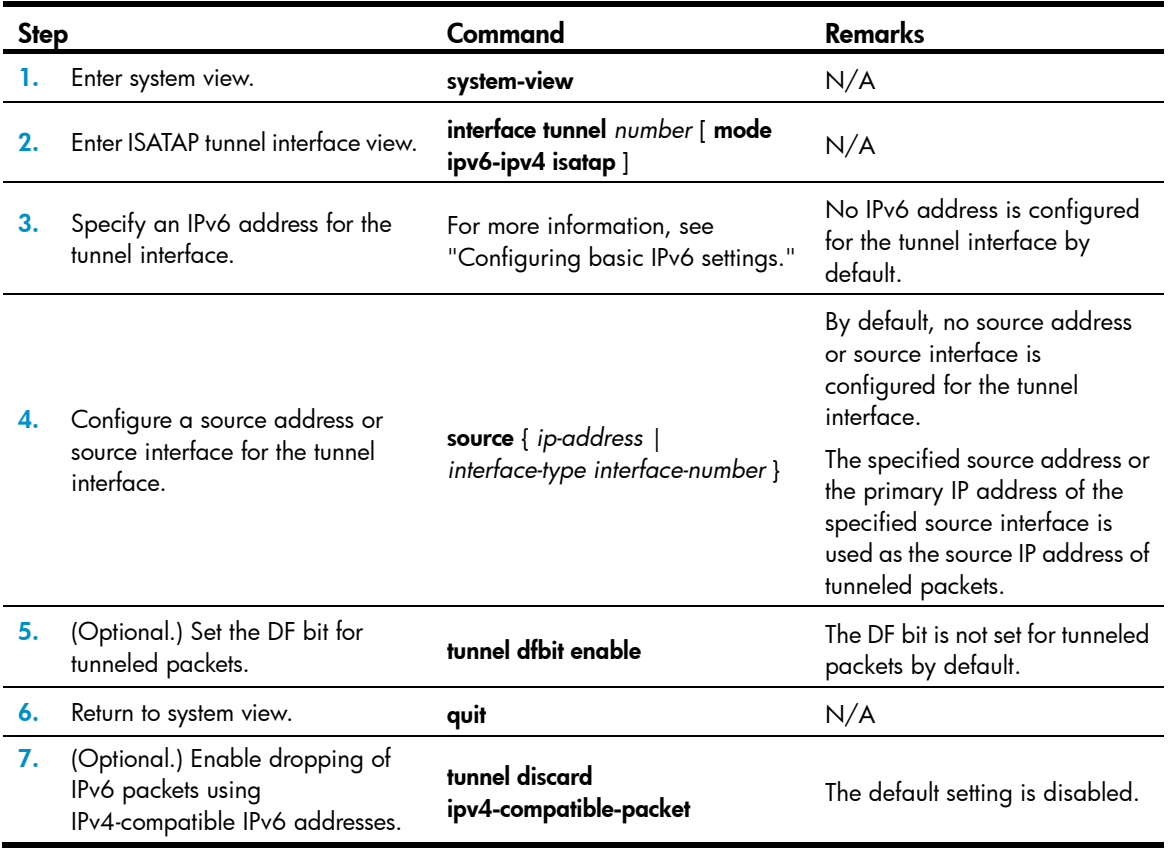

## Configuration example

#### <span id="page-264-0"></span>Network requirements

As shown in [Figure 106,](#page-264-0) configure an ISATAP tunnel between the router and the ISATAP host so the ISATAP host in the IPv4 network can access the IPv6 network.

#### Figure 106 Network diagram

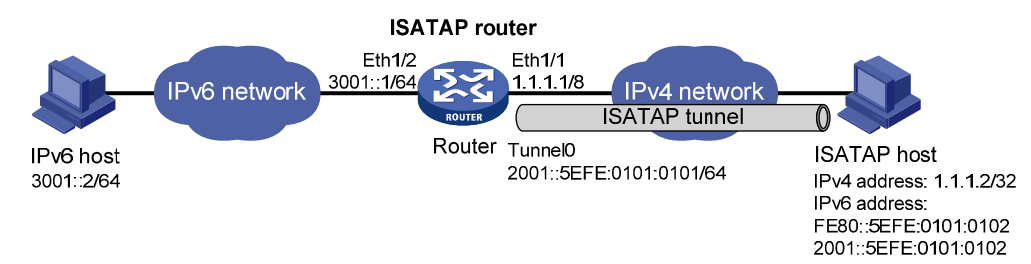

#### Configuration procedure

Configure the router:

# Specify an IPv6 address for Ethernet1/2.

<Router> system-view

[Router] interface ethernet 1/2 [Router-Ethernet1/2] ipv6 address 3001::1/64

[Router-Ethernet1/2] quit

# Specify an IPv4 address for Ethernet1/1.

[Router] interface ethernet 1/1

[Router-Ethernet1/1] ip address 1.1.1.1 255.0.0.0

[Router-Ethernet1/1] quit

# Create an ISATAP tunnel interface tunnel 0.

[Router] interface tunnel 0 mode ipv6-ipv4 isatap

# Specify an EUI-64 IPv6 address for the tunnel interface.

[Router-Tunnel0] ipv6 address 2001:: 64 eui-64

# Specify Ethernet 1/1 as the source interface of the tunnel interface.

[Router-Tunnel0] source ethernet 1/1

# Disable RA suppression so that the ISATAP host can acquire information such as the address prefix from the RA message advertised by the ISATAP router.

[Router-Tunnel0] undo ipv6 nd ra halt

[Router-Tunnel0] quit

#### • Configure the ISATAP host:

Configurations on the ISATAP host vary with the operating systems. The following example is performed on Windows XP:

# Install IPv6.

C:\>ipv6 install

# On a host running Windows XP, the ISATAP interface is typically interface 2. Display information about the ISATAP interface.

```
C:\>ipv6 if 2 
Interface 2: Automatic Tunneling Pseudo-Interface 
   Guid {48FCE3FC-EC30-E50E-F1A7-71172AEEE3AE} 
   does not use Neighbor Discovery 
   does not use Router Discovery 
   routing preference 1 
   EUI-64 embedded IPv4 address: 0.0.0.0 
   router link-layer address: 0.0.0.0 
   preferred link-local fe80::5efe:1.1.1.2, life infinite 
   link MTU 1280 (true link MTU 65515) 
   current hop limit 128 
   reachable time 42500ms (base 30000ms) 
   retransmission interval 1000ms 
   DAD transmits 0 
   default site prefix length 48 
# Specify an IPv4 address for the ISATAP router.
```
C:\>netsh interface ipv6 isatap set router 1.1.1.1

```
# Display information about the ISATAP interface.
```

```
C:\simeqipv6 if 2
Interface 2: Automatic Tunneling Pseudo-Interface 
   Guid {48FCE3FC-EC30-E50E-F1A7-71172AEEE3AE} 
   does not use Neighbor Discovery 
   uses Router Discovery 
   routing preference 1 
   EUI-64 embedded IPv4 address: 1.1.1.2 
   router link-layer address: 1.1.1.1 
   preferred global 2001::5efe:1.1.1.2, life 29d23h59m46s/6d23h59m46s (public) 
   preferred link-local fe80::5efe:1.1.1.2, life infinite 
   link MTU 1500 (true link MTU 65515) 
   current hop limit 255 
   reachable time 42500ms (base 30000ms) 
   retransmission interval 1000ms 
   DAD transmits 0 
   default site prefix length 48
```
The host has acquired the prefix 2001::/64 and has automatically generated the global unicast address 2001::5efe:1.1.1.2. The message "uses Router Discovery" indicates that the router discovery function is enabled on the host.

# Display information about IPv6 routes on the host.

```
C:\>ipv6 rt 
2001::/64 -> 2 pref 1if+8=9 life 29d23h59m43s (autoconf)
::/0 -> 2/fe80::5efe:1.1.1.1 pref 1if+256=257 life 29m43s (autoconf)
```
• Configure the IPv6 host:

# Configure a route to the boarder router.

C:\>netsh interface ipv6 set route 2001::/64 5 3001::1

#### Verifying the configuration

# Ping the IPv6 host from the ISATAP host. The ping operation succeeds, indicating an ISATAP tunnel has been established.

```
C:\>ping 3001::2
```
Pinging 3001::2 with 32 bytes of data: Reply from 3001::2: time=1ms Reply from 3001::2: time=1ms Reply from 3001::2: time=1ms Reply from 3001::2: time=1ms Ping statistics for 3001::2: Packets: Sent =  $4$ , Received =  $4$ , Lost =  $0$  (0% loss), Approximate round trip times in milli-seconds: Minimum = 1ms, Maximum = 1ms, Average = 1ms

# <span id="page-267-0"></span>Configuring an IPv4 over IPv4 tunnel

Follow these quidelines when you configure an IPv4 over IPv4 tunnel:

- The destination address specified for the local tunnel interface must be the source address specified for the peer tunnel interface, and vice versa.
- The source/destination addresses of local tunnels of the same tunnel mode cannot be the same.
- The IPv4 address of the local tunnel interface cannot be on the same subnet as the destination address configured on the tunnel interface.
- If the destination IPv4 network is not on the same subnet as the IPv4 address of the local tunnel interface, you must configure a route destined for the destination IPv4 network through the tunnel interface. You can configure a static route, and specify the local tunnel interface as the egress interface or specify the IPv4 address of the peer tunnel interface as the next hop. Alternatively, you can enable a dynamic routing protocol on both tunnel interfaces to achieve the same purpose. For the detailed configuration, see *Layer 3—IP Routing Configuration Guide*.
- The destination address of the route passing the tunnel interface must not be on the same subnet as the destination address configured on the tunnel interface.

To configure an IPv4 over IPv4 tunnel:

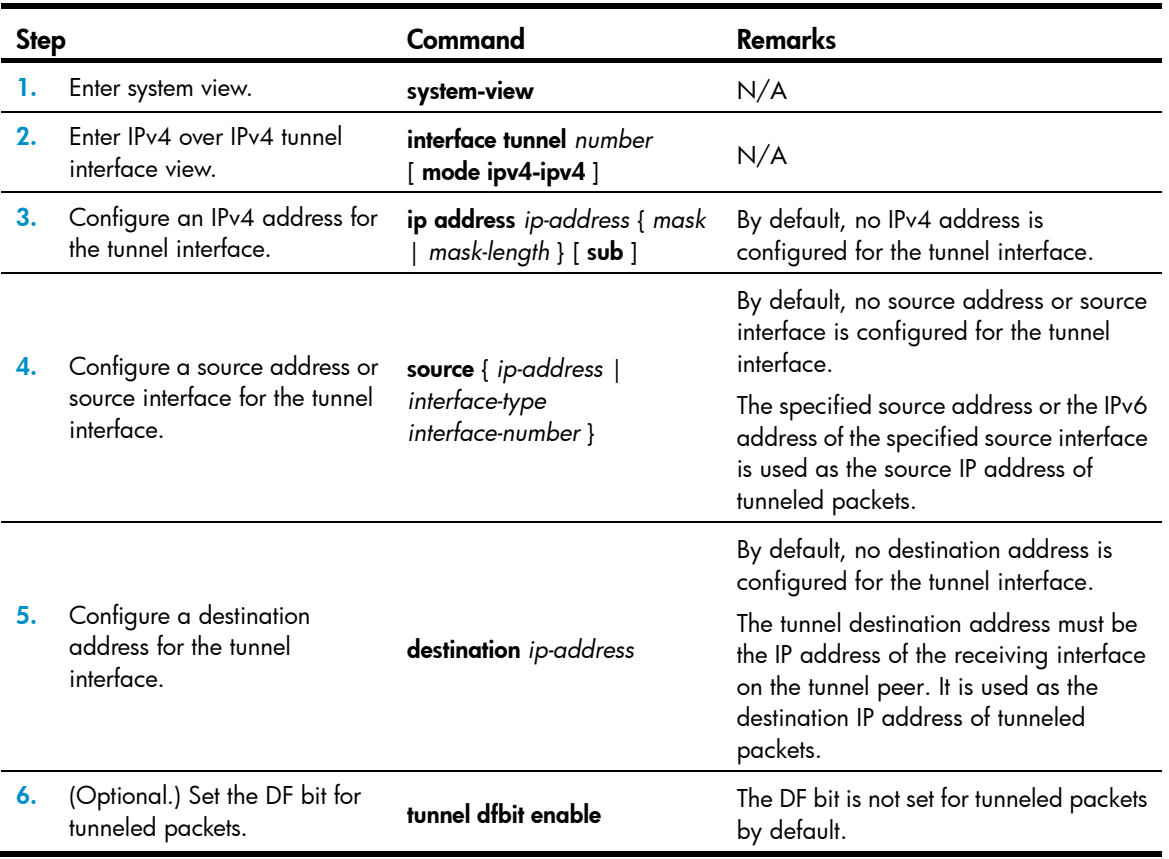

## Configuration example

#### <span id="page-268-0"></span>Network requirements

As shown in [Figure 107,](#page-268-0) the two subnets Group 1 and Group 2 use private IPv4 addresses. Configure an IPv4 over IPv4 tunnel between Router A and Router B to make the two subnets reachable to each other.

#### Figure 107 Network diagram

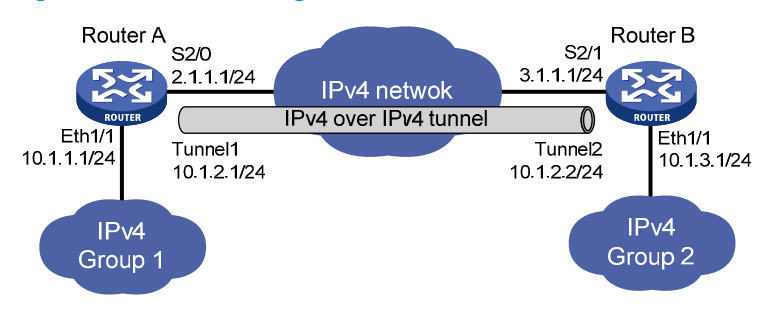

#### Configuration procedure

Make sure Router A and Router B can reach each other through IPv4.

• Configure Router A:

# Specify an IPv4 address for Ethernet 1/1. <RouterA> system-view [RouterA] interface ethernet 1/1 [RouterA-Ethernet1/1] ip address 10.1.1.1 255.255.255.0

[RouterA-Ethernet1/1] quit

# Specify an IPv4 address for Serial 2/0, which is the physical interface of the tunnel.

```
[RouterA] interface serial 2/0
```

```
[RouterA-Serial2/0] ip address 2.1.1.1 255.255.255.0
```
[RouterA-Serial2/0] quit

```
# Create an IPv4 over IPv4 tunnel interface tunnel 1.
```
[RouterA] interface tunnel 1 mode ipv4-ipv4

# Specify an IPv4 address for the tunnel interface.

[RouterA-Tunnel1] ip address 10.1.2.1 255.255.255.0

# Specify the IP address of Serial 2/0 as the source address for the tunnel interface.

[RouterA-Tunnel1] source 2.1.1.1

# Specify the IP address of Serial 2/0 on Router B as the destination address for the tunnel interface.

[RouterA-Tunnel1] destination 3.1.1.1

[RouterA-Tunnel1] quit

# Configure a static route destined for the IP network Group 2 through the tunnel interface. [RouterA] ip route-static 10.1.3.0 255.255.255.0 tunnel 1

#### • Configure Router B:

# Specify an IPv4 address for Ethernet 1/1.

```
<RouterB> system-view 
[RouterB] interface ethernet 1/1 
[RouterB-Ethernet1/1] ip address 10.1.3.1 255.255.255.0
```
[RouterB-Ethernet1/1] quit

# Specify an IPv4 address for Serial 2/1, which is the physical interface of the tunnel.

[RouterB] interface serial 2/1 [RouterB-Serial2/1] ip address 3.1.1.1 255.255.255.0 [RouterB-Serial2/1] quit

# Create an IPv4 over IPv4 tunnel interface tunnel 2.

[RouterB] interface tunnel 2 mode ipv4-ipv4

# Specify an IPv4 address for the tunnel interface.

[RouterB-Tunnel2] ip address 10.1.2.2 255.255.255.0

# Specify the IP address of Serial 2/1 as the source address for the tunnel interface.

[RouterB-Tunnel2] source 3.1.1.1

# Specify the IP address of Serial 2/0 on Router A as a destination address for the tunnel interface. [RouterB-Tunnel2] destination 2.1.1.1

[RouterB-Tunnel2] quit

# Configure a static route destined for the IP network Group 1 through the tunnel interface.

[RouterB] ip route-static 10.1.1.0 255.255.255.0 tunnel 2

#### Verifying the configuration

# Use the **display interface tunnel** command to display the status of the tunnel interfaces on Router A and Router B. The output shows that the tunnel interfaces are up. (Details not shown.)

# Ping the IPv4 address of the peer interface Ethernet 1/1 from each router. The following shows the output on Router A.

```
[RouterA] ping -a 10.1.1.1 10.1.3.1 
Ping 10.1.3.1 (10.1.3.1) from 10.1.1.1: 56 data bytes, press escape sequence to break 
56 bytes from 10.1.3.1: icmp_seq=0 ttl=255 time=2.000 ms 
56 bytes from 10.1.3.1: icmp_seq=1 ttl=255 time=1.000 ms 
56 bytes from 10.1.3.1: icmp_seq=2 ttl=255 time=0.000 ms 
56 bytes from 10.1.3.1: icmp_seq=3 ttl=255 time=1.000 ms 
56 bytes from 10.1.3.1: icmp_seq=4 ttl=255 time=1.000 ms 
--- Ping statistics for 10.1.3.1 --- 
5 packet(s) transmitted, 5 packet(s) received, 0.0% packet loss
```
round-trip min/avg/max/stddev = 0.000/1.000/2.000/0.632 ms

## <span id="page-269-0"></span>Configuring an IPv4 over IPv6 manual tunnel

Follow these guidelines when you configure an IPv4 over IPv6 manual tunnel:

- The destination address specified for the local tunnel interface must be the source address specified for the peer tunnel interface, and vice versa.
- The source/destination addresses of local tunnels of the same tunnel mode cannot be the same.
- If the destination IPv4 network is not on the same subnet as the IPv4 address of the local tunnel interface, you must configure a route destined for the destination IPv4 network through the tunnel interface. You can configure a static route, and specify the local tunnel interface as the egress interface or specify the IPv6 address of the peer tunnel interface as the next hop. Alternatively, you can enable a dynamic routing protocol on both tunnel interfaces to achieve the same purpose. For the detailed configuration, see *Layer 3—IP Routing Configuration Guide*.

To configure an IPv4 over IPv6 manual tunnel:

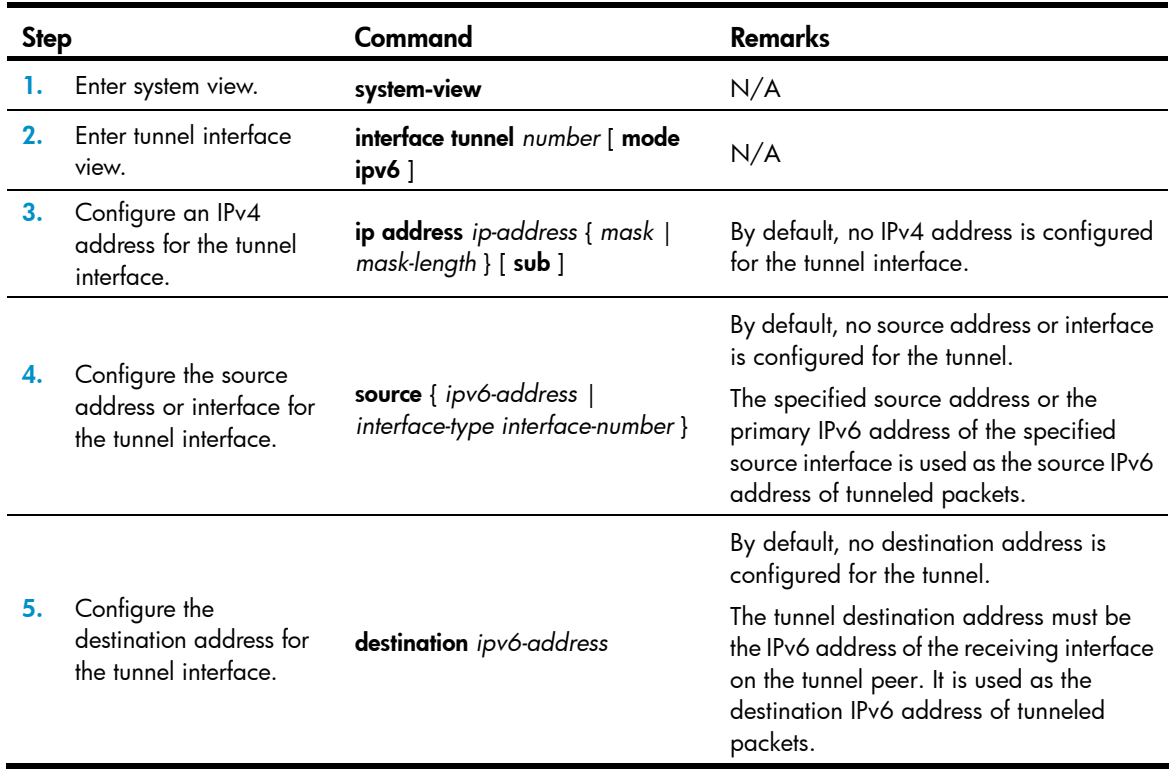

## Configuration example

### <span id="page-270-0"></span>Network requirements

As shown in [Figure 108,](#page-270-0) configure an IPv4 over IPv6 manual tunnel between Router A and Router B so the two IPv4 networks can reach each other over the IPv6 network.

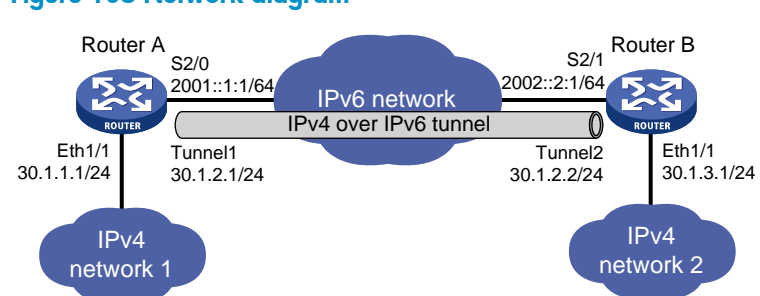

#### Figure 108 Network diagram

### Configuration procedure

Make sure Router A and Router B can reach each other through IPv6.

• Configure Router A:

```
# Specify an IPv4 address for Ethernet 1/1. 
<RouterA> system-view 
[RouterA] interface ethernet 1/1 
[RouterA-Ethernet1/1] ip address 30.1.1.1 255.255.255.0 
[RouterA-Ethernet1/1] quit
```
# Specify an IPv6 address for Serial 2/0, which is the physical interface of the tunnel.

[RouterA] interface serial 2/0

```
[RouterA-Serial2/0] ipv6 address 2001::1:1 64 
[RouterA-Serial2/0] quit
```
# Create an IPv6 tunnel interface tunnel 1.

[RouterA] interface tunnel 1 mode ipv6

# Specify an IPv4 address for the tunnel interface.

[RouterA-Tunnel1] ip address 30.1.2.1 255.255.255.0

# Specify the IP address of Serial 2/0 as the source address for the tunnel interface.

[RouterA-Tunnel1] source 2001::1:1

# Specify the IP address of Serial 2/1 on Router B as the destination address for the tunnel interface.

[RouterA-Tunnel1] destination 2002::2:1

[RouterA-Tunnel1] quit

# Configure a static route destined for IPv4 network 2 through the tunnel interface.

```
[RouterA] ip route-static 30.1.3.0 255.255.255.0 tunnel 1
```
#### • Configure Router B:

# Specify an IPv4 address for Ethernet 1/1.

```
<RouterB> system-view 
[RouterB] interface ethernet 1/1 
[RouterB-Ethernet1/1] ip address 30.1.3.1 255.255.255.0 
[RouterB-Ethernet1/1] quit
```
# Specify an IPv6 address for Serial 2/1, which is the physical interface of the tunnel.

```
[RouterB] interface serial 2/1
```
[RouterB-Serial2/1] ipv6 address 2002::2:1 64 [RouterB-Serial2/1] quit

# Create an IPv6 tunnel interface **tunnel 2**.

[RouterB] interface tunnel 2 mode ipv6

# Specify an IPv4 address for the tunnel interface.

[RouterB-Tunnel2] ip address 30.1.2.2 255.255.255.0

# Specify the IP address of Serial 2/1 as the source address for the tunnel interface.

[RouterB-Tunnel2] source 2002::2:1

# Specify the IP address of Serial 2/0 on Router A as the destination address for the tunnel interface.

[RouterB-Tunnel2] destination 2001::1:1 [RouterB-Tunnel2] quit

# Configure a static route destined for IPv4 network 1 through the tunnel interface.

[RouterB] ip route-static 30.1.1.0 255.255.255.0 tunnel 2

#### Verifying the configuration

# Use the **display interface tunnel** command to display the status of the tunnel interfaces on Router A and Router B. The output shows that the tunnel interfaces are up. (Details not shown.)

# Ping the IPv4 address of the peer interface Ethernet 1/1 from each router. The following shows the output on Router A.

[RouterA] ping -a 30.1.1.1 30.1.3.1

```
Ping 30.1.3.1 (30.1.3.1) from 30.1.1.1: 56 data bytes, press escape sequence to break 
56 bytes from 30.1.3.1: icmp_seq=0 ttl=255 time=3.000 ms 
56 bytes from 30.1.3.1: icmp_seq=1 ttl=255 time=1.000 ms 
56 bytes from 30.1.3.1: icmp_seq=2 ttl=255 time=0.000 ms 
56 bytes from 30.1.3.1: icmp_seq=3 ttl=255 time=1.000 ms 
56 bytes from 30.1.3.1: icmp_seq=4 ttl=255 time=1.000 ms 
--- Ping statistics for 30.1.3.1 ---5 packet(s) transmitted, 5 packet(s) received, 0.0% packet loss 
round-trip min/avg/max/stddev = 0.000/1.200/3.000/0.980 ms
```
## <span id="page-272-0"></span>Configuring a DS-Lite tunnel

A B4 tunnel interface can establish a tunnel with only one AFTR tunnel interface, but an AFTR tunnel interface can establish tunnels with multiple B4 tunnel interfaces.

Follow these guidelines when you configure the B4 router of a DS-Lite tunnel:

- The source addresses of local tunnels of the same tunnel mode cannot be the same.
- The destination address specified for the tunnel interface on the B4 router must be the source address specified for the tunnel interface on the AFTR.
- If the destination IPv4 network is not on the same subnet as the IPv4 address of the local tunnel interface, you must configure a route destined for the destination IPv4 network through the tunnel interface. You can configure a static route, and specify the local tunnel interface as the egress interface or specify the IPv6 address of the peer tunnel interface as the next hop. Alternatively, you can enable a dynamic routing protocol on both tunnel interfaces to achieve the same purpose. For the detailed configuration, see *Layer 3—IP Routing Configuration Guide*.

Follow these guidelines when you configure the AFTR of a DS-Lite tunnel:

- The source addresses of local tunnels of the same tunnel mode cannot be the same.
- Enable NAT on the interface that connects to the public IPv4 interface.
- The tunnel destination cannot be configured on the AFTR. The AFTR uses the address of the B4 router as the IPv6 address of the tunnel destination.
- It is not necessary to configure a route to the destination IPv4 address for forwarding packets through the tunnel interface.

This section only covers the AFTR configuration. For information about B4 router configuration, see ["Configuring an IPv4 over IPv6 manual tunnel](#page-269-0)."

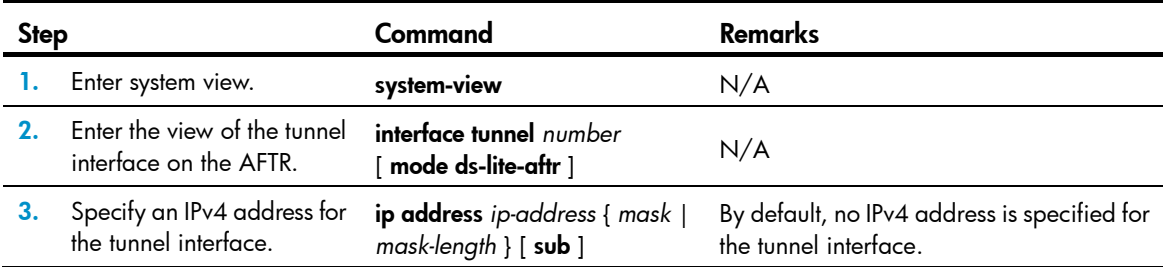

To configure the AFTR of a DS-Lite tunnel:

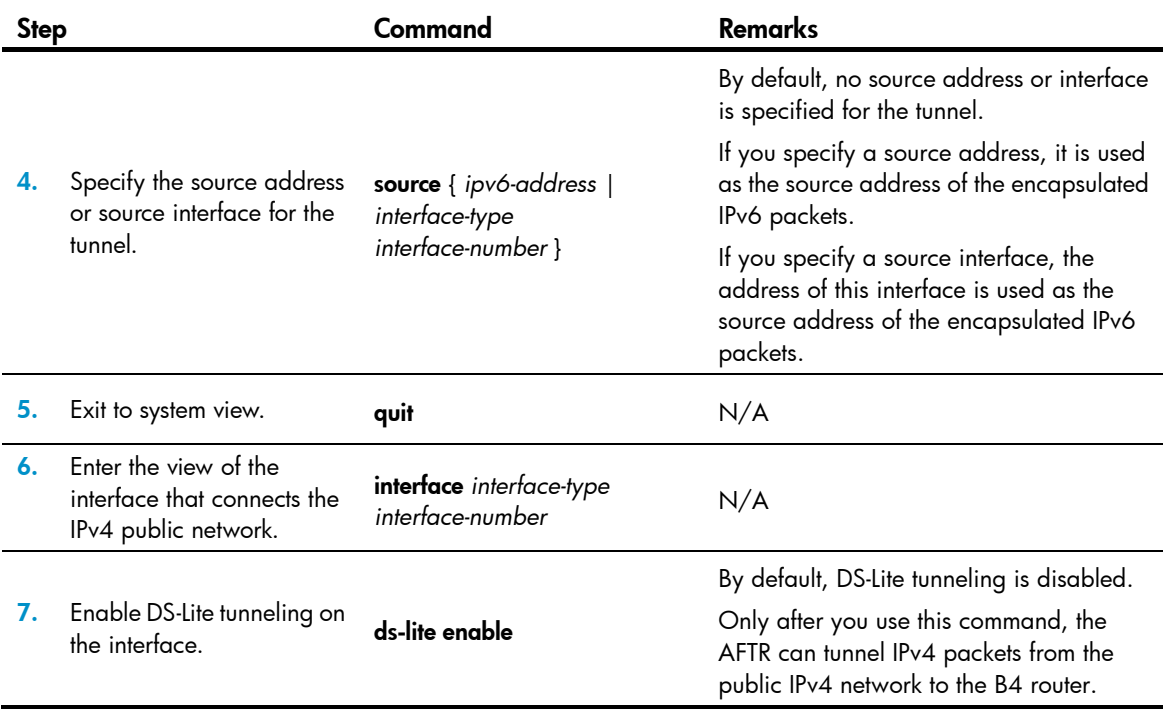

## Configuration example

#### <span id="page-273-0"></span>Network requirements

As shown in [Figure 109,](#page-273-0) configure a DS-Lite tunnel between Router A and Router B, and configure NAT on Ethernet 1/1 on the AFTR, so hosts in the private IPv4 network can access the public IPv4 network.

#### Figure 109 Network diagram

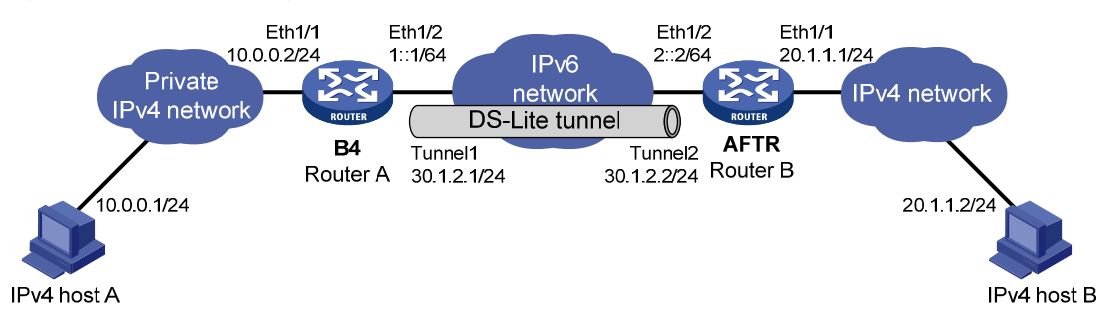

#### Configuration procedure

Make sure Router A and Router B can reach each other through IPv6.

• Configure Router A:

```
# Specify an IPv4 address for Ethernet 1/1. 
<RouterA> system-view 
[RouterA] interface ethernet 1/1 
[RouterA-Ethernet1/1] ip address 10.0.0.2 255.255.255.0 
[RouterA-Ethernet1/1] quit
```
# Specify an IPv6 address for Ethernet 1/2, which is the physical interface of the tunnel. [RouterA] interface ethernet 1/2

```
[RouterA-Ethernet1/2] ipv6 address 1::1 64 
[RouterA-Ethernet1/2] quit 
# Create an IPv6 tunnel interface tunnel1.
[RouterA] interface tunnel 1 mode ipv6 
# Specify an IPv4 address for the tunnel interface. 
[RouterA-Tunnel1] ip address 30.1.2.1 255.255.255.0 
# Specify the IP address of Ethernet 1/2 as the source address for the tunnel interface. 
[RouterA-Tunnel1] source 1::1 
# Specify IP address of Ethernet 1/2 on Router B as the destination address for the tunnel interface. 
[RouterA-Tunnel1] destination 2::2 
[RouterA-Tunnel1] quit 
# Configure a static route to the public IPv4 network through the tunnel interface.
[RouterA] ip route-static 20.1.1.0 255.255.255.0 tunnel 1 
• Configure Router B: 
# Specify an IPv4 address for Ethernet 1/1. 
<RouterB> system-view 
[RouterB] interface ethernet 1/1 
[RouterB-Ethernet1/1] ip address 20.1.1.1 24 
[RouterB-Ethernet1/1] quit 
# Specify an IPv6 address for Ethernet 1/2, which is the physical interface of the tunnel. 
[RouterB] interface ethernet 1/2 
[RouterB-Ethernet1/2] ipv6 address 2::2 64 
[RouterB-Ethernet1/2] quit 
# Configure a DS-Lite tunnel interface tunnel2.
[RouterB] interface tunnel 2 mode ds-lite-aftr 
# Configure an IPv4 address for the tunnel interface. 
[RouterB-Tunnel2] ip address 30.1.2.2 255.255.255.0 
# Specify Ethernet 1/2 as the source interface of the tunnel interface.
[RouterB-Tunnel2] source ethernet 1/2 
[RouterB-Tunnel2] quit 
# Enable DS-Lite tunneling on Ethernet 1/1. 
[RouterB] interface ethernet 1/1 
[RouterB-Ethernet1/1] ds-lite enable 
# Enable NAT on Ethernet 1/1 and use the IP address of Ethernet 1/1 as the translated address. 
[RouterB-Ethernet1/1] nat outbound 
[RouterB-Ethernet1/1] quit 
• On host A, specify the IP address for the host as 10.0.0.1 and configure a static route to 20.1.1.0/24 
with next hop 10.0.0.2. (Details not shown.)
```
• On host B, specify the IP address for the host as 20.1.1.2. (Details not shown.)

#### Verifying the configuration

# Use the **display interface tunnel** command to display the status of the tunnel interfaces on Router A and Router B. The output shows that the tunnel interfaces are up. (Details not shown.)

# Ping the IPv4 address of host B from host A. The ping operation succeeds.

C:\> ping 20.1.1.2

```
Pinging 20.1.1.2 with 32 bytes of data: 
Reply from 20.1.1.2: bytes=32 time=51ms TTL=255 
Reply from 20.1.1.2: bytes=32 time=44ms TTL=255 
Reply from 20.1.1.2: bytes=32 time=1ms TTL=255 
Reply from 20.1.1.2: bytes=32 time=1ms TTL=255 
Ping statistics for 20.1.1.2: 
    Packets: Sent = 4, Received = 4, Lost = 0 (0% loss),
Approximate round trip times in milli-seconds: 
     Minimum = 1ms, Maximum = 51ms, Average = 24ms
```
# <span id="page-275-0"></span>Configuring an IPv6 over IPv6 tunnel

Follow these quidelines when you configure an IPv6 over IPv6 tunnel:

- The destination address specified for the local tunnel interface must be the source address specified for the peer tunnel interface, and vice versa.
- The source/destination addresses of local tunnels of the same tunnel mode cannot be the same.
- The IPv6 address of the tunnel interface must not be on the same subnet as the destination address configured for the tunnel interface.
- If the destination IPv6 network is not on the same subnet as the IPv6 address of the local tunnel interface, you must configure a route destined for the destination IPv6 network through the tunnel interface. You can configure a static route, and specify the local tunnel interface as the egress interface or specify the IPv6 address of the peer tunnel interface as the next hop. Alternatively, you can enable a dynamic routing protocol on both tunnel interfaces to achieve the same purpose. For the detailed configuration, see *Layer 3—IP Routing Configuration Guide*.
- The destination address of the route passing the tunnel interface must not be on the same subnet as the destination address configured for the tunnel interface.

To configure an IPv6 over IPv6 tunnel:

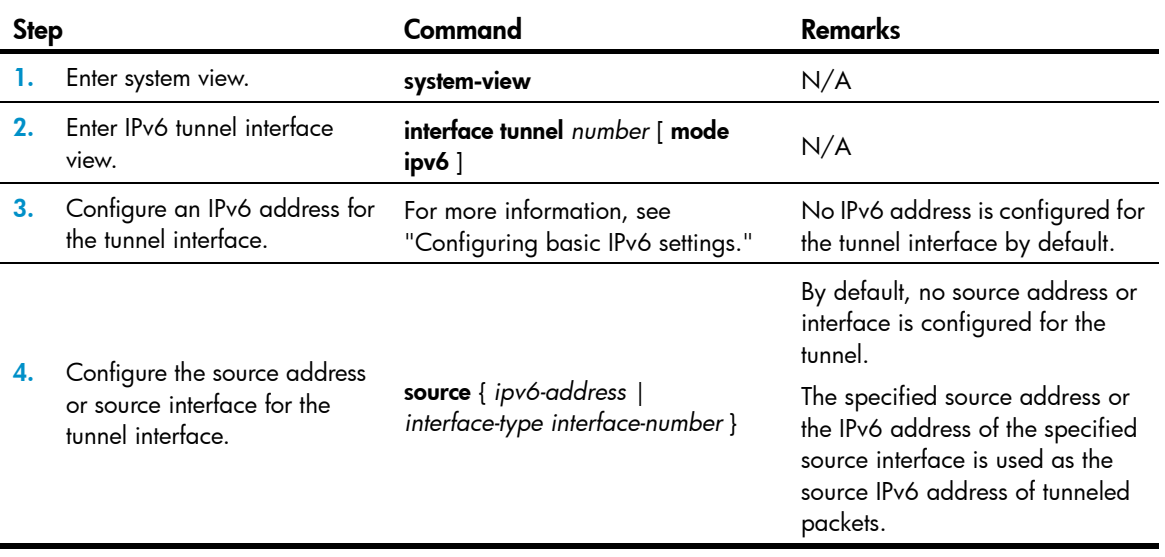

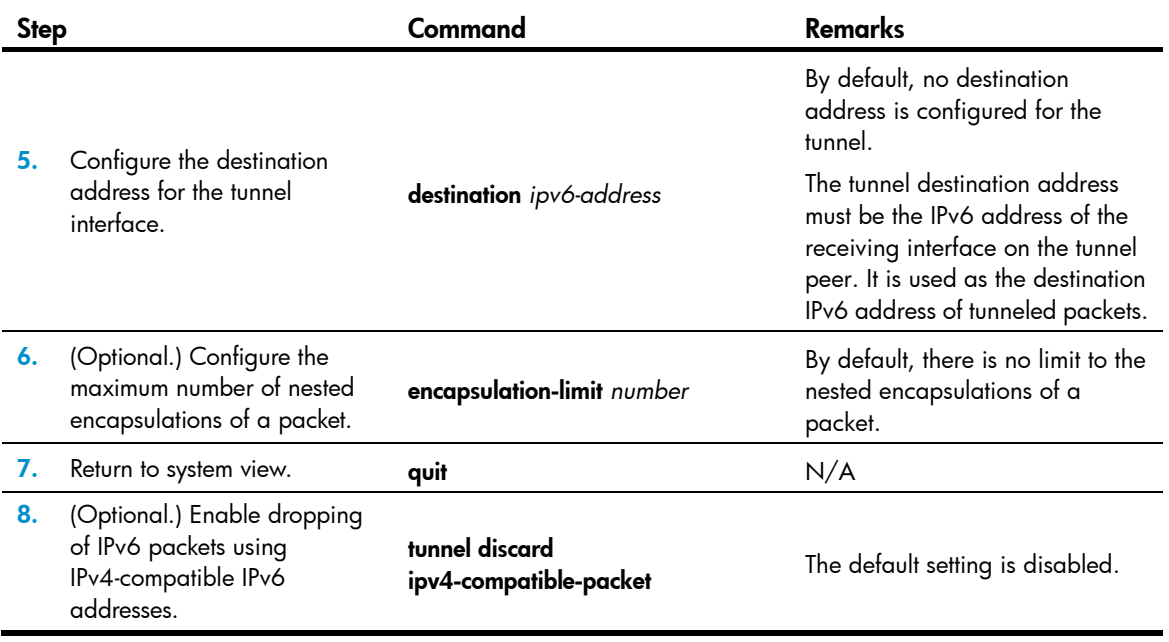

## Configuration example

#### <span id="page-276-0"></span>Network requirements

As shown in [Figure 110](#page-276-0), configure an IPv6 over IPv6 tunnel between Router A and Router B so the two IPv6 networks can reach each other without disclosing their IPv6 addresses.

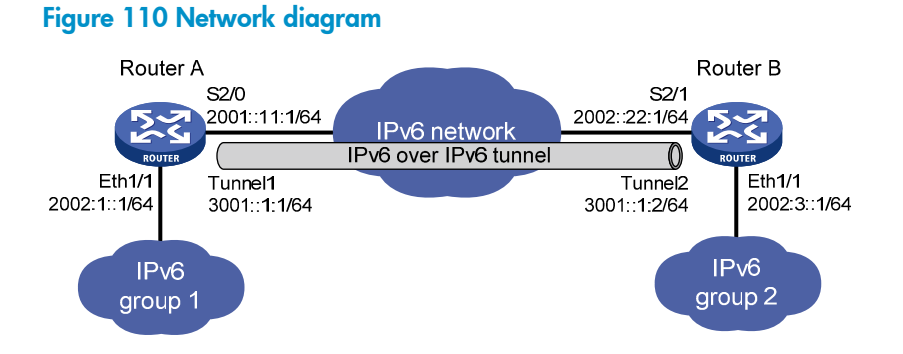

#### Configuration procedure

Make sure Router A and Router B can reach each other through IPv6.

• Configure Router A:

```
# Specify an IPv6 address for Ethernet 1/1. 
<RouterA> system-view 
[RouterA] interface ethernet 1/1 
[RouterA-Ethernet1/1] ipv6 address 2002:1::1 64 
[RouterA-Ethernet1/1] quit 
# Specify an IPv6 address for Serial 2/0, which is the physical interface of the tunnel.
[RouterA] interface serial 2/0 
[RouterA-Serial2/0] ipv6 address 2001::11:1 64 
[RouterA-Serial2/0] quit
```
# Create an IPv6 tunnel interface tunnel 1.

[RouterA] interface tunnel 1 mode ipv6

# Specify an IPv6 address for the tunnel interface.

[RouterA-Tunnel1] ipv6 address 3001::1:1 64

# Specify the IP address of Serial 2/0 as the source address for the tunnel interface.

[RouterA-Tunnel1] source 2001::11:1

# Specify the IP address of Serial 2/1 on Router B as the destination address for the tunnel interface.

[RouterA-Tunnel1] destination 2002::22:1 [RouterA-Tunnel1] quit

# Configure a static route destined for the IPv6 network group 2 through the tunnel interface. [RouterA] ipv6 route-static 2002:3:: 64 tunnel 1

#### • Configure Router B:

# Specify an IPv6 address for Ethernet 1/1.

<RouterB> system-view [RouterB] interface ethernet 1/1 [RouterB-Ethernet1/1] ipv6 address 2002:3::1 64 [RouterB-Ethernet1/1] quit

# Specify an IPv6 address for Serial 2/1, which is the physical interface of the tunnel.

```
[RouterB] interface serial 2/1
```

```
[RouterB-Serial2/1] ipv6 address 2002::22:1 64 
[RouterB-Serial2/1] quit
```
# Create an IPv6 tunnel interface **tunnel 2**.

[RouterB] interface tunnel 2 mode ipv6

# Specify an IPv6 address for the tunnel interface.

[RouterB-Tunnel2] ipv6 address 3001::1:2 64

# Specify the IP address of Serial 2/1 as the source address for the tunnel interface.

[RouterB-Tunnel2] source 2002::22:1

# Specify the IP address of Serial 2/0 on Router A as the destination address for the tunnel interface.

[RouterB-Tunnel2] destination 2001::11:1 [RouterB-Tunnel2] quit

# Configure a static route destined for the IPv6 network group 1 through the tunnel interface. [RouterB] ipv6 route-static 2002:1:: 64 tunnel 2

#### Verifying the configuration

# Use the **display ipv6 interface** command to display the status of the tunnel interfaces on Router A and Router B. The output shows that the tunnel interfaces are up. (Details not shown.)

# Ping the IPv6 address of the peer interface Ethernet 1/1 from each router. The following shows the output on Router A.

```
[RouterA] ping ipv6 -a 2002:1::1 2002:3::1 
Ping6(56 data bytes) 2002:1::1 --> 2002:3::1, press escape sequence to break 
56 bytes from 2002:3::1, icmp_seq=0 hlim=64 time=0.000 ms 
56 bytes from 2002:3::1, icmp_seq=1 hlim=64 time=0.000 ms 
56 bytes from 2002:3::1, icmp_seq=2 hlim=64 time=0.000 ms 
56 bytes from 2002:3::1, icmp_seq=3 hlim=64 time=0.000 ms
```

```
56 bytes from 2002:3::1, icmp_seq=4 hlim=64 time=0.000 ms 
--- Ping6 statistics for 2002:3::1 --- 
5 packet(s) transmitted, 5 packet(s) received, 0.0% packet loss 
round-trip min/avg/max/std-dev = 0.000/0.000/0.000/0.000 ms
```
# <span id="page-278-0"></span>Displaying and maintaining tunneling configuration

Execute display commands in any view and reset commands in user view.

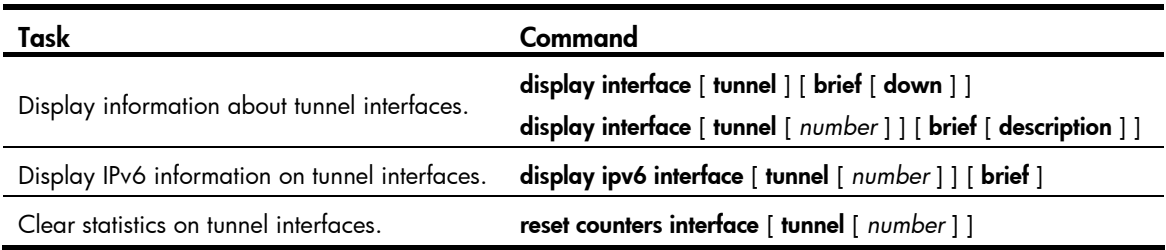

# <span id="page-278-1"></span>Troubleshooting tunneling configuration

## Symptom

A tunnel interface configured with related parameters such as tunnel source address, tunnel destination address, and tunnel mode cannot go up.

## Analysis

The physical interface of the tunnel does not go up, or the tunnel destination is unreachable.

## **Solution**

- 1. Use the **display interface** or **display ipv6 interface** commands to check whether the physical interface of the tunnel is up. If the physical interface is down, check the network connection.
- 2. Use the **display ipv6 routing-table** or **display ip routing-table** command to check whether the tunnel destination is reachable. If the route is not available, configure a route to reach the tunnel destination.

# Configuring flow classification

The following matrix shows the feature and router compatibility:

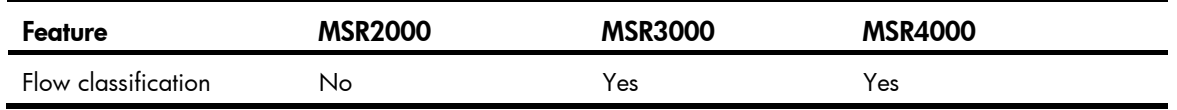

To implement differentiated services, flow classification categorizes packets to be forwarded by a multi-core device according to one of the following flow classification policies:

- Flow-based policy—Forwards packets of a flow to the same CPU. A data flow is defined by using the following fields: source IP address, destination IP address, source port number, destination port number, and protocol number. This policy takes the first-in first-out rule.
- Packet-based policy—Forwards packets in sequence to different CPUs, even though they are the same flow. This policy does not ensure packet order.

# <span id="page-279-0"></span>Specifying a flow classification policy

### IMPORTANT:

If a service requires the packets of a flow must be received by the same CPU, use the flow-based policy.

To specify a flow classification policy:

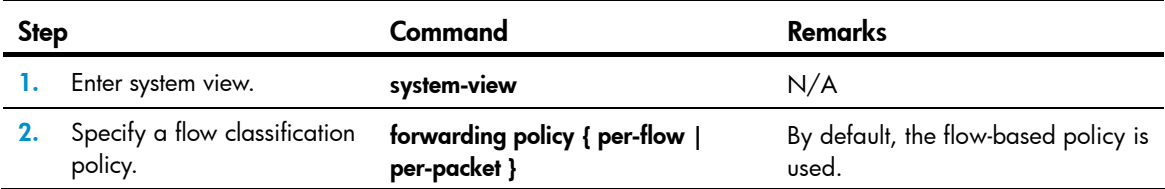

# Support and other resources

# <span id="page-280-0"></span>Contacting HP

For worldwide technical support information, see the HP support website:

<http://www.hp.com/support>

Before contacting HP, collect the following information:

- Product model names and numbers
- Technical support registration number (if applicable)
- Product serial numbers
- Error messages
- Operating system type and revision level
- Detailed questions

## Subscription service

HP recommends that you register your product at the Subscriber's Choice for Business website:

<http://www.hp.com/go/wwalerts>

After registering, you will receive email notification of product enhancements, new driver versions, firmware updates, and other product resources.

# <span id="page-280-1"></span>Related information

### **Documents**

To find related documents, browse to the Manuals page of the HP Business Support Center website:

<http://www.hp.com/support/manuals>

- For related documentation, navigate to the Networking section, and select a networking category.
- For a complete list of acronyms and their definitions, see *HP FlexNetwork Technology Acronyms.*

## **Websites**

- HP.com [http://www.hp.com](http://www.hp.com/)
- HP Networking <http://www.hp.com/go/networking>
- HP manuals<http://www.hp.com/support/manuals>
- HP download drivers and software <http://www.hp.com/support/downloads>
- HP software depot [http://www.software.hp.com](http://www.software.hp.com/)
- HP Education <http://www.hp.com/learn>

# <span id="page-281-0"></span>**Conventions**

This section describes the conventions used in this documentation set.

### Command conventions

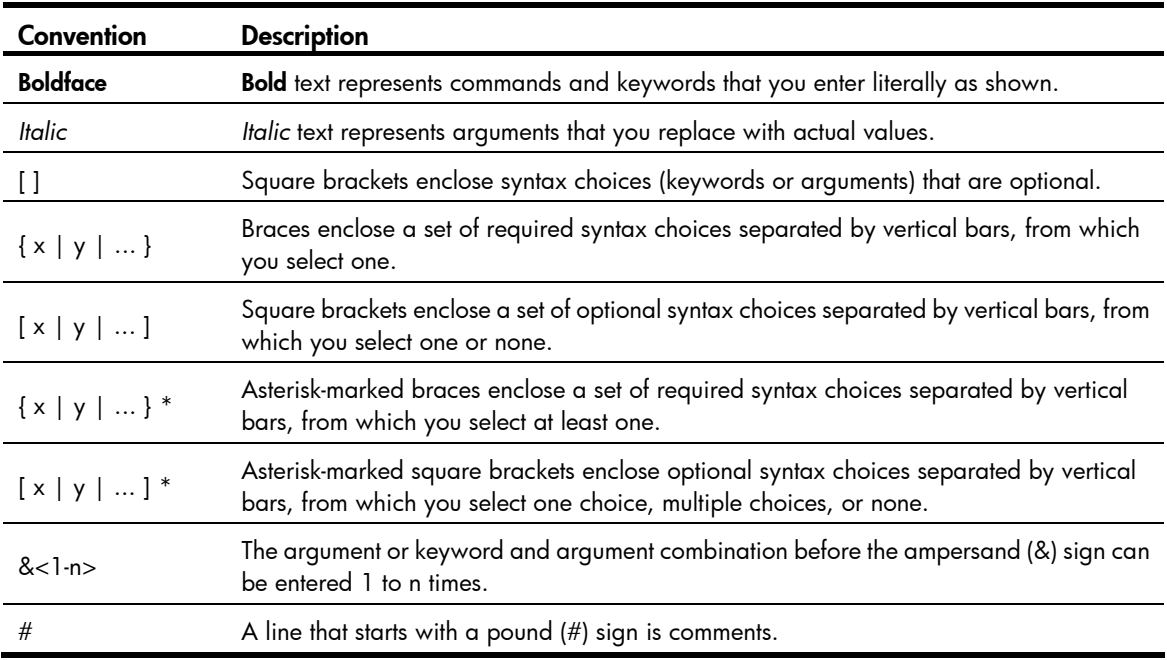

### GUI conventions

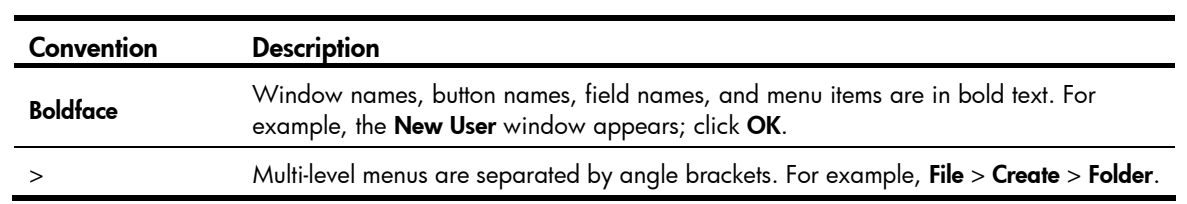

### Symbols

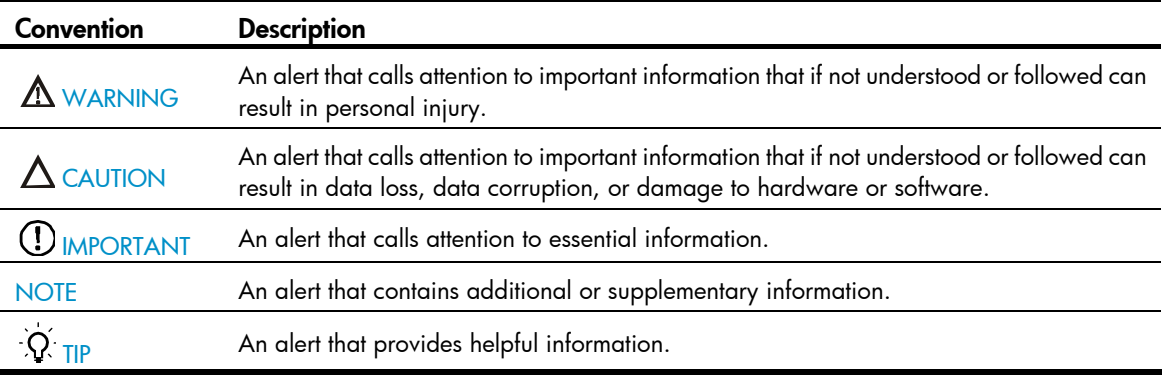

### Network topology icons

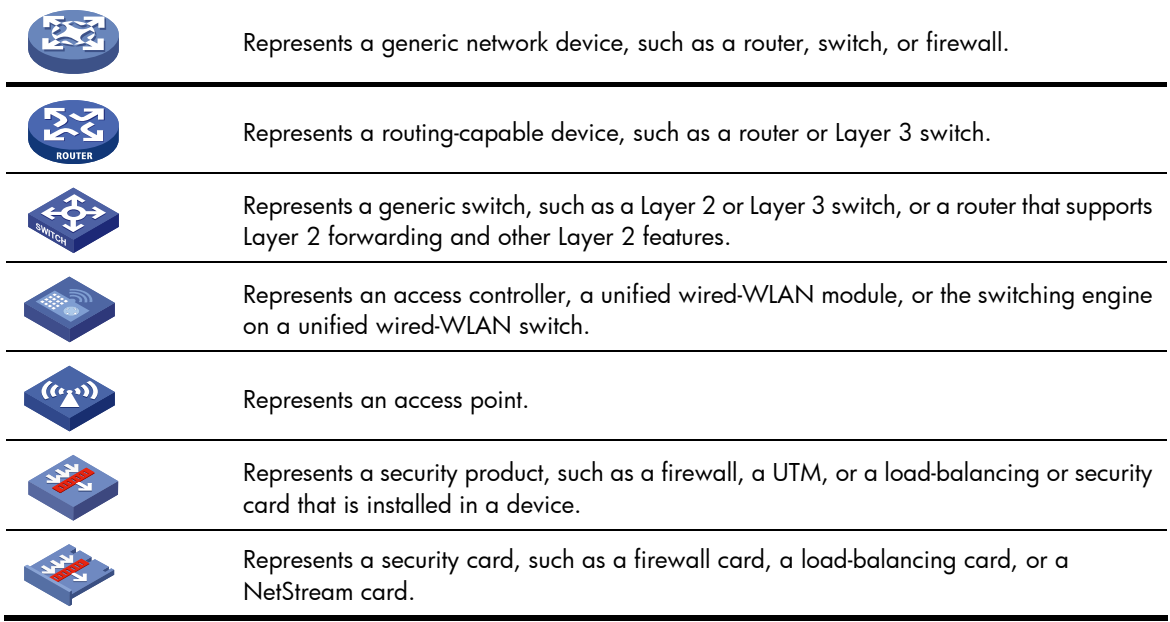

### Port numbering in examples

The port numbers in this document are for illustration only and might be unavailable on your device.

# <span id="page-283-0"></span>**Index**

# <u>[A](#page-283-0) [B](#page-283-0) [C](#page-283-0) [D](#page-284-0) [E](#page-284-0) [F H I N](#page-284-0) [O](#page-285-0) [P](#page-285-0) [R](#page-285-0) S T U</u>

#### A

Address/prefix lease renewal,[204](#page-214-0) Applying an address pool on an interface[,45](#page-55-0) Applying the DDNS policy to an interface, [106](#page-116-0) ARP fast-reply configuration example[,17](#page-27-0) Assigning an IP address to an interface[,21](#page-31-0) Assigning IPv6 addresses to interfaces,[182](#page-192-0)

#### B

BOOTP application,[79](#page-89-0) BOOTP client configuration example[,80](#page-90-0)

### C

Common proxy ARP configuration example[,12](#page-22-0) Configuration guidelines,[221](#page-231-0) Configuration guidelines,[170](#page-180-0) Configuration procedure, 14 Configuration procedure[,221](#page-231-1) Configuration procedure[,232](#page-242-0) Configuration procedure[,155](#page-165-0) Configuration procedure[,170](#page-180-1) Configuration procedure[,9](#page-19-0) Configuration procedure[,16](#page-26-0) Configuration task list,[209](#page-219-0) Configuring a 6to4 tunnel[,249](#page-259-0) Configuring a DDNS policy,[104](#page-114-0) Configuring a DHCP client ID for an interface, [64](#page-74-0) Configuring a DS-Lite tunnel,[262](#page-272-0) Configuring a static ARP entry, 3 Configuring a tunnel interface,[243](#page-253-0) Configuring an address pool on the DHCP server[,35](#page-45-0) Configuring an automatic IPv4-compatible IPv6 tunnel[,247](#page-257-0) Configuring an interface to use BOOTP for IP address acquisition,[80](#page-90-1) Configuring an IPv4 over IPv4 tunnel,[257](#page-267-0) Configuring an IPv4 over IPv6 manual tunnel,[259](#page-269-0) Configuring an IPv6 over IPv4 manual tunnel,[244](#page-254-0) Configuring an IPv6 over IPv6 tunnel,[265](#page-275-0)

Configuring an ISATAP tunnel[,253](#page-263-0) Configuring basic DHCP snooping,[71](#page-81-0) Configuring basic DHCPv6 snooping[,227](#page-237-0) Configuring DHCP packet rate limit[,75](#page-85-0) Configuring DHCP server compatibility[,46](#page-56-0) Configuring DNS spoofing,[88](#page-98-0) Configuring dynamic NAT,[120](#page-130-0) Configuring IP address conflict detection,[45](#page-55-1) Configuring IP unnumbered,[21](#page-31-1) Configuring IP virtual fragment reassembly[,167](#page-177-0) Configuring IPv6 address assignment[,211](#page-221-0) Configuring IPv6 ND, 185 Configuring IPv6 prefix assignment,[209](#page-219-1) Configuring MTU for an interface, 161 Configuring NAT hairpin[,124](#page-134-0) Configuring NAT logging[,125](#page-135-0) Configuring NAT Server,[122](#page-132-0) Configuring NAT with ALG[,124](#page-134-1) Configuring NAT with DNS mapping,[124](#page-134-2) Configuring network parameters assignment[,212](#page-222-0) Configuring Option 18 and Option 37[,227](#page-237-1) Configuring Option 82,[72](#page-82-0) Configuring Option 82,[60](#page-70-0) Configuring path MTU discovery,[192](#page-202-0) Configuring rate limit for ICMP error messages, [166](#page-176-0) Configuring static NAT, 117 Configuring TCP MSS for an interface, [162](#page-172-0) Configuring TCP path MTU discovery, 162 Configuring TCP timers, 164 Configuring the DHCP relay agent security functions, [58](#page-68-0) Configuring the DHCP relay agent to release an IP address,[60](#page-70-1) Configuring the DHCPv6 server on an interface[,213](#page-223-0) Configuring the DNS proxy[,87](#page-97-0) Configuring the DNS trusted interface[,89](#page-99-0) Configuring the IPv4 DNS client,[85](#page-95-0) Configuring the IPv6 DNS client,[86](#page-96-0) Configuring the TCP buffer size, 164

<span id="page-284-0"></span>Contacting HP[,270](#page-280-0) Controlling sending ICMPv6 packets, 193 Conventions,[271](#page-281-0)

#### D

DDNS client configuration task list[,104](#page-114-1) DDNS configuration examples,[107](#page-117-0) DHCP address allocation[,27](#page-37-0) DHCP client configuration example, 66 DHCP message format[,29](#page-39-0) DHCP options, [30](#page-40-0) DHCP relay agent configuration examples, [61](#page-71-0) DHCP relay agent configuration task list, [56](#page-66-0) DHCP server configuration examples,[48](#page-58-0) DHCP server configuration task list, [35](#page-45-1) DHCP snooping configuration examples[,76](#page-86-0) DHCP snooping configuration task list,[71](#page-81-1) DHCPv6 address/prefix assignment,[203](#page-213-0) DHCPv6 relay agent configuration example,[222](#page-232-0) DHCPv6 server configuration examples, [215](#page-225-0) DHCPv6 snooping configuration example,[230](#page-240-0) DHCPv6 snooping configuration task list,[226](#page-236-0) Displaying and maintaining ARP[,6](#page-16-0) Displaying and maintaining ARP snooping[,14](#page-24-1) Displaying and maintaining BOOTP client[,80](#page-90-2) Displaying and maintaining DHCP snooping,[75](#page-85-1) Displaying and maintaining DHCPv6 snooping,[230](#page-240-1) Displaying and maintaining fast forwarding,[155](#page-165-1) Displaying and maintaining IP addressing,[22](#page-32-0) Displaying and maintaining IP performance optimization[,168](#page-178-0) Displaying and maintaining IPv4 DNS,[90](#page-100-0) Displaying and maintaining IPv6 basics,[195](#page-205-0) Displaying and maintaining IPv6 fast forwarding[,232](#page-242-1) Displaying and maintaining NAT,[125](#page-135-1) Displaying and maintaining the DHCP client[,66](#page-76-1) Displaying and maintaining the DHCP relay agent, [61](#page-71-1) Displaying and maintaining the DHCP server,[48](#page-58-1) Displaying and maintaining the DHCPv6 relay agent,[222](#page-232-1) Displaying and maintaining the DHCPv6 server,[214](#page-224-0) Displaying and maintaining tunneling configuration,[268](#page-278-0) Displaying and maintaining UDP helper[,171](#page-181-0) Displaying DDNS[,107](#page-117-1) Displaying FIB table entries,[153](#page-163-0)

Displaying proxy ARP[,12](#page-22-1) DNS configuration task list,[84](#page-94-0)

#### E

Enabling an interface to receive and forward directed broadcasts destined for the directly connected network,[160](#page-170-0) Enabling ARP log output,[5](#page-15-0) Enabling common proxy ARP, 11 Enabling DHCP[,57](#page-67-0) Enabling DHCP[,44](#page-54-0) Enabling DHCP starvation attack protection[,74](#page-84-0) Enabling DHCP-REQUEST attack protection,[74](#page-84-1) Enabling DHCPv6-REQUEST check,[229](#page-239-0) Enabling duplicated address detection,[65](#page-75-0) Enabling dynamic ARP entry check,[5](#page-15-1) Enabling handling of Option 82[,46](#page-56-1) Enabling IP conflict notification,[10](#page-20-0) Enabling local proxy ARP,[11](#page-21-1) Enabling sending ICMP error packets[,164](#page-174-2) Enabling TCP SYN Cookie,[163](#page-173-0) Enabling the DHCP client on an interface,[64](#page-74-1) Enabling the DHCP relay agent on an interface[,57](#page-67-1) Enabling the DHCP server on an interface[,44](#page-54-1)

#### F

Fast forwarding configuration example[,156](#page-166-0) FIB table[,153](#page-163-1)

#### H

HP implementation of Option 18 and Option 37,[225](#page-235-0)

#### I

IP address configuration example,[23](#page-33-0) IP unnumbered configuration example[,24](#page-34-0) IPv4 DNS configuration examples,[90](#page-100-1) IPv6 basics configuration example,[197](#page-207-0) IPv6 basics configuration task list[,181](#page-191-0) IPv6 DNS configuration examples,[96](#page-106-0) IPv6 fast forwarding configuration example,[233](#page-243-0) IPv6 transition technologies[,179](#page-189-0)

#### N

NAT configuration examples,[126](#page-136-0) NAT configuration task list, [117](#page-127-1) NAT entries, [115](#page-125-0) NAT features, [112](#page-122-0)

<span id="page-285-0"></span>NAT translation control, 111 NAT types, 111

### O

Obtaining an IP address dynamically,[79](#page-89-1) Overview[,103](#page-113-0) Overview[,8](#page-18-0) Overview[,81](#page-91-0) Overview[,69](#page-79-0) Overview[,235](#page-245-0) Overview[,16](#page-26-1) Overview[,19](#page-29-0) Overview[,1](#page-11-0) Overview[,206](#page-216-0) Overview[,173](#page-183-0) Overview[,170](#page-180-2) Overview[,224](#page-234-0) Overview[,33](#page-43-0) Overview[,232](#page-242-2) Overview[,55](#page-65-0)

#### P

Overview[,155](#page-165-2)

Protocols and standards[,79](#page-89-2) Protocols and standards[,32](#page-42-0) Protocols and standards[,180](#page-190-0) Protocols and standards[,205](#page-215-0)

### R

Related information,[270](#page-280-1)

### S

Saving DHCP snooping entries, [73](#page-83-0) Saving DHCPv6 snooping entries, 228 Setting the aging timer for dynamic ARP entries, 5 Setting the DSCP value for DHCP packets sent by the DHCP client,[65](#page-75-1)

Setting the DSCP value for DHCP packets sent by the DHCP relay agent, [61](#page-71-2) Setting the DSCP value for DHCP packets sent by the DHCP server, 47 Setting the DSCP value for DHCPv6 packets sent by the DHCPv6 server, 214 Setting the maximum number of DHCPv6 snooping entries,[229](#page-239-1) Setting the maximum number of dynamic ARP entries for a device[,4](#page-14-0) Setting the maximum number of dynamic ARP entries for an interface,[4](#page-14-1) Specifying a flow classification policy[,269](#page-279-0) Specifying DHCP servers on a relay agent,[57](#page-67-2) Specifying the DSCP value for outgoing DDNS packets[,106](#page-116-1) Specifying the DSCP value for outgoing DNS packets[,90](#page-100-2) Specifying the source address for ICMP packets, 166 Specifying the source address for ICMPv6 packets,[195](#page-205-1) Specifying the source interface for DNS packets, 88 Stateless DHCPv6[,205](#page-215-1) Static ARP configuration example, 6

### T

Terminology, [110](#page-120-0)

Troubleshooting DHCP relay agent configuration, [63](#page-73-0) Troubleshooting DHCP server configuration[,53](#page-63-0) Troubleshooting IPv4 DNS configuration,[102](#page-112-0) Troubleshooting IPv6 basics configuration,[202](#page-212-0) Troubleshooting IPv6 DNS configuration,[102](#page-112-1) Troubleshooting tunneling configuration[,268](#page-278-1) Tunneling configuration task list[,243](#page-253-1)

### U

UDP helper configuration example[,171](#page-181-1) Using NAT with other features, [115](#page-125-1)

Free Manuals Download Website [http://myh66.com](http://myh66.com/) [http://usermanuals.us](http://usermanuals.us/) [http://www.somanuals.com](http://www.somanuals.com/) [http://www.4manuals.cc](http://www.4manuals.cc/) [http://www.manual-lib.com](http://www.manual-lib.com/) [http://www.404manual.com](http://www.404manual.com/) [http://www.luxmanual.com](http://www.luxmanual.com/) [http://aubethermostatmanual.com](http://aubethermostatmanual.com/) Golf course search by state [http://golfingnear.com](http://www.golfingnear.com/)

Email search by domain

[http://emailbydomain.com](http://emailbydomain.com/) Auto manuals search

[http://auto.somanuals.com](http://auto.somanuals.com/) TV manuals search

[http://tv.somanuals.com](http://tv.somanuals.com/)